**IBM DB2 9.7** for Linux, UNIX, and Windows

版本 9 版次 7

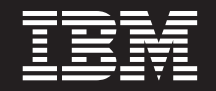

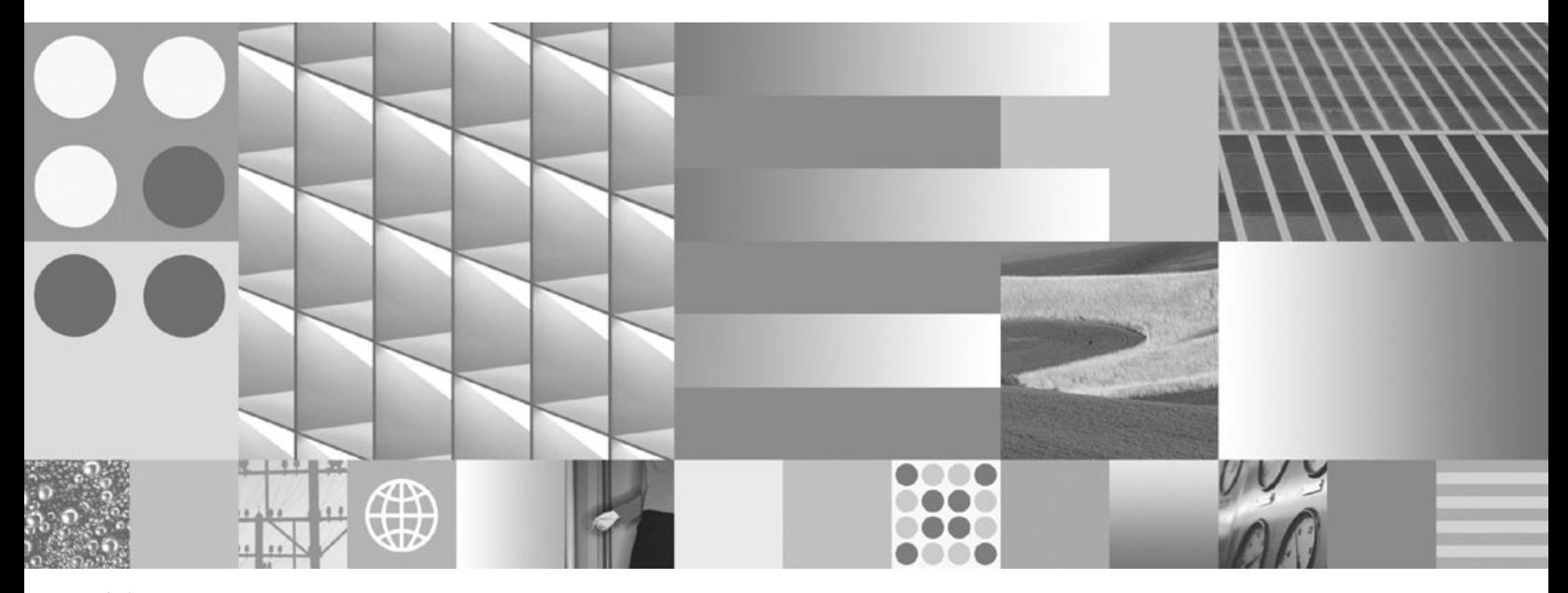

升級至 DB2 9.7 版 2010 年 9 月更新

**IBM DB2 9.7** for Linux, UNIX, and Windows

版本 9 版次 7

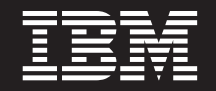

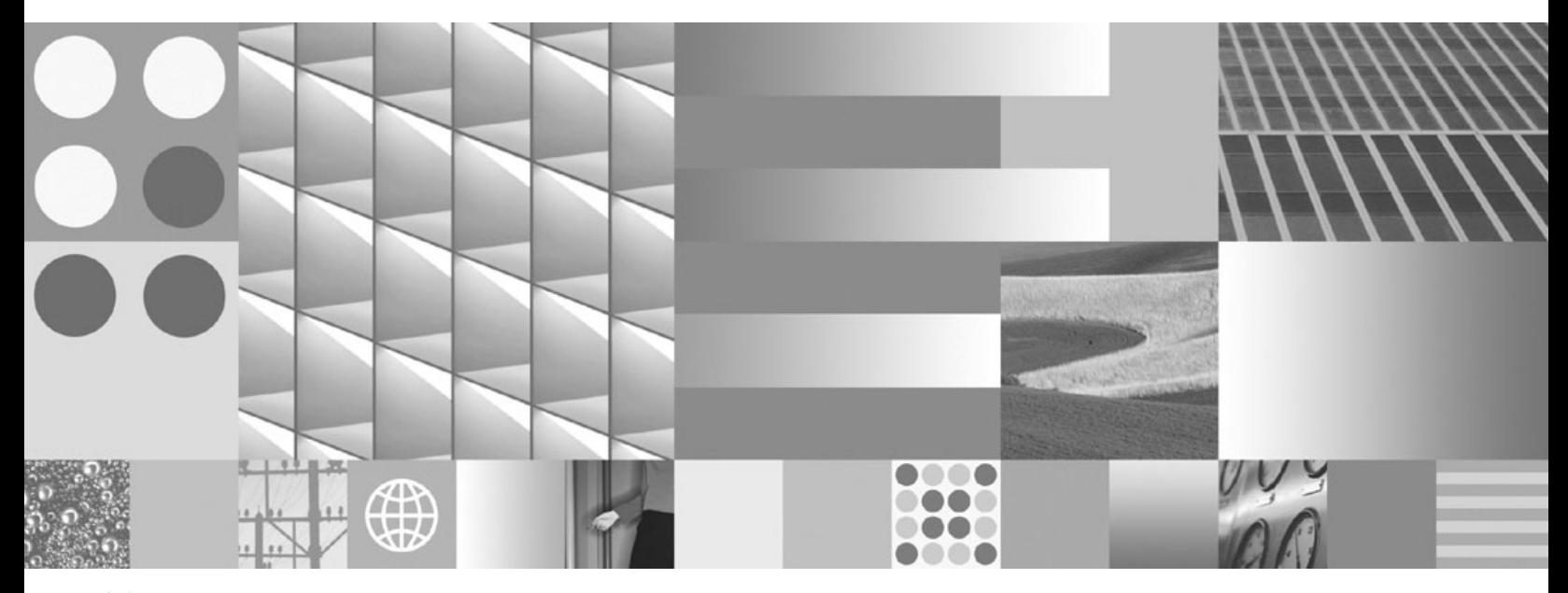

升級至 DB2 9.7 版 2010 年 9 月更新

附註

在使用本資訊以及它支援的產品之前,請先閱讀第 [195](#page-202-0) 頁的附錄 C,『注意事項』下的一般資訊。

#### 版本注意事項

本文件包含 IBM 的所有權資訊。它是根據授權合約來提供,並且受到著作權法保護。本出版品包含的資訊不包括任何產 品保固,而且本手冊提供的任何聲明不應該做如是的解釋。

您可以在線上或透過當地的 IBM 業務代表,訂購 IBM 出版品。

- 若要線上訂購出版品,請跳至「IBM 出版品中心」,網址為 www.ibm.com/shop/publications/order
- 若要尋找您當地的 IBM 業務代表,請跳至 IBM Directory of Worldwide Contacts,網址為 www.ibm.com/planetwide 在美國或加拿大,若要從 DB2 Marketing and Sales 訂購 DB2 出版品,請撥打 1-800-IBM-4YOU (426-4968)。

當您傳送資訊給 IBM 時,您即授權予 IBM 以其認為適當的方式來使用或配送資訊,而不必對您負起任何責任。

**© Copyright IBM Corporation 2006, 2010.**

# 目錄

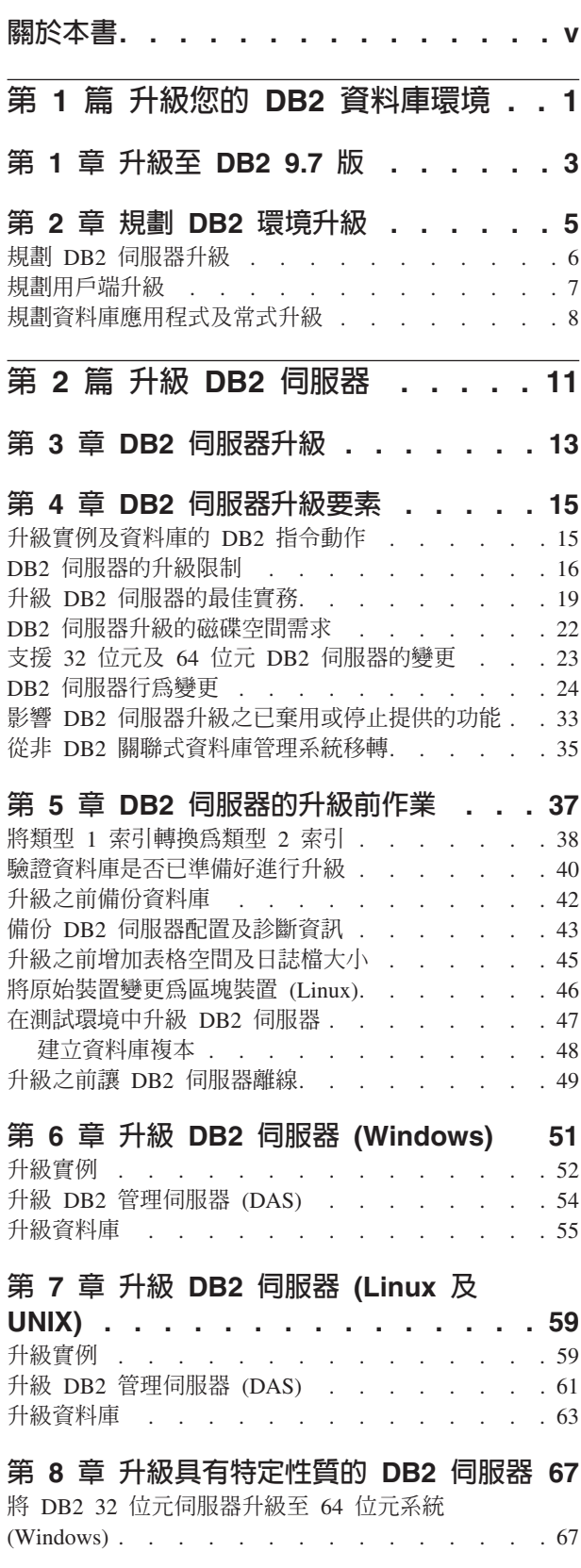

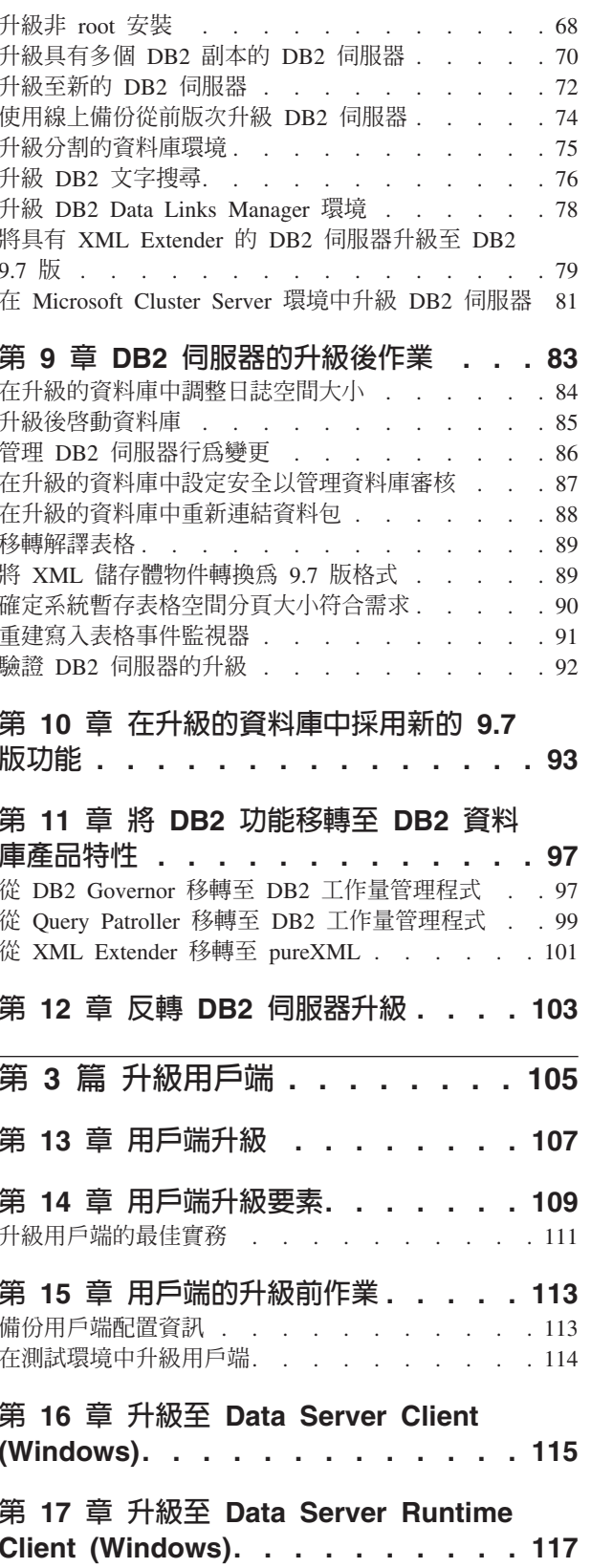

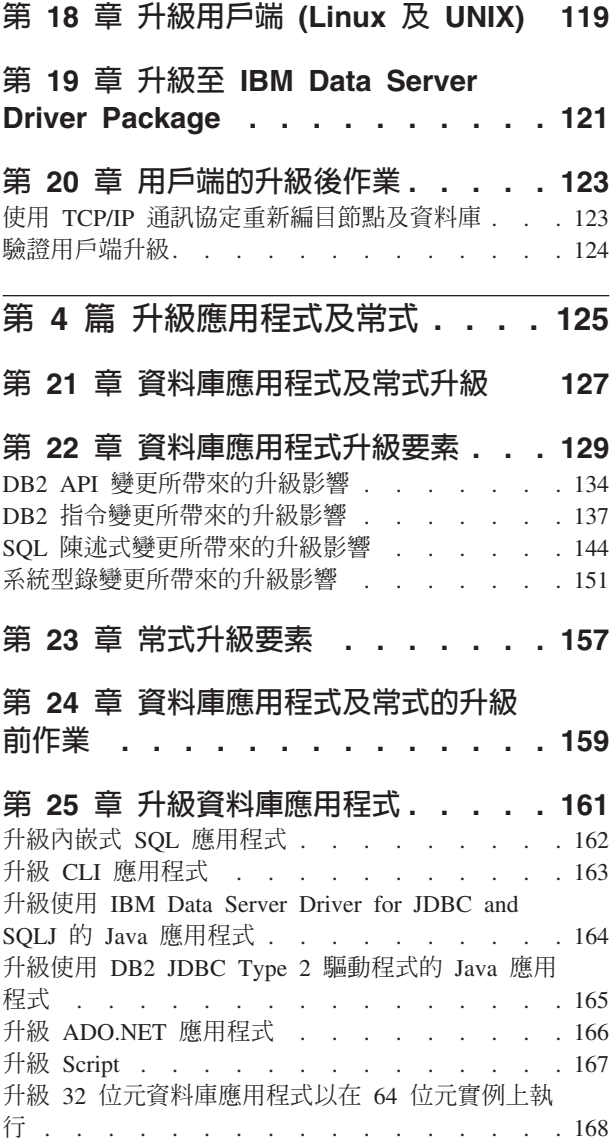

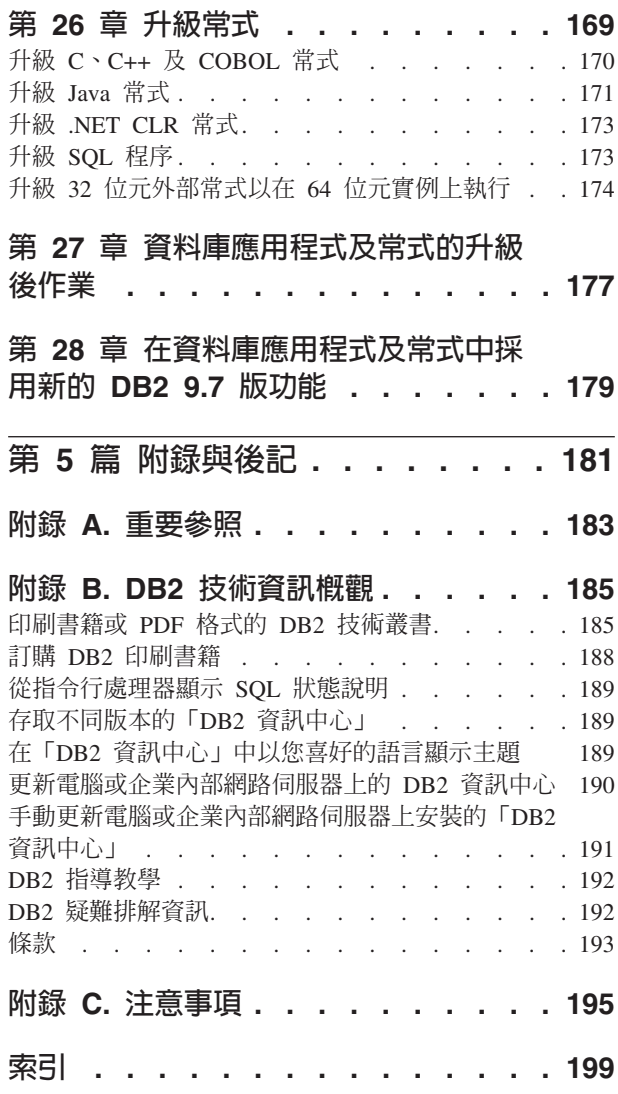

## <span id="page-6-0"></span>關於本書

升級至 DB2 9.7 版 手冊說明 DB2® 資料庫環境的每一個元件的移轉程序及概念。這 些元件是 DB2 伺服器、用戶端、資料庫應用程式,以及常式。

### 本書適用對象

本書是為資料庫管理者、系統管理者及需要移轉 DB2 伺服器及用戶端的系統操作員而 撰寫的。它也是爲程式設計師及其他需要升級資料庫應用程式及常式的使用者而撰寫 的。

### 本書編排方式

本書包含如何建立升級計劃及如何升級 DB2 資料庫環境的每一個元件的相關資訊:

- 第1頁的第 1 篇, 『升級您的 DB2 資料庫環境』
- 第11頁的第 2 篇, 『升級 DB2 伺服器』
- 第105頁的第 3 篇, 『升級用戶端』
- 第125 頁的第 4 篇, 『升級應用程式及常式』

# <span id="page-8-0"></span>第 1 篇 升級您的 DB2 資料庫環境

本書此篇中包含下列章節:

- 第3頁的第 1 章, 『升級至 DB2 9.7 版』
- · 第5頁的第 2 章, 『規劃 DB2 環境升級』

## <span id="page-10-0"></span>第 1 章 升級至 DB2 9.7 版

升級至 DB2 資料庫產品的新版次,可能需要升級您的 DB2 環境元件 (若您要在新版 次上執行它們)。

您的 DB2 環境有數個元件,例如 DB2 伺服器、DB2 用戶端、資料庫應用程式以及常 式。升級這些元件需要瞭解 DB2 資料庫產品及其升級概念。例如,若您在現存的 DB2 環境中使用 DB2 9.5 版、DB2 9.1 版或 DB2 UDB 第 8 版副本,且您要將它們升級 至 DB2 9.7 版,則您必須升級您的 DB2 環境。

升級程序是由讓 DB2 環境在新版次上順利執行所必須執行的所有作業組成。DB2 環境 中每個元件的升級需要執行不同的作業:

- 升級 DB2 伺服器需要升級您現存的實例和資料庫,使它們能在新版次中執行。
- 升級用戶端需要升級您的用戶端實例,以保持現存用戶端的配置。
- 升級資料庫應用程式及常式需要在新版次中加以測試,以及僅於必須在此新版次中 支援變更時加以修改。

下列資訊用以說明 DB2 9.7 版的升級程序:

- 升級概觀會定義升級概念,並說明元件的升級程序。
- 升級要素包括規劃升級策略必須瞭解之升級支援、限制及最佳實務的詳細資料。
- 升級前作業會說明在升級之前您必須執行的所有準備作業。
- 升級作業會逐步說明元件的基本升級程序,以及如何升級具有特殊性質的 DB2 環境 元件。
- 升級後作業會說明在升級之後您必須執行的所有作業,這些作業可讓您的 DB2 伺服 器以最佳狀態執行。

在升級作業中,DB2 9.7 版以前的版次這個術語是指 DB2 9.5 版、DB2 9.1 版及 DB2 UDB 第 8 版的版次。

## <span id="page-12-0"></span>第 2 章 規劃 DB2 環境升級

您的環境會有數個元件 (如 DB2 伺服器、DB2 用戶端、資料庫應用程式、Script、常式 及工具)。規劃升級需要完全瞭解環境中每個元件的升級程序。

首先,建議如何達成環境升級的策略。您必須決定每一個元件的升級次序。環境的性 質及升級要素中的資訊 (特別是最佳實務及限制) 可以協助您決定策略。

以下是良好升級策略範例,在此範例中您會測試資料庫應用程式及常式,並判定它們 是否在 DB2 9.7 版中順利執行:

- 1. 安裝 DB2 9.7 版測試伺服器並建立測試資料庫。
- 2. 在 DB2 9.7 版測試資料庫上,測試您的資料庫應用程式及常式,判定它們能否順利 執行。如果您的應用程式需要用戶端,請使用 9.7 版用戶端。
- 3. 在測試環境中,升級您的 DB2 伺服器和用戶端。判定問題及其解決方式。使用此資 訊,可以調整升級計劃。
- 4. 在正式作業環境中,將您的 DB2 伺服器升級至 DB2 9.7 版。請確定它們如預期操 作。
- 5. 在正式作業環境中,將您的用戶端升級至 DB2 9.7 版。確定您的用戶端能如預期運 作。
- 6. 在 DB2 9.7 版升級的環境中,測試您的資料庫應用程式及常式,判定它們能否如預 期執行。
- 7. 讓使用者可以使用升級的環境。
- 8. 識別應用程式及常式中最後將停止提供的已棄用的功能,以及能改善功能和效能的 新功能。請規劃如何修改應用程式及常式。
- 9. 如規劃般修改資料庫應用程式及常式。確定它們會在 DB2 9.7 版中順利執行。

在您有一個策略可為您提供升級計劃大綱之後,您可以在環境中定義每個元件的升級 計劃詳細資料。應該包括每一個元件的升級計劃:

- 升級必備項目
- 升級前作業
- 升級作業
- 升級後作業

若您有先前的升級計劃,請檢閱它們,並將它們與 DB2 9.7 版的升級計劃加以比較。在 您的新計劃中,加入任何與要求存取、軟體安裝或組織中其他系統服務等內部程序相 關的步驟。

也請檢閱能隨時提供存取其他資源及最新升級程序資訊的 DB2 升級入口網站 (之前稱 為 DB2 移轉入口網站),網址為 [http://www.ibm.com/software/data/db2/upgrade/portal](http://www.ibm.com/support/docview.wss?rs=71&uid=swg21200005)。這 些資源包括用於升級的教學資料、白皮書及網路播送。

最後,規劃移除已棄用的功能並加入來自 DB2 9.7 版的新功能。雖然您只需要移除已停 止提供的功能,但您仍應於升級後規劃移除已棄用的功能,因為這些已棄用的功能在 未來版次中將不受支援。您也應該利用資料庫產品、應用程式及常式的新功能,以加 強功能並增進效能。

## <span id="page-13-0"></span>規劃 DB2 伺服器升級

規劃 DB2 伺服器的升級,需要您檢閱所有適用的升級必備項目、升級前作業、升級作 業及升級後作業。

若要建立 DB2 伺服器的升級計劃:

1. 使用所有適用於您環境的詳細資料來撰寫 DB2 伺服器的升級計畫:

表 1. DB2 伺服器的升級計劃詳細資料。

| 升級計劃  | 詳細資料                                                                    |
|-------|-------------------------------------------------------------------------|
| 必備項目  | 確定您:                                                                    |
|       | • 符合 安裝 DB2 伺服器 中說明的 DB2 資料庫產品安裝需求。                                     |
|       | 解決任何 DB2 伺服器升級要素中說明的支援問題。<br>$\bullet$                                  |
|       | 符合升級作業及子作業的所有必備項目 (特別是取得 root 或「本端管<br>$\bullet$<br>理者」存取權及必要的 DB2 授權)。 |
| 升級前作業 | 句括下列作業:                                                                 |
|       | • 在測試環境中升級您的 DB2 伺服器以判定任何升級問題                                           |
|       | 驗證資料庫已準備好進行 DB2 升級<br>$\bullet$                                         |
|       | 備份資料庫<br>$\bullet$                                                      |
|       | • 備份配置資訊                                                                |
|       | • 增加表格空間及日誌檔大小                                                          |
|       | • 如果 diaglevel 資料庫管理程式配置參數設為 2 以下,請將此參數<br>設為 3 以上。                     |
|       | • 將 DB2 伺服器離線以進行 DB2 升級                                                 |
|       | 此外,請檢杳升級前作業清單,找出您可能要針對環境執行的選用作<br>業,例如在測試環境中升級 DB2 伺服器。                 |
| 升級作業  | 必須包括下列步驟:                                                               |
|       | • 安裝 DB2 9.7 版                                                          |
|       | 升級實例<br>$\bullet$                                                       |
|       | 升級 DAS<br>$\bullet$                                                     |
|       | • 升級資料庫                                                                 |
|       | 檢閱下列升級作業,以判定升級環境所需要的附加步驟:                                               |
|       | • 升級 DB2 伺服器 (Windows®)                                                 |
|       | 升級 DB2 伺服器 (Linux® 及 UNIX®)                                             |
|       | • 升級具有特定性質的環境                                                           |
|       | 記下升級資料庫所需的時間。                                                           |

<span id="page-14-0"></span>表 1. DB2 伺服器的升級計劃詳細資料。 (繼續)

| 升級計劃  | 詳細資料                                                                                           |
|-------|------------------------------------------------------------------------------------------------|
| 升級後作業 | 包括下列作業:                                                                                        |
|       | • 將 diaglevel 資料庫管理程式配置參數重設為升級之前所設定的值                                                          |
|       | • 調整日誌空間大小                                                                                     |
|       | • 升級後啓動資料庫                                                                                     |
|       | • 管理 DB2 伺服器行為中的變更                                                                             |
|       | • 在升級的資料庫中重新連結資料包                                                                              |
|       | • 升級 DB2 解譯表格                                                                                  |
|       | • 更新系統型錄表格上的統計資料 。                                                                             |
|       | • 驗證 DB2 伺服器升級是否成功                                                                             |
|       | • 升級完成後備份資料庫                                                                                   |
|       | 此外,請檢查升級後作業清單,找出您可能要針對環境執行的選用作<br>業。請考量在升級計劃中新增下列作業:                                           |
|       | • 升級完成之後調整 DB2 伺服器。請參閱 Troubleshooting and Tun-<br>ing Database Performance 中的 『調整資料庫效能』       |
|       | • 停止使用 DB2 9.7 版中的棄用功能                                                                         |
|       | • 在升級的資料庫中適當採用新的功能,以增進 DB2 伺服器層次的效<br>能。檢閱 DB2 9.7 版的新增功能 中的管理、效能及延展性加強功<br>能,判定要將哪些新功能套用至您的環境 |

- 2. 如果您必須能夠反轉升級,請將詳細資料新增至反轉 [DB2](#page-110-1) 伺服器升級所需作業的相 關計劃。這些詳細資料應該包括升級作業中可讓您反轉升級的所有必要步驟。
- 3. 結合用戶端、資料庫應用程式和常式等其他元件的升級計劃,針對 DB2 環境建立整 體升級計劃。

## 規劃用戶端升級

規劃用戶端升級,需要您檢閱所有適用的升級必備項目、升級前作業、升級作業及升 級後作業。

若要建立用戶端的升級計畫:

- 1. 使用所有適用於您環境的詳細資料,來撰寫用戶端的升級計劃:
- 表 2. 用戶端的升級計劃詳細資料。

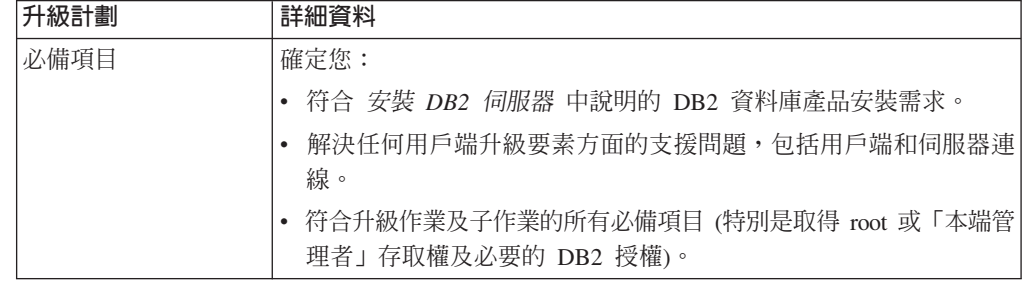

<span id="page-15-0"></span>表 2. *用戶端的升級計劃詳細資料。 (繼續)* 

| 升級計劃  | 詳細資料                                               |  |
|-------|----------------------------------------------------|--|
| 升級前作業 | 包括下列作業:                                            |  |
|       | • 升級 DB2 伺服器                                       |  |
|       | • 備份用戶端配置資訊                                        |  |
|       | 此外,請檢查升級前作業清單,找出您可能要針對環境執行的選用作<br>業,例如在測試環境中升級用戶端。 |  |
| 升級作業  | 必須包括下列步驟:                                          |  |
|       | • 安裝 9.7 版用戶端                                      |  |
|       | • 升級用戶端實例                                          |  |
|       | 檢閱下列升級作業,以判定升級環境所需要的附加步驟:                          |  |
|       | • 升級至 Data Server Client (Windows)                 |  |
|       | • 升級至 Data Server Runtime Client (Windows)         |  |
|       | • 升級用戶端 (Linux 及 UNIX)                             |  |
| 升級後作業 | 包括下列作業:                                            |  |
|       | • 重新編目使用 NetBIOS 和 SNA 通訊協定的節點和資料庫                 |  |
|       | • 檢閱 DB2 伺服器行為中的變更                                 |  |
|       | 驗證用戶端升級是否成功                                        |  |

2. 結合 DB2 伺服器、資料庫應用程式和常式等其他元件的升級計劃,針對 DB2 環境 建立整體升級計劃。

## 規劃資料庫應用程式及常式升級

規劃資料庫應用程式及常式的升級,需要您檢閱所有適用的升級前作業、升級必備項 目、升級作業及升級後作業。

若要建立資料庫應用程式及常式的升級計劃:

1. 使用所有適用於您環境的詳細資料,來撰寫資料庫應用程式的升級計劃:

表 3. *資料庫應用程式的升級計劃詳細資料*。

| 升級計劃 | 詳細資料                                                                                          |  |  |
|------|-----------------------------------------------------------------------------------------------|--|--|
| 必備項目 | 確定您:                                                                                          |  |  |
|      | 符合 安裝 DB2 伺服器 中說明的 DB2 資料庫產品安裝需求。                                                             |  |  |
|      | 符合開發軟體需求。請參閱 Getting Started with Database Applica-<br>tion Development 中的 『資料庫應用程式開發環境的元素支援』 |  |  |
|      | - 在升級期間解決任何資料庫應用程式升級要素方面的支援問題。                                                                |  |  |
|      | 符合升級作業及子作業的所有必備項目 (特別是取得必要的 DB2 授 <br>權)。                                                     |  |  |

表 3. 資料庫應用程式的升級計劃詳細資料。 *(繼續)* 

| 升級計劃  | 詳細資料                                                                          |  |  |
|-------|-------------------------------------------------------------------------------|--|--|
| 升級前作業 | 包括下列作業:                                                                       |  |  |
|       | • 升級用戶端或安裝 9.7 版應用程式驅動程式。                                                     |  |  |
|       | • 在 DB2 9.7 版測試環境中測試資料庫應用程式。如果應用程式已順<br>利執行,則不需要執行剩餘的升級步驟。                    |  |  |
|       | 此外,請檢查升級前作業清單,找出您可能要針對環境執行的選用作<br>業。即使支援現行作業系統及開發軟體,也請考慮併入下列作業,以<br>增進應用程式效能: |  |  |
|       | • 將作業系統升級成最新支援的層次                                                             |  |  |
|       | • 將開發軟體升級成最新支援的層次                                                             |  |  |
| 升級作業  | 必須包括下列步驟:                                                                     |  |  |
|       | • 修改您的應用程式碼,以支援 DB2 9.7 版中的變更,並停止使用<br>DB2 9.7 版中停止提供的功能。                     |  |  |
|       | • 修改您的應用程式以支援開發環境的特定變更。                                                       |  |  |
|       | • 修改完成之後重建所有資料庫應用程式。                                                          |  |  |
|       | • 使用 DB2 9.7 版來測試資料庫應用程式。                                                     |  |  |
|       | 檢閱下列升級作業,以判定開發環境升級資料庫應用程式所需要的附<br>加步驟:                                        |  |  |
|       | • 第162 頁的『升級內嵌式 SQL 應用程式』                                                     |  |  |
|       | • 第163頁的『升級 CLI 應用程式』                                                         |  |  |
|       | • 第164頁的『升級使用 IBM Data Server Driver for JDBC and SQLJ<br>的 Java 應用程式』        |  |  |
|       | • 第165 頁的『升級使用 DB2 JDBC Type 2 驅動程式的 Java 應用程<br>式』                           |  |  |
|       | • 第166頁的『升級 ADO.NET 應用程式』                                                     |  |  |
|       | • 第167 頁的『升級 Script』                                                          |  |  |
|       | • 第168 頁的『升級 32 位元資料庫應用程式以在 64 位元實例上執<br>行』                                   |  |  |
| 升級後作業 | 執行建議的資料庫應用程式的升級後作業,特別是:                                                       |  |  |
|       | • 調整資料庫應用程式的效能。                                                               |  |  |
|       | • 停止使用 DB2 9.7 版中的棄用功能。                                                       |  |  |
|       | • 視需要,針對應用程式開發採用 DB2 9.7 版中引進的新功能。                                            |  |  |

2. 使用所有適用於您環境的詳細資料,來撰寫常式的升級計劃:

表 4. 常式的升級計劃詳細資料。

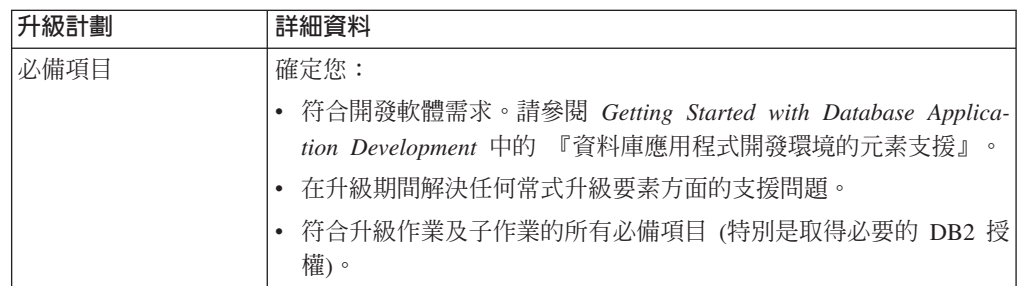

表 4. *常式的升級計劃詳細資料。 (繼續)* 

| 升級計劃  | 詳細資料                                                                       |  |
|-------|----------------------------------------------------------------------------|--|
| 升級前作業 | 包括下列作業:                                                                    |  |
|       | • 在 DB2 9.7 版測試環境中測試常式。如果常式已順利執行,則不需<br>要執行剩餘的升級步驟。                        |  |
|       | 此外,請檢查升級前作業清單,找出您可能要針對環境執行的選用作<br>業。即使您的開發軟體受支援,仍請考慮將您的開發軟體升級為支援<br>的最新層次。 |  |
| 升級作業  | 必須包括下列步驟:                                                                  |  |
|       | 修改您的常式,以支援 DB2 9.7 版中的變更,並停止使用 DB2 9.7<br>版中停止提供的功能。                       |  |
|       | • 修改您的常式以支援開發環境的特定變更。                                                      |  |
|       | • 在完成您的修改後,重建所有外部常式。                                                       |  |
|       | 使用 DB2 9.7 版來重新測試常式。                                                       |  |
|       | 檢閱下列升級作業,以判定開發環境升級常式所需要的附加步驟:                                              |  |
|       | • 第 170 頁的 『升級 C、C++ 及 COBOL 常式』                                           |  |
|       | • 第 171 頁的『升級 Java 常式』                                                     |  |
|       | - 第 173 頁的『升級 .NET CLR 常式』<br>$\bullet$                                    |  |
|       | • 第 173 頁的 『升級 SQL 程序』                                                     |  |
|       | • 第 174 頁的『升級 32 位元外部常式以在 64 位元實例上執行』                                      |  |
| 升級後作業 | 執行建議的常式的升級後作業,特別是:                                                         |  |
|       | • 停止使用 DB2 9.7 版中的棄用功能                                                     |  |
|       | 視需要,針對常式採用 DB2 9.7 版中引進的新功能                                                |  |

3. 結合用戶端及 DB2 伺服器等其他元件的升級計劃,針對 DB2 環境建立整體升級計 劃。

## <span id="page-18-0"></span>第 2 篇 升級 DB2 伺服器

本書此篇中包含下列章節:

- 第13頁的第 3 章, 『[DB2](#page-20-0) 伺服器升級』
- 第15 頁的第 4 章, 『[DB2](#page-22-0) 伺服器升級要素』
- 第37 頁的第 5 章, 『[DB2](#page-44-0) 伺服器的升級前作業』
- 第51 頁的第 6 章, 『升級 DB2 伺服器 [\(Windows\)](#page-58-0)』
- 第59頁的第 7 章, 『升級 DB2 伺服器 (Linux 及 [UNIX\)](#page-66-0)』
- 第67頁的第 8 章, 『升級具有特定性質的 DB2 伺服器』
- 第 83 頁的第 9 章, 『[DB2](#page-90-0) 伺服器的升級後作業』
- 第 97 頁的第 11 章, 『將 DB2 功能移轉至 DB2 資料庫產品特性』
- 第 93 頁的第 10 章, 『在升級的資料庫中採用新的 9.7 版功能』
- 第103 頁的第 12 章, 『反轉 [DB2](#page-110-0) 伺服器升級』

## <span id="page-20-1"></span><span id="page-20-0"></span>第 3 章 DB2 伺服器升級

升級至 DB2 9.7 版需要您升級現存的 DB2 伺服器。

升級 DB2 伺服器需要您安裝 DB2 9.7 版副本,然後升級所有實例和資料庫,以便可以 在 DB2 9.7 版副本下執行這些實例和資料庫。

您可以直接將現存的 DB2 9.5 版、DB2 9.1 版或 DB2 UDB 第 8 版的實例和資料庫, 升級至 DB2 9.7 版。請參閱升級要素區段,以瞭解關於升級程序的詳細資料與限制,以 及您必須知道的可能議題。請參閱升級 DB2 伺服器作業,以取得如何升級至 DB2 9.7 版的詳細資料。在升級 DB2 伺服器主題中,9.7 版以前的 DB2 副本這個術語是指 DB2 9.5 版、DB2 9.1 版或 DB2 UDB 第 8 版副本。

在 Windows 作業系統上,您可以選擇自動升級現存 9.7 版以前的 DB2 副本。若您選 擇在安裝期間升級現存的 DB2 副本,在安裝後您只需升級資料庫。

如果您的 DB2 伺服器是在 DB2 UDB 第 8 版之前的版次上執行,先將它們移轉至 DB2 UDB 第 8 版,然後再升級至 DB2 9.7 版。建議您移轉至 DB2 UDB 8.2 版最新修正 套件。請參閱 DB2 UDB 第 8 版移轉導覽圖,以取得如何移轉至 DB2 UDB 8.2 版的 詳細資料。

支援將下列 DB2 產品升級至 DB2 9.7 版:

表 5. 支援升級的 DB2 資料庫產品

| <b>DB2 版本</b> | DB2 產品名稱                                                 |  |
|---------------|----------------------------------------------------------|--|
| 9.5 版         | DB2 Enterprise Server Edition<br>٠                       |  |
|               | DB2 Workgroup Server Edition<br>٠                        |  |
|               | DB <sub>2</sub> Personal Edition                         |  |
|               | DB2 Express® Edition<br>$\bullet$                        |  |
|               | DB2 Express-C<br>٠                                       |  |
|               | DB2 Connect <sup>™</sup> Enterprise Edition<br>$\bullet$ |  |
|               | DB <sub>2</sub> Connect Personal Edition                 |  |
|               | DB2 Connect Unlimited Edition                            |  |
|               | DB2 Connect Application Server Edition<br>٠              |  |
|               | DB2 Query Patroller<br>٠                                 |  |
|               | IBM <sup>®</sup> Data Server Client<br>$\bullet$         |  |
|               | IBM Data Server Runtime Client<br>$\bullet$              |  |

表 5. 支援升級的 DB2 資料庫產品 (繼續)

| <b>DB2 版本</b> | DB2 產品名稱                                     |  |
|---------------|----------------------------------------------|--|
| 9.1 版         | DB2 Enterprise Server Edition<br>$\bullet$   |  |
|               | • DB2 Workgroup Server Edition               |  |
|               | DB <sub>2</sub> Personal Edition             |  |
|               | • DB2 Express Edition                        |  |
|               | DB2 Connect Enterprise Edition               |  |
|               | DB2 Connect Personal Edition                 |  |
|               | • DB2 Connect Unlimited Edition              |  |
|               | • DB2 Connect Application Server Edition     |  |
|               | DB <sub>2</sub> Client<br>$\bullet$          |  |
|               | DB <sub>2</sub> Runtime Client<br>$\bullet$  |  |
|               | • DB2 Query Patroller                        |  |
| 第 8 版         | · DB2 UDB Enterprise Server Edition          |  |
|               | • DB2 UDB Workgroup Server Unlimited Edition |  |
|               | · DB2 UDB Workgroup Server Edition           |  |
|               | • DB2 UDB Personal Edition                   |  |
|               | • DB2 Express Edition                        |  |
|               | • DB2 Universal Developer's Edition          |  |
|               | • DB2 Personal Developer's Edition           |  |
|               | • DB2 UDB Express Edition                    |  |
|               | • DB2 Connect Unlimited Edition              |  |
|               | • DB2 Connect Enterprise Edition             |  |
|               | · DB2 Connect Application Server Edition     |  |
|               | • DB2 Connect Personal Edition               |  |
|               | • DB2 Query Patroller                        |  |
|               | • DB2 Administration Client                  |  |
|               | • DB2 Application Development Client         |  |
|               | • DB2 Runtime Client                         |  |

如需不受支援的 DB2 產品,請參閱對升級有所影響之已棄用或停止提供的 DB2 資料 庫產品功能。

## <span id="page-22-1"></span><span id="page-22-0"></span>**第 4 章 DB2 伺服器升級要素**

將 DB2 伺服器升級至 DB2 9.7 版時,需要瞭解升級概念、升級限制、升級建議及 DB2 伺服器。當您全面瞭解 DB2 伺服器升級的相關內容之後,您就可以建立自己的升級計 劃。

請考量下列因素,以便對於將 DB2 伺服器升級至 DB2 9.7 版能有全面的瞭解:

- 『升級實例及資料庫的 DB2 指令動作』
- 第16頁的『DB2 伺服器的升級限制』
- 第19頁的『升級 DB2 伺服器的最佳實務』
- 第22頁的『DB2 伺服器升級的磁碟空間需求』
- 第23頁的『支援 32 位元及 64 位元 DB2 伺服器的變更』
- 第24頁的『DB2 伺服器行為變更』
- 第33頁的『影響 DB2 伺服器升級之已棄用或停止提供的功能』
- 第35頁的『從非 DB2 關聯式資料庫管理系統移轉』

#### 升級實例及資料庫的 DB2 指令動作

學習當您呼叫指令以升級實例及資料庫時會發生哪些動作,能讓您更加瞭解 DB2 伺服 器的升級程序。

#### 實例升級

當您於 Windows 上安裝 DB2 9.7 版時使用 db2iupgrade 指令明確地 (或隱含 地) 呼叫實例升級,並選取**使用現存的產品**選項,然後再選擇具有**升級**動作的 9.7 版以前的副本時,此指令會:

- 將現存的實例升級至 DB2 9.7 版副本下的新實例。
- 升級實例設定檔登錄變數。不會升級使用者所設定的廣域設定檔登錄變數。
- 升級資料庫管理程式配置 (dbm cfg) 檔案。
- 適當地設定 jdk path dbm cfg 參數。
- 審核機能啓用時,升級 db2audit.cfa 審核配置檔。
- 使用 SSLconfig.ini SSL 配置檔,將新的資料庫管理程式配置參數設定為此 檔案中相對應的 SSL 參數值,並升級實例設定檔登錄設定 DB2COMM=SSL。
- 在 Microsoft® Cluster Server (MSCS) 環境中, 定義新的資源類型、更新所有 DB2 MSCS 資源以使用新的資源類型、移除舊的資源類型,並讓所有資源上 線。

若要順利升級實例,所有實例的所有檔案都必須存在,且必須授與寫入權。無 論如何,請檢閱不支援之特定實務範例的升級限制。

#### 資料庫目錄升級

當您第一次存取資料庫目錄時,目錄會視需要隱含地升級。在您發出 LIST DATABASE DIRECTORY 或 UPGRADE DATABASE 之類的指令時,即會存 取資料庫目錄。

#### 資料庫升級

<span id="page-23-0"></span>從 9.7 版以前的資料庫備份中,使用 UPGRADE DATABASE 指令明確地呼叫 資料庫升級,或使用 RESTORE DATABASE 指令隱含地呼叫資料庫升級時, 下列資料庫實體可能會在資料庫升級期間轉換:

- 資料庫配置檔
- · 日誌檔標頭
- 所有表格的表格起始頁
- 所有表格的索引起始頁
- 型錄表格
- 緩衝池檔案
- 歷程檔案

若為可回復的資料庫,UPGRADE DATABASE 指令會以副檔名 .MIG 重新命 名作用中日誌路徑中的所有日誌檔。在您順利地升級資料庫之後,您可以刪除 所有的 S\*.MIG 檔案。請參閱第 83 頁的第 9 章, 『[DB2](#page-90-0) 伺服器的升級後作 業』,以取得詳細資料。

UPGRADE DATABASE 指令會升級檔案 SQLSPCS.1、SQLSPCS.2、SQLSGF.1 及 SQLSGF.2,以支援自動儲存體表格空間上的新功能,例如從資料庫移除儲存 體路徑,以及在從資料庫新增或捨棄儲存體路徑之後,重新平衡自動儲存體表 格空間。

UPGRADE DATABASE 指令會在資料庫升級期間,針對所有系統型錄表格自動 收集統計資料。下表顯示針對自動統計資料收集所呼叫的 RUNSTATS 指令:

| auto runstats | 使用者設定檔 | <b>RUNSTATS 指令</b>                                                                      |
|---------------|--------|-----------------------------------------------------------------------------------------|
| 已啓用           | 存在     | 具有 SET PROFILE 參數的 RUNSTATS 指令 (使用)<br>SYSCAT.TABLES 的 STATISTICS PROFILE 直欄中的資<br>訊)。1 |
| 已啓用           | 不存在    | 具有預設參數的 RUNSTATS 指令                                                                     |
| 已停用           | 無      | RUNSTATS 指令最近呼叫之壓縮描述子中的 RUNSTATS<br>指令。2                                                |

表 6. 針對自動統計資料收集的 RUNSTATS 指令

#### -**:**

- 1. 若您從 DB2 UDB 第 8 版 FixPak 8 或更低的層次 (8.2 版 FixPak 1 或更 低的層次) 中升級資料庫,則不會進行自動統計資料收集。您必須在升級資 料庫之後,手動收集統計資料。
- 2. 若之前已針對表格收集統計資料,則會依照表格中的指示發出 RUNSTATS 指令。若未針對表格收集任何統計資料,則不會發出 RUNSTATS 指令。

針對所有系統型錄表格進行自動統計資料收集,會忽略性能監視器中定義的任 何排除原則。同時,若您已透過 SYSSTATS 視圖的更新項目來手動修改系統型 錄表格統計資料,請手動重新發出 SYSSTATS 視圖的這些更新項目。

## DB2 伺服器的升級限制

在您開始升級 DB2 伺服器之前,必須先瞭解升級的支援及限制。

支援情況?

- 支援從 DB2 9.5 版、DB2 9.1 版及 DB2 UDB 第 8 版升級至 DB2 9.7 版。 如果您具有 DB2 UDB 第 7 版或更早版本,您必須在升級至 DB2 9.7 版之 前,先升級至 DB2 UDB 8.2 版。
- 支援從 DB2 9.5 版非 root 身分安裝升級至 DB2 9.7 版非 root 身分安裝。 不支援從 9.7 版以前的 root 身分安裝升級至 DB2 9.7 版非 root 身分安裝。
- 在 Windows 作業系統上,升級動作顯示 DB2 9.7 版安裝期間可以升級的現 存 DB2 副本。此動作會自動安裝 DB2 9.7 版並升級所有實例以及在 DB2 副本上執行的「DB2 管理伺服器 (DAS)」。此動作還會解除安裝 DB2 副本 以及此副本中安裝的所有附加程式產品。如果您未選擇**升級**動作,則必須在 安裝之後手動升級實例及 DAS。
- 在 Linux 及 UNIX 作業系統上,升級動作無法使用,且您只可以安裝 DB2 9.7 版的新副本。您必須在安裝之後手動升級實例。您可以手動升級現存的  $DAS<sup>°</sup>$
- 實例位元大小由安裝 DB2 9.7 版的作業系統決定,而且 32 位元核心程式及 64 位元核心程式的支援也已變更。
- 支援從具有 DB2 9.5 版、DB2 9.1 版、DB2 UDB 第 8 版或所有層次之多 個 DB2 副本的系統進行升級。在 Windows 作業系統上,您必須瞭解舊版 DB2 資料庫產品的共存性限制。請參閱 Database Administration Concepts and Configuration Reference 中的 『更新 DB2 副本 (Windows)』。
- 支援從具有多個資料庫分割區之分割的資料庫環境進行升級。
- 支援從 DB2 9.7 版以前的副本還原完整資料庫離線備份。但無法執行前一層 次日誌的 Roll Forward。如需使用 RESTORE DATABASE 指令的升級支援 的相關完整明細,請檢閱Data Recovery and High Availability Guide and Reference 中的 『不同作業系統及硬體平台之間的備份及還原作業』。
- 當您已安裝 「DB2 工作量管理程式」功能,且要從 DB2 9.1 版或 DB2 UDB 第 8 版升級時,升級的資料庫具有三個預先定義的預設服務類別:預設使用 者類別、預設維護類別,以及預設系統類別。在資料庫升級之後,所有連線 都屬於預設工作量。屬於預設工作量的連線會對映到預設使用者類別。預設 使用者類別僅有一個服務子類別:預設子類別。預設使用者類別中連線的所 有活動都在預設子類別中執行。
- 在 RESTRICT\_ACCESS 資料庫配置參數設為 YES 的升級資料庫中,您必 須將 SYSDEFAULTUSERWORKLOAD 的 USAGE 專用權授與非 DBADM 使用者。否則,這些使用者將無法向資料庫提交任何工作。
- 索引延伸是作為資料庫升級的一部分來進行升級。然而,如果您從 DB2 UDB 第 8 版 32 位元實例升級至 DB2 9.7 版 64 位元實例,則您可能需要重建 索引。請檢閱升級後作業,以取得詳細資料。

#### 不支援的情況?

如果下列狀況存在,DB2 9.7 版安裝會失敗:

- 不支援作業系統。您必須先升級至支援的作業系統版本,才能升級至 DB2 9.7 版或升級至新的 [DB2](#page-79-1) 伺服器,以符合作業系統需求。請參閱 安裝 DB2 伺 服器 中的 『DB2 資料庫產品的安裝需求』。
- 32 位元核心程式可以在 Linux 及 UNIX 作業系統上執行 (除了 x86 上的 Linux 之外)。安裝 DB2 9.7 版之前必須先安裝 64 位元核心程式。
- DB2 UDB 第 7 版或更早版本的副本已安裝在 Windows 作業系統上。

如果下列狀況存在,db2iupgrade 指令會失敗:

- 您沒有升級實例的授權。
- 您嘗試升級的實例正處於作用中。執行 db2stop 指令停止該實例。
- 實例已位於 DB2 9.7 版或更新版本中。執行 db2iupdt 指令,以更新至 DB2 9.7 版的不同修正套件層次或副本。
- 您嘗試從 DB2 9.7 版降級至 DB2 9.5 版、DB2 9.1 版或 DB2 UDB 第 8 版。第103 頁的第 12 章, 『反轉 [DB2](#page-110-0) 伺服器升級』 是可能的,但您必須 遵循此程序中的必備項目及步驟。
- 不支援您嘗試升級至 DB2 9.7 版副本的實例類型。下表說明 DB2 資料庫產 品支援升級的每個實例類型:

表 7. DB2 9.7 版資料庫產品的實例升級支援

| 實例類型                                                              | 節點類型                                                                                               | 升級支援                                                                                                    |
|-------------------------------------------------------------------|----------------------------------------------------------------------------------------------------|----------------------------------------------------------------------------------------------------|
| 用戶端 – DB2 用戶 用戶端<br>端的預設類型!                                       |                                                                                                    | • 支援升級至用戶端、獨立式、WSE 或 ESE 實<br>例。                                                                                           |
| sonal Edition (PE) 的<br>預設類型                                      | 獨立式 – DB2 Per-  具有本端用戶端的資<br> 料庫伺服器                                                                | • 支援升級至獨立式、WSE 或 ESE 實例。<br>• 不支援升級至用戶端實例。                                                                                 |
| $WSE - DB2 Work-$<br>group Server Edition 端的資料庫伺服器<br>(WSE) 的預設類型 | 具有本端及遠端用戶                                                                                          | • 支援升級至 WSE 或 ESE 實例。<br>• 升級至 <i>獨立式</i> 實例會建立 <i>獨立式</i> 實例 <del>'</del> (僅限<br>Linux 及 UNIX)<br>• 不支援升級至 <i>用戶端</i> 實例。 |
| $ESE - DB2$ Enter-<br>(ESE) 的預設類型                                 | 具有本端及遠端用戶<br>prise Server Edition 端之分割的資料庫伺<br>服器或<br>具有本端及遠端用戶<br>端的 Enterprise Server<br>Edition | • 支援升級至 ESE 實例。<br>• 從單一資料庫分割區環境升級至獨立式或 WSE<br>實例會建立獨立式或 WSE 實例 <sup>2</sup> (僅限 Linux<br>及 UNIX)<br>• 不支援升級至用戶端實例。        |

#### -**:**

- 1. 每個 DB2 資料庫產品的最高層次為表 7 中指出的預設實例類型, 從低到 高層次排序。每個實例類型支援較低層次的實例類型。例如, ESE 實例類 型支援 WSE、獨立式及用戶端。您可以搭配使用 db2icrt 指令與 -**s** 參 數,以建立較低層次的實例。如果您未指定 -s 參數,則會使用所安裝之 DB2 資料庫產品支援的最高層次實例類型來建立實例。
- 2. 資料庫管理程式配置參數具有所建立實例的預設值。不會保留前一個資 料庫管理程式配置設定。如果新實例中可以使用配置參數,則在升級之 後,您可以還原先前的設定。請儘可能避免從較高層次實例類型升級至 較低層次實例類型。
- db2ckupgrade 指令會失敗並導致 db2iupgrade 指令失敗。db2iupgrade 指令會 呼叫 db2ckupgrade 指令,以驗證已編目的本端資料庫是否準備好升級至 DB2  $9.7 \times$ 。
- DB2 Data Links Manager 第 8 版已安裝在 DB2 伺服器上。DB2 Data Links Manager 在 [DB2 9.7](#page-85-1). 版中不受支援。您可以升級至標準 DB2 9.7 版實例, 而無需 [DB2 Data Links Manager](#page-85-1) 功能。

<span id="page-26-0"></span>• DB2 Data Warehouse Manager 第 8 版及任何延伸功能都已安裝在 DB2 伺 服器上。DB2 Data Warehouse Manager 在 DB2 9.7 版中不受支援。然而, 當您執行 db2iupgrade 指令時,產生的錯誤訊息中會包括如何升級至標準 DB2 9.7 版實例 (無需 DB2 Data Warehouse Manager 功能) 的指示。

如果下列狀況存在,UPGRADE DATABASE 指令會失敗:

- 您沒有升級資料庫的授權。
- 編目的資料庫不存在。
- 資料庫升級時,發生錯誤訊息 『SQL1704N』 (在 訊息參考手冊第二冊 中) 的原因碼所述的任何問題。
- 發現使用者定義的特殊類 類型  $(UDT)$ ,其名稱為 ARRAY、BINARY、CURSOR、DECFLOAT、ROW、VARBINARY 或 XML。您必須在資料庫升級之前捨棄這些 UDT,並使用不同的名稱重建。
- 資料庫物件是使用錯誤訊息 『SQL0553N』 (在 訊息參考手冊第二冊 中) 中 所述的受限綱目名稱所建立。受限綱目名稱的清單目前包括 SYSPUBLIC。
- 使用者物件使用系統定義的 DATALINK 資料類型。您必須在資料庫升級之 前,捨棄或變更這些物件。而且,如果已在 DB2 伺服器上安裝 DB2 Net Search Extender (NSE),則必須捨棄 NSE 所建立的 UDF,用以支援 Data Links。請參閱第 78 頁的『升級 [DB2 Data Links Manager](#page-85-0) 環境』,以取得 詳細資料。
- 資料庫已啓用為高可用性災難回復 (HADR) 備用資料庫。

## 升級 DB2 伺服器的最佳實務

規劃 DB2 伺服器升級時,請考量下列最佳實務。

#### 檢閱現存 DB2 資料庫產品功能中的變更

DB2 9.7 版中所引進的現存功能變更可能會影響您的應用程式、Script、維護程 序, 以及與 DB2 伺服器升級程序相關的任何其他方面。9.7 版以前的版次所引 進的現存功能變更也可能帶來影響。在升級之前,檢閱這些變更並規劃如何處 理這些變更:

- 對於從 DB2 9.1 版或 DB2 UDB 第 8 版升級,檢閱 [DB2 9.5](http://publib.boulder.ibm.com/infocenter/db2luw/v9r5//topic/com.ibm.db2.luw.wn.doc/doc/c0023232.html) 版中的已變 更功能
- 對於從 DB2 UDB 第 8 版升級,檢閱 [DB2 9.1](http://publib.boulder.ibm.com/infocenter/db2luw/v9//topic/com.ibm.db2.udb.rn.doc/doc/c0023232.htm) 版中引進的現存功能變更

在測試環境中進行升級,可讓您瞭解可能的問題,評估對環境的影響,以及尋 找解決方案。

#### 在 DB2 資料庫產品升級之前執行硬體及作業系統升級

在 DB2 9.7 版中,已變更 UNIX、Linux 及 Windows 作業系統的支援。檢閱 安裝 DB2 伺服器 中的 『DB2 資料庫產品的安裝需求』,以判定是否支援作 業系統版本,以及在安裝 DB2 9.7 版之前,是否需要升級作業系統。請注意, 較新版本的作業系統會同時帶來新的硬體需求。

即使是在不需要進行升級但您仍決定進行升級的情況下,將硬體及作業系統升 級與 DB2 資料庫產品升級分開執行,還是可以在遇到升級困難時,簡化問題的 判斷。如果您在 DB2 資料庫產品升級之前升級軟體或硬體,請先確定系統可以 如預期運作,再嘗試升級程序。

如果您在 Windows XP 或 Windows 2003 上具有 DB2 9.1 版副本,請先套用 支援 Windows Vista 的修正套件,再將作業系統升級至 Windows Vista,以確 定 DB2 副本在作業系統升級之後能如預期執行。Windows Vista 的支援從 DB2 9.1 版 Fix Pack 2 開始。如果您在 Windows XP 或 Windows 2003 上具有 DB2 UDB 第 8 版副本,請先升級至 DB2 9.7 版,再將作業系統升級至 Windows Vista  $\circ$ 

如果您在 Linux on POWER® 上具有 DB2 UDB 8.1 版 32 位元副本,則將現 行 DB2 副本更新為 DB2 UDB 8.1 版 FixPak 7 或更高的版本,然後在安裝 DB2 9.7 版之前,將作業系統升級至 SUSE Linux Enterprise Server (SLES) 10。

如果您在 SLES 10 上有 DB2 9.5 版或 DB2 9.1 版副本,則在將作業系統升 級至 SLES 11 之前,請先套用 9.5 版 Fix Pack 4 (或更新版本) 或 9.1 版 Fix Pack 7 (或更新版本)。如果您在 SLES 10 上有 DB2 UDB 第 8 版副本,請 先升級至 DB2 9.7 版,然後將作業系統升級至 SLES 11。

如果您要在 POWER3™ 處理器型系統上升級 9.7 版之前的副本,在升級至 DB2 9.7 版之前,請先升級至 POWER4™ 處理器型系統。DB2 9.7 版不支援 POWER3 處理器型系統。

#### 基準性能測試 DB2 伺服器效能

在升級 DB2 伺服器之前,會執行一些效能測試。db2batch 基準性能測試工具 可協助您收集執行查詢的經歷時間及 CPU 時間。您可以使用此工具來進行效能 測試。記錄執行測試的確切環境狀況。

同時,保存每一個測試查詢的 db2expln 指令輸出記錄。比較升級前後的結果。 這樣的做法可協助識別及更正任何可能發生的效能退化。

#### 設計反轉升級的計劃

沒有任何公用程式可以反轉升級,或從 DB2 9.7 版降回至 9.7 版以前的版次。 請參閱第 103 頁的第 12 章,『反轉 [DB2](#page-110-0) 伺服器升級』,以瞭解反轉資料庫升 級的所有必要步驟。

#### 執行升級前作業

爲了順利進行升級,您應該執行數個升級前作業,例如,備份 DB2 配置參數設 定、增加表格空間及日誌檔,以及驗證資料庫已準備好進行升級。

若要避免升級之後的效能退化,請執行升級前作業 (例如,將類型 1 索引轉換 爲類型 2 索引)。在資料庫升級之前,若您不轉換類型 1 索引,則類型 1 索引 會在資料庫升級期間標記為無效,且會在您第一次存取表格時重建。在索引重 建完成之前,您無法存取表格。

#### 將 32 位元 Linux 作業系統升級至 64 位元

如果您在 Linux 作業系統上升級至 DB2 9.7 版 32 位元資料庫產品,則多執 行緒架構會由於 32 位元虛擬記憶體位址限制帶來新的限制,例如:

- 所有代理程式執行緒的代理程式專用記憶體,目前已在單一程序中配置。程 序記憶體空間可能不夠大,無法配置所有代理程式的所有專用記憶體聚集。 您可能需要減少配置的代理程式數目。
- 多個資料庫的支援受到限制,因為所有資料庫的所有資料庫共用記憶體區段 都在單一程序記憶體空間中配置。您可以減少每個資料庫的記憶體用量,以 便順利啓動所有資料庫。不過,這會影響資料庫伺服器效能。

請考量改為升級至 DB2 9.7 版 64 位元資料庫產品,以避開執行任何 32 位元 核心程式限制。

#### 判斷先升級 DB2 伺服器還是用戶端

在升級您的資料伺服器用戶端之前升級您的 DB2 伺服器是避免產生任何已知限 制的傳統方法,例如支援新的 DB2 資料庫產品功能、網路通訊協定及連線功 能。這些限制與 DB2 Connect 無關。

升級您的資料伺服器用戶端時需要先管理版次之間的所有不相容。如果因為軟 體需求而必須升級用戶端,請確定軟體支援您在 DB2 伺服器上執行的 DB2 資 料庫產品版本。在此情況下,軟體將管理版次之間的任何不相容。請參閱第 [111](#page-118-0) 頁的『升級用戶端的最佳實務』,以取得詳細資料。

#### 升級資料庫應用程式及常式

如果您升級 DB2 伺服器,則您可能也需要升級資料庫應用程式及常式,以支援 64 位元實例、SQL 儲存程序、「Java™ 虛擬機器 (JVM)」及開發軟體的變更。

第129 頁的第 22 章, 『資料庫應用程式升級要素』及第[157](#page-164-0) 頁的第 23 章, 『常 式升級要素』說明會影響資料庫應用程式升級或常式升級的因素。請檢閱這些 因素,並對資料庫應用程式及常式進行任何必要的變更,以確定它們在升級至 DB2 9.7 版之後仍然可以執行。

在升級測試環境中,可以測試及驗證資料庫應用程式及常式在 DB2 9.7 版中是 否順利執行,以瞭解您是否需要升級它們。升級正式作業環境之前,您也可以 升級資料庫應用程式及常式。

#### 升級 DB2 高可用性災難回復 (HADR) 環境

將主要資料庫升級至 DB2 9.7 版,會將資料庫角色從主要變更為標準。不支援 將備用資料庫升級至 DB2 9.7 版,因為這些資料庫處於 Roll Forward 擱置狀 態。因為這些限制,所以將 HADR 環境升級至 DB2 9.7 版需要您停止 HADR、升級主要資料庫所在的 DB2 伺服器,然後重新起始設定 HADR。

下列清單包括其中的每一個動作以及記載的主題:

- 停止 第37頁的第 5 章, 『[DB2](#page-44-0) 伺服器的升級前作業』中指出的 HADR 主 要或備用資料庫。
- 使用下列其中一項作業,升級主要資料庫所在的 DB2 伺服器:
	- 將 DB2 伺服器升級至 DB2 9.7 版 [\(Windows\)](#page-58-1)
	- 將 DB2 伺服器升級至 [DB2 9.7](#page-66-1) 版 (Linux 及 UNIX)
- 重新起始設定 第 83 頁的第 9 章, 『[DB2](#page-90-0) 伺服器的升級後作業』中指出的 **HADR**

#### 移轉 SQL 抄寫環境

升級資料庫伺服器之後,您可以選擇性地將 SQL 抄寫環境移轉為 DB2 9.7 版。 如需何時移轉及如何移轉 SQL 抄寫環境的詳細資料,請參閱移轉至 SQL 抄寫 第9版。

#### -- **DB2 Spatial Extender**

如果您已安裝 DB2 Spatial Extender,而且已將具空間功能的資料庫升級至 DB2 9.7 版,請參閱 Spatial Extender and Geodetic Data Management Feature User's Guide and Reference 中的升級至 DB2 Spatial Extender 9.7 版, 以取得 DB2 Spatial Extender 特定的升級詳細資料。

#### <span id="page-29-0"></span>升級 Microsoft Cluster Server 環境

在 Microsoft Cluster Server (MSCS) 環境中,您應該將 DB2 9.7 版安裝為新 的副本,然後執行 db2iupgrade 指令來升級 MSCS 實例。請參閱第81頁的『在 [Microsoft Cluster Server](#page-88-0) 環境中升級 DB2 伺服器』,以取得詳細資料。

#### 白主運算功能

如果您是從 DB2 9.1 版或更早的版本進行升級,則 DB2 9.7 版會啓用 9.5 版 中引進的其他自主運算功能,例如自動代理程式配置以及即時統計資料。然 而,當您將資料庫升級至 DB2 9.7 版時,不會自動進行代理程式配置,也不會 啓用即時統計資料。您應該考量採用 [DB2 9.5](http://publib.boulder.ibm.com/infocenter/db2luw/v9r5/index.jsp?topic=/com.ibm.db2.luw.qb.migration.doc/doc/t0024928.html) 版中引進的這個自主功能,以增 加效能及增進可管理性。

如果您是從 DB2 UDB 第 8 版進行升級,則 DB2 9.7 版會在您建立資料庫時, 啓用 9.1 版中引進的其他自主運算功能:

- $\bullet$  自動執行配置顧問。
- 啓用自動儲存體。
- 啓用 auto\_runstats 及 self\_tuning\_mem 資料庫配置參數。

然而,當您將資料庫升級至 DB2 9.7 版時,不會啓用這個自主運算功能。您應 該考量在升級的資料庫中,採用 [DB2 9.1](http://publib.boulder.ibm.com/infocenter/db2luw/v9/index.jsp?topic=/com.ibm.db2.udb.uprun.doc/doc/t0024928.htm) 版中引進的這個自主功能。

## DB2 伺服器升級的磁碟空間需求

您必須注意到升級程序需要其他磁碟空間。請確定有足夠的可用磁碟空間可以順利地 完成此程序。下列磁碟空間建議適用於升級至 DB2 9.7 版。

#### 表格空間資訊檔案

SQLSPCS.1 及 SQLSPCS.2 檔案包含表格空間資訊。從 DB2 UDB 第 8 版升級 至 DB2 9.7 版期間,這些檔案會增為先前大小的四倍,但磁碟上的資料大小總 計不會超出 SQLSPCS.1 和 SQLSPCS.2 檔案的新大小。比方說,如果在升級之 前這兩個檔案的大小總計為 512 KB,則至少需要 2 MB 的可用磁碟空間。

#### 系統型録和系統暫存表格空間

請確定所升級之資料庫的系統型錄及系統暫存表格空間上有足夠的可用空間。 在升級期間,舊資料庫型錄及新資料庫型錄都需要系統型錄表格空間。所需的 可用空間量會隨著資料庫的複雜程度,以及資料庫物件的數量及大小的變化而 有所不同。

#### **系統型錄表格空間 (SYSCATSPACE)**

建議將大小總計增加到已使用空間總計的兩倍。換句話說,可用空間 量至少應該與目前已使用的空間量相同。

#### 暫存表格空間 (TEMPSPACE1 是預設名稱)

建議將大小總計增加到系統型錄表格空間大小總計的兩倍。

系統型錄表格空間的可用頁數應該大於或等於已使用的頁數。系統暫存表格空 間的總頁數應為系統型錄表格空間總頁數的兩倍。

若要增加您「系統管理的空間 (SMS)」表格空間的可用空間量,請在對應的檔 案系統上釋放足夠的磁碟空間或增加檔案系統的大小 (如果使用容體管理程式)。 若要增加您「資料庫管理的空間 (DMS)」表格空間的可用空間量,您可以增加 現存儲存器的大小。您也可以新增其他儲存器,然而這可能觸發資料重新平 衡。升級之後,您可以減少儲存器的大小。

#### <span id="page-30-0"></span>日誌檔空間

資料庫升級程序會對系統型錄物件進行變更。對每一個系統型錄物件的所有變 更會於單一交易中執行,且需要足夠的日誌空間以包含此交易。如果日誌空間 不足,此交易就會 Rollback 且無法順利完成升級。

要確保有足夠的日誌檔空間可使用,如果包含日誌檔的檔案系統具有增加參數 的足夠磁碟可用空間,您可以將 l**ogsecond** 資料庫配置參數設定為 logprimary 和 logsecond 目前值的兩倍。如果您有可用的大型日誌檔空間, 可能就不需要增加此參數。此外,在分割的資料庫環境中,您僅需要在型錄分 割區中增加日誌空間。

您必須在將實例升級至 DB2 9.7 版之前,先更新這些資料庫配置參數値,因為 您在發出 UPGRADE DATABASE 指令之前,將無法更新這些資料庫配置參 數。如果此指令因為日誌檔空間不足而失敗,那麼您可以將這些資料庫配置參 數設為更高的值,然後重新發出 UPGRADE DATABASE 指令。

升級完成之後,可以將日誌空間的新資料庫配置參數設定還原為其原始值。

#### 索引空間

每個移入表格上的每個索引都需要一個額外分頁,以使用下列功能:

- 即時統計値。
- MDC 表格的延遲清除轉出。
- 在移入表格上重建索引。

如果您具有類型 1 索引,則會將這些索引標示爲無效,並在重新啓動時或升級 後首次存取時,重建爲類型 2 索引。請確定您有足夠的磁碟空間可以轉換類型 1 索引。類型 2 索引需要每個橫列再多一個位元組。請參閱索引的「空間」需 求,以取得如何估計所需空間的詳細資料。

如果您索引的可用磁碟空間有限,您可能會取得錯誤訊息 ,指出表格空間已 滿。請確定您在對應的索引表格空間中有足夠的可用分頁,讓每個移入表格上 每個索引都有一個額外分頁,再進行下列作業:

- 在 DB2 9.5 版或更新版本中建立的資料庫中移入表格,這些資料庫依預設會 啓用即時統計資料。
- 將 DB2\_MDC\_ROLLOUT 設定為 DEFER 以啓用延遲清除轉出 (或當 **DB2 WORKLOAD** 設為 SAP 時)。
- 在移入表格上重組或重建索引。

#### 自動儲存體檔案

如果您在現存的資料庫上,發出具有 ADD STORAGE ON 子句的 ALTER DATABASE 陳述式,以啓用自動儲存體,則這個陳述式會建立維護自動儲存體 所需的 SQLSGF.1 及 SQLSGF.2 檔案。

## 支援 32 位元及 64 位元 DB2 伺服器的變更

DB2 9.7 版為 x86 的 Linux 和 Windows 作業系統上的 32 位元系統,以及 UNIX、Linux 和 Windows 作業系統上的 64 位元系統提供支援。

<span id="page-31-0"></span>檢查 安裝 DB2 伺服器 中的 『DB2 資料庫產品的安裝需求』,以取得每一個作業系 統上支援的架構的詳細資料。

當您建立或升級實例時,無法指定實例的位元大小。新實例的位元大小是由 DB2 安裝 所在的 9.7 版作業系統所決定的。下列表格彙總了下列每個作業系統可用的 DB2 9.7 版 位元大小支援:

表 8. 每個作業系統可用的 DB2 9.7 版 32 位元和 64 位元支援

<span id="page-31-2"></span>

| 作業系統                                                                                                    | 可用的 DB2 9.7 版支援                                                                                                    |
|----------------------------------------------------------------------------------------------------|----------------------------------------------------------------------------------------------------|
| _x86 及 x64 上 32 位元 Win- <br>dows (使用 DB2 9.7 版 32 位元  <br>產品)<br>• x86 上 32 位元 Linux                                                                                     | 僅限 32 位元實例<br>$\bullet$<br>32 位元 DB2 伺服器、用戶端和 GUI 工具資料包<br>• 32 位元 IBM Software Development Kit (SDK) for Java                                                                                        |
| • AIX <sup>®</sup> 、HP-UX 或 Solaris 的 64<br>位元核心程式<br>• $x64 \pm 64$ 位元 Windows<br>• x64 POWER $\overline{\mathcal{R}}$ zSeries <sup>®</sup> $\pm$ 64<br>位元 Linux Kernel | • 64 位元實例<br>• 可用的 32 位元及 64 位元 DB2 檔案庫<br>• 64 位元 DB2 伺服器和用戶端<br>• 64 位元應用程式及常式<br>• 32 位元用戶端應用程式支援<br>• 僅限 32 位元隔離儲存程序/UDF (非 Java)<br>• Java 隔離儲存程序/UDF<br>• 64 $\overline{w}$ T. IBM SDK for Java |

32 位元和 64 位元支援上的變更可能會對您的應用程式造成影響,視您將 DB2 檔案庫 鏈結到應用程式時,所指出的共用檔案庫路徑而定。如果您指定 DB2 安裝路徑,應用 程式就無法執行,因為 DB2 9.7 版有不同的安裝路徑。然而,如果您使用實例丰目錄下 的檔案庫路徑鏈結檔案庫,在以下情況中您的應用程式會成功執行:

- 如果您具有 32 位元實例, 並在 32 位元系統上升級至 DB2 9.7 版。您只能在 32 位 元 Windows 或 x86 上的 32 位元 Linux 上升級至 32 位元實例。
- 如果您具有 64 位元實例,並在 64 位元系統上升級至 DB2 9.7 版。您只能在 64 位 元系統上升級至 64 位元實例。

如果您具有 32 位元實例,並在 64 位元系統上升級至 DB2 9.7 版,則必須管理不相 容性,才能順利執行應用程式及常式。發生不相容是因為停止提供的功能或不正確的 共用程式庫路徑規格。 表 8 彙總可用的 32 位元及 64 位元支援的詳細資料。例如, 不支援任何受支援語言 (Java 除外) 的 32 位元非隔離儲存程序。捨棄這些儲存程序, 並將其重建為隔離儲存程序,便可以解決此問題。

#### DB2 伺服器行為變更

<span id="page-31-1"></span>對 DB2 登錄變數、配置參數、資料庫實體設計性質及資料庫權限與專用權的變更,會 導致 DB2 伺服器行為變更,這可能會影響升級。

通常,進行實例升級之後,DB2 設定檔登錄或系統環境中所設定的實例設定檔變數仍會 保留它們的值。部分廣域設定檔登錄變數 (如 DB2SYSTEM 及 DB2PATH) 由 DB2 安 裝程序或實例升級設定。不過,藉由執行 db2set 指令並指定 -q 選項所設定的廣域設定 檔登錄變數,並不會升級。因此,您必須在升級之後定義它們。

通常,現存資料庫及資料庫管理程式配置參數亦會在升級之後保留其值。然而,指派 給新參數的預設値或指派給現存參數的新預設値會影響應用程式的行為或效能。

## 影響所有 9.7 版前版次的變更

下列表格詳細說明變更所帶來的升級影響,包括對變數、資料庫與資料庫管理程式配 置參數、資料庫實體設計性質及資料庫權限與專用權的所有變更:

- 表9
- 第26頁的表 10
- 棄用及停止提供的登錄變數
- 第27頁的表 11
- 第28頁的表 12
- 已棄用及停止提供的資料庫管理程式配置參數
- 第28頁的表 13
- 第29頁的表 14
- 已棄用及停止提供的資料庫配置參數
- 第31頁的表 15
- 第32頁的表 16

#### 新的登錄變數

下表說明新登錄變數之預設值所帶來的升級影響:

表 9. *新的登錄變數* 

| 名稱                           | 升級影響                                                                                                    |
|------------------------------|----------------------------------------------------------------------------------------------------|
| <b>DB2 DDL SOFT INVAL</b>    | 依預設,此新的登錄變數會設為 ON,以啓用特定 DDL 陳述式的軟體<br>失效支援。如需 DDL 陳述式清單,請參閱Database Administration Con-<br>cepts and Configuration Reference 中的 『資料庫物件的自動失效及重<br>新驗證』。 |
|                              | 在 9.1 版 Fix Pack 2 或更新版本中,如果 DB2 WORKLOAD 登錄<br>變數設為 SAP,則會針對沒有物件相依關係的特定類型視圖,提供軟體<br>失效支援。                                                             |
|                              | 實例升級之後, 如果您需要停用軟體失效,請將                                                                                                    |
|                              | DB2_DDL_SOFT_INVAL 設爲 OFF。然而,如果 DB2_WORKLOAD                                                                                                    |
|                              | 登錄變數設為 SAP,則仍會針對特定類型視圖支援軟體失效,而不管<br>DB2 DDL SOFT INVAL 設定為何。                                                                                           |
| <b>DB2 FORCE OFFLINE ADD</b> | 此新的登錄變數指出使用具有 ADD DBPARTITIONNUM 參數之                                                                                                    |
| <b>PARTITION</b>             | START DATABASE MANAGER 指令的新增分割區作業是在線上執行<br>還是離線執行。預設値 (FALSE) 表示線上模式。                                                                                  |
|                              | 實例升級之後,如果您需要施行與前版次相同的行為,請將此登錄變<br>數設為 TRUE。此設定可讓您在啓動實例時,只以離線模式來新增分割<br>區。                                                                              |
| <b>DB2 DEFERRED PREPARE</b>  | 這個新的登錄變數容許包含非類型化參數標記的動態陳述式使用 <i>延遲</i>                                                                                                    |
| <b>SEMANTICS</b>             | 準備語意。依預設,此變數設為 YES,以便任何非類型化參數標記會根                                                                                                    |
|                              | 據來自後續 OPEN 或 EXECUT 陳述式的輸入描述子,衍生其資料類型<br>及長度屬性。在前版次中,此類動態陳述式的編譯失敗。                                                                                     |

#### <span id="page-33-0"></span>表 9. 新的登錄變數 *(繼續)*

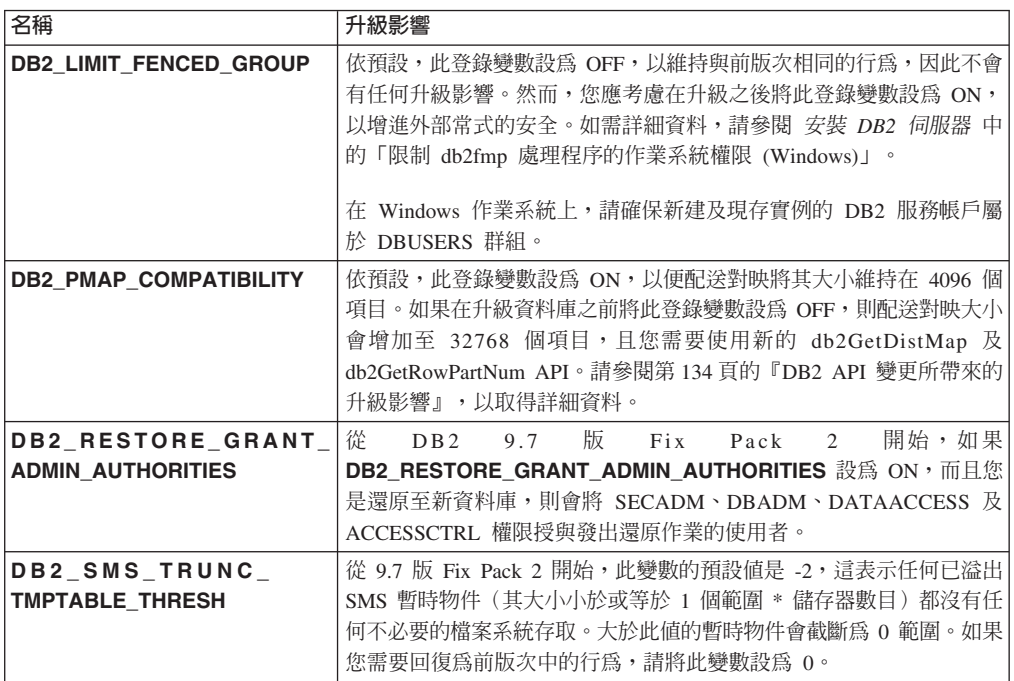

#### 現存登錄變數的變更

下表說明現存登錄變數之變更所帶來的升級影響:

表 10. 現存登錄變數的變更

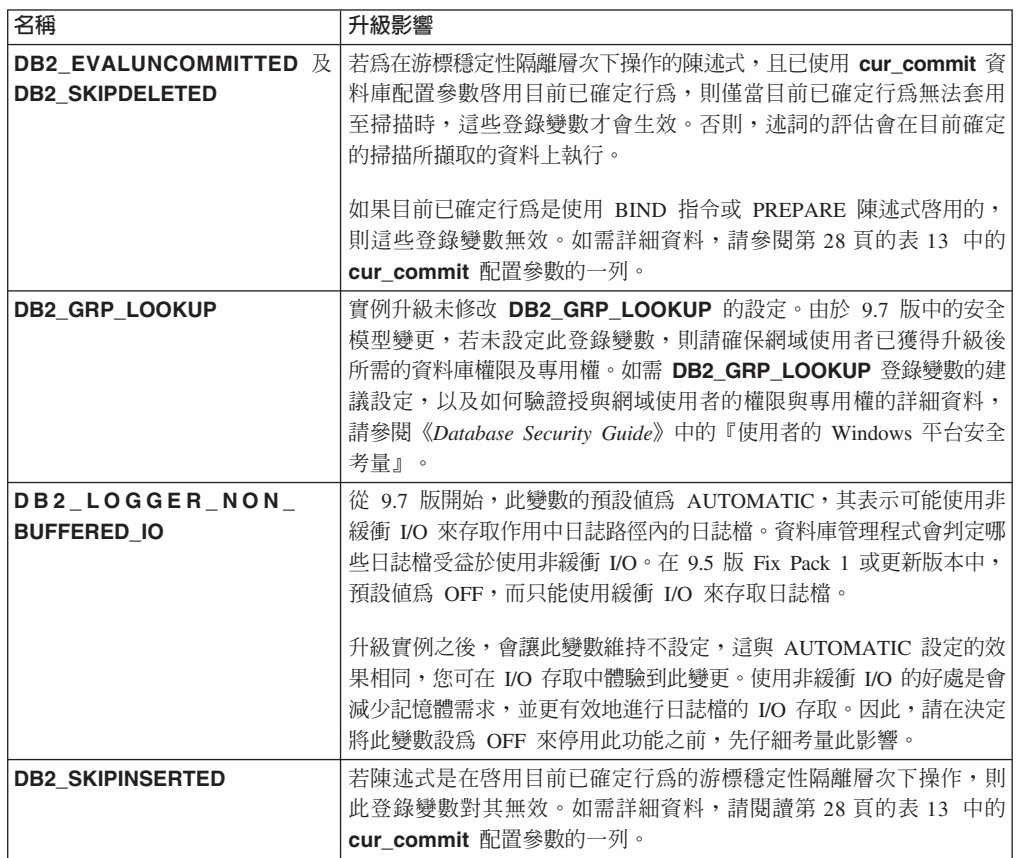

<span id="page-34-1"></span>表 10. 現存登錄變數的變更 (繼續)

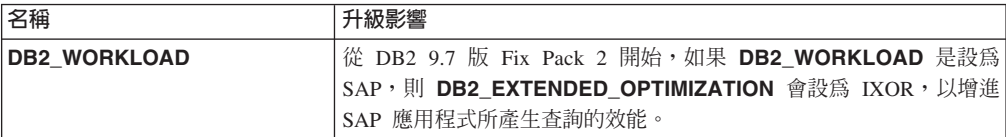

#### <span id="page-34-0"></span>已棄用及停止提供的登錄變數

您應該停止使用已棄用的登錄變數,因為與那些變數關聯的功能已作廢或由新 功能取代。請參閱DB2 9.7 版的新增功能中的 『已棄用的登錄變數』, 以判定 已棄用登錄變數所帶來的升級影響。

如果您是從 DB2 9.1 版或更早版本進行升級,請考量移除在 9.7 版以前的版次 中已棄用的登錄變數,因為與那些變數關聯的功能已作廢或由新功能取代。同 時,請勿使用 9.7 版以前的版次中停止提供的登錄變數,因為它們沒有所需的 效果。請參閱第33頁的『影響 9.1 版或更早版本的變更』,以取得詳細資料。

#### 新的資料庫管理程式配置參數

下表說明新資料庫管理程式配置參數之預設值所帶來的升級影響:

表 11. 新的資料庫管理程式配置參數

| 名稱                 | 升級影響                                                                                                    |
|--------------------|----------------------------------------------------------------------------------------------------|
| alternate_auth_enc | 此參數會啓用使用者 ID 及密碼的 AES 256 位元加密。依預設,不會<br>設定此參數,這表示伺服器接受用戶端提出的加密演算法,而未產生<br>任何升級影響。<br>實例升級期間,如果已設定 DB2_SERVER_ENCALG 登錄變數,則<br>alternate_auth_enc 配置參數會設為 AES_ONLY 或 AES_CMP (視<br>DB2 SERVER ENCALG 的設定而定), 以便保留升級前設定。升級之<br>後,如果您要變更使用 AES 256 位元加密的方法,請更新<br>alternate_auth_enc 配置參數的設定,因為系統不處理 |
|                    | DB2 SERVER ENCALG 的設定。                                                                                                    |
| diagsize           | 此參數會啓用 DB2 診斷旋轉日誌功能。實例升級期間,將 diagsize<br>設為 0,以維持與前版次相同的行為。若使用此設定,會在錯誤及通知<br>記載中使用單一診斷日誌檔 (db2diag.log) 及一個管理通知日誌<br>(instance_name.nfy), 而且這兩個檔案都會無限制成長。如需啓用旋轉<br>日誌功能的詳細資料,請參閱第93頁的第 10 章, 『在升級的資料庫中<br>採用新的 9.7 版功能』。                                                                           |
| ssl_svr_keydb,     | 若要在前版次的 DB2 實例中配置 SSL 支援,可在 SSLconfig.ini 檔                                                                                                    |
| ssl_svr_stash,     | 案中設定 SSL 參數的值。如果在您升級實例時,此檔案存在,則在                                                                                                    |
| ssl_svr_label,     | SSLconfig.ini 中,將這些新的資料庫管理程式參數設為相對應的 SSL                                                                                                    |
| ssl_svcename       | 參數值。如果此檔案不存在,則這些資料庫管理程式參數會設為空值<br>(預設値),這表示將在沒有 SSL 通訊協定支援的情況下啓動實例。如<br>需詳細資料,請參閱 DB2 9.7 版的新增功能中的 『SSL 用戶端擴充<br>的支援與簡化的配置』<br>$\circ$                                                                                                    |
| ssl_clnt_keydb \   | 若要在前版次的用戶端中配置 Secure Sockets Layer (SSL) 支援,過去                                                                                                    |
| ssl_clnt_stash     | 是在 SSLClientconfig.ini 檔案中設定 SSL 參數的值。如果在您升級<br>實例時,此檔案存在,則在 SSLClientconfig.ini 中,將這些新的資<br>料庫管理程式參數設為相對應的 SSL 參數值。如果此檔案不存在,則<br>這些資料庫管理程式參數會設為空值 (預設值)。您必須設定這些資料庫<br>管理程式參數,以在用戶端中啓用 SSL 通訊協定支援。                                                                                                 |

#### <span id="page-35-0"></span>現存資料庫管理程式配置參數的變更

下表說明資料庫管理程式配置參數之變更所帶來的升級影響:

表 12. 現存資料庫管理程式配置參數的變更

| 名稱               | 升級影響                                                     |
|------------------|----------------------------------------------------------|
| authentication \ | 如果已針對使用者 ID 及密碼啓用 256 位元 AES 加密,請檢查                      |
| srvcon auth      | alternate_auth_enc 參數,其可讓您指定使用者名稱及密碼的替代加                 |
|                  | 密演算法。如需更多詳細資料,請參閱第 27 頁的表 11 中的                          |
|                  | alternate_auth_enc 參數的橫列。                                |
| instance_memory  | 從 9.7 版 Fix Pack 1 開始,AUTOMATIC 設定就不會在沒有記憶體              |
|                  | 用量限制的情況下,對配置給 DB2 資料庫產品實例的記憶體施行限                         |
|                  | 制。如果要從第 8 版、9.1 版或 9.5 版 Fix Pack 4 或之前的版本升              |
|                  | 級,而且想要施行限制,請將 instance_memory 設為特定值。如需                   |
|                  | 詳細資料,請參閱 Database Administration Concepts and Configura- |
|                  | tion Reference 中的 「instance_memory - 實例記憶體配置參數」。         |

#### <span id="page-35-1"></span>已棄用及停止提供的資料庫管理程式配置參數

在此版次中,沒有任何已棄用或停止提供的資料庫管理程式配置參數。然而, 如果您是從 DB2 9.1 版或更早版本進行升級,請考量移除在 9.7 版以前的版次 中已棄用的資料庫管理程式配置參數,因為與那些參數關聯的功能已作廢或由 新功能取代。同時,請勿使用 9.7 版以前的版次中停止提供的資料庫管理程式 配置參數,因爲它們沒有所需的效果。請參閱第33頁的『影響 9.1 版或更早版 本的變更』,以取得詳細資料。

### 新的資料庫配置參數

下表說明新資料庫配置參數之預設值所帶來的升級影響:

表 13. 新的資料庫配置參數

| 名稱         | 升級影響                                                                                                    |
|------------|----------------------------------------------------------------------------------------------------|
| auto reval | 在資料庫升級期間,此配置參數設為 DISABLED,以維持與前版次相<br>同的資料庫物件失效及重新驗證行為,而不產生任何升級影響。                                                                                                    |
|            | 如果在 DB2 9.7 版中建立新的資料庫,auto_reval 配置參數依預設會<br>設為 DEFERRED,以便啓用重新驗證延遲語意。此設定會影響特定<br>DDL 陳述式,並可讓您建立視圖、函數、儲存程序、觸發程式及廣域<br>變數,即使它們參照不存在或無效的物件。如需這些新語意的詳細資<br>料,請參閱Database Administration Concepts and Configuration Refer-<br>ence 中的 『資料庫物件的自動失效及重新驗證』                                                                             |
| cur commit | 資料庫升級期間,此配置參數設為 DISABLED,以維持與前版次相同<br>的行為,而未產生任何升級影響。如果您想要對游標穩定性掃描啓用<br>目前已確定行為,則需要在升級之後,將 cur_commit 配置參數設為<br>ON。如需啓用目前已確定行為之詳細資料,請參閱第 179 頁的第 28<br>章. 『在資料庫應用程式及常式中採用新的 DB2 9.7 版功能』。<br>若為在 DB2 9.7 版中建立的新資料庫,cur_commit 配置參數會設為<br>ON,以便對游標穩定性掃描啓用目前已確定行為。如需詳細資料,<br>請參閱DB2 9.7 版的新增功能中的 『目前確定的語意容許更多並行處<br>理』<br>$\circ$ |
表 13. *新的資料庫配置參數 (繼續)* 

| 名稱                                                                                                    | 升級影響                                                                                                    |
|----------------------------------------------------------------------------------------------------|----------------------------------------------------------------------------------------------------|
| dec to char fmt                                                                                                    | 此配置參數會控制由 CHAR(decimal-expresion) 純量函數傳回的字串,<br>以及從十進位數到字元的 CAST 規格。如果 dec_to_char_fmt 設為<br>NEW,則 CHAR 函數會傳回十進位數的固定長度字串表示法,且當小<br>數部分為零時,沒有前導零及小數點符號。如果 dec_to_char_fmt 設<br>為 V95,則當小數部分為零時,字串包括前導零及小數點符號。資料庫<br>升級期間,此配置參數設爲 V95,以便函數傳回與前版次相同的字串格<br>式。                                                                                                    |
|                                                                                                    | 若為在 DB2 9.7 版中建立的新資料庫,dec_to_char_fmt 會設為<br>NEW。您需要將此參數設為 V95,以與現存的應用程式相容。                                                                                                    |
| mon deadlock \<br>mon locktimeout \<br>mon_lockwait \<br>mon lw thresh \<br>mon_act_metrics \<br>mon_obj_metrics \<br>mon_req_metrics \<br>mon uow data | 這些參數可讓您在資料庫層次上,控制測量值集合及事件監視器資<br>料,包括新的鎖定事件監視器。在資料庫升級期間,mon_deadlock 會<br>設為 WITHOUT_HIST,而 mon_lw_thresh 會設為 5 000 000,其餘<br>的參數則會設為 NONE,讓來自前版次的行為沒有任何變更。<br>若為在 DB2 9.7 版中建立的新資料庫,mon_req_metrics、<br>mon_act_metrics \mon_obj_metrics<br>會設爲<br>BASE, mon_lw_thresh 會設為 5000000, 而 mon_deadlock 會設<br>爲 WITHOUT_HIST。 mon_locktimeout、mon_lockwait 及<br>mon_uow_data 參數會設為 NONE。您需要檢閱這些參數的設定,以<br>確定您具有想要的設定。 |

### 現存資料庫配置參數的變更

下表說明現存資料庫配置參數之變更所帶來的升級影響:

表 14. 現存資料庫配置參數的變更

| 名稱         | 升級影響                                                                                                    |
|------------|----------------------------------------------------------------------------------------------------|
| applheapsz | 在從 DB2 9.1 版或 DB2 UDB 第 8 版升級的資料庫中,applheapsz<br>配置參數設為 AUTOMATIC,以負責 DB2 記憶體模型的變更。在<br>DB2 9.5 版以前的版次中,此參數指出每個資料庫代理程式的記憶體<br>量。從 DB2 9.5 版開始,此參數指出應用程式的記憶體總量。<br>由於要符合 MQT 的最佳化加強功能,應用程式資料堆的需求已增加。<br>如果此參數設為 AUTOMATIC,則此設定會負責新的需求。如果您無<br>法將此參數設爲 AUTOMATIC 或增加它的值,請減少針對給定查詢所<br>考量的 MQT 數目,方法是使用最佳化設定檔。請參閱Troubleshoot-<br>ing and Tuning Database Performance 中的 『最佳化設定檔結構』。 |
| dbheap     | 現在,資料庫管理程式可以判定何時將橫列壓縮套用至暫存表格,以 <br>符合特定準則來增進查詢效能。針對資料庫資料堆配置的記憶體會用<br>來建立壓縮定義檔,並在建立字典之後立即釋放。如果您使用橫列壓<br>縮及適用於壓縮的暫存表格,請將 dbheap 參數設為 AUTO-<br>MATIC,以確定您具有足夠的空間來建立定義檔。如需暫存表格壓縮<br>的詳細資料,請參閱 Database Administration Concepts and Configu-<br>ration Reference 中的『表格壓縮』。                                                                                                    |
| locklist   | 增加 locklist 參數至升級前值的兩倍。由於鎖定要求區塊大小增加至<br>前版次所需大小的兩倍,所以資料庫中的作用中鎖定需要兩倍的記憶<br>體量。<br>現在,locklist 參數的限制為 134217728 個頁面 (4 KB)。                                                                                                    |

表 14. 現存資料庫配置參數的變更 (繼續)

| 名稱          | 升級影響                                                                                                    |
|-------------|----------------------------------------------------------------------------------------------------|
| logbufsz    | 現在,此參數的預設值為 256 個頁面 (4 KB)。在前版次中,為 8 個<br>頁面 (4 KB)。資料庫升級之後,如果將 cur_commit 配置參數設為<br>ON,以便對游標穩定性掃描啓用目前已確定行為,請確定此參數的<br>值為 256 或更高。<br>現在,日誌序號 (LSN) 使用 8 個位元組。在前版次中,LSN 長度為<br>6個位元組。您可能需要根據資料庫記載活動,增加此參數的值。                                                      |
| logfilsiz \ | 現在,日誌序號 (LSN) 使用 8 個位元組。在前版次中,LSN 長度為                                                                                                    |
| logprimary  | 6 個位元組。您可能需要根據資料庫記載活動,增加這些參數的值。如<br>需詳細資料,請參閱DB2 9.7 版的新增功能 中的 『已增加日誌序號<br>的上限』。                                                                                                    |
| pckcachesz  | 若要支援新存取計劃重複使用及區段診斷機能,套件快取記憶體需求<br>可以增加 25 至 40 個百分點。針對特定類型的複式查詢,套件快取記<br>憶體需求會增加兩倍。因為此快取的大小較小 (相對於整體記憶體需<br>求),所以資料庫升級所帶來的影響應該是最小。透過將此參數設為<br>AUTOMATIC,即會考慮新的需求。                                                                                                 |
|             | 若為已升級的資料庫,INLINE LENGTH 預設値是 LOB 描述子的大<br>小上限。當 LOB 資料的長度加上額外負荷沒有超出 INLINE LENGTH<br>值時,會將 LOB 資料列入。因此,如果 LOB 資料長度加上額外負荷<br>小於 LOB 直欄的 LOB 描述子大小,則在資料庫升級之後,會將<br>LOB 資料隱含地列入表格橫列中。將 LOB 資料儲存為列入資料,可<br>能需要增加 pckcachesz 資料庫配置參數。透過將此參數設為 AUTO-<br>MATIC,即會考慮新的需求。 |
|             | 64 位元作業系統上 pckcachesz 的上限已變更為 2147483646。雖然<br>此參數在資料庫升級之後保留其值,但請考量調整此參數。請參閱第<br>179 頁的第 28 章, 『在資料庫應用程式及常式中採用新的 DB2 9.7 版<br>功能』,以取得詳細資料。                                                                                                    |

### 已棄用及停止提供的資料庫配置參數

您應該停止使用已棄用的資料庫配置參數,因為與該變數相關聯的功能已作廢 或由新功能取代。請參閱DB2 9.7 版的新增功能中的『已變更部分資料庫配置參 數』,以判定已棄用登錄變數所造成的升級影響。

如果您是從 DB2 9.1 版或更早版本進行升級,請考量移除在 9.7 版以前的版次 中已棄用的資料庫配置參數,因為與該參數相關聯的功能已作廢或由新功能取 代。同時,請勿使用 9.7 版以前的版次中停止提供的資料庫配置參數,因為它 們沒有所需的效果。請參閱第33頁的『影響 9.1 版或更早版本的變更』,以取 得詳細資料。

#### 資料庫實體設計性質的變更

下表說明資料庫實體設計性質之變更所帶來的升級影響:

表 15. 資料庫實體設計性質的變更

| 實體性質                                      | 升級影響                                                                                                    |
|-------------------------------------------|----------------------------------------------------------------------------------------------------|
| <b>BUFFER POOL</b>                        | 如果您選擇將限定 LOB 資料儲存在表格的橫列中,而非預設儲存體物<br>件中,則可以增加緩衝池的使用。                                                                                                    |
|                                           | 在升級的資料庫中,如果 LOB 資料長度加上額外負荷小於 LOB 直欄<br>的 LOB 描述子大小,則會將 LOB 資料隱含地列入表格橫列中。因<br>此,橫列長度會增加,較低數字的橫列會填滿頁面,而較高數字的頁<br>面會讀取至緩衝池中。                                                                                         |
| LONG VARCHAR 及<br>LONG VARGRAPHIC<br>資料類型 | LONG VARCHAR 及 LONG VARGRAPHIC 資料類型已棄用,並且<br>可能在未來的版次中移除。雖然在現行版次中仍支援使用這些資料類<br>型,請考量移轉至未來版次中繼續支援的其他資料類型,例如<br>VARCHAR、VARGRAPHIC、CLOB 或 DBCLOB。                                                                   |
|                                           | 您可以使用新的 SYSPROC.ADMIN_MOVE_TABLE 系統定義的程序,<br>在資料仍保留在線上並且可供存取的同時,將直欄定義變更為相容的<br>資料類型。請參閱Data Movement Utilities Guide and Reference 中的<br>『使用 ADMIN_MOVE_TABLE 程序移動表格』。                                            |
| TIMESTAMP 資料類型                            | 現在,TIMESTAMP 資料類型支援選用的小數秒數。您可以指定秒數<br>部分的位數作爲屬性。位數範圍是從 0 到 12, 預設值爲 6。因此, 升<br>級資料庫所帶來的唯一影響,就是日期時間算術運算作業的次要效能<br>額外負荷。                                                                                            |
|                                           | 然而,如果您使用 TIMESTAMP 資料類型建立新的表格,且秒數部分<br>的位數不是 6 位數,請注意時間戳記內部表示法的字串長度現在的範<br>圍是 7 到 13 個位元組,並適當地調整應用程式。在前版次中,字串<br>長度為 10 個位元組。如需詳細資料,請參閱SQL Reference中的 『日<br>期時間値』。                                               |
| XML 資料類型                                  | 在 9.7 版中,XML 儲存體物件具有新的格式,以支援新增功能 (例如<br>XML 資料橫列壓縮及統計資料集合),來估計 XML 直欄的行內長度。<br>如果您具有在 9.7 版以前的版次中,建立包含 XML 直欄的表格,且<br>想要使用此新增功能,請重建這些表格,將 XML 儲存體物件轉換為<br>9.7 版格式。請參閱第 89 頁的『將 XML 儲存體物件轉換為 9.7 版格<br>式』,以取得詳細資料。 |

### 權限及專用權的變更

在 DB2 9.7 版中,引進了執行 DB2 系統指令、CLP 指令及 SQL 陳述式所需 要的新權限及授權變更。下表彙總權限及專用權之變更所帶來的升級影響:

#### 表 16. 權限及專用權的變更

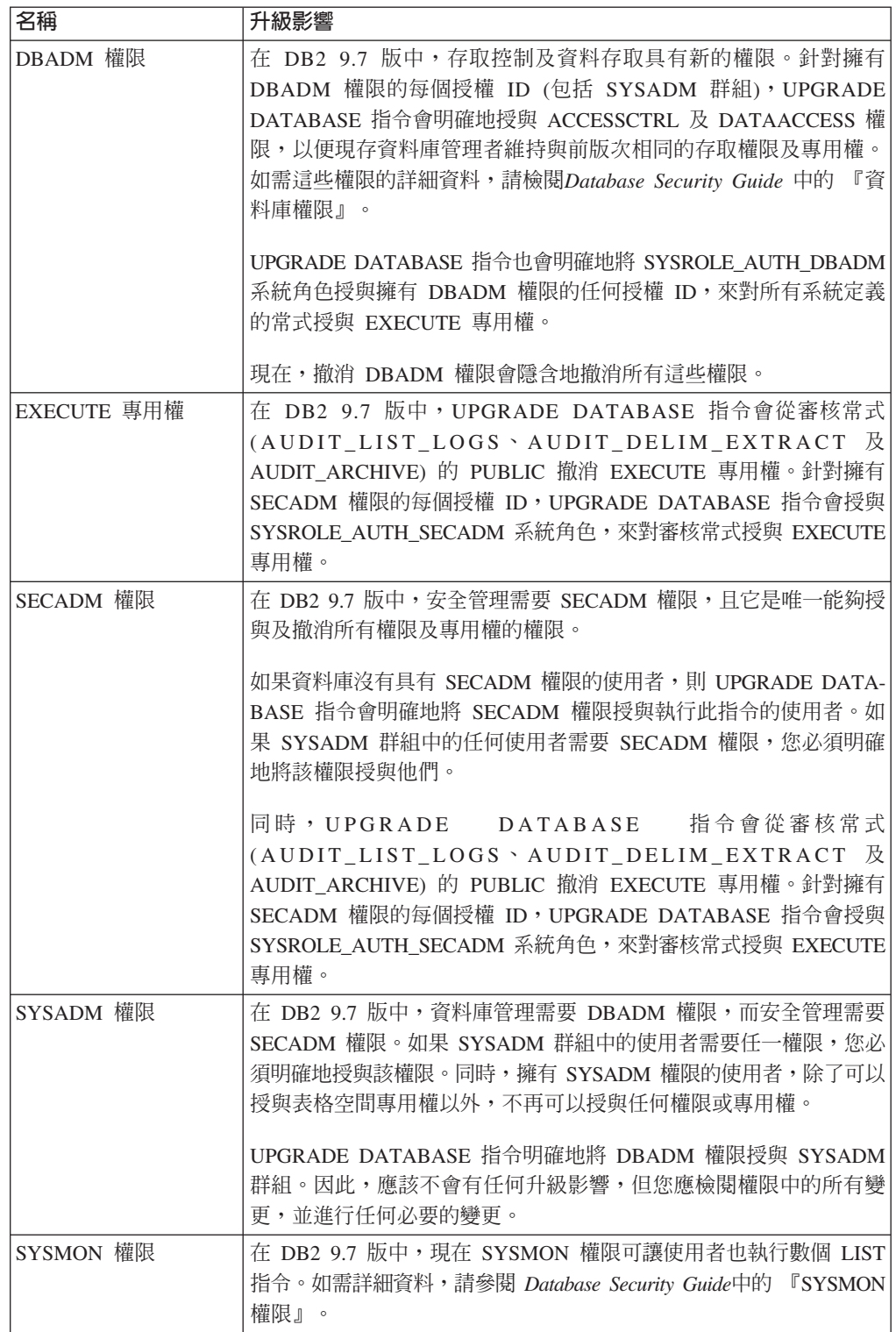

從 9.7 版以前的資料庫備份中,使用 RESTORE DATABASE 指令隱含地呼叫 資料庫升級,此表格中所說明的變更也會套用至所還原的資料庫。

在 Windows 作業系統上,DB2\_GRP\_LOOKUP 的設定會對資料庫升級造成影 響。如需更多詳細資料,請參閱 第 26 頁的表 10 中的 DB2\_GRP\_LOOKUP 登 錄變數的橫列。

請參閱第137頁的『DB2 指令變更所帶來的升級影響』及第144頁的『SOL 陳 述式變更所帶來的升級影響』,以取得 DB2 指令及 SOL 陳述式變更及其所帶 來之升級影響的摘要。如需授權中所有變更的詳細資料,請參閱 Command Reference  $\&$  SQL Reference  $\circ$ 

### <span id="page-40-0"></span>影響 9.1 版或更早版本的變更

如果您是從 DB2 9.1 版或更早版本進行升級,另請檢閱變數、資料庫及資料庫管理程式 配置參數的所有變更,以及可能也會影響升級的 9.7 版以前的版次之間資料庫的實體設 計性質:

- DB2 9.1 版與 DB2 9.5 版之間的 DB2 伺服器行為變更
- DB2 UDB 第 8 版與 DB2 9.1 版之間的 DB2 伺服器行為變更

### 影響 DB2 伺服器升級之已棄用或停止提供的功能

您應該注意 DB2 9.7 版中已棄用或停止提供的功能,而這些功能會影響 DB2 伺服器的 升級。此外,您還應該注意不再受支援的 DB2 產品,因為不支援從這些產品升級至 DB2 9.7 版。

若要處理這些功能變更,您必須在升級之前或之後執行其他作業。這些作業的大部分 為 DB2 伺服器的升級前或升級後作業。下列清單說明 DB2 伺服器升級前及升級後作 業中未包括的變更:

### 已棄用「控制中心」工具

DB2 9.7 版已棄用「控制中心」工具,且在未來版次中可能會停止提供。請參 閱DB2 9.7 版的新增功能 中的『已棄用控制中心工具及 DB2 管理伺服器 (DAS)』,以取得已棄用工具的完整清單。

開始使用 IBM Data Studio 中的「資料來源瀏覽器」,以執行資料庫管理作業。 請參閱資料來源瀏覽器中的資料庫管理,以取得詳細資料。此外,請造訪 Data Studio 產品頁面,以取得產品供應項目與下載的詳細資料,網址為 http:// www.ibm.com/software/data/studio/ °

#### 已停止提供 Netscape 支援

對於「首要步驟」及安裝啓動程式,Netscape 不再是支援的 Web 瀏覽器。如 果將 Netscape 設為您的預設 Web 瀏覽器,則執行「首要步驟」將傳回 DBI1435E 錯誤訊息。

執行「首要步驟」或安裝啓動程式之前,將支援的 Web 瀏覽器設為預設 Web 瀏覽器。您可以在 安裝 DB2 伺服器 中的『DB2 資料庫產品安裝需求』, 查 看依作業系統之 DB2 伺服器及用戶端安裝需求中支援的 Web 瀏覽器清單。

### 已棄用「性能監視器」

DB2 9.7 版已棄用「性能監視器」,且在未來版次中可能會停止提供。開始使 用 Data Studio 來監視您的實例及資料庫的性能。請造訪 Data Studio 產品頁 面,以取得產品供應項目與下載的詳細資料,網址為 http://www.ibm.com/ software/data/studio/ °

### 已停止提供類型 1 索引

類型 1 索引在 DB2 9.7 版中已停止提供,而且在資料庫升級期間會標記為無 效。請參閱第38頁的『將類型 1 索引轉換為類型 2 索引』,以取得如何在資 料庫升級之後, 避免自動索引重建額外執行時間的詳細資料。

### Windows 32 位元作業系統不再支援分割的資料庫

Windows 32 位元作業系統上的 DB2 9.7 版不再支援分割的資料庫。由於採用 64 位元處理器,所以已減少在 32 位元作業系統上執行分割資料庫的需要。

您可以從 Windows 32 位元作業系統上 9.7 版以前的版次升級分割的資料庫, 方法是先移轉至 DB2 9.5 版 64 位元資料庫產品,然後升級至 DB2 9.7 版 64 位元資料庫產品。如需詳細資料,請參閱將 DB2 32 位元伺服器移轉至 64 位 元系統 (Windows)。

### 已中斷支援 Red Hat Enterprise Linux (RHEL) 4 及 SUSE Linux Enterprise Server (SLES) 9 作業系統

RHEL 4 及 SLES 9 不支援 DB2 9.7 版。嘗試升級至 DB2 9.7 版之前,必須 先將作業系統升級至支援的層次。如需將作業系統升級至較新版本的相關詳細 資料,請參閱第19頁的『升級 DB2 伺服器的最佳實務』。

### 已棄用或停止提供的指令

檢閱第137 頁的『DB2 指令變更所帶來的升級影響』, 以瞭解 DB2 9.7 版中 已棄用及停止提供的指令,以及如何管理這對資料庫應用程式及常式的影響。

### 原始日誌

自 DB2 9.1 版起棄用使用原始裝置進行資料庫記載,並將在未來版本中移除。 您應該使用檔案系統來取代原始裝置。使用已啓用非緩衝 I/O 功能 (如「並行 I/O (CIO)」或「直接 I/O (DIO)」) 的檔案系統,與使用原始裝置的效能相當。 下列範例說明如何將 newlogpath 參數設定變更為檔案系統目錄:

db2 UPDATE DATABASE CONFIGURATION USING newlogpath /disk2/newlogdir

只有在資料庫處於一致狀態,且所有使用者已從資料庫切斷連線時,新設定才 會生效。第一位使用者連接到資料庫之後,資料庫管理程式會將日誌移至新位 置。

### **DB2** 產品

已棄用特定 Net Search Extender (NSE) 功能及指令, 而且在未來版次中可 能會停止提供。請參閱 DB2 9.7 版的新增功能 中的 『已棄用 Net Search Extender 功能及指令』, 以取得如何開始使用相等功能或指令的詳細資料。

針對相對工作量小的 NSE 環境,如果您沒有使用這些已棄用的功能或指令,請 考量移轉至「DB2 文字搜尋」,以利用 NSE 中不支援的功能,例如所有受支 援語言的語言處理程序以及 XML 文件上的搜尋改進。請參閱移轉至 DB2 文 字搜尋,以取得詳細資料。

已棄用或停止提供下列 DB2 附加程式產品:

- 已棄用 DB2 Governor。請參閱第 97 頁的 『從 DB2 Governor 移轉至 DB2 工作量管理程式』,以取得如何使用 DB2 工作量管理升級至 DB2 9.7 版的 詳細資料。
- 已棄用 Query Patroller。請參閱第 99 頁的『從 Query Patroller 移轉至 DB2 工作量管理程式』,以取得如何使用工作量管理升級至 DB2 9.7 版的詳細資 料。

• 已停止提供 XML Extender。如需如何使用 pureXML<sup>®</sup> 功能將現存的資料庫 應用程式升級至 DB2 9.7 版的詳細資料,請參閱第 101 頁的『從 [XML](#page-108-0) Extender 移轉至 [pureXML](#page-108-0)』。同時,請參閱第 79 頁的『將具有 [XML](#page-86-0) [Extender](#page-86-0) 的 DB2 伺服器升級至 DB2 9.7 版』,以升級至 DB2 伺服器,而 無需 XML Extender 功能。

### 從 DB2 9.1 版或 DB2 UDB 第 8 版升級

檢閱下列主題,以瞭解 DB2 伺服器升級的其他可能影響:

- 對於從 DB2 9.1 版或 DB2 UDB 第 8 版升級,檢閱 [DB2 9.5](http://publib.boulder.ibm.com/infocenter/db2luw/v9r5/topic/com.ibm.db2.luw.qb.migration.doc/doc/c0022309.html) 版中已棄用 或停止提供的功能
- 對於從 DB2 UDB 第 8 版升級,檢閱 [DB2 9.1](http://publib.boulder.ibm.com/infocenter/db2luw/v9/topic/com.ibm.db2.udb.uprun.doc/doc/c0022309.htm) 版中已棄用或停止提供的功 能

### 從非 DB2 關聯式資料庫管理系統移轉

從非 DB2 關聯式資料庫管理系統移轉的程序,要比從 DB2 資料庫產品移轉的程序更 加複雜。因此,您應該仔細判定移轉程序所需的條件,並建立植入計劃。

植入計劃應應該包括一些作業,例如,轉換資料庫物件以在 DB2 資料庫中建立相等的 資料庫物件、將實際資料移至新的 DB2 資料庫,以及植入資料庫應用程式。植入應用 程式是指轉換 SQL 陳述式、修改介面呼叫,以及轉換任何資料庫特定的程式碼以存取 DB2 資料庫。

最常見的資料庫應用程式碼轉換方法為手動轉換、動態呼叫轉換,以及自動轉換。通 常,轉換工具會將原始程式碼作為輸入,並將資料管理呼叫轉換成相等的 SQL 呼叫。 會使用來源及目標資料庫中的資訊 (以及程式碼) 來建置新的 SQL 陳述式。

IBM Migration Toolkit (MTK) 是一種轉換工具,設計成將資料及查詢和程序語言從來 源資料庫管理系統 (如 Informix® Dynamic Server、Informix Extended Parallel Server (XPS) 、Microsoft SQL Server、Oracle 及 Sybase Enterprise) 移轉至 DB2 資料庫產品。 MTK 在 AIX、Linux、Solaris 及 Windows 作業系統上執行。唯一支援的語言是英文。可以 從 [IBM Migration Toolkit](http://www.ibm.com/software/data/db2/migration/mtk/) 網頁取得 MTK,其被當作補充的下載。

在 IBM 所提供之用於協助自非 DB2 關聯式資料庫管理系統進行移轉的所有資源中, 最重要且最常存取的資源如下所示:

- [Migration station](http://www.ibm.com/developerworks/ondemand/migrate/db.html) 網頁可協助您尋找從其他 DBMS 移轉應用程式及其資料所需的資 訊。此網站說明一般移轉步驟,並提供包括工具及教育在內的資源。還會為 IBM 客 戶及「IBM 企業夥伴」提供其他資源。
- 全球 IBM Innovation Centers for Business Partners 提供多種免費研討會及技術討論 會。請造訪訓練資源網頁,瞭解詳細資料與舉行時間。
- [IBM Virtual Innovation Center](http://www.developer.ibm.com/welcome/vic.html)™ (VIC) 為線上知識及支援中心,提供教育課程、現 場顧問指導、線上技術支援、解決方案導覽圖、用戶端模擬、常見問題回答、個案 研討與論壇。
- [DB2](http://www.ibm.com/software/data/db2/migration/) 立即移轉!是策略性「IBM 商業夥伴」的端對端供應項目,其中包括移轉工具 套件、補充線上教育、資訊、銷售小組及其他資源,可協助您規劃及實作從 Oracle、Sybase 及 Microsoft SQL Server 至 DB2 產品的移轉。

• developerWorks® 資訊管理網站提供 DB2 Information Management Software 的技術 資源。它提供產品資訊、下載、學習資源、支援及社群的功能。在此網站上,可以 找到許多文章及教學課程,可協助您瞭解 DB2 資料庫產品的功能以及如何在應用程 式中使用它們。

# <span id="page-44-0"></span>第 5 章 DB2 伺服器的升級前作業

升級 DB2 伺服器之前,請檢閱 DB2 伺服器的升級要素 (包括建議、限制及磁碟空間 需求),以找出可能會影響升級的變更或限制。您必須能夠處理升級前的所有問題,才 可以順利進行升級。

請執行下列作業,以準備升級 DB2 伺服器:

- 1. 如果您使用需要 DB2 資料庫的分散式交易,請確定要升級的資料庫不含任何未完 交易,方法是使用 LIST INDOUBT TRANSACTIONS 指令,以取得未完交易清單 並以互動方式解決所有未完交易。
- 2. 將類型 1 索引轉換為類型 2 索引,因為在 DB2 9.7 版中已停止提供類型 1 索引。 當您在升級至 DB2 9.7 版之後,第一次使用這些索引存取表格時,升級前轉換類型 1 索引會消除索引重建的額外執行時間。

請參閱第 38 頁的『將類型 1 索引轉換為類型 2 索引』。

3. 驗證資料庫已準備好進行 DB2 升級,以在實際升級之前識別任何問題。您必須解 決它們,才能繼續進行升級。

請參閱第40頁的『驗證資料庫是否已準備好進行升級』。

- 4. 選擇性的: 停止主要及備用資料庫上的 HADR。
- 5. 備份資料庫,以便能夠將其升級至新升級的系統,或在原始升級前系統中還原它 們。

請參閱第 42 頁的『升級之前備份資料庫』。

6. 備份配置及診斷資訊,以保留現行配置的記錄,以便與升級後的配置進行比較。 您也可以使用此資訊,以利用升級前您所具有的相同配置來建立新的實例或資料 庫。

請參閱第43頁的『備份 [DB2](#page-50-0) 伺服器配置及診斷資訊』。

- 7. 如果「擷取」或「Q 擷取程式」需要日誌檔,則會保存 SQL 抄寫或 Q 抄寫的所 有 DB2 日誌檔,如果需要日誌檔來建立備用資料庫,則會保存高可用性災難回復 (HADR) 抄寫的所有 DB2 日誌檔。
- 8. 檢閱磁碟空間需求,以確定您具有足夠的可用磁碟空間、系統暫存表格空間及日 誌空間來用於升級,並在必要時增加表格空間及日誌檔大小。 根據資料庫物件的數 目,您可能需要更多日誌的空間來執行升級。

請參閱第 22 頁的『DB2 伺服器升級的磁碟空間需求』及第 45 頁的『升級之前增加 表格空間及日誌檔大小』。

9. 僅限 Windows:如果您已從 DB2 支援服務取得自訂的字碼頁轉換表,則您需要備 份 DB2OLD\conv 目錄中的所有檔案,其中 DB2OLD 是現存 9.7 版以前的 DB2 副 本的位置。

而不需備份標準字碼頁轉換表。升級 9.7 版以前的 DB2 副本會移除這些表格,因 為標準字碼頁表格包含在 DB2 9.7 版檔案庫中。

10. 僅限 Linux:將原始裝置變更為區塊裝置。

請參閱第 46 頁的『將原始裝置變更爲區塊裝置 [\(Linux\)](#page-53-0)』。

<span id="page-45-0"></span>11. 選擇性的: 在測試環境中升級 DB2 伺服器,以在升級正式作業環境中的 DB2 伺 服器之前識別升級問題,並驗證應用程式、Script、工具及常式是否如預期運作。

請參閱第47 頁的『在測試環境中升級 DB2 伺服器』。

- 12. 在 DB2 9.7 版中,將 **diaglevel** 資料庫管理程式配置參數設為 3 (預設値) 或以 上時,所有重要升級事件都會記載到 db2diag 日誌檔。如果將此參數設為 2 或以 下,請在升級之前,將此參數設為 3 或以上。請參閱 Troubleshooting and Tuning Database Performance 中的『設定診斷日誌檔錯誤擷取層次』。
- 13. 將 DB2 伺服器離線以進行升級。

請參閱第 49 頁的『升級之前讓 [DB2](#page-56-0) 伺服器離線』。

# 將類型 1 索引轉換為類型 2 索引

類型 1 索引在 DB2 9.7 版會停止提供,而且在資料庫升級期間會標記為無效。升級之 前,請考量將任何現存的類型 1 索引轉換爲類型 2 索引,以在升級之後,避免自動索 引重建的額外執行時間。

確定您有 db2IdentifyType1、INSPECT 及 REORG INDEXES/TABLE 指令的必要授權。 請參閱 Command Reference,以取得必要授權的詳細資料。

如果您知道或懷疑資料庫具有類型 1 索引,則應該只執行此作業。

依預設,9.7 版以前的版次中建立的所有新索引都是類型 2 索引,但當您在已有類型 1 索引的表格上建立索引時例外 (在此情況下,新的索引也是類型 1)。在 DB2 UDB 第 7 版或更早版本上建立的資料庫,以及您直接升級至 DB2 9.5 版的資料庫,或實例的 **DB2\_INDEX\_TYPE2** 登錄變數設為 OFF 的資料庫上,您可能有類型 1 索引。

在資料庫升級之前,若您決定不轉換類型 1 索引,則類型 1 索引會在資料庫升級期間 標記為無效。若 **indexrec** 資料庫配置參數設為 RESTART,則標記為無效的索引會在 重新啓動資料庫時重建。否則,類型 1 索引重建會在第一次存取表格時開始,而您可能 會在回應時間內遇到非預期的退化情形。

若要將類型 1 索引轉換為類型 2 索引:

- 1. 請確定您有足夠的磁碟空間可以轉換類型 1 索引。類型 2 索引需要每個橫列再多一 個位元組。請參閱索引的空間需求,以取得如何估計所需空間的詳細資料。
- 2. 從 DB2 指令行提示中,切換至適當的目錄:
	- 在 UNIX 或 Linux 作業系統上,切換至 \$*DB2DIR*/bin 目錄,其中 *DB2DIR* 是 您在 DB2 9.7 版安裝期間指定的位置。
	- 在 Windows 作業系統上,您需要在光碟機中插入 DB2 9.7 版產品 CD,並切換 至 \db2\Windows\utilities 目錄。
- 3. 發出 db2IdentifyType1 指令,驗證您是否有類型 1 索引:

db2IdentifyType1 -d *database-name* -o *convert-t1-indexes-dbname.db2*

如果您有類型 1 索引,您會收到下列訊息:Type-1 indexes were found in the inspected tables。對於每一個識別的類型 1 索引, convert-t1-indexes-dbname.db2 指令檔包含 REORG INDEXES ALL 指令與 CONVERT 參數。

若您在 DB2 UDB 第 8 版資料庫上執行 db2IdentifyType1 指令,此指令不會檢查 類型化表格中的類型 1 索引。

db2IdentifyType1 指令的執行時間與資料庫中的表格數目及資料庫分割區數目成比例。 針對具有大量表格、大量資料庫分割區 (或兩者) 的資料庫,使用 -s 或 -t 參數, 在特定綱目或表格中執行此指令,直到處理所有表格為止。如需其他效能考量,請 參閱 Command Reference<sup>o</sup>

- 4. 若您從 DB2 UDB 第 8 版升級,請執行下列動作,以判定類型化表格是否有類型 1 索引,並手動將 REORG INDEXES ALL 指令新增至指令檔:
	- a. 發出下列查詢,針對類型化表格產生所有根表格的清單:

SELECT DISTINCT H.ROOT SCHEMA, H.ROOT NAME, T.TBSPACEID, T.TABLEID FROM SYSCAT.TABLES T, SYSCAT.INDEXES I, SYSCAT.HIERARCHIES H, SYSCAT.NAMEMAPPINGS N WHERE T.TYPE = 'H' AND T.TABSCHEMA = I.TABSCHEMA AND T.TABNAME = I.TABNAME AND H.METATYPE='U' AND H.ROOT SCHEMA=N.LOGICAL SCHEMA AND H.ROOT NAME=N.LOGICAL NAME AND T. TABSCHEMA=N. IMPL SCHEMA AND T. TABNAME=N. IMPL NAME

b. 使用 INSPECT 指令識別具有類型 1 索引的任何類型化表格,如下所示:

db2 INSPECT CHECK DATABASE RESULTS KEEP sample.log db2inspf \$INSTHOME/sqllib/db2dump/sample.log sample.out

使用前一個步驟的查詢結果中的 TBSPACEID 及 TABLEID 值,以符合 Object 及 Tablespace ID (以 db2inspf 指令中的格式化輸出表示),並判定每一個根表格 的索引類型,如下列範例所示:

```
...
Table phase start (ID Signed: 4, Unsigned: 4;
Tablespace ID: 3) :
```

```
Data phase start. Object: 4 Tablespace: 3
The index type is 1 for this table.
Traversing DAT extent map, anchor 96.
Extent map traversal complete.
DAT Object Summary: Total Pages 20 - Used Pages 20
  - Free Space 2 %
     Data phase end.
```

```
Index phase start. Object: 4 Tablespace: 3
Traversing INX extent map, anchor 160.
 Extent map traversal complete.
 INX Object Summary: Total Pages 17 - Used Pages 17
          Index phase end.
      Table phase end.
Tablespace phase end.
```
... c. 針對具有類型 1 索引的每一個根表格 (您在前一個步驟中識別),將 REORG INDEXES ALL 指令新增至 *convert-t1-indexes-dbname.db2* 指令檔,如下列範例 所示:

> REORG INDEXES ALL FOR TABLE *table-name* ALLOW WRITE ACCESS CONVERT

對於步驟 4a 中所列的每一個根表格,若您因時間及資源限制而決定不執行 INSPECT 指令,則可以僅將 REORG INDEXES ALL 指令與 C**ONVERT** 參數新增至 convert*t1-indexes-dbname.db2* 指令檔。 CONVERT 參數只會轉換類型 1 索引,且對類型 2 索引沒有影響。

5. 若您有類型 1 索引,則可以執行 convert-t*l-indexes-dbname.db2* 指令檔,將它們轉 換為類型 2 索引:

db2 –tvf *convert-t1-indexes-dbname.db2*

<span id="page-47-1"></span>您可以編輯此指令檔,以及新增或移除指令來轉換類型 1 索引。

## <span id="page-47-0"></span>驗證資料庫是否已準備好進行升級

升級資料庫之前,使用 db2ckupgrade 指令來驗證資料庫是否已準備好進行升級很重要。

db2ckupgrade 指令可以驗證條件清單是否正確,以便在資料庫升級時能夠成功。同時, 此指令會將影響資料庫升級之條件清單的警告訊息寫入日誌檔 (以 -l 參數指定)。 如需 條件清單的詳細資料,請參閱 Command Reference。

db2iupgrade 會呼叫 db2ckupgrade 指令。若 db2iupgrade 指令找到任何條件不正確,並 傳回錯誤碼 DBI1205E,則 db2ckupgrade 會失敗。

- $\bullet$  請確定您具有 SYSADM 權限。
- 請確定所有要升級的本端資料庫都已編目。
- 在 Linux 或 UNIX 作業系統上,解壓縮 DB2 9.7 版安裝映像檔,才能執行 db2ckupgrade 指令。
- 請確定您符合 DB2 資料庫產品的安裝需求。請參閱安裝 DB2 伺服器 中的 『DB2 資料庫產品的安裝需求』。

### 限制

若要在分割的資料庫環境中驗證資料庫是否已準備好進行升級,您必須在每一個資料 庫分割區上執行 db2ckupgrade 指令。若您未在每一個資料庫分割區上執行 db2ckupgrade 指令,則即使一個以上的資料庫分割區未準備好進行升級時,db2iupgrade 指令也會成 功。但是,資料庫升級會失敗。db2iupgrade 指令只會在您發出 db2ckupgrade 指令的資 料庫分割區上執行 db2iupgrade 指令。

若要驗證資料庫是否已準備好進行升級:

- 1. 以您要升級之 DB2 實例擁有者身分,登入 DB2 伺服器。
- 2. 如果擁有要驗證資料庫的實例不在執行中,請執行 db2start 指令以啓動實例。
- 3. 從指令行提示中,切換至適當的目錄:
	- 在 UNIX 或 Linux 作業系統上,切換至 DIRIMG/db2/OS/utilities/ db2ckupgrade/bin 目錄,其中,*DIRIMG* 是您解壓縮 DB2 9.7 版安裝映像檔的 位置,或者是您裝載 DB2 產品 DVD 的目錄,而 *OS* 是 DB2 伺服器的作業系 統名稱。
	- 在 Windows 作業系統上,您需要在光碟機中插入 DB2 9.7 版產品 CD,並切換 至 \db2\Windows\utilities 目錄。
- 4. 執行 db2ckupgrade 指令,以驗證現行實例所擁有的本端資料庫是否已準備好進行升 級,並產生日誌檔,如下所示:

其中 *sample* 是資料庫名稱,而 db2ckupgrade.log 是建立於現行目錄中的日誌檔, 其包括錯誤與警告詳細資料。

db2ckupgrade sample -l db2ckupgrade.log -u adminuser -p password db2ckupgrade 已成功。可以升級資料庫。

每次發出此指令時,它都會覆寫現存的日誌檔。您可以重新命名日誌檔,以避免 遺失錯誤明細。您必須先更正這些錯誤,才可進行升級。

如果您已執行第 38 頁的『將類型 1 索引轉換為類型 2 索引』升級前作業,則可以 使用 -not1 參數,以跳過對類型 1 索引的檢查。請參閱 7,以取得詳細資料。

當 db2iupgrade 指令執行 db2ckupgrade 指令時,針對實例主目錄 (若為 Linux 及 UNIX 作業系統),或現行目錄(若為 Windows 作業系統)中的 db2ckupgrade, 指定 update.log 日誌檔。

- 5. 若您使用名稱來建立使用者定義的資料類型,而該名稱是系統內建資料類型名 稱,請捨棄這些使用者定義的資料類型,並使用不受限制的不同名稱來重新建 立。 當使用者定義的資料類型有一個名稱是系統內建資料類型名稱時, db2ckupgrade 指令會傳回 SQL0473N 錯誤訊息。若您嘗試升級資料庫,則 UPGRADE DATABASE 指令將會失敗。
- 6. 若您使用受限的綱目名稱來建立資料庫物件,請捨棄使用保留綱目名稱的所有資 料庫物件,並使用不受限制的綱目名稱來重新建立。 當資料庫物件有受限的綱目名 稱時,db2ckupgrade 指令會傳回 SQL0553N 錯誤訊息。若您嘗試升級資料庫,則 UPGRADE DATABASE 指令將會失敗。
- 7. 若您有類型 1 索引,請執行 第 [38](#page-45-0) 頁的『將類型 1 索引轉換為類型 2 索引』 升 級前作業或執行產生的 Script 檔。另外,若您省略 **-not1** 參數,您可以執行 type1\_index\_*dbname*.db2 Script 檔。

db2ckupgrade 指令會傳回 SQL1498W 警告訊息,並在與 db2ckupgrade 日誌檔相 同的目錄中產生 type1\_index*\_database-name.*db2 Script 檔。對於每一個識別的類型 1 索引, Script 檔包含 REORG INDEXES ALL 陳述式與 ALLOW WRITE ACCESS 及 CONVERT 子句。

若您未執行升級前作業,或未執行產生的 Script,UPGRADE DATABASE 指令會 將所有類型 1 索引標記爲無效。在資料庫升級之後,資料庫管理程式會在第一次表 格存取時自動將類型 1 索引重建為類型 2 索引,而且您可能會在回應時間內遇到 非預期的退化情形。在索引重建完成之前,都不允許存取表格。

8. 在 Linux 及 UNIX 上,若您有外部非隔離的常式,且這些常式在資料庫中的 DB2 引擎檔案庫上沒有相依關係,則在資料庫移轉之後,請使用產生的清單,判定您 是否可以在新的多執行緒資料庫管理程式中,以非隔離方式安全地執行常式。請 參閱第 170 頁的『升級 C、C++ 及 [COBOL](#page-177-0) 常式』,以取得詳細資料。

db2ckupgrade 指令會將 ADM4100W 警告訊息寫入日誌檔,並在與 db2ckupgrade 日誌檔相同的目錄中產生名稱為 alter unfenced database-name.lst 的檔案,其 中包含所有會於您升級資料庫時重新定義為 FENCED 和 NOT THREADSAFE 的 外部非隔離常式的清單。

9. 若您的直欄名稱、常式參數名稱或變數名稱中,有名稱為 NULL 的 ID,請在 SQL 陳述式中以引號限定或定界這些 ID,以避免與 NULL 關鍵字發生衝突。

當資料庫有名稱為 『NULL』 的 ID 時,db2ckupgrade 指令會將 ADM4102W 警 告訊息寫入日誌檔。若您使用未在 SQL 陳述式中以引號完全限定或定界且名稱為 『NULL』 的 ID 時, ID 名稱可能反而會解析為 NULL 關鍵字。這會導致前版次 行爲的改變。請參閱第 144 頁的『[SQL](#page-151-0) 陳述式變更所帶來的升級影響』,以取得詳 細資料。

<span id="page-49-0"></span>10. 若工作量連線屬性包含星號 (\*),請使用另一個字元來取代星號 (\*)。當工作量連線 屬性包含星號 (\*) 時,db2ckupgrade 指令會將 ADM4103W 警告訊息寫入日誌檔。

從 DB2 9.7 版開始,您可以使用單一星號 (\*) 作為一個萬用字元,以及使用兩個 星號 (\*\*) 來代表部分工作量屬性中的一個文字星號 (\*)。視連線屬性的類型而定, UPGRADE DATABASE 指令會以兩個星號 (\*\*) 來取代單一星號 (\*)。

11. 若資料庫有啓用 [XML Extender](#page-86-0), 請執行第 79 頁的『將具有 XML Extender 的 DB2 伺服器升級至 [DB2 9.7](#page-86-0) 版』 中的所有步驟,以便在升級實例及資料庫之前,完全 地停用 XML Extender 並移除 XML Extender 功能。當資料庫有啓用 XML Extender 時, db2ckupgrade 指令會將 ADM4104E 警告訊息寫入日誌檔。

從 DB2 9.7 版開始,會停止提供 XML Extender。

12. 確定 db2ckupgrade 指令的日誌檔包含下列文字: Version of DB2CKUPGRADE being run: VERSION 9.7。此文字可確認您正在執行正確的 db2ckupgrade 指令層次。

### 升級之前備份資料庫

開始升級至 DB2 9.7 版的程序之前,強烈建議您執行完整*離線* 資料庫備份。如果升級 程序期間發生錯誤,則需要完整資料庫備份才可回復及升級資料庫。

將實例升級至 DB2 9.7 版之後,在升級它們之前您無法備份資料庫。

- 若要備份資料庫,則需要 SYSADM、SYSCTRL 或 SYSMAINT 權限。
- 資料庫必須已編目。若要檢視現行實例中所有已編目的資料庫清單,請輸入下列指 令:

db2 LIST DATABASE DIRECTORY

若要針對每個本端資料庫執行完整離線備份:

1. 切斷所有應用程式及使用者與資料庫的連線。若要獲得現行實例的所有資料庫連線 清單,請發出 LIST APPLICATIONS 指令。如果所有的應用程式皆已切斷連線,此 指令就會傳回下列訊息:

```
db2 list applications
  SQL1611W 「資料庫系統監視器」沒有傳回任何資料。
SQLSTATE=00000
```
若要切斷所有應用程式與使用者的連線,請使用 FORCE APPLICATION 指令:

db2 force application all

2. 使用 BACKUP DATABASE 指令備份資料庫。下列是 UNIX 作業系統的範例:

db2 BACKUP DATABASE sample USER arada USING password TO *backup-dir*

其中 sample 是資料庫別名、使用者名稱是 arada、密碼是 password,而建立備份 檔的目錄是 backup-dir。

在分割的資料庫環境中,。請參閱 Data Recovery and High Availability Guide and Reference 中的 『備份分割的資料庫』。

如果您已在 DB2 9.5 版的資料庫上啓動並配置 DB2 ACS,則可以使用 USE SNAP-SHOT 參數來執行 Snapshot 備份。然而,您只能在 DB2 9.5 版實例中還原 Snapshot 備份。您不能使用 Snapshot 備份來升級至新的伺服器。請參閱*Data Recovery* and High Availability Guide and Reference 中的「執行 Snapshot 備份」

<span id="page-50-0"></span>如果您最近已執行完整*離線* 資料庫備份,而且在升級之前無法執行另一個備份,則 您可以改爲執行漸進式離線 資料庫備份來代替。請參閱第72頁的『升級至新的 [DB2](#page-79-0) 伺服器』,以取得如何使用漸進式離線 資料庫備份來升級資料庫的詳細資料。

- 3. 選用項目:測試備份映像檔的完整性,以確保可以使用「db2ckbkp 檢查備份」指令 還原映像檔。下列是 UNIX 作業系統上的範例:
	- cd *backup-dir*

db2ckbkp SAMPLE.0.arada.NODE0000.CATN0000.20051014114322.001

[1] 處理的緩衝區: #######

映像檔驗證完成 - 順利。

# 備份 DB2 伺服器配置及診斷資訊

在 DB2 伺服器升級之前,備份您的資料庫和資料庫管理程式配置參數設定,能讓您在 升級之後,驗證 DB2 伺服器行為,並重建實例和資料庫。

此外,您可以從 DB2 伺服器中收集資料庫系統型錄、 DB2 登錄變數設定、解譯表格 資料及診斷資訊的相關資訊;如果發現資料庫管理程式的行為或效能有任何升級後的 差異,這些資訊都可以協助您進行問題判斷。

雖然部分作業需要的專用權較少或是根本不需要專用權,但是若要執行下列所有作 業,您必須具有 SYSADM 權限。

備份您的 DB2 伺服器配置和診斷資訊:

1. 針對您即將在所有實例中升級的所有資料庫,執行 db2support 指令,從您的 DB2 伺 服器收集資訊。此指令可讓您收集資料庫系統型錄、資料庫和資料庫管理程式配置 參數設定、DB2 登錄變數設定、解譯表格資料及診斷資訊的相關資訊,以供 DB2 支 援中心在出現問題時使用。

db2support *output-directory* -d *database-name* -cl 0

**-cl 0** 參數會收集資料庫系統型錄、資料庫和資料庫管理程式配置參數設定,以及 DB2 登錄變數設定。收集的資訊會儲存在輸出目錄下的 db2support.zip zip 壓縮 檔中。其中包括 HTML 格式的摘要報告。在一併包括的 db2supp\_opt.zip 檔案中, 您應該檢查 optimizer.log 檔案,以驗證已順利執行資訊的收集。

完成升級之後,請將此 zip 檔保留數個月。zip 檔案中的資訊可以協助您快速解決新 版次的任何效能問題。

2. 為每個資料庫相關聯的應用程式,備份所有資料包相關資訊。使用下列指令,可以 列出與資料庫相關聯的資料包,並將指令輸出重新導向至檔案:

db2 LIST PACKAGES FOR SCHEMA *schema-name* SHOW DETAIL > /upgrade/sample\_pckg.txt

如果應用程式有數個綱目需要將此指令重複用於每個綱目名稱或使用 FOR ALL,則 FOR SCHEMA 子句可讓您列出特定綱目的所有資料包。

3. 如果您已啓用審核機能,請發出下列指令備份實例的審核配置:

db2audit describe > audit\_*instance-name*.cfg

如果您有多個實例,請為每個實例重複發出此指令。

4. 備份所有外部常式。請參閱 Administrative Routines and Views 中的 『外部常式檔 案庫及類別檔的備份及還原』。下列範例會顯示如何備份所有使用 UNIX 作業系統 中預設路徑建立的外部常式:

cp -R \$INSTHOME/sqllib/function \$INSTHOME/routine\_backup

其中 INSTHOME 會設為實例擁有者的起始目錄。當您已在資料庫中建立外部常式 時,如果指定的完整路徑不在預設常式路徑下,則必須確定現存檔案庫仍留在其原 始位置上。

5. 選用項目:db2support 指令 HTML 報告會包括擁有所指定資料庫之實例的資料庫管 理程式配置參數設定。您可以使用 GET DATABASE MANAGER CONFIGURATIO 指令備份您的資料庫管理程式配置參數設定,並將指令輸出重新導向至檔案,以儲 存每個實例的這些設定:

db2 GET DBM CFG > dbm\_*instname*.cfg

其中 *instname* 是實例名稱。

6. 選用項目:db2support 指令 HTML 報告會包括所指定資料庫的資料庫配置參數設定。 您可以使用 GET DATABASE CONFIGURATION 指令備份您的資料庫配置參數設 定,並將指令輸出重新導向至檔案,以儲存每個資料庫的這些設定:

db2 CONNECT TO *database\_alias* db2 GET DB CFG FOR *database\_alias* SHOW DETAIL > db\_*database\_alias*.cfg

其中 database alias 是資料庫別名。 SHOW DETAIL 子句會顯示配置參數設為 AUTOMATIC 時,資料庫管理程式計算出的値。

在分割的資料庫環境中每個資料庫分割區上的資料庫配置參數可以相同。如果參數 不相同,請為每個資料庫分割區備份資料庫配置參數設定。

7. 選用項目:db2support 指令產生的檔案會內含所指定之資料庫的 db2look 指令輸出。 然而,如果需要所產生 DDL 檔案中沒有的其他資訊,則可以使用此指令來儲存資料 庫的 DDL 資訊,也可以使用陳述式來重建資料庫物件:

db2look -d sample -e -o sample\_tbs.db2 -l -x

8. 選用項目:db2support 指令 HTML 報告會包括擁有所指定資料庫之實例的環境及登 錄變數設定。您可以使用 db2set 指令備份您的 DB2 設定檔登錄變數設定,並將指 令輸出重新導向至檔案,以儲存這些設定:

db2set -all > reg\_*instname*.txt

如果設定 DB2 環境變數,請使用適當的系統指令來列出環境變數及其值。例如,在 AIX 上,您可以發出下列指令:

set |grep DB2 > env\_*instname*.txt

如果可能,請使用 set 指令的輸出,並執行 db2set 指令,將這些環境變數設為 DB2 設定檔登錄中的登錄變數。

### <span id="page-52-0"></span>升級之前增加表格空間及日誌檔大小

<span id="page-52-1"></span>開始升級 DB2 伺服器之前,必須確定系統型錄表格空間及暫存表格空間上有足夠的可 用空間量以及足夠的日誌空間,可用來升級資料庫。

確定您可增加表格空間及日誌空間大小的 SYSCTRL 或 SYSADM 權限。

### 限制

因為表格空間跨越資料庫分割區,所以在分割的資料庫環境中增加表格空間大小時, 需要其他注意事項。並且,您僅需要在型錄資料庫分割區伺服器中增加日誌空間。

若要增加表格空間及日誌空間的大小:

1. 連接至您要升級的資料庫:

db2 CONNECT TO sample

2. 發出下列查詢來判定表格空間磁碟使用情況:

db2 "SELECT SUBSTR(TBSP\_NAME,1,15) NAME, TBSP\_TYPE TYPE, TBSP\_AUTO\_RESIZE\_ENABLED AUTO\_RESIZE, TBSP\_NUM\_CONTAINERS CONTAINERS, TBSP\_TOTAL\_PAGES TOTAL\_PGS, TBSP\_USED\_PAGES USED\_PGS, TBSP\_FREE\_PAGES FREE\_PGS, TBSP\_MAX\_SIZE MAX\_SZ, TBSP\_PAGE\_SIZE PG\_SZ FROM SYSIBMADM.TBSP\_UTILIZATION WHERE TBSP CONTENT TYPE IN ('ANY', 'SYSTEMP')"

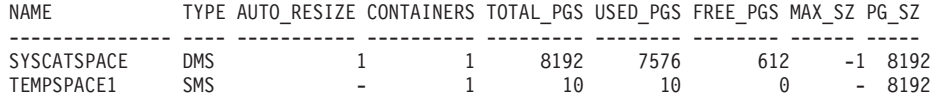

選取的 2 筆記録。

注意儲存器的數量、總頁數、已使用的頁數、可用的頁數、MAXSIZE 及分頁大小。

若您要從 8.1 版升級,請使用下列指令: db2 LIST TABLESPACES SHOW DETAIL

- 3. 使用下列其中一個選項來增加系統型錄表格空間的大小:
	- 如果您具有 SMS 表格空間, 則只需確定至少可用磁碟空間與使用的頁數相同; 在 此範例中,大約為 60 MB。
	- 如果您具有 DMS 表格空間,且使用的頁數大於可用的頁數,請使用下列公式計 算每個儲存區要增加的分頁數:

number of pages = ( used pages - free pages ) / number\_of\_containers\_in\_SYSCATSPACE

然後使用下列指令,以增加系統型錄表格空間中所有儲存區的大小:

```
db2 "ALTER TABLESPACE SYSCATSPACE EXTEND (ALL number_of_pages)"
```
• 如果您具有已啓用 AUTORESIZE 的 DMS 表格空間,且 MAXSIZE 是設為 NONE,請確定可用磁碟空間至少為*已使用頁數的兩倍*。如果將 MAXSIZE 設為 一個小於已使用頁數兩倍的整數值,則需要使用 ALTER TABLESPACE 陳述式來 增加 MAXSIZE,如下列範例所示:

db2 "ALTER TABLESPACE SYSCATSPACE MAXSIZE (2\**used\_pages\_in\_SYSCATSPACE\*page\_size*/1024) K"

自 DB2 UDB 第 8 版 FixPak 9 之後,就可以使用表格空間的自動重新調整大  $\frac{1}{\sqrt{2}}$ 

<span id="page-53-0"></span>在我們的範例中,前一個步驟中的查詢結果顯示 SYSCATSPACE 是已啓用 AUTORESIZE 的 DMS 表格空間,且 MAXSIZE 值為 -1,表示大小上限無限制。 因此,可用的磁碟空間必須是已使用頁數的兩倍。

4. 使用下列其中一個選項來增加暫存表格空間的大小:

v

如果您具有 SMS 表格空間,則只需確定可用磁碟空間至少為系統型錄表格空間總 頁數的兩倍;在此範例中,大約為 128 MB。

• 如果您具有 DMS 表格空間,請使用下列公式計算每個儲存區要增加的頁數: number of pages = ( number of total pages in SYSCATSPACE ) /

number of containers in TEMPSPACE1

使用下列指令,可以增加暫存表格空間中所有儲存區的大小:

db2 "ALTER TABLESPACE TEMPSPACE1 EXTEND (ALL *number\_of\_pages*)"

• 如果有已啓用 AUTORESIZE 的 DMS 表格空間,且 MAXSIZE 是設為 NONE, 請確定可用磁碟空間至少為系統型錄表格空間總頁數的兩倍。如果 MAXSIZE 設 為一個小於系統型錄表格空間總頁數兩倍的整數值,則需要使用 ALTER TABLESPACE 陳述式來增加 MAXSIZE:

db2 "ALTER TABLESPACE TEMPSPACE1 MAXSIZE (2\**total\_pages\_in\_SYSCATSPACE\*page\_size*/1024) K"

5. 利用 GET DATABASE CONFIGURATION 指令,判定現行日誌空間的大小。下列 範例顯示如何在 Linux 和 UNIX 作業系統上記錄 l**ogfilsiz、logprimary** 及 logsecond 資料庫配置參數的值:

db2 GET DB CFG FOR sample |grep '(LOG[FPS]'| tee logsize.txt 日誌檔大小 (4KB)  $(LOGFILSIZ) = 1000$ 主要日誌檔數  $(LOGPRIMARY) = 3$ 次要日誌檔數  $(LOGSECOND) = 2$ 

6. 使用下列指令,增加日誌空間大小:

db2 UPDATE DB CFG FOR sample using LOGSECOND *(current\_value of LOGPRIMARY + current\_value of LOGSECOND)* \* 2

如果已具有較大的日誌空間,則可能無需增加。

7. 選用項目:將 l**ogsecond** 設為 -1 並啓用保存記載,以啓用無限主動記載,而不是 增加日誌空間。無限主動記載容許作用中工作單元跨越主要日誌及保存日誌,從而 有效容許交易使用無限數目的日誌檔。請注意,如果升級失敗,則交易 Rollback 的 時機將視需要擷取之保存日誌的數量而定。下列指令顯示如何啓用磁碟保存記載及 無限記載的範例:

db2 UPDATE DB CFG FOR sample using LOGARCHMETH1 DISK:*archive-dir* db2 UPDATE DB CFG FOR sample using LOGSECOND -1

其中 archive-dir 是要保存日誌檔的目錄。

必須切斷所有應用程式與此資料庫的連線,新值才能生效。

## 將原始裝置變更為區塊裝置 (Linux)

在您升級至 DB2 9.7 版之前,必須在 Linux 作業系統上,將原始 (字元) 裝置變更為 區塊裝置。

<span id="page-54-0"></span>使用原始公用程式連結區塊裝置到原始 (字元) 裝置所需的原始 I/O 方法已自 DB2 9.1 版起棄用,且將會於 DB2 資料庫產品未來版次中移除。此原始 I/O 方法在 Linux 作 業系統中也即將棄用,而在未來版次的 Linux 中將會移除。

區塊裝置方法會使用直接 I/O 達到與使用原始 (字元) 裝置方法相同的效能。

確定資料庫已離線,以便重新配置儲存區或變更日誌檔路徑。

#### 限制

在分割資料庫環境中, 必須對需要進行變更的每一個資料庫分割區執行 db2relocatedb 指 令。必須為每一個資料庫分割區提供不同的配置檔,其中必須包括所變更之資料庫分 割區的 NODENUM 值。

- 1. 執行資料庫的完整離線備份。
- 2. 關閉資料庫。也請考慮使用 QUIESCE DATABASE 指令將資料庫置於靜止模式,如 下列範例所示:

db2 CONNECT TO sample db2 QUIESCE DATABASE DEFER FORCE CONNECTIONS db2 DEACTIVATE DATABASE *database-alias*

- 3. 使用 raw -a 系統指令,可以查看您定義的原始連結。此資訊有助於您判定在取代表 格空間上每一個儲存區的原始裝置時,應該使用的區塊裝置。
- 4. 為 db2relocatedb 指令建立配置檔。使用 CONT\_PATH 及 LOG\_DIR 子句,為舊 值指定新值。 例如,可以使用下列內容來建立 moveraw.cfg 檔案:

```
DB_NAME=SAMPLE
DB_PATH=/databases/SAMPLE
INSTANCE=db2inst1
NODENUM=0
LOG_DIR=/dev/raw/lograw,/dev/sda5
CONT_PATH=/dev/raw/raw1,/dev/sda1
CONT_PATH=/dev/raw/raw2,/dev/sda2
```
- 5. 執行 db2relocatedb 指令,以變更資料庫檔案的配置,如下列範例所示:
	- db2relocatedb -f moveraw.cfg
- 6. 啓動資料庫,如下列範例所示:

db2 ACTIVATE DATABASE *database-alias*

- 7. 測試資料庫是否如預期正常運行。連接至資料庫,並對在您重新配置之表格空間上 建立的表格執行查詢。
- 8. 如果將資料庫置於靜止模式,則可以使用 UNQUIESCE DATABASE 指令還原存取 權並啓動資料庫,如下列範例所示:

db2 CONNECT TO sample db2 UNQUIESCE DATABASE

如果您要在 DB2 9.7 版中,從 9.7 版以前的備份進行還原,您必須進行重新導向還原, 為儲存器和日誌路徑指出區塊裝置 (而非原始字元裝置)。

# 在測試環境中升級 DB2 伺服器

在正式作業環境中升級 DB2 伺服器之前,先在測試環境中升級它們,可以更有效地解 決升級程序期間的任何問題,以及評估 DB2 9.7 版中引進的變更影響。

您還可以在升級正式作業環境之前,驗證應用程式、Script、工具及維護程序是否正常 運作。此外,您可以評定升級資料庫的磁碟需求及所需時間,以確定您的升級計劃。

您必須具有 Linux 及 UNIX 作業系統的 root 使用者權限,或 Windows 的「本端管理 者」權限。您還必須具有 SYSADM 權限。

若要在測試環境中複製正式作業環境,請執行下列作業:

- 1. 安裝 DB2 9.5 版、DB2 9.1 版,或 DB2 UDB 第 8 版。 若您已有 DB2 副本, 則不需要建立一個新的。
- 2. 建立實例複製作為測試實例。
- 3. 在測試實例中建立資料庫複本。 您可以複製沒有資料的資料庫,只測試資料庫升 級,或使用資料子集測試所有應用程式功能。資料庫升級僅會轉換系統型錄物 件。因此,表格中的資料量不會影響升級資料庫的磁碟需求或所需時間。
- 4. 執行適用於 DB2 伺服器的升級前作業。
- 5. 安裝 DB2 9.7 版。
- 6. 升級測試實例。
- 7. 升級測試資料庫。 記錄升級每個資料庫所需的時間及系統型錄表格空間、系統暫存 表格空間及日誌空間的大小。下列範例顯示如何在 AIX 作業系統上執行此作業:

time db2 UPGRADE DATABASE nsample | tee upgrade time.log

- db2 connect to nsample
- db2 "SELECT SUBSTR(TBSP\_NAME,1,15) NAME, TBSP\_TYPE TYPE, TBSP\_AUTO\_RESIZE\_ENABLED\_AUTO\_RESIZE, TBSP\_TOTAL\_PAGES\_TOTAL\_PGS, TBSP\_USED\_PAGES USED\_PGS, TBSP\_FREE\_PAGES FREE\_PGS, TBSP\_PAGE\_SIZE\_PG\_SZ, TBSP\_EXTENT\_SIZE EXTENT\_SZ, TBSP\_PREFETCH\_SIZE PREFETCH\_SZ, TBSP\_NUM\_CONTAINERS CONTAINERS FROM SYSIBMADM. TBSP UTILIZATION WHERE TBSP CONTENT TYPE IN ('ANY','SYSTEMP')" | tee tbs details.log db2 GET DB CFG FOR nsample | grep '(LOG[FPS]' | tee log\_size.log

在您的升級計劃中使用此項資訊。

- 8. 如果在升級測試資料庫時發現任何問題,請在升級正式作業環境之前尋找這些問 題的解決方案。將解決這些問題的作業新增至升級計劃。
- 9. 執行適用於 DB2 伺服器的升級後作業。
- 10. 驗證升級是否成功。
- 11. 若您的測試資料庫有資料移入,請連接至已升級至 DB2 9.7 版副本的測試資料庫, 以測試應用程式、Script、工具及維護程序。

### 建立資料庫複本

<span id="page-55-0"></span>在測試環境中建立正式作業公布車複本,可讓您在正式作業環境中升級資料庫之前, 測試升級資料庫。

確定您具有 SYSCTRL 或 SYSADM 權限。

此程序使用 DDL Script 來建立資料庫複本。若您有足夠的資源,您也可以還原資料庫 備份以建立新的資料庫,來建立資料庫複本。請參閱 Data Recovery and High Availability Guide and Reference 中的 『還原為新的資料庫』,以取得詳細資料。

若要建立資料庫複本以測試資料庫升級:

<span id="page-56-0"></span>1. 在正式作業資料庫伺服器上以實例擁有者的身分登入,並使用 db2look 指令,以資 料庫中所有現存的物件產生 DDL Script。 下列指令顯示如何針對 SAMPLE 資料庫 產生 sample.ddl script:

db2look -d sample -a -e -m -l -x -f -o sample.ddl

編輯產生的 DDL Script 並變更:

- CONNECT 陳述式中的資料庫名稱
- 使用者表格空間儲存器或資料的路徑,並將大小縮減至其下限,因為我們將重建 沒有資料或只有資料子集的資料庫

您可以使用自己的 DDL Script 在測試實例中建立測試資料庫,而非產生 DDL Script<sup>o</sup>

2. 在測試資料庫伺服器中以實例擁有者身分登入,並建立您的資料庫複本。 下列範例 顯示如何使用 sample.ddl Script 來建立 SAMPLE 資料庫的資料庫複本:

```
db2 CREATE DATABASE NSAMPLE
db2 -tvsf sample.ddl
db2 UPDATE DBM CONFIGURATION USING diaglevel 4
```
當 diaglevel 資料庫管理程式配置參數設為 3 (預設值) 或更高時,所有重要的升級 事件都會記載至 db2diag 日誌檔中。値為 4 會擷取對問題判斷有幫助的其他資訊。

- 3. 必要的話,在您的測試資料庫中,調整系統型錄表格空間、暫存表格空間及日誌空 間的大小。
- 4. 對於您的正式作業資料庫,匯出資料子集,並匯入這些資料子集至您的測試資料 庫。若您將在測試環境中測試應用程式,您只需要一個資料子集。
- 5. 連接至資料庫複本來驗證它們是否已順利建立,並發出一個小型杳詢。

# 升級之前讓 DB2 伺服器離線

在繼續進行升級程序前,您必須停止 DB2 授權服務、停止所有指令行處理器階段作業、 中斷應用程式和使用者連線,並停止資料庫管理程式,讓 DB2 伺服器離線。

您必須具有 SYSADM 權限。

若要讓 DB2 伺服器離線:

1. 停止 DB2 授權服務:

db2licd -end

2. 切斷所有應用程式與使用者連線。若要獲得現行實例的所有資料庫連線清單,請發 出 LIST APPLICATIONS 指令。如果所有的應用程式皆已切斷連線,此指令就會傳 回下列訊息:

```
db2 list applications
  SQL1611W 「資料庫系統監視器」沒有傳回任何資料。
SQLSTATE=00000
```
若要切斷所有應用程式與使用者的連線,請使用 FORCE APPLICATION 指令:

db2 force application all

3. 在每個正在執行指令行處理器的階段作業中輸入下列指令,以停止所有指令行處理 器階段作業。

db2 terminate

4. 切斷所有應用程式與使用者連線之後,請停止每個資料庫管理程式實例: db2stop

# 第 6 章 升級 DB2 伺服器 (Windows)

在 Windows 上將 DB2 伺服器升級至 DB2 9.7 版,需要您安裝新的 DB2 9.7 版副本, 然後將現存的實例及資料庫升級至此新副本。

如果您選擇在 DB2 9.7 版安裝期間自動升級現存 9.7 版以前的副本,則會升級實例及 DB2 管理伺服器 (DAS),但在安裝之後您仍然需要升級資料庫。如果您選擇安裝新的 DB2 9.7 版副本,您必須手動升級實例、DAS 及資料庫。

此升級作業說明從 DB2 9.5 版、DB2 9.1 版或 DB2 UDB 第 8 版直接升級至 DB2 9.7 版的步驟。請檢閱升級具有特定性質的環境,並判定哪項作業較適合您的環境。

- 請確定您具有「本端管理者」權限。請參閱*安裝 DB2 伺服器* 中 『安裝 DB2 伺服 器 (Windows)』 中的「必備項目」一節,以取得其他授權詳細資料。
- 請確定您符合 DB2 資料庫產品的安裝需求。請參閱 安裝 DB2 伺服器 中的 『DB2 資料庫產品的安裝需求』。
- 檢閱升級建議和磁碟空間需求。
- 執行升級前作業。

### 限制

- 此程序僅適用於當您安裝 DB2 9.7 版 32 位元資料庫產品時,從 DB2 32 位元伺服 器升級;或當您安裝 DB2 9.7 版 64 位元資料庫產品時,從 DB2 64 位元伺服器升 級。實例位元大小是由作業系統與您安裝的 DB2 9.7 版資料庫產品所決定,請參閱 第23頁的『支援 32 位元及 64 位元 [DB2](#page-30-0) 伺服器的變更』,以取得詳細資料。
- 如果您要執行回應檔安裝,以手動升級已安裝多個 DB2 產品的 DB2 UDB 第 8 版 副本,則您的副本必須為 DB2 UDB 第 8 版 FixPak 7 或更新版本。
- 有其他適用的升級限制。請檢閱完整清單。

若要將 DB2 伺服器升級至 DB2 9.7 版:

- 1. 以具有「本端管理者」權限的使用者身分登入 DB2 伺服器。
- 2. 執行 setup 指令以啓動 「DB2 安裝」精靈,來安裝 DB2 9.7 版。您有三個選項:
	- 若要自動升級 DB2 副本、在所選取 DB2 副本上執行的所有實例,以及您的 DAS,請在<mark>安装產品</mark>畫面上選取**使用現存的產品**選項。然後在**使用現存的產品**視 窗中,選擇具有**升級**動作的 DB2 副本名稱。會解除安裝選取的 DB2 副本和附加 程式產品。

如果您具有本端資料庫,則會收到一則警告,建議您執行 db2ckupgrade 指令。如 果您已完成升級前作業,請忽略此警告並繼續升級。否則,請在繼續安裝前驗證 您的資料庫是否已準備好進行 DB2 升級。

- 若要建立 DB2 9.7 版的新副本,請在**安装產品**畫面中選取**安装新產品**選項。
- 若要建立回應檔,並執行回應檔安裝,請在安裝產品畫面上選取使用現存的產品 選項。然後在**使用現存的產品**視窗中,選擇具有**升級**動作的 DB2 副本名稱。最 後,在選取安裝、回應檔建立或兩者視窗中,選取將我的安裝設定儲存在回應檔

中選項,以針對回應檔安裝建立回應檔。回應檔具有必要的 UPGRADE\_PRIOR\_VERSIONS 關鍵字、要升級的 DB2 副本名稱,以及安裝路 徑。

回應檔安裝的結果會與第一個選項中的結果相同,所有在已選取 DB2 副本和您 DAS 上執行的實例會自動升級至 DB2 9.7 版副本。

- 3. 請安裝所有已安裝在您要升級之 DB2 副本中的 DB2 附加程式產品。
- 4. 如果您已安裝 DB2 9.7 版的新副本,請升級實例至此新副本。
- 5. 如果您要應用程式透過預設介面存取 DB2 9.7 版副本,或者如果您已升級現存的 DB2 UDB 第 8 版副本,請將 DB2 9.7 版副本設為 DB2 預設副本。請參閱安裝 DB2 伺服器 中的 『安裝之後變更預設 DB2 及預設 IBM 資料庫用戶端介面副本 (Windows)』。如果您已從 DB2 UDB 第 8 版進行升級,則您必須定義預設副本, 因為沒有預設副本定義在 DB2 伺服器中。
- 6. 選用項目:如果您已安裝新副本,請升級 [DAS](#page-61-0) (如果您要保留現存 DAS 配置並使 用 DB2 9.7 版中可用的新功能)。如果您的 DAS 正在 DB2 UDB 第 8 版上執行, 請將其升級,以使用「控制中心」來管理在 DB2 9.1 版或更新版本之下執行的實 例。
- 7. 升級資料庫。

在升級 DB2 伺服器之後,執行建議的升級後作業,例如將診斷錯誤層次重設為其升級 前的值、調整日誌空間大小,以及重新連結資料包。此外,驗證 [DB2](#page-99-0) 伺服器升級是否 成功。

# <span id="page-59-0"></span>升級實例

因為這是將 DB2 資料庫伺服器升級至 DB2 9.7 版整體程序的一部分,所以您必須升級 實例。

- 您必須具有 Linux 及 UNIX 作業系統的 root 使用者權限,或 Windows 的「本端 管理者」權限。
- 您必須安裝所有已安裝在您要升級的 DB2 副本中的 DB2 資料庫附加程式產品。
- 執行 db2iupgrade 指令之前,建議進行下列步驟:
	- 驗證資料庫已準備好進行 DB2 升級。請參閱第40頁的『驗證資料庫是否已準備 好進行升級』。
	- 在 Linux 及 UNIX 作業系統上,確定 /tmp 目錄中具有 20 MB 的可用空間。實 例升級追蹤檔將寫入 /tmp。

### 限制

- 在 Linux 及 UNIX 作業系統上,您不必為 root 使用者設定實例環境。當不支援您 設定實例環境時,請執行 db2iupgrade 或 db2icrt 指令。
- 檢閱實例升級的升級限制。請參閱第 16 頁的『[DB2](#page-23-1) 伺服器的升級限制』。

在 Linux 及 UNIX 作業系統上,您必須手動升級實例。在 Windows 作業系統上,如 果您未選擇在 DB2 9.7 版安裝期間自動升級現存的 DB2 副本,則必須手動進行升級。

若要使用 db2iupgrade 指令,將您現存的實例手動升級至 DB2 9.7 版,請執行下列動 作:

1. 執行下列動作, 判定您是否能夠將現存的實例升級至已安裝的 DB2 9.7 版副本:

• 判定節點類型。下列範例顯示如何使用 GET DBM CFG 指令找出節點類型:

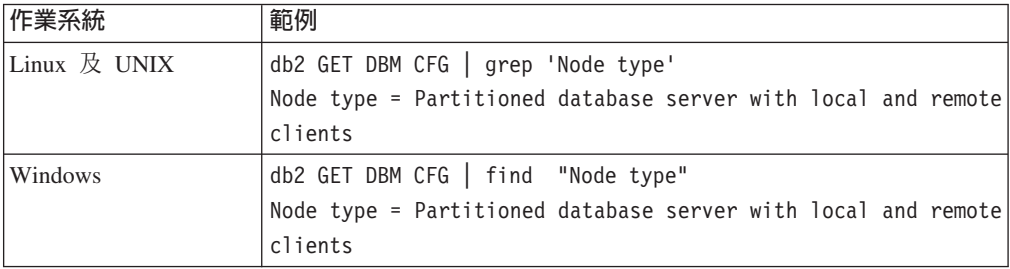

• 檢閱第 [18](#page-25-0) 頁的表 7,以使用節點類型判定實例類型,並判定是否支援實例升 級。在前一個範例中,節點類型為 『Partitioned database server with local and remote clients』,因此實例類型為 『ese』,而且您只能升級至 DB2 Enterprise Server Edition 的 DB2 9.7 版副本。在 Linux 及 UNIX 作業系統上,您可以升 級至 DB2 Workgroup Server Edition 的 DB2 9.7 版副本,但會使用預設配置值 將您的實例重建為 『wse』 類型。

如果您無法將實例升級至任何已安裝的 DB2 9.7 版副本,則需要安裝支援您的實例 類型升級的 DB2 9.7 版資料庫產品副本,才能繼續下一個步驟。

- 2. 執行下列指令,切斷所有使用者連線、停止後端處理並停止您的現存實例: db2stop force (Disconnects all users and stops the instance) db2 terminate (Terminates back-end process)
- 3. 以 root 使用者權限 (Linux 及 UNIX 作業系統) 或「本端管理者」權限 (Windows 作業系統)登入 DB2 資料庫伺服器:
- 4. 從目標 DB2 9.7 版副本位置執行 db2iupgrade 指令,來升級您現存的實例。下列表 格顯示如何執行 db2iupgrade 指令以升級實例:

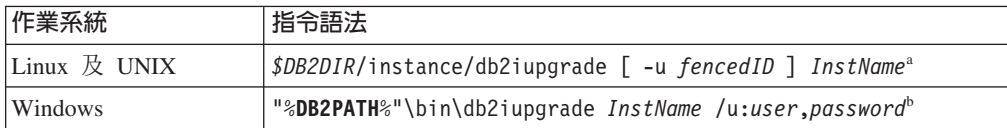

### -**:**

- a. 其中 *DB2DIR* 是設為您在 DB2 9.7 版安裝期間指定的位置、fencedID 是用來執 行隔離的使用者定義函數 (UDF) 及儲存程序的使用者名稱,而 *InstName* 是實例 擁有者的登入名稱。此範例會將實例升級至您安裝的 DB2 資料庫產品的最高層 次,如果您要保留升級前的實例類型,請使用 -k 選項。
- b. 其中 DB2PATH 是設為您在 DB2 9.7 版安裝期間指定的位置、user 及 pass*word* 是用來執行 DB2 服務的使用者名稱和密碼,而 *InstName* 是實例的名稱。

如果您未安裝所有已安裝在您要升級的 DB2 副本中的 DB2 資料庫附加程式產品, 則實例升級會失敗,並傳回警告訊息。如果您規劃稍後安裝這些產品,或者您不再 需要這些產品所提供的功能,請使用 -F 參數來升級實例。

db2iupgrade 指令會呼叫具有 **-not1** 參數的 db2ckupgrade 指令,以驗證本端資料庫 是否已準備好進行升級。update.log 會指定為 db2ckupgrade 的日誌檔,而且針對 db2iupgrade 建立的預設日誌檔為 /tmp/db2ckupgrade.log.processID。在 Linux 及 UNIX 作業系統上,日誌檔會建立於實例主目錄中。在 Windows 作業系統,日誌檔 會建立在您要執行 db2iupgrade 指令的現行目錄中。 -not1 參數會停用對類型 1 索 引的檢查。在升級實例之前,您應該驗證您的資料庫中不具有類型 1 索引,請參閱 第 38 頁的『將類型 1 索引轉換爲類型 2 索引』。只要 db2ckupgrade 指令報告錯 誤,db2iupgrade 就不會執行。如果發生任何錯誤,請檢查日誌檔。

- 5. 以具有足夠權限來啓動實例的使用者身分,登入 DB2 資料庫伺服器。
- 6. 執行 db2start 指令重新啓動實例:
	- db2start
- 7. 執行 db2level 指令,驗證您的實例已於 DB2 9.7 版上執行: db21evel

<span id="page-61-0"></span>「資訊」記號應該包括類似 "DB2 V9.7.X.X" 的字串,其中 X 為數字。

### 升級 DB2 管理伺服器 (DAS)

若要保留您現存的 DAS 配置,只需要升級「DB2 管理伺服器 (DAS)」。如果您的 DAS 正在 DB2 UDB 第 8 版上執行,則需要升級 DAS,以使用「控制中心」來管理在 DB2 9.1 版或更新版本上執行的實例、作業管理及作業排程。

否則,您可以捨棄您現存的 DAS,並在 DB2 9.7 版中建立新 DAS。 請參閱 安裝 DB2 伺服器 中的 『建立 DB2 管理伺服器 (DAS)』。

在 Windows 作業系統上,如果您選擇自動升級 9.7 版以前的副本,且您具有在此副本 下執行的 DAS,則該 DAS 也會隨著您的實例升級。

DB2 9.7 版中已棄用 DB2 管理工具及 DAS,且可能在未來版次中停止提供。如果您計 劃使用 IBM Data Studio 中的 「資料來源瀏覽器」來執行資料庫管理作業,則不需要升 級 DAS。您也可以捨棄 DAS 及工具型錄資料庫。

• 確定您具有 Linux 和 UNIX 作業系統上的 SYSADM 權限與 root 存取權限,或是 Windows 作業系統上的本端管理者權限。

### 限制

• 每部電腦上僅能有一個 DAS。

若要升級 DAS:

- 1. 以 root 權限 (Linux 和 UNIX 作業系統) 或本端管理者權限 (Windows) 登入 DB2 伺服器:
- 2. 執行 dasmigr 指令以升級現存的 DAS:

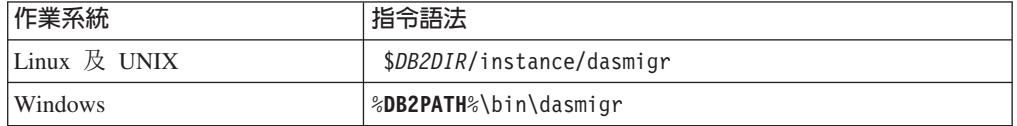

其中 DB2DIR 及 **DB2PATH** 指出您在 DB2 9.7 版安裝期間指定的位置。

如果 DAS 正在執行,dasmigr 指令會在升級之前停止 DAS,並在升級之後啓動  $DAS \circ$ 

- 3. 如果您已建立工具型錄資料庫,且想要在 9.7 版的「DB2 控制中心」上使用您現存 的 Script 和排程,請執行下列步驟:
	- 升級實例 (該實例擁有工具型錄資料庫)。
- 升級工具型錄資料庫。
- 如果您是從 DB2 9.1 版或先前版本升級至 DB2 9.7 版,則請以具有 SYSADM 權限的使用者身分登入 DB2 伺服器,並執行 db2tdbmgr 指令。這樣會在升級工 具型錄資料庫之前停止排程程式,並在升級之後重新啓動該排程程式。如果您從 遠端用戶端執行此工具,則必須在執行此指令之前停止伺服器上的排程程式,並 在執行此指令之後重新啓動該排程程式。
- 執行 GET ADMIN CFG 指令以顯示工具型錄資料庫的現行配置設定,驗證 DAS 是否已配置為存取升級的工具型錄資料庫:

db2 GET ADMIN CFG

...

管理伺服器配置

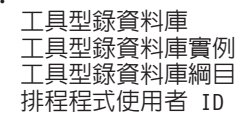

 $(TOOLSCAT DB) = toolsdb$  $(TOOLSCAT_I\overline{N}ST) = db2inst1$  $(TOOLSCAT SCHEMA) = cc$ 程程式使用者 ID しんしょう しんしょう しょうしょう こうしょう

如果您需要為工具型錄資料庫變更任何配置設定,請使用 UPDATE ADMIN CFG 指令。

無論您是否決定升級 DAS,都應該升級工具型錄。

4. 如果您不進行升級,或不具有工具型錄資料庫,則可以在 9.7 版實例中建立工具型 錄資料庫,以使用作業排程功能。請參閱 Command Reference 中的 『CREATE TOOLS CATALOG 指令』。

您現在可以使用「控制中心」,以針對 DB2 9.7 版實例和 9.7 版以前的實例進行遠端 管理。

### <span id="page-62-0"></span>升級資料庫

在您將實例升級至 DB2 9.7 版之後,您需要在每個實例下升級每個資料庫。

- $\bullet$  請確定您具有 SYSADM 權限。
- 請確定所有要升級的本端資料庫都已編目。
- 請確定已依照升級前作業中的指示備份您的資料庫。
- 請確保您已安裝 DB2 9.7 版,且已將實例升級至 9.7 版。

#### 限制

• 檢閱資料庫升級的升級限制。

若要將 DB2 資料庫升級至 DB2 9.7 版:

- 1. 以實例擁有者或具備 SYSADM 權限的使用者身分,登入 DB2 伺服器。
- 2. 選用項目:重新命名或刪除 db2diag 日誌檔,以建立新檔案。同樣地,將 **diagpath** 參數所指定之目錄中任何現存的傾出檔案、設陷檔案和警示日誌檔案移除或移動 到另一個目錄。這樣做會使檔案僅含有升級程序的相關資訊,能幫助您找出並瞭 解任何可能在資料庫升級期間發生的問題。
- 3. 使用 UPGRADE DATABASE 指令升級資料庫:

db2 UPGRADE DATABASE *database-alias* USER *username* USING *password*

其中,database-alias 是您要升級之資料庫的名稱或別名,username 及 password 是 用來驗證具有 SYSADM 權限的使用者。

4. 如果 UPGRADE DATABASE 指令失敗,並傳回 SQL1704N 錯誤訊息以及說明失 敗原因的原因碼,請找出此 SQL 錯誤碼,並從每個原因碼的可能解決方案清單中 判定要採取的動作。 導致升級失敗的其中一個最常見原因是沒有足夠大的日誌檔空 間,在此情況下便會傳回下列錯誤:

SQL1704N 資料庫升級失敗。原因碼 "3"。

您必須增加日誌檔大小,並重新執行 UPGRADE DATABASE 指令。完成資料庫升 級之後,請重設 logfilsiz、logprimary 及 logsecond 資料庫配置參數的值。

還有一些 UPGRADE DATABASE 指令在資料庫升級不支援的特殊情況下傳回的其 他錯誤碼。這些情況會在升級限制中加以說明。

5. 如果 UPGRADE DATABASE 指令傳回 SOL1243W 警告訊息,則您需要捨棄或重 新命名 SYSTOOLS.DB2LOOK\_INFO 表格。否則,ALTER TABLE 及 COPY 陳述式會無法執行。 — 執行下列指令,以檢查 **SCHEMA** SYSTOOLS.DB2LOOK INFO 表格是否存在:

> db2 "SELECT tabname, tabschema, definer FROM syscat.tables WHERE tabschema = 'SYSTOOLS' AND tabname= 'DB2LOOK\_INFO' "

如果您已建立此表格,請執行 RENAME 陳述式將其重新命名:

db2 RENAME SYSTOOLS.DB2LOOK INFO TO new-table-name

如果您未建立此表格,請執行 DROP 指令將其移除:

db2 DROP TABLE SYSTOOLS.DB2LOOK INFO

6. 如果 UPGRADE DATABASE 指令傳回 SOL1499W 警告訊息,並將 ADM4100W 警告訊息的所有詳細資料寫入管理通知日誌,則您在 Linux 或 UNIX 上有外部非 隔離常式,而且這些常式在 DB2 引擎檔案庫上沒有相依關係,且 UPGRADE DATABASE 指令會將外部常式重新定義為 FENCED 和 NOT THREADSAFE。同 時,DB2 FENCED 選項會針對所有使用者定義的封套設定為 Y。

此指令也會產生名稱爲 alter unfenced database-name.db2 的 Script 以及所有 SOL 陳述式,以將資料庫升級期間變更的外部非隔離常式重新定義為 NOT FENCED 和 THREADSAFE。此 Script 會建立於 diagpath 資料庫管理程式配置 參數所指定的目錄。如果未設定 **diagpath** 參數,則 Script 會建立於 INSTHOME/ sqllib/db2dump 目錄中,其中 INSTHOME 是實例主目錄。

如果您需要將常式定義為 NOT FENCED 及 THREADSAFE,請參閱第 170 頁的 『升級 C、C++ 及 COBOL 常式』,以取得如何在新的多執行緒資料庫管理程式 中安全地執行常式的詳細資料,然後使用產生的 Script 重新定義您的常式。

- 7. 如果 UPGRADE DATABASE 指令傳回 SQL1499W 警告訊息,並將 ADM4101W 警告訊息寫入管理通知日誌,請注意 ADM4101W 訊息中所報告的系統型錄表格, 以便您收集這些表格上的統計資料作為升級後作業的部分。
- 8. 如果 UPGRADE DATABASE 指令傳回 SQL1499W 警告訊息,並將 ADM4102W 警告訊息寫入管理通知日誌,請在 SOL 陳述式中以引號限定或定界稱爲 NULL 的 ID,以避免與 NULL 關鍵字發生衝突。

如果您將未在 SQL 陳述式中以引號完全限定或定界且稱為 NULL 的 ID 用於直 欄名稱、常式參數名稱或變數名稱,則 ID 名稱可能反而會解析為 NULL 關鍵字。 這會導致前版次行爲的改變。請參閱第 129 頁的第 22 章,『資料庫應用程式升級 要素』,以取得詳細資料。

9. 如果 UPGRADE DATABASE 指令傳回 SOL1499W 警告訊息,並將 ADM4106W 警告訊息寫入管理通知日誌,請捨棄對 XML Extender 使用者定義資料類型的所有 參照,並捨棄 DB2XML 綱目下的所有 XML Extender 資料庫物件。從 DB2 9.7 版開始,會停止提供 XML Extender。

若要避免此錯誤,請執行第 79 頁的『將具有 [XML Extender](#page-86-0) 的 DB2 伺服器升級 至 [DB2 9.7](#page-86-0) 版』 中的所有步驟,以便在升級實例及資料庫之前,完全地停用 XML Extender 並移除 XML Extender 功能。

- 10. 如果 UPGRADE DATABASE 指令傳回 SQL1499W 警告訊息,並將 ADM4105W 警告訊息寫入管理通知日誌,請執行具有 **-xml** 參數的 enable\_MQFunctions 指令, 為 XML 資料類型建立新的 MQ 函數。資料庫升級期間,會捨棄 XML Extender 的 DB2 WebSphere® MQ 函數集。
- 11. 如果 UPGRADE DATABASE 指令傳回 SOL1499W 警告訊息,並將 ADM9516W 警告訊息寫入管理通知日誌,請驗證 **indexrec** 配置參數是否設定為 RESTART, 並在資料庫升級期間發出 RESTART DATABASE 指令,以重建標記為無效的索 引。否則,索引重建會在您第一次存取表格時開始,而您可能會在回應時間內遇 到非預期的退化情形。

類型 1 索引及具有無法升級之索引頁面的索引,會在資料庫升級期間標記為無效。

12. 如果 UPGRADE DATABASE 指令傳回 SOL0473N 錯誤訊息,則您必須反轉資料 庫移轉並重建所有使用者定義的資料類型,而這些資料類型使用一個系統內建資 料類型名稱與一個不受限的不同名稱。

若要避免 UPGRADE DATABASE 指令失敗,請在第40頁的『驗證資料庫是否已 準備好進行升級』期間重建這些使用者定義的資料類型。

13. 如果 UPGRADE DATABASE 指令傳回 SQL1700N 錯誤訊息,則您必須反轉資料 庫移轉並重建資料庫物件,而這些資料庫物件使用多個受限的綱目名稱與一個不 受限的綱目名稱。

若要避免 UPGRADE DATABASE 指令失敗,請在第40頁的『驗證資料庫是否已 準備好進行升級』期間重建這些資料庫物件.

- 14. 升級之後,將資料庫配置設定與升級資料庫之前的配置設定進行比較。驗證下列 設定及資料庫資訊相同:
	- 資料庫配置參數設定
	- 表格空間資訊
	- 僅限應用程式的資料包資訊

您不需要檢查系統產生之資料包的資料包資訊。系統產生之資料包的相關資訊可 以在升級後再予以變更。

15. 驗證您的資料庫升級是否成功。連接至已升級的資料庫,並發出小型查詢:

db2 connect to sample

#### 資料庫連線資訊

資料庫伺服器 = DB2/AIX64 9.7.0

#### SQL 授權 ID = TESTDB2 本端資料庫別名 = SAMPLE

db2 "select \* from syscat.dbauth"

或者,如果您已經安裝範例檔案,請執行 testdata.db2 Script:

cd *samplefile-dir-clp* db2 connect to sample db2 -tvf testdata.db2

其中 *samplefile-dir-clp* 是 Linux 和 UNIX 上的 DB2DIR/samples/clp,以及 Windows 上的 DB2DIR\samples\clp,DB2DIR 代表 DB2 9.7 版安裝期間指定的位置, 而 sample 是資料庫名稱。

在升級 DB2 資料庫之後,執行建議的升級後作業,確定資料庫升級成功。

# 第 7 章 升級 DB2 伺服器 (Linux 及 UNIX)

在 Linux 及 UNIX 上將 DB2 伺服器升級至 DB2 9.7 版,需要您安裝新的DB2 9.7 版 副本,然後將現存的實例及資料庫手動升級至此新副本。

升級 DB2 伺服器之前:

- 請確定您具有 root 存取權。
- 請確定您符合 DB2 資料庫產品的安裝需求。請參閱 安裝 DB2 伺服器 中的 『DB2 資料庫產品的安裝需求』。
- 檢閱升級建議和磁碟空間需求。
- 執行升級前作業。

此升級作業說明從 DB2 9.5 版、DB2 9.1 版或 DB2 UDB 第 8 版直接升級至 DB2 9.7 版的步驟 (不論實例位元大小為何)。請檢閱具有特定性質的升級環境,並判定哪項作業 較適合您的環境。

### 限制

- 在 Linux 及 UNIX 作業系統上 (除了 x86 上的 Linux 之外),您現存的 32 位元或 64 位元實例會升級至 DB2 9.7 版 64 位元實例。您安裝的作業系統和 DB2 9.7 版 資料庫產品會決定實例位元大小,請參閱第23頁的『支援 32 位元及 64 位元 DB2 伺服器的變更』,以取得詳細資料。
- 有其他適用的升級限制。請檢閱完整清單。

若要將 DB2 伺服器升級至 DB2 9.7 版:

- 1. 以 root 登入 DB2 伺服器。
- 2. 安裝 DB2 9.7 版。請參閱 安裝 DB2 伺服器 中的「使用 DB2 安裝精靈來安裝 DB2 伺服器 (Linux 及 UNIX) 」。執行 db2setup 指令並選取安裝產品畫面上的安裝新 **產品**選項,以安裝 DB2 9.7 版的新副本。
- 3. 請安裝所有已安裝在您要升級之 DB2 副本中的 DB2 附加程式產品。
- 4. 從您在 DB2 9.7 版安裝期間指定的相同安裝路徑升級實例。任何 32 位元實例都會 升級至 DB2 9.7 版 64 位元實例 (除了 x86 上的 Linux 之外)。
- 5. 選用項目:升級 DAS (如果您要保留現存 DAS 配置並使用 DB2 9.7 版中可用的 新功能)。如果您的 DAS 正在 DB2 UDB 第 8 版上執行,請將其升級,以使用「控 制中心」來管理在 DB2 9.1 版或更新版本之下執行的實例。
- 6. 升級資料庫。

在升級 DB2 伺服器之後,執行建議的升級後作業,例如重設診斷錯誤層次、調整日誌 空間大小,以及重新連結資料包。此外,驗證 DB2 伺服器升級是否成功。

### 升級實例

因為這是將 DB2 資料庫伺服器升級至 DB2 9.7 版整體程序的一部分,所以您必須升級 實例。

- 您必須具有 Linux 及 UNIX 作業系統的 root 使用者權限,或 Windows 的「本端 管理者 | 權限。
- 您必須安裝所有已安裝在您要升級的 DB2 副本中的 DB2 資料庫附加程式產品。
- 執行 db2iupgrade 指令之前,建議進行下列步驟:
	- 驗證資料庫已準備好進行 DB2 升級。請參閱第40頁的『驗證資料庫是否已準備 好進行升級』。
	- 在 Linux 及 UNIX 作業系統上,確定 /tmp 目錄中具有 20 MB 的可用空間。實 例升級追蹤檔將寫入 /tmp。

### 限制

- 在 Linux 及 UNIX 作業系統上,您不必為 root 使用者設定實例環境。當不支援您 設定實例環境時,請執行 db2iupgrade 或 db2icrt 指令。
- 檢閱實例升級的升級限制。請參閱第 16 頁的『[DB2](#page-23-1) 伺服器的升級限制』。

在 Linux 及 UNIX 作業系統上,您必須手動升級實例。在 Windows 作業系統上,如 果您未選擇在 DB2 9.7 版安裝期間自動升級現存的 DB2 副本,則必須手動進行升級。

若要使用 db2iupgrade 指令,將您現存的實例手動升級至 DB2 9.7 版,請執行下列動 作:

- 1. 執行下列動作,判定您是否能夠將現存的實例升級至已安裝的 DB2 9.7 版副本:
	- 判定節點類型。下列範例顯示如何使用 GET DBM CFG 指令找出節點類型:

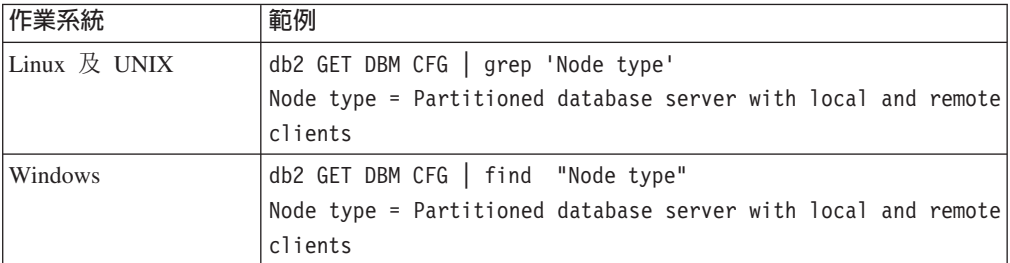

• 檢閱第 [18](#page-25-0) 頁的表 7,以使用節點類型判定實例類型,並判定是否支援實例升 級。在前一個範例中,節點類型為 『Partitioned database server with local and remote clients』,因此實例類型為 『ese』,而且您只能升級至 DB2 Enterprise Server Edition 的 DB2 9.7 版副本。在 Linux 及 UNIX 作業系統上,您可以升 級至 DB2 Workgroup Server Edition 的 DB2 9.7 版副本,但會使用預設配置值 將您的實例重建為 『wse』 類型。

如果您無法將實例升級至任何已安裝的 DB2 9.7 版副本,則需要安裝支援您的實例 類型升級的 DB2 9.7 版資料庫產品副本,才能繼續下一個步驟。

2. 執行下列指令,切斷所有使用者連線、停止後端處理並停止您的現存實例:

db2stop force (Disconnects all users and stops the instance) db2 terminate (Terminates back-end process)

- 3. 以 root 使用者權限 (Linux 及 UNIX 作業系統) 或「本端管理者」權限 (Windows 作業系統)登入 DB2 資料庫伺服器:
- 4. 從目標 DB2 9.7 版副本位置執行 db2iupgrade 指令,來升級您現存的實例。下列表 格顯示如何執行 db2iupgrade 指令以升級實例:

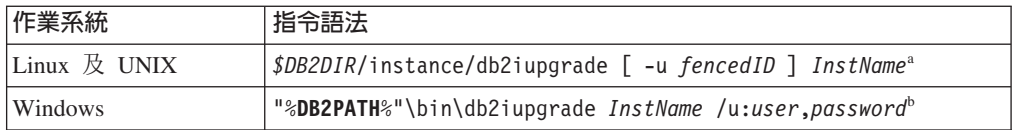

### -**:**

- a. 其中 *DB2DIR* 是設為您在 DB2 9.7 版安裝期間指定的位置、fencedID 是用來執 行隔離的使用者定義函數 (UDF) 及儲存程序的使用者名稱,而 *InstName* 是實例 擁有者的登入名稱。此範例會將實例升級至您安裝的 DB2 資料庫產品的最高層 次,如果您要保留升級前的實例類型,請使用 -k 選項。
- b. 其中 DB2PATH 是設為您在 DB2 9.7 版安裝期間指定的位置、user 及 pass*word* 是用來執行 DB2 服務的使用者名稱和密碼,而 *InstName* 是實例的名稱。

如果您未安裝所有已安裝在您要升級的 DB2 副本中的 DB2 資料庫附加程式產品, 則實例升級會失敗,並傳回警告訊息。如果您規劃稍後安裝這些產品,或者您不再 需要這些產品所提供的功能,請使用 -F 參數來升級實例。

db2iupgrade 指令會呼叫具有 **-not1** 參數的 db2ckupgrade 指令,以驗證本端資料庫 是否已準備好進行升級。update.log 會指定為 db2ckupgrade 的日誌檔,而且針對 db2iupgrade 建立的預設日誌檔為 /tmp/db2ckupgrade.log.processID。在 Linux 及 UNIX 作業系統上,日誌檔會建立於實例主目錄中。在 Windows 作業系統,日誌檔 會建立在您要執行 db2iupgrade 指令的現行目錄中。 -not1 參數會停用對類型 1 索 引的檢查。在升級實例之前,您應該驗證您的資料庫中不具有類型 1 索引,請參閱 第 38 頁的『將類型 1 索引轉換為類型 2 索引』。只要 db2ckupgrade 指令報告錯 誤,db2iupgrade 就不會執行。如果發生任何錯誤,請檢查日誌檔。

- 5. 以具有足夠權限來啓動實例的使用者身分,登入 DB2 資料庫伺服器。
- 6. 執行 db2start 指令重新啓動實例:

db2start

7. 執行 db2level 指令,驗證您的實例已於 DB2 9.7 版上執行: db2level

「資訊」記號應該包括類似 "DB2 V9.7.*X.X*" 的字串,其中 *X* 為數字。

# 升級 DB2 管理伺服器 (DAS)

若要保留您現存的 DAS 配置,只需要升級「DB2 管理伺服器 (DAS)」。如果您的 DAS 正在 DB2 UDB 第 8 版上執行,則需要升級 DAS,以使用「控制中心」來管理在 DB2 9.1 版或更新版本上執行的實例、作業管理及作業排程。

否則,您可以捨棄您現存的 DAS,並在 DB2 9.7 版中建立新 DAS。 請參閱 安裝 DB2 伺服器 中的 『建立 DB2 管理伺服器 (DAS)』。

在 Windows 作業系統上,如果您選擇自動升級 9.7 版以前的副本,且您具有在此副本 下執行的 DAS,則該 DAS 也會隨著您的實例升級。

DB2 9.7 版中已棄用 DB2 管理工具及 DAS,且可能在未來版次中停止提供。如果您計 劃使用 IBM Data Studio 中的 「資料來源瀏覽器」來執行資料庫管理作業,則不需要升 級 DAS。您也可以捨棄 DAS 及工具型錄資料庫。

• 確定您具有 Linux 和 UNIX 作業系統上的 SYSADM 權限與 root 存取權限,或是 Windows 作業系統上的本端管理者權限。

### 限制

• 每部電腦上僅能有一個 DAS。

若要升級 DAS:

- 1. 以 root 權限 (Linux 和 UNIX 作業系統) 或本端管理者權限 (Windows) 登入 DB2 伺服器:
- 2. 執行 dasmigr 指令以升級現存的 DAS:

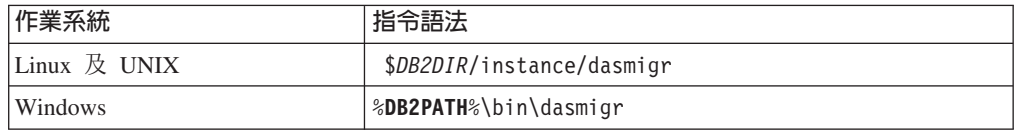

其中 *DB2DIR* 及 DB2PATH 指出您在 DB2 9.7 版安裝期間指定的位置。

如果 DAS 正在執行,dasmigr 指令會在升級之前停止 DAS,並在升級之後啓動  $DAS^{\circ}$ 

- 3. 如果您已建立工具型錄資料庫,且想要在 9.7 版的「DB2 控制中心」上使用您現存 的 Script 和排程,請執行下列步驟:
	- 升級實例 (該實例擁有工具型錄資料庫)。
	- 升級工具型錄資料庫。
	- 如果您是從 DB2 9.1 版或先前版本升級至 DB2 9.7 版,則請以具有 SYSADM 權限的使用者身分登入 DB2 伺服器,並執行 db2tdbmgr 指令。這樣會在升級工 具型錄資料庫之前停止排程程式,並在升級之後重新啓動該排程程式。如果您從 遠端用戶端執行此工具,則必須在執行此指令之前停止伺服器上的排程程式,並 在執行此指令之後重新啓動該排程程式。
	- 執行 GET ADMIN CFG 指令以顯示工具型錄資料庫的現行配置設定,驗證 DAS 是否已配置為存取升級的工具型錄資料庫:

db2 GET ADMIN CFG

#### 管理伺服器配置

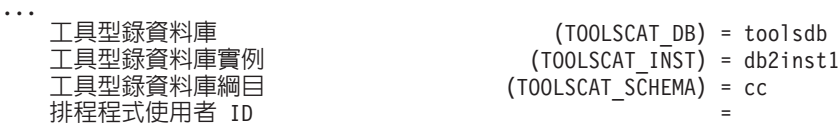

如果您需要為工具型錄資料庫變更任何配置設定,請使用 UPDATE ADMIN CFG 指令。

無論您是否決定升級 DAS,都應該升級工具型錄。

4. 如果您不進行升級,或不具有工具型錄資料庫,則可以在 9.7 版實例中建立工具型 錄資料庫,以使用作業排程功能。請參閱 Command Reference 中的 『CREATE TOOLS CATALOG 指令』。

您現在可以使用「控制中心」,以針對 DB2 9.7 版實例和 9.7 版以前的實例進行遠端 管理。

## 升級資料庫

在您將實例升級至 DB2 9.7 版之後,您需要在每個實例下升級每個資料庫。

- $\bullet$  請確定您具有 SYSADM 權限。
- 請確定所有要升級的本端資料庫都已編目。
- 請確定已依照升級前作業中的指示備份您的資料庫。
- 請確保您已安裝 DB2 9.7 版,且已將實例升級至 9.7 版。

### 限制

• 檢閱資料庫升級的升級限制。

若要將 DB2 資料庫升級至 DB2 9.7 版:

- 1. 以實例擁有者或具備 SYSADM 權限的使用者身分,登入 DB2 伺服器。
- 2. 選用項目:重新命名或刪除 db2diag 日誌檔,以建立新檔案。同樣地,將 **diagpath** 參數所指定之目錄中任何現存的傾出檔案、設陷檔案和警示日誌檔案移除或移動 到另一個目錄。這樣做會使檔案僅含有升級程序的相關資訊,能幫助您找出並瞭 解任何可能在資料庫升級期間發生的問題。
- 3. 使用 UPGRADE DATABASE 指令升級資料庫:

db2 UPGRADE DATABASE *database-alias* USER *username* USING *password*

其中, database-alias 是您要升級之資料庫的名稱或別名, username 及 password 是 用來驗證具有 SYSADM 權限的使用者。

4. 如果 UPGRADE DATABASE 指令失敗,並傳回 SQL1704N 錯誤訊息以及說明失 敗原因的原因碼,請找出此 SQL 錯誤碼,並從每個原因碼的可能解決方案清單中 判定要採取的動作。 導致升級失敗的其中一個最常見原因是沒有足夠大的日誌檔空 間,在此情況下便會傳回下列錯誤:

SQL1704N 資料庫升級失敗。原因碼 "3"。

您必須增加日誌檔大小,並重新執行 UPGRADE DATABASE 指令。完成資料庫升 級之後,請重設 l**ogfilsiz、logprimary** 及 l**ogsecond** 資料庫配置參數的值。

還有一些 UPGRADE DATABASE 指令在資料庫升級不支援的特殊情況下傳回的其 他錯誤碼。這些情況會在升級限制中加以說明。

5. 如果 UPGRADE DATABASE 指令傳回 SQL1243W 警告訊息,則您需要捨棄或重 新命名 SYSTOOLS.DB2LOOK\_INFO 表格。否則,ALTER TABLE 及 COPY  $SCHEMA$  陳述式會無法執行。 執行下列指令,以檢查 SYSTOOLS.DB2LOOK INFO 表格是否存在:

> db2 "SELECT tabname, tabschema, definer FROM syscat.tables WHERE tabschema = 'SYSTOOLS' AND tabname= 'DB2LOOK\_INFO' "

如果您已建立此表格,請執行 RENAME 陳述式將其重新命名:

db2 RENAME SYSTOOLS.DB2LOOK\_INFO TO *new-table-name*

如果您未建立此表格,請執行 DROP 指令將其移除:

db2 DROP TABLE SYSTOOLS.DB2LOOK\_INFO

6. 如果 UPGRADE DATABASE 指令傳回 SQL1499W 警告訊息,並將 ADM4100W 警告訊息的所有詳細資料寫入管理通知日誌,則您在 Linux 或 UNIX 上有外部非 隔離常式,而且這些常式在 DB2 引擎檔案庫上沒有相依關係,且 UPGRADE

DATABASE 指令會將外部常式重新定義為 FENCED 和 NOT THREADSAFE。同 時,DB2\_FENCED 選項會針對所有使用者定義的封套設定為 Y。

此指令也會產生名稱爲 alter\_unfenced\_database-name.db2 的 Script 以及所有 SQL 陳述式,以將資料庫升級期間變更的外部非隔離常式重新定義為 NOT FENCED 和 THREADSAFE。此 Script 會建立於 **diagpath** 資料庫管理程式配置 參數所指定的目錄。如果未設定 **diagpath** 參數,則 Script 會建立於 INSTHOME/ sqllib/db2dump 目錄中,其中 INSTHOME 是實例主目錄。

如果您需要將常式定義為 NOT FENCED 及 THREADSAFE,請參閱第 [170](#page-177-0) 頁的 『升級 C、C++ 及 [COBOL](#page-177-0) 常式』,以取得如何在新的多執行緒資料庫管理程式 中安全地執行常式的詳細資料,然後使用產生的 Script 重新定義您的常式。

- 7. 如果 UPGRADE DATABASE 指令傳回 SQL1499W 警告訊息,並將 ADM4101W 警告訊息寫入管理通知日誌,請注意 ADM4101W 訊息中所報告的系統型錄表格, 以便您收集這些表格上的統計資料作為升級後作業的部分。
- 8. 如果 UPGRADE DATABASE 指令傳回 SOL1499W 警告訊息,並將 ADM4102W 警告訊息寫入管理通知日誌,請在 SQL 陳述式中以引號限定或定界稱為 NULL 的 ID,以澼免與 NULL 關鍵字發生衝突。

如果您將未在 SQL 陳述式中以引號完全限定或定界且稱為 NULL 的 ID 用於直 欄名稱、常式參數名稱或變數名稱,則 ID 名稱可能反而會解析為 NULL 關鍵字。 這會導致前版次行爲的改變。請參閱第 129 頁的第 22 章,『資料庫應用程式升級 要素』,以取得詳細資料。

9. 如果 UPGRADE DATABASE 指令傳回 SQL1499W 警告訊息,並將 ADM4106W 警告訊息寫入管理通知日誌,請捨棄對 XML Extender 使用者定義資料類型的所有 參照,並捨棄 DB2XML 綱目下的所有 XML Extender 資料庫物件。從 DB2 9.7 版開始, 會停止提供 XML Extender。

若要避免此錯誤,請執行第 79 頁的『將具有 [XML Extender](#page-86-0) 的 DB2 伺服器升級 至 [DB2 9.7](#page-86-0) 版』 中的所有步驟,以便在升級實例及資料庫之前,完全地停用 XML Extender 並移除 XML Extender 功能。

- 10. 如果 UPGRADE DATABASE 指令傳回 SOL1499W 警告訊息,並將 ADM4105W 警告訊息寫入管理通知日誌,請執行具有 -xml 參數的 enable\_MQFunctions 指令, 為 XML 資料類型建立新的 MQ 函數。資料庫升級期間,會捨棄 XML Extender 的 DB2 WebSphere MQ 函數集。
- 11. 如果 UPGRADE DATABASE 指令傳回 SOL1499W 警告訊息,並將 ADM9516W 警告訊息寫入管理通知日誌,請驗證 indexrec 配置參數是否設定為 RESTART, 並在資料庫升級期間發出 RESTART DATABASE 指令,以重建標記為無效的索 引。否則,索引重建會在您第一次存取表格時開始,而您可能會在回應時間內遇 到非預期的退化情形。

類型 1 索引及具有無法升級之索引頁面的索引,會在資料庫升級期間標記為無效。

12. 如果 UPGRADE DATABASE 指令傳回 SOL0473N 錯誤訊息,則您必須反轉資料 庫移轉並重建所有使用者定義的資料類型,而這些資料類型使用一個系統內建資 料類型名稱與一個不受限的不同名稱。

若要避免 UPGRADE DATABASE 指令失敗,請在第40頁的『驗證資料庫是否已 準備好進行升級』期間重建這些使用者定義的資料類型。
13. 如果 UPGRADE DATABASE 指令傳回 SQL1700N 錯誤訊息,則您必須反轉資料 庫移轉並重建資料庫物件,而這些資料庫物件使用多個受限的綱目名稱與一個不 受限的綱目名稱。

若要避免 UPGRADE DATABASE 指令失敗,請在第40頁的『驗證資料庫是否已 準備好進行升級』期間重建這些資料庫物件.

- 14. 升級之後,將資料庫配置設定與升級資料庫之前的配置設定進行比較。驗證下列 設定及資料庫資訊相同:
	- 資料庫配置參數設定
	- 表格空間資訊
	- 僅限應用程式的資料包資訊

您不需要檢查系統產生之資料包的資料包資訊。系統產生之資料包的相關資訊可 以在升級後再予以變更。

15. 驗證您的資料庫升級是否成功。連接至已升級的資料庫,並發出小型查詢:

db2 connect to sample

資料庫連線資訊

資料庫伺服器 = DB2/AIX64 9.7.0 SQL 授權 ID = TESTDB2 本端資料庫別名 = SAMPLE

db2 "select \* from syscat.dbauth"

或者,如果您已經安裝範例檔案,請執行 testdata.db2 Script:

cd *samplefile-dir-clp* db2 connect to sample db2 -tvf testdata.db2

其中 *samplefile-dir-clp* 是 Linux 和 UNIX 上的 DB2DIR/samples/clp,以及 Windows 上的 DB2DIR\samples\clp,DB2DIR 代表 DB2 9.7 版安裝期間指定的位置, 而 sample 是資料庫名稱。

在升級 DB2 資料庫之後,執行建議的升級後作業,確定資料庫升級成功。

# <span id="page-74-0"></span>第 8 章 升級具有特定性質的 DB2 伺服器

影響整體升級程序的因素有許多,環境的複雜度是其中之一。

如果已安裝多個 DB2 產品元件、如果您是從 32 位元 Windows 作業系統升級至 64 位 元 Windows 作業系統,或者如果您是從分割的資料庫環境進行升級,則必須執行包括 該環境特定步驟的升級作業,而不是基本的 DB2 伺服器升級作業。

請判定下列哪一個升級作業適用於您的 DB2 伺服器,並執行此作業:

- 『將 DB2 32 位元伺服器升級至 64 位元系統 (Windows)』
- 第68頁的『升級非 [root](#page-75-0) 安裝』
- 第70頁的『升級具有多個 [DB2](#page-77-0) 副本的 DB2 伺服器』
- 第72頁的『升級至新的 [DB2](#page-79-0) 伺服器』
- 第74頁的『使用線上備份從前版次升級 [DB2](#page-81-0) 伺服器』
- 第75頁的『升級分割的資料庫環境』
- 第76頁的『升級 [DB2](#page-83-0) 文字搜尋』
- 第78頁的『升級 [DB2 Data Links Manager](#page-85-0) 環境』
- 第79頁的 『將具有 [XML Extender](#page-86-0) 的 DB2 伺服器升級至 DB2 9.7 版』
- 第 81 頁的 『在 [Microsoft Cluster Server](#page-88-0) 環境中升級 DB2 伺服器』
- 安裝及配置 DB2 Connect 伺服器 中的 『升級 DB2 Connect 伺服器』
- Query Patroller Administration and User's Guide 中的 『升級 Query Patroller』
- *Net Search Extender Administration and User's Guide* 中的 『升級 DB2 Net Search Extender<sub>J</sub>
- v *Spatial Extender and Geodetic Data Management Feature User's Guide and Refer*ence 中的 『升級 DB2 Spatial Extender』

# 將 DB2 32 位元伺服器升級至 64 位元系統 (Windows)

在 Windows 作業系統上,有兩種方式可將 DB2 32 位元伺服器升級至 DB2 9.7 版 64 位元伺服器。 其中一個方式是將現存的 DB2 32 位元伺服器升級至 DB2 9.7 版 32 位 元伺服器,然後再升級至 DB2 9.7 版 64 位元伺服器。

另一種方式是升級至新電腦,而該電腦已安裝 DB2 9.7 版 64 位元資料庫產品。

- 請確定您具有「本端管理者」權限。
- 請確定 DB2 伺服器執行的是 64 位元 Windows 作業系統。
- 檢閱升級建議和磁碟空間需求。
- 執行升級前作業。

### 限制

- 此作業涵蓋此程序,且僅適用於 x64 上的 Windows。
- 有其他適用的升級限制。請檢閱完整清單。

<span id="page-75-0"></span>• 如果您要執行回應檔安裝,以手動升級已安裝多個 DB2 產品的 DB2 UDB 第 8 版 副本,則您的副本必須為 DB2 UDB 第 8 版 FixPak 7 或更新版本。

若要將 9.7 版以前的 DB2 32 位元伺服器升級至 DB2 9.7 版 64 位元伺服器:

- 1. 以具有「本端管理者」權限的使用者身分登入 DB2 伺服器。
- 2. 如果您有多個 DB2 UDB 第 8 版 32 位元伺服器、DB2 9.1 版 32 位元伺服器, 或 DB2 9.5 版 32 位元伺服器的副本,請執行下列動作,以便在一個 DB2 副本下 執所有實例:
	- 更新所有實例,以便在一個 DB2 第 8 版 32 位元伺服器副本、一個 DB2 9.1 版 32 位元伺服器副本,或一個 DB2 9.5 版 32 位元伺服器副本下執行。您只能更 新相同版本的實例。
	- 若您在不同版本的多個 9.7 版以前的副本上執行實例,請將所有的實例升級至 9.7 版以前的副本的最高版次。例如,若您有第 8 版及 9.1 版的實例,請將第 8 版 實例升級至 DB2 9.1 版 32 位元伺服器副本。
	- 解除安裝所有剩下的 DB2 伺服器副本,除了所有實例都在執行中的 DB2 伺服器 副本之外。您應該只有一個 DB2 UDB 第 8 版 32 位元伺服器副本、DB2 9.1 版 32 位元伺服器副本、或 DB2 9.5 版 32 位元伺服器副本。
- 3. 安裝 DB2 9.7 版 32 位元資料庫產品,並選取**安裝產品**畫面上的**使用現存的產品**選 項。請參閱 安裝 DB2 伺服器 中的 『安裝 DB2 伺服器 (Windows)』。 然後在**使** 用現存的產品視窗中,選擇具有升級動作的 DB2 副本名稱。即會移除選取的 DB2 副本,且會自動升級所有在選取的 DB2 副本及「DB2 管理伺服器 (DAS)」上執行 的實例。請不要安裝額外的 32 位元 DB2 9.7 版副本。

如果您具有本端資料庫,則會收到一則警告,建議您執行 db2ckupgrade 指令。如果 已完成升級前作業,請忽略此警告並繼續升級。否則,請在繼續安裝前驗證您的資 料庫是否已準備好進行 DB2 升級。

- 4. 安裝 DB2 9.7 版 64 位元資料庫產品,並選取**安裝產品**畫面上的**使用現存的產品**選 項。請參閱 安裝 DB2 伺服器 中的 『安裝 DB2 伺服器 (Windows)。』 然後在**使** 用現存的產品視窗中,選擇具有升級動作的 DB2 副本名稱。此程序會移除 DB2 9.7 版 32 位元資料庫產品,並將您現存的 32 位元實例升級至 64 位元實例。
- 5. 如果您要應用程式透過預設介面存取 DB2 9.7 版副本,或者如果您已升級現存的 DB2 UDB 第 8 版副本,請將 DB2 9.7 版副本設為 DB2 預設副本。請參閱安裝 DB2 伺服器 中的 『安裝之後變更預設 DB2 及預設 IBM 資料庫用戶端介面副本  $(Windows)$ <sup>o</sup>
- 6. 升級資料庫。
- 7. 若您要在 DB2 9.7 版的多個副本上執行實例,請安裝額外的 DB2 9.7 版副本,並 發出 db2iupdt 指令,以便在不同的 DB2 9.7 版副本下執行實例。

在升級 DB2 伺服器之後,執行建議的升級後作業,例如重設診斷錯誤層次、調整日誌 空間大小,以及重新連結資料包。此外,驗證 [DB2](#page-99-0) 伺服器升級是否成功。

# 升級非 root 安裝

在 Linux 及 UNIX 上,將 DB2 9.5 版非 root 安裝升級至 DB2 9.7 版,需要您以非 root 使用者安裝 DB2 9.7 版,然後將資料庫升級至 9.7 版非 root 安裝。

在升級非 root 安裝之前:

- 確定您符合 DB2 資料庫產品的安裝需求。請參閱 安裝 DB2 伺服器 中的 『DB2 資 料庫產品的安裝需求』。
- 檢閱升級建議和磁碟空間需求。
- 執行適用的升級前作業,特別是第 40 頁的『驗證資料庫是否已準備好進行升級』。 升級非 root 實例會驗證您的本端資料庫是否已準備好進行升級。如果此驗證失敗,則 非 root 實例升級也會失敗,並且不會安裝 DB2 產品。

### 限制

- 您無法將 DB2 9.5 版 root 安裝升級至 DB2 9.7 版非 root 安裝。您可以還原在 DB2 9.5版 root 安裝中進行的資料庫備份,將資料庫從 DB2 9.5 版 root 安裝升級至 DB2 9.7 版非 root 安裝。請使用第 72 頁的『升級至新的 [DB2](#page-79-0) 伺服器』中說明的相同程 序。
- 在 Linux 及 UNIX 作業系統上 (除了 x86 上的 Linux 之外),您現存的 32 位元或 64 位元實例會升級至 DB2 9.7 版 64 位元實例。您安裝的作業系統和 DB2 9.7 版 資料庫產品會決定實例位元大小,請參閱第 23 頁的『支援 32 位元及 64 位元 [DB2](#page-30-0) 伺服器的變更』,以取得詳細資料。
- 有其他適用的升級限制。請檢閱完整清單。

若要將非 root 安裝升級至 DB2 9.7 版,請執行下列步驟:

- 1. 以 DB2 9.5 版非 root 安裝的非 root 使用者身分,登入 DB2 伺服器。
- 2. 檢閱第 18 頁的表 7,以使用節點類型來判定實例類型,並判定非 root 實例可以升級 至的 DB2 資料庫產品。

DB2 資料庫產品安裝會驗證您是否可以將非 root 實例升級至您選取進行安裝的 DB2 資料庫產品。如果這個驗證失敗,則安裝會失敗,且您只能結束安裝。

- 3. 停止非 root 實例。
- 4. 以非 root 使用者安裝 DB2 9.7 版,並選取**升級**選項。請參閱 安裝 *DB2 伺服器* 中 的 『以非 root 使用者安裝 DB2 產品』。

升級選項會備份 DB2 9.5 版非 root 配置檔、安裝目錄,安裝新的 DB2 副本,並 升級非 root 實例。然而,如果您指定 **-f nobackup** 參數,並且已移除 9.5 版副本, 則不會備份安裝目錄。

DB2 產品安裝還會驗證下列條件:

- 目錄 *INSTHOME*/sqllib v95 不存在。
- 非 root 實例已停止。
- 非 root 實例下執行的本端資料庫已準備好進行升級。

如果這些驗證中有任何一項失敗,且:

- 您在執行 db2setup 指令,則會出現一個訊息框,指出失敗的條件。請採取適當的 更正動作,然後選取**升級**選項,並繼續。
- 您在使用回應檔,或在執行 db2\_install 指令,則安裝程式將會因為錯誤而結束。 請採取適當的更正動作,然後重新發出 db2setup 指令 (指定回應檔) 或 db2\_install 指令。

如果在非 root 實例下執行的任何本端資料庫具有類型 1 索引,則會出現一個訊息 框,提供選項以繼續安裝並忽略此警告,或者結束安裝。請參閱第 [40](#page-47-0) 頁的『驗證

<span id="page-77-0"></span>資料庫是否已準備好進行升級』中的步驟 第41 頁的 7,以取得選擇忽略警告時會發 生的狀況,以及如何在升級之前轉換類型 1 索引的詳細資料。您必須在回應檔中指 定 UPGRADE\_DBCK\_IGNORE\_TYPE1 關鍵字與 YES 選項,或者指定 **–f ignoreType1** 參數與 db2\_install 指令,以便安裝程式不會檢查類型 1 索引,並順 利完成處理。

5. 如果 DB2 資料庫產品安裝失敗,且您指定 -**f nobackup** 參數,則手動安裝 DB2 資料庫產品,然後執行 db2nrupgrade 指令以升級非 root 實例,如下所示: cd \$HOME/sqllib/instance db2nrupg -b *BackupDir*

其中, BackupDir 是升級之前非 root 安裝配置檔的備份目錄。

- 6. 如果 DB2 資料庫產品安裝失敗,請檢閱安裝日誌檔,以判定原因及解決問題的方 法,然後嘗試重新安裝。 依預設,安裝日誌檔位於 /tmp 目錄中。
- 7. 升級資料庫。
- 8. 執行 db2rfe 指令,以啓用 root 型的功能。
- 9. 如果您已在 9.5 版非 root 副本中安裝其他 DB2 產品,則一次安裝一個 DB2 產品。

升級非 root 安裝之後,執行建議的升級後作業,例如重設診斷錯誤層次、調整日誌空間 大小及重新連結資料包。此外,驗證 [DB2](#page-99-0) 伺服器升級是否成功。

# 升級具有多個 DB2 副本的 DB2 伺服器

升級具有多個 9.7 版以前的 DB2 副本的 DB2 伺服器,需要您安裝 DB2 9.7 版作為 新副本,然後在安裝後手動升級實例和資料庫。

您可以在 DB2 伺服器上安裝多個 DB2 資料庫產品 9.5 版及 9.1 版的副本。 在 Linux 和 UNIX 上,如果已安裝了數個替代修正套件成為全新的 DB2 ESE 第 8 版,您也可 以在相同的 DB2 伺服器上安裝多個 DB2 Enterprise Server Edition (ESE) 第 8 版副 本。

您可以從選擇的目標 DB2 9.7 版副本,執行 db2iupgrade 指令,在任何修正套件層次 上手動升級 9.7 版以前的實例。實例升級至 DB2 9.7 版副本之後,您就無法將其升級 至另一個 DB2 9.7 版副本。然而,您可以使用 db2iupdt 指令,在不同的 DB2 9.7 版 副本之間更新實例。

- 請確定您具有 Linux 及 UNIX 作業系統的 root 存取權,或 Windows 的「本端管 理者」權限。
- 請確定您符合 DB2 資料庫產品的安裝需求。已變更作業系統的需求。
- 檢閱升級建議和磁碟空間需求。
- 執行升級前作業。

### 限制

- 在 Windows 上,此程序不適用於從 DB2 32 位元伺服器升級至 64 位元系統。請參 閱第 67 頁的 『將 DB2 32 位元伺服器升級至 64 位元系統 [\(Windows\)](#page-74-0)』,以取得詳 細資料。
- 在 Linux 及 UNIX 作業系統上,您不必為 root 使用者設定實例環境。當不支援您 設定實例環境時,請執行 db2iupgrade 或 db2icrt 指令。
- 檢閱 DB2 伺服器的升級限制。

若要升級具有多個 DB2 副本的 DB2 伺服器:

- 1. 以 root 或具備本端管理者權限的使用者身分登入 DB2 伺服器。
- 2. 執行 「DB2 安裝」 精靈,安裝 DB2 9.7 版作為 DB2 9.7 版的新副本,並在**安裝產** 品畫面上選取**安裝新產品**選項。請參閱下列作業,以取得詳細資料:
	- 安裝 DB2 伺服器 中的安裝 DB2 伺服器 (Windows)
	- 安裝 DB2 伺服器 中的安裝 DB2 伺服器 (Linux 及 UNIX)

如果您要將現存的實例升級至不同的 DB2 9.7 版副本,可以安裝多個 DB2 9.7 版 副本。

3. 從您選擇的 DB2 9.7 版副本安裝路徑,使用 db2iupgrade 指令升級實例。 例如, 假設您在 AIX 伺服器和 Windows 伺服器上使用下列 DB2 副本與實例:

表 17. DB2 *副本的目錄範例*。

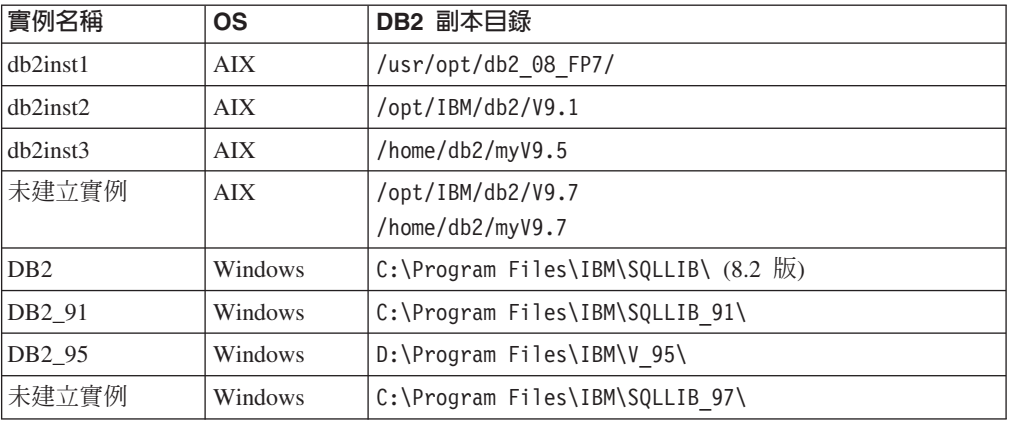

接下來您可以執行下列指令,將您的實例順利升級至 DB2 9.7 版:

表 18. *實例升級指令範例*。

| 升級實例               | 指令                                         |
|--------------------|--------------------------------------------|
| db2inst1           | cd /opt/IBM/db2/V9.7/instance              |
|                    | ./db2iupgrade -u db2fenc1 db2inst1         |
| dh2inst2           | cd /opt/IBM/db2/V9.7/instance              |
|                    | ./db2iupgrade db2inst2                     |
| dh2inst3           | cd /home/db2/myV9.7/instance               |
|                    | ./db2iupgrade db2inst3                     |
| D <sub>B</sub> 2   | cd C:\Program Files\IBM\SQLLIB 97\BIN      |
|                    | db2iupgrade DB2 /u:db2admin1,password1     |
| DB <sub>2</sub> 91 | cd C:\Program Files\IBM\SQLLIB 97\BIN      |
|                    | db2iupgrade DB2 91 /u:db2admin2, password2 |
| DB <sub>2</sub> 95 | cd C:\Program Files\IBM\SQLLIB 97\BIN      |
|                    | db2iupgrade DB2 95 /u:db2admin3, password3 |

- 4. 選用項目:如果您想要保留現存的配置並使用「控制中心」管理 DB2 9.7 版實例, 請升級 [DB2](#page-61-0) 管理伺服器。
- 5. 以具備 SYSADM 權限的使用者身分登入 DB2 伺服器。
- 6. 升級資料庫。

在升級 DB2 伺服器之後,執行建議的升級後作業,例如重設診斷錯誤層次、調整日誌 空間大小,以及重新連結資料包。此外,驗證 [DB2](#page-99-0) 伺服器升級是否成功。

# <span id="page-79-0"></span>升級至新的 DB2 伺服器

<span id="page-79-1"></span>如果您要升級至新的 DB2 9.7 版伺服器,請重建實例,然後還原 9.7 版以前的資料庫 備份來升級資料庫。在還原資料庫備份後,RESTORE DATABASE 指令會自動執行 UPGRADE DATABASE 指令。

- 請確定您具有 Linux 和 UNIX 作業系統上的 root 存取權限,或是 Windows 作業 系統上的本端管理者權限。
- $\bullet$  請確定您具有 SYSADM 權限。
- 請確定您符合 安裝 DB2 伺服器 中的 『DB2 資料庫產品的安裝需求』。已變更作 業系統的需求。
- 檢閱升級建議和磁碟空間需求。
- 執行升級前作業。

### 限制

• 檢閱 [DB2](#page-23-0) 伺服器的升級限制。

若要升級至新的 DB2 9.7 版伺服器,請執行下列步驟:

- 1. 執行您現存資料庫的完整離線資料庫備份,以及任何其他適用的升級前作業。 如果 您最近已執行完整*離線* 資料庫備份,而且在升級之前無法執行另一個備份,則您可 以改爲執行漸進式離線 資料庫備份來代替。
- 2. 以 root 身分 (Linux 及 UNIX 作業系統) 或具有「本端管理者」權限的使用者身 分 (Windows 作業系統) 登入新的 DB2 伺服器。
- 3. 在新的 DB2 伺服器上安裝 DB2 9.7 版。
- 4. 在新的 DB2 伺服器上,從您在前一個步驟中安裝的 DB2 9.7 版副本位置,執行 db2icrt 指令,以建立實例。請參閱 *安裝 DB2 伺服器* 中的 『使用 db2icrt 建立 實例』。如果新的 DB2 伺服器具有類似的資源,請使用 UPDATE DBM CFG 指 令以及您在升級前作業中儲存的值,還原每個實例的資料庫管理程式配置參數 值。
- 5. 選用項目:在 DB2 9.7 版上建立新的「DB2 管理伺服器 (DAS)」。您需要 DAS (如果您要保留現存 DAS 配置並使用 DB2 9.7 版中可用的新功能)。如果您的 DAS 正在 DB2 UDB 第 8 版上執行,請將其升級,以使用「控制中心」來管理在 DB2 9.1 版或更新版本之下執行的實例。
- 6. 針對所有要升級至新 DB2 伺服器的資料庫,傳送 9.7 版以前的備份檔。
- 7. 以具備 SYSADM 權限的使用者身分登入 DB2 伺服器。
- 8. 使用 RESTORE DATABASE 指令升級資料庫。下列範例會顯示如何在 UNIX 作 業系統上還原範例資料庫:

db2 RESTORE DATABASE *sample* FROM /db2/backups

其中,sample 是資料庫名稱,而 /db2/backups 是資料庫備份檔的目錄。

如果您已在升級之前執行漸進式*離線* 資料庫備份,您必須具有最新的完整*離線* 資 料庫備份及漸進式*離線* 資料庫備份的存取權,並使用自動漸進式還原來升級資料 庫。 請參閱 Data Recovery and High Availability Guide and Reference 中的 『在 測試及正式作業環境中使用漸進式還原』。因為每一個 RESTORE DATABASE 指 令在資料庫完全回復之前都會嘗試升級資料庫,所以手動漸進式還原將會失敗。 下列範例顯示如何執行自動漸進式還原:

db2 RESTORE DATABASE *sample* INCREMENTAL AUTOMATIC TAKEN AT *timestamp* WITHOUT PROMPTING

在分割的資料庫環境中,您必須先在所有起始於型錄分割區的資料庫分割區中執 行 RESTORE DATABASE 指令。

9. 當資料庫已還原但未升級時,RESTORE DATABASE 指令會傳回下列錯誤,並包 括附有原因碼的升級錯誤訊息:

SQL2519N 資料庫已還原,但所還原的資料庫未升級 至現行版次。已傳回錯誤 "-1704",記號 "3"。 SQLSTATE=57011

錯誤訊息 SQL1704N 指出資料庫升級失敗。請在 訊息參考手冊第二冊 中尋找此 SQL 錯誤碼,以閱讀每一個原因碼可能的解決方案清單。在前一個範例中,記號 "3" 表示原因碼 3,其指出由於資料庫日誌已滿而導致升級失敗。如果發生此錯誤, 請完成下列步驟以升級資料庫:

- a. 增加日誌檔的大小。
- b. 使用 UPGRADE DATABASE 指令升級資料庫。
- c. 如果日誌檔大小仍然不夠大,則會傳回下列錯誤:

SQL1704N 資料庫升級失敗。原因碼 "3"。

您必須增加日誌檔大小並再次嘗試升級資料庫。

- d. 資料庫升級完成之後,將日誌檔大小重設為其升級前的值。
- 10. 選用項目:執行 AUTOCONFIGURE 指令來計算緩衝池大小,以及資料庫管理程式 與資料庫配置參數値,以配置新的 DB2 伺服器使用可用的新資源。下列範例說明 如何執行此指令,僅顯示範例資料庫的建議値:

```
db2 CONNECT TO sample
db2 AUTOCONFIGURE USING MEM_PERCENT 80
     WORKLOAD_TYPE complex
     NUM_STMTS 1 TPM 73
     ADMIN_PRIORITY performance
     IS POPULATED YES
     NUM REMOTE APPS 15
     ISOLATION CS
   APPLY NONE;
```
如果您選擇不執行此指令或不套用建議値,請手動配置您的 DB2 伺服器使用新資 源。否則,您的資料庫可能無法如預期執行。

- 11. 還原您在升級前作業中備份的所有外部常式。請參閱 Administrative Routines and Views 中的 『外部常式檔案庫及類別檔的備份及還原』。
- 12. 驗證您的資料庫升級是否成功。連接至已升級的資料庫,並發出小型查詢:

db2 CONNECT TO sample

資料庫連線資訊

資料庫伺服器  $= DB2/AIX64 9.7.0$  $SQL$  授權 ID  $=$  TESTDB2 本端資料庫別名 = SAMPLE

db2 "SELECT \* FROM SYSCAT.DBAUTH"

<span id="page-81-0"></span>或者,如果您已經安裝範例檔案,請執行 testdata.db2 Script:

cd *samplefile-dir-clp* db2 connect to sample db2 -tvf testdata.db2

其中 *samplefile-dir-clp* 是 Linux 和 UNIX 上的 DB2DIR/samples/clp,以及 Windows 上的 DB2DIR\samples\clp,DB2DIR 代表 DB2 9.7 版安裝期間指定的位置, 而 sample 是資料庫名稱。

在升級 DB2 伺服器之後,執行建議的升級後作業,例如重設診斷錯誤層次、調整日誌 空間大小,以及重新連結資料包。此外,驗證 [DB2](#page-99-0) 伺服器升級是否成功。

# 使用線上備份從前版次升級 DB2 伺服器

您可以使用相同版次中的線上資料庫備份,在前版次上重建資料庫,然後升級至 DB2  $9.7 \, \n\overline{\textrm{W}}$ 。

升級 DB2 伺服器之前:

- 請確定您具有 Linux 和 UNIX 作業系統上的 root 存取權限,或是 Windows 作業 系統上的本端管理者權限。
- 資料庫的所有必要完整或漸進式線上 9.7 版以前的資料庫備份,以便您可以使用這些 線上備份來重建資料庫。

### 限制

僅在下列條件下,才執行這項作業:

- 如果您無法升級現存的實例及資料庫。
- 如果您最近未依照升級前作業中所述,執行完整*離線*資料庫備份,或漸進式*離線*資 料庫備份。

若要使用線上備份,從前版次升級 DB2 伺服器:

- 1. 針對所有要升級至 DB2 伺服器的資料庫,傳送 9.7 版以前的線上資料庫備份檔。
- 2. 如果您的 DB2 副本與線上資料庫備份的版本不同,則安裝一個相同版本的 DB2 副 本。 比方說,如果您已從 DB2 9.1 版副本執行線上資料庫備份,則必須已在 DB2 伺服器上安裝 DB2 9.1 版副本。
- 3. 如果您的 DB2 副本上執行的實例與線上備份的版本不同,則在此 DB2 副本下建立 一個實例。
- 4. 以具備 SYSADM 權限的使用者身分登入 DB2 伺服器。
- 5. 使用 RESTORE DATABASE 指令與 **REBUILD WITH ALL TABLESPACES IN DATABASE** 參數搭配,然後使用 ROLLFORWARD DATABASE 指令,重建資料 庫,如下列範例所示:

RESTORE DB *db-name* REBUILD WITH ALL TABLESPACES IN DATABASE TAKEN AT *timestamp-backup*; ROLLFORWARD DB *db-name* TO END OF LOGS AND STOP;

您可以選擇僅使用一個表格空間子集來重建資料庫。然而,在發出 ROLLFORWARD DATABASE 指令之後,您必須捨棄處於還原擱置中狀態的所有表格空間。您無法使 用處於還原擱置中狀態的表格空間來升級資料庫。

請參閱 Data Recovery and High Availability Guide and Reference 中的 『資料庫 重建』,以取得更多詳細資料。

<span id="page-82-0"></span>6. 在 Windows 作業系統中,發出 GET DB CFG 指令,以驗證您重建的資料庫是否 處於一致狀態,如下列範例中所示:

db2 GET DB CFG FOR sample | FIND "consistent"

All committed transactions have been written to disk = YES

- 7. 使用下列其中一項作業,升級 DB2 伺服器:
	- 升級 DB2 伺服器 [\(Windows\)](#page-58-0)
	- 升級 DB2 伺服器 (Linux 及 [UNIX\)](#page-66-0)

## 升級分割的資料庫環境

升級分割的資料庫環境,需要您在所有資料庫分割區伺服器中安裝 DB2 9.7 版作為新副 本、升級實例,然後升級資料庫。

- 請確定您具有 Linux 和 UNIX 作業系統上的 root 存取權限,或是 Windows 作業 系統上的本端管理者權限。
- $\bullet$  請確定您具有 SYSADM 權限。
- 檢閱 安裝 DB2 伺服器 中的 「DB2 資料庫產品的安裝需求」。作業系統的必備項目 已變更。
- 檢閱升級建議和磁碟空間需求。
- 執行升級前作業。

### 限制

- 型錄分割區所在的資料庫分割區伺服器必須已啓動且正在執行。
- 僅使用安裝產品畫面中的安裝新產品選項,以安裝 DB2 9.7 版。如果您在選取<mark>安裝</mark> **產品**畫面上的**使用現存的產品**選項時,選擇**升級**動作,則安裝程序會失敗。
- 有其他適用的升級限制。請檢閱完整清單。

若要在分割的資料庫環境中升級 DB2 伺服器:

- 1. 針對所有資料庫分割區執行完整離線備份。在 9.5 版中,使用具有 ON ALL DBPARTITIONNUMS 參數的 BACKUP DATABASE 指令來備份所有分割區。驗 證您的資料庫是否準備好進行升級,並執行任何其他適用的升級前作業。
- 2. 以 root (Linux 及 UNIX 作業系統) 或具有「本端管理者」權限的使用者身分 (Windows 作業系統) 登入。
- 3. 在每一個參與的資料庫分割區伺服器上安裝 DB2 9.7 版,並設定分割的資料庫環境。 請參閱安裝 DB2 伺服器中的『設定分割的資料庫環境』。選取<mark>安装產品</mark>畫面中的**安 装新產品**選項。請勿選取**使用現存的產品**選項。
- 4. 在擁有實例的資料庫分割區伺服器上升級每個實例。在實例的 db2nodes.cfg 檔中, 第一個項目是資料庫分割區伺服器實例擁有者。
- 5. 在型錄分割區上執行 UPGRADE DATABASE 指令,以升級每個資料庫。如果有任 何資料庫分割區無法使用,就不會升級這些資料庫分割區。同樣地,如果 UPGRADE DATABASE 指令已停止,剩下的資料庫分割區不會升級。然而,您可以再次執行 UPGRADE DATABASE 指令,稍後於這些特定資料庫分割區可以使用時,再加以處 理。

不論您在那個資料庫分割區上發出 UPGRADE DATABASE 指令,發出指令時,型 錄分割區必須可以使用。

<span id="page-83-0"></span>6. 在每一個資料庫分割區伺服器上建立新的「DB2 管理伺服器 (DAS)」。如果您需要 保留現存的 [DAS](#page-61-0) 設定,則可以在每個參與的資料庫分割區伺服器上升級 DAS,而 非建立新的 DAS。

在升級 DB2 伺服器之後,執行建議的升級後作業,例如重設診斷錯誤層次、調整日誌 空間大小,以及重新連結資料包。此外,驗證 [DB2](#page-99-0) 伺服器升級是否成功。

# 升級 DB2 文字搜尋

將 「DB2 文字搜尋」 升級至 DB2 9.7 版需要您安裝新的 DB2 9.7 版副本及 「DB2 文 字搜尋」,然後將現存實例及資料庫升級至這個新副本。

- 請確定您具有 Linux 及 UNIX 作業系統上的 root 權限,或者 Windows 作業系統 上的「本端管理者」權限。
- 確定您符合 DB2 資料庫產品的安裝需求。請參閱 安裝 DB2 伺服器 中的 『DB2 資 料庫產品的安裝需求』。
- 檢閱升級建議及磁碟空間需求。請參閱第 19 頁的『升級 [DB2](#page-26-1) 伺服器的最佳實務』及 第 22 頁的『DB2 伺服器升級的磁碟空間需求』。
- 執行升級前作業。請參閱 第 37 頁的第 5 章, 『[DB2](#page-44-1) 伺服器的升級前作業』。

這項作業說明安裝新的 DB2 副本,將「DB2 文字搜尋」升級至 DB2 9.7 版的程序。 在 Windows 作業系統上,您也可以選擇在**使用現存的產品**視窗中,使用<mark>升級</mark>動作來升 級 DB2 副本。然而,這個選項會升級副本下的所有實例,而沒有「文字搜尋」功能。

### 限制

- 在 Linux 及 UNIX 作業系統上,您不必為 root 使用者設定實例環境。當不支援您 設定實例環境時,請執行 db2iupgrade 或 db2icrt 指令。
- 這個程序僅適用於 [root](#page-75-0) 安裝,請參閱第 68 頁的『升級非 root 安裝』,以利用「DB2 文字搜尋」進行非 root 安裝。
- 有其他適用的升級限制。請檢閱完整清單。

若要升級至「DB2 文字搜尋」 9.7 版,請執行下列步驟:

1. 發出下列指令,備份可針對「DB2 文字搜尋」配置的所有內容的值及伺服器版本:

```
configTool printAll -configPath configuration-directory
           > db2tss_config.out
adminTool version -configPath configuration-directory
           >> db2tss_config.out
```
其中, configuration-directory 是下列其中一個目錄:

- 若為 Linux 及 UNIX 作業系統,則為 *INSTHOME*/sqllib/db2tss/config 目錄, 其中, INSTHOME 是實例主目錄。
- 若為 Windows 作業系統,則為 *INSTPROFDIR\instance-name\*db2tss\config 目 錄,其中,*INSTPROFDIR* 是實例設定檔目錄。請參閱 DB2INSTPROF,以取得 更多詳細資料。
- 必須啓動「DB2 文字搜尋」實例服務,然後才能執行 admintool 指令。
- <span id="page-84-0"></span>2. 若您已啓用 Rich Text 文件支援的「DB2 文字搜尋」,且從 DB2 9.5 版 Fix Pack 3 或更新版本升級,則請停用 Rich Text 文件支援。如需詳細資料,請參閱 *DB2* Text Search Guide 中的『停用 Rich Text 文件支援的「DB2 文字搜尋」』。
- 3. 以實例擁有者或具有 SYSADM 權限的使用者身分登入,然後使用下列指令,以停 止「DB2 文字搜尋」實例服務:

db2ts STOP FOR TEXT

如果您有多個實例配置為「文字搜尋」實例服務,則針對每一個實例重複此步 驟。

4. 備份「DB2 文字搜尋」*configuration-directory*。請參閱步驟 第76頁的1,以取得 configuration-directory 的位置。 下列範例顯示如何在 Linux 及 UNIX 作業系統上, 將 *configuration-directory* 備份至新位置:

\$cp -R *INSTHOME*/sqllib/db2tss/config *INSTHOME*/backup/db2tss/config

其中,INSTHOME 是實例主目錄。

下列範例顯示如何在 Windows 作業系統上,將 configuration-directory 備份至新位 置:

xcopy *INSTPROFDIR*\instance-name\db2tss\config *backup-dir* /E

其中, INSTPROFDIR 是實例設定檔目錄。

- 5. 以 root 身分 (Linux 及 UNIX 作業系統) 或具有「本端管理者」權限的使用者身 分 (Windows 作業系統) 登入 DB2 伺服器。
- 6. 安裝 DB2 9.7 版的新副本及 DB2 文字搜尋。請參閱 *DB2 Text Search Guide* 中 的 『安裝及配置 DB2 文字搜尋』,以取得詳細資料。執行自訂安裝。「DB2 文 字搜尋」是選用的元件,只有在您選取自訂安裝時才可以使用。不同於 9.7 版之前 的版次,該功能不再併入為一般安裝的一部分。
- 7. 使用下列其中一項作業來升級實例:
	- 若為您在 Windows 作業系統上針對「文字搜尋」實例服務配置的實例,請執行 db2iupgrade 指令與 /j 參數,如下所示:

db2iupgrade /j "text\_search [[,*service-name*]|[,*port-number*]]"

- 若為您在 Linux 及 UNIX 作業系統上未針對「文字搜尋」實例服務或實例配置 的實例,請執行升級實例作業。
- 8. 在 Windows 作業系統上,如果您要應用程式透過預設介面存取 DB2 9.7 版副本, 或者如果您已升級現存的 DB2 UDB 第 8 版副本,請將 DB2 9.7 版副本設為 DB2 預設副本。請參閱安裝 DB2 伺服器 中的 『安裝之後變更預設 DB2 及預設 IBM 資料庫用戶端介面副本 (Windows)』。如果您已從 DB2 UDB 第 8 版進行升級, 則您必須定義預設副本,因為沒有預設副本定義在 DB2 伺服器中。
- 9. 選用項目:如果您已安裝新副本,請升級 [DAS](#page-61-0) (如果您要保留現存 DAS 配置並使 用 DB2 9.7 版中可用的新功能)。如果您的 DAS 正在 DB2 UDB 第 8 版上執行, 請將其升級,以使用「控制中心」來管理在 DB2 9.1 版或更新版本之下執行的實 例。
- 10. 升級資料庫。
- 11. 發出 configTool upgradeInstance 指令, 以升級實例的 「DB2 文字搜尋」伺服器, 如下列範例中所示:

<span id="page-85-0"></span>• 若為 Linux 及 UNIX 作業系統:

```
configTool upgradeInstance
   -installedConfigPath $DB2DIR/cfg/db2tss/config
   -configPath $INSTHOME/sqllib/db2tss/config
```
其中,INSTHOME 是實例主目錄,而 DB2DIR 是 DB2 9.7 版副本的位置。

• 若為 Windows 作業系統:

configTool upgradeInstance -installedConfigPath "*%DB2PATH%*\CFG\DB2TSS\CONFIG" -configPath "*%INSTPROFDIR%*\*instance-name*\DB2TSS\CONFIG"

其中,*DB2PATH* 是 DB2 9.7 版副本的位置,而 *INSTPROFDIR* 是實例設定檔 目錄。

12. 使用下列指令,檢閱可針對「DB2 文字搜尋」配置的所有內容的值,並與您備份的 值進行比較,以確保內容的值正確:

configTool printAll -configPath *configuration-directory*

- 13. 若在步驟 第 77 頁的2 停用 Rich Text 文件支援的 「DB2 文字搜尋」,則請設定 及啓用 Rich Text 文件支援,方法爲執行下列作業:
	- 設定 Rich Text 文件支援的 「DB2 文字搜尋」。如需詳細資料,請參閱 DB2 Text *Search Guide* 中的『設定 Rich Text 文件支援的「DB2 文字搜尋」』。
	- 啓用 Rich Text 文件支援的 「DB2 文字搜尋」。如需詳細資料,請參閱 DB2 Text Search Guide 中的『啓用 Rich Text 文件支援的「DB2 文字搜尋」』。
- 14. 啓動「DB2 文字搜尋」實例服務,並列印所有連線的狀態,以驗證升級已順利完 成,如下所示:

db2ts "START FOR TEXT" adminTool status -configPath *configuration-directory*

若在步驟 第 77 頁的 2 已停用 Rich Text 文件支援的「DB2 文字搜尋」,則請驗 證已啓用 Rich Text 文件支援,方法為發出文字搜尋查詢並與升級前結果比較。

在升級 DB2 伺服器之後,執行建議的升級後作業,例如將診斷錯誤層次重設為其升級 前的值、調整日誌空間大小,以及重新連結資料包。此外,驗證 [DB2](#page-99-0) 伺服器升級是否 成功。

# 升級 DB2 Data Links Manager 環境

不支援將已安裝 Data Links Manager 或已啓用 Data Links 功能的 DB2 伺服器從 DB2 UDB 第 8 版升級至 DB2 9.7 版。然而,如果您移除 Data Links Manager 功能,就 可以升級至 DB2 9.7 版。

- 請確定您具有 Linux 及 UNIX 作業系統的 root 存取權,或 Windows 的「本端管 理者」權限。
- $\bullet$  請確定您具有 SYSADM 權限。
- 請確定您符合 DB2 資料庫產品的安裝需求。已變更 Linux 及 UNIX 作業系統的需 求。
- 檢閱升級建議和磁碟空間需求。
- 執行升級前作業。

#### 限制

<span id="page-86-0"></span>• 檢閱 DB2 伺服器的升級限制。

若要將 Data Links 環境中的 DB2 伺服器升級至 DB2 9.7 版:

- 1. 從資料庫移除 [Data Links Manager](http://publib.boulder.ibm.com/infocenter/db2luw/v8/topic/com.ibm.db2.udb.doc/opt/tz0wrk18.htm)。
- 2. 如果您已安裝 DB2 Net Search Extender (NSE),則需要捨棄下列 UDF:

db2 DROP SPECIFIC FUNCTION DB2EXT.DATALINKCONTENT1; db2 DROP SPECIFIC FUNCTION DB2EXT.DATALINKCONTENT2; db2 DROP SPECIFIC FUNCTION DB2EXT.DATALINKCONTENT4; db2 DROP SPECIFIC FUNCTION DB2EXT.DATALINKCONTENT3;

這些 UDF 一律由 NSE 建立以支援 Data Links,而不論是否安裝 Data Links Manager。因此,即使您未安裝 Data Links Manager,也需要移除這些函數。

如果您規劃從資料庫備份中還原以進行升級,則必須在備份資料庫之前捨棄這些 UDF。如果定義這些 UDF,則無法從資料庫備份中還原。

- 3. 捨棄表格、特殊類型、結構化類型、使用者定義的函數 (UDF)、方法,以及相依物 件中 DATALINK 資料類型的所有參照。
- 4. 在 [DB2](http://publib.boulder.ibm.com/infocenter/db2luw/v8/topic/com.ibm.db2.udb.doc/start/t0011841.htm) 伺服器上解除安裝您要升級的 Data Links Manager。
- 5. 執行 db2iupdt 指令,以更新實例來移除 Data Links 功能:

db2iupdt *instance-name*

6. 選用項目:將 **datalinks** 資料庫管理程式配置參數設為 NO,以停止使用 DB2 Data Links 功能。

db2 UPDATE DBM CFG USING datalinks NO

當您升級實例時,**datalinks** 參數會設為 NO。

- 7. 在 DB2 伺服器上安裝新的 DB2 9.7 版副本。如果您要在 Windows 上安裝 DB2 9.7 版,並選擇升級現存的 DB2 UDB 第 8 版副本,請繼續步驟 10。
- 8. 從 DB2 9.7 版副本升級實例。
- 9. 選用項目:如果您想要保留現存的配置並使用「控制中心」管理 DB2 9.7 版實例, 請升級 [DB2](#page-61-0) 管理伺服器。
- 10. 升級資料庫。

在升級 DB2 伺服器之後,執行建議的升級後作業,例如重設診斷錯誤層次、調整日誌 空間大小,以及重新連結資料包。此外,驗證 [DB2](#page-99-0) 伺服器升級是否成功。

# 將具有 XML Extender 的 DB2 伺服器升級至 DB2 9.7 版

將 XML Extender 升級至 DB2 9.7 版需要您移除 XML Extender 功能,然後在沒有這 個功能的情況下,升級至 DB2 9.7 版。不支援將已安裝 XML Extender 或已啓用 XML Extender 功能的 9.7 版以前的 DB2 伺服器升級至 DB2 9.7 版,因為 XML Extender 已停止提供。

- 請確定您具有 Linux 及 UNIX 作業系統的 root 存取權,或 Windows 的「本端管 理者」權限。
- $\bullet$  請確定您具有 SYSADM 權限。
- 請確定您符合 DB2 資料庫產品的安裝需求。已變更 Linux 及 UNIX 作業系統的需 求。
- 檢閱升級建議和磁碟空間需求。

• 執行升級前作業。

### 限制

• 檢閱 DB2 伺服器的升級限制。

若要將具有 XML Extender 功能的 9.7 版以前的 DB2 伺服器升級至 DB2 9.7 版:

- 1. 選用項目:針對已啓用 XML Extender 的每一個資料庫,從 db2xml.DTD\_REF 或 db2xml.XML\_USAGE 表格中備份所有的 DAD 或 DTD 檔案。 下列範例顯示如 何將 DTD\_REF 表格中儲存的 DTD 檔匯出至特定目錄:
	- db2 EXPORT TO dtdfiles.del OF del LOBS TO *dir-name* MODIFIED BY lobsinsepfiles SELECT CONTENT FROM DB2XML.DTD\_REF

下列範例顯示如何將 db2xml.XML\_USAGE 表格中儲存的 DAD 檔匯出至特定目 錄:

- db2 EXPORT TO dadfiles.del OF del LOBS TO *dir-name* MODIFIED BY lobsinsepfiles SELECT DAD FROM DB2XML.XML\_USAGE
- 2. 使用下列指令,以停用所有資料庫中針對 XML Extender 啓用的所有 XML 直欄:

dxxadm disable\_column *db\_name tab\_name column\_name*

或者,您可以呼叫 [dxxDisableColumn\(\)](http://publib.boulder.ibm.com/infocenter/db2luw/v9/topic/com.ibm.db2.udb.doc/doc/rsxdiscl.htm) 儲存程序。下列範例顯示如何列出針對 XML Extender 啓用的直欄:

- db2 SELECT TABLE SCHEMA, TABLE NAME, COL NAME FROM DB2XML.XML\_USAGE WHERE NOT TABLE\_SCHEMA='DXX\_COLL'
- 3. 選用項目:在所有資料庫中,停用所有 [XML](http://publib.boulder.ibm.com/infocenter/db2luw/v9/topic/com.ibm.db2.udb.doc/doc/t0007360.htm) 集合 (已針對 XML Extender 啓用)。 或者,您可以呼叫 [dxxDisableCollection\(\)](http://publib.boulder.ibm.com/infocenter/db2luw/v9/topic/com.ibm.db2.udb.doc/doc/rsxdisco.htm) 儲存程序。 下列範例顯示如何列出針對 XML Extender 啓用的所有集合:
	- db2 SELECT TABLE SCHEMA, TABLE NAME, COL NAME FROM DB2XML. XML USAGE WHERE TABLE SCHEMA='DXX COLL' AND TABLE NAME='DXX COLLECTION'
- 4. 在所有資料庫中,捨棄表格、特殊類型、結構化類型、使用者定義的功能 (UDF)、 方法及相依物件中 XMLVARCHAR、XMLCLOB 及 XMLFILE 使用者定義資料類 型的所有參照。 下列範例顯示如何列出使用 XML Extender UDT 的直欄:
	- db2 SELECT TABSCHEMA, TABNAME, COLNAME FROM SYSCAT.COLUMNS WHERE TYPESCHEMA='DB2XML' AND NOT TABSCHEMA='DB2XML'

或者,在捨棄直欄之前,您可以使用內建類型新增直欄,從使用 UPDATE 陳述式 的 XML 直欄中移動資料。您不能搭配使用 ALTER TABLE 陳述式與 ALTER COLUMN 子句來變更資料類型。您也可以使用 EXPORT、IMPORT 及 LOAD 公 用程式,來重建沒有 XML 直欄的表格。

5. 針對每一個資料庫執行下列指令,以停用針對 XML Extender 啓用的所有資料庫: dxxadm disable\_db *database\_name*

或者,您可以呼叫 [dxxDisableDB\(\)](http://publib.boulder.ibm.com/infocenter/db2luw/v9/topic/com.ibm.db2.udb.doc/doc/rsxddbl0.htm) 儲存程序。

6. 在您要升級的 DB2 伺服器上,解除安裝 XML Extender。 下列範例會顯示如何在 AIX 作業系統上解除安裝 DB2 伺服器的副本:

*DB2DIR*/install/db2\_deinstall -F XML\_EXTENDER

其中, *DB2DIR* 是安裝 DB2 伺服器及 XML Extender 的位置。

- <span id="page-88-0"></span>7. 執行 db2iupdt 指令,以升級實例來移除 XML Extender 功能: db2iupdt *instance-name*
- 8. 在 DB2 伺服器上安裝新的 DB2 9.7 版副本。如果您在 Windows 上安裝 DB2 9.7 版,並且您選擇升級現存的 9.7 版以前的 DB2 副本,請繼續步驟 11,
- 9. 從新的 DB2 9.7 版副本升級實例。
- 10. 選擇性的: 如果您想要保留現存的配置並使用「控制中心」管理 DB2 9.7 版實例, 請升級 [DB2](#page-61-0) 管理伺服器。
- 11. 升級資料庫。

在升級 DB2 伺服器之後,執行建議的升級後作業,例如重設診斷錯誤層次、調整日誌 空間大小,以及重新連結資料包。此外,驗證 [DB2](#page-99-0) 伺服器升級是否成功。

如需升級之後如何移轉至 pureXML 的詳細資料,請參閱第 101 頁的『從 [XML Extender](#page-108-0) 移轉至 [pureXML](#page-108-0)』。

# 在 Microsoft Cluster Server 環境中升級 DB2 伺服器

在 Microsoft Cluster Server (MSCS) 環境中將 DB2 伺服器升級至 DB2 9.7 版,需要 您在所有節點中安裝 DB2 9.7 版作為新副本,然後升級您的 MSCS 實例和資料庫。

Microsoft Cluster Server (MSCS) 提供 「高可用性」功能供 Windows 使用者使用。在 MSCS 上設定 DB2 伺服器失效接手支援期間,會將伺服器實例轉換為 MSCS 實例。 您可以執行 db2iupgrade 指令以升級您的 MSCS 實例,並將現存 9.7 版以前的 MSCS 資源升級至 DB2 9.7 版 DB2 MSCS 資源。

- 確定您具有「本端管理者」存取權。
- 需要 SYSADM 權限。
- 檢閱升級建議和磁碟空間需求。
- 執行升級前作業,特別是備份資料庫。

### 限制

- 此程序僅適用於當您安裝 DB2 9.7 版 32 位元資料庫產品時,從 DB2 32 位元伺服 器升級;或當您安裝 DB2 9.7 版 64 位元資料庫產品時,從 DB2 64 位元伺服器升 級。實例位元大小是由作業系統與您安裝的 DB2 9.7 版資料庫產品所決定,請參閱 第23頁的『支援 32 位元及 64 位元 [DB2](#page-30-0) 伺服器的變更』,以取得詳細資料。
- 僅使用安裝產品畫面中的安裝新產品選項,以安裝 DB2 9.7 版。如果您在選取<mark>安裝</mark> **產品**畫面上的**使用現存的產品**選項時,選擇**升級**動作,則安裝程序會失敗。
- 有其他適用的升級限制。請檢閱完整清單。

若要將 MSCS 環境中的 DB2 伺服器升級至 DB2 9.7 版:

- 1. 以具有「本端管理者」權限的使用者身分登入 DB2 伺服器。
- 2. 在 MSCS 叢集中的所有節點上安裝 DB2 9.7 版。執行 setup 指令以啓動「DB2 安 裝」精靈,並選取安裝產品畫面中的安裝新產品選項。請勿選取使用現存的產品選 項。
- 3. 使用「叢集管理者」讓實例的資源離線。資源名稱與實例名稱相同。請確定與實例 位於相同群組的所有剩餘資源都在線上。

如需使用「叢集管理者」的相關資訊,請參閱 MSCS 文件。

4. 執行 db2iupgrade 指令,以升級 MSCS 實例。此指令會定義稱為 "DB2 Server" 的 新資源類型,並將所有 DB2 MSCS 資源更新為使用新的資源類型。升級期間具有新 資源類型,會消除與現存 9.7 版以前的 MSCS 資源的衝突。

\$*DB2DIR*\bin\db2iupgrade /u:user,password *MSCS-InstName*

您必須從擁有所有實例相依資源的節點執行此指令。

- 5. 使用「叢集管理者」,以停止並重新啓動在 MSCS 叢集中所有節點上的叢集服務。
- 6. 使用「叢集管理者」,讓包含升級之實例的資源群組在線上。
- 7. 選用項目:升級 DB2 管理伺服器 [\(DAS\)](#page-61-0) (如果您要保留現存 DAS 配置並使用 DB2 9.7 版中可用的新功能)。如果您的 DAS 正在 DB2 UDB 第 8 版上執行,請將其 升級,以使用「控制中心」來管理在 DB2 9.1 版或更新版本之下執行的實例。如果 您選擇建立新的 DAS,則必須為 MSCS 環境重新配置 DAS 設定。
- 8. 升級資料庫。

在升級 DB2 伺服器之後,執行建議的升級後作業,例如重設診斷錯誤層次、調整日誌 空間大小,以及重新連結資料包。此外,驗證 [DB2](#page-99-0) 伺服器升級是否成功。

# <span id="page-90-0"></span>第 9 章 DB2 伺服器的升級後作業

升級 DB2 伺服器之後,您應該執行數個升級後作業,以確定您的 DB2 伺服器如預期 執行且處於最佳狀態。

執行下列適用於 DB2 伺服器的升級後作業:

- 1. 如果您在 DB2 伺服器的升級前作業中,依照建議將 diaglevel 資料庫管理程式配 置參數設為 3 或以上,請將此參數重設為升級前所設定的值。
- 2. 調整日誌空間大小。如果您在 DB2 伺服器的升級前作業中,依照建議變更了日誌 空間設定,請將 logfilsiz、logprimary 及 logsecond 資料庫配置參數重設為它 們升級前的値。請確定您配置的日誌空間量足夠供 DB2 伺服器使用。請參閱第 84 頁的『在升級的資料庫中調整日誌空間大小』,以取得詳細資料。
- 3. 請確定外部常式的現存檔案庫仍留在升級之前的原始位置,必要的話,請從您在 第43頁的『備份 [DB2](#page-50-0) 伺服器配置及診斷資訊』中執行的備份來還原這些檔案庫。
- 4. 升級後啓動資料庫,以啓動資料庫及所有必要的資料庫服務。請參閱第 [85](#page-92-0) 頁的 『升級後啓動資料庫』,以取得詳細資料。
- 5. 管理 DB2 伺服器行為中的變更。DB2 9.7 版中引進的一些新登錄變數、新配置參 數和登錄變數與配置參數的新預設值,可能會對 DB2 伺服器的行為產生影響。還 有一些資料庫實體設計性質及安全的變更也會產生影響。請參閱第 [86](#page-93-0) 頁的『管理 [DB2](#page-93-0) 伺服器行為變更』,以取得詳細資料。
- 6. 在升級資料庫中設定安全以管理資料庫審核。如果您已在升級資料庫中啓用審核 機能,請授與安全管理者 (SECADM) 權限,以容許使用者使用 DDL 陳述式來配 置及管理資料庫審核。請參閱第 87 頁的『在升級的資料庫中設定安全以管理資料 庫審核』,以取得詳細資料。
- 7. 如果在資料庫升級期間,特定系統型錄表格上的統計資料自動收集失敗,請更新 系統型錄表格上的統計資料。請參閱 Troubleshooting and Tuning Database Performance 中的 『收集型錄統計資料』。
- 8. 在升級資料庫中重新連結資料包,以驗證資料包並使用更新的統計資料或新的索 引資訊。請參閱第 88 頁的『在升級的資料庫中重新連結資料包』,以取得詳細資 料。
- 9. 移轉 DB2 解譯表格,以保留先前收集的解譯表格資訊。請參閱第 89 頁的『移轉解 譯表格』,以取得詳細資料。
- 10. 如果您的表格含有在 9.7 版之前的版次中建立的 XML 直欄,請重建這些表格,將 XML 儲存體物件轉換成 9.7 版格式,以存取新的功能 (例如,壓縮 XML 資料及 收集統計資料) 來估計 [XML](#page-96-0) 直欄的行內長度。請參閱第 89 頁的『將 XML 儲存 體物件轉換為 [9.7](#page-96-0) 版格式』,以取得詳細資料。
- 11. 確保符合系統暫存表格空間分頁大小需求,以容納來自查詢或定位更新的結果集 中的最大横列大小,必要時,請建立具有較大分頁大小的系統暫存表格空間。請 參閱第90頁的『確定系統暫存表格空間分頁大小符合需求』,以取得詳細資料。
- 12. 如果您已從 DB2 支援服務取得自訂的字碼頁轉換表,請將那些表格的所有檔案從 *DB2OLD*/conv 複製到 *DB2DIR*/conv,其中 *DB2OLD* 是 DB2 9.1 版或 DB2 UDB 第 8 版副本的位置,而 *DB2DIR* 是 DB2 9.7 版副本的位置。您不需要複製標準 字碼頁轉換表。

<span id="page-91-0"></span>如果您已在 Windows 作業系統上升級現存的 DB2 9.1 版或 DB2 UDB 第 8 版 副本,則可以將您在 DB2 伺服器升級前作業程序中備份的自訂字碼頁轉換表還原 到 DB2PATH\conv 目錄,其中 DB2PATH 是 DB2 9.7 版副本的位置。

- 13. 如果您已在 DB2 9.1 版或 DB2 UDB 第 8 版中建立寫入表格事件監視器,請重 建寫入表格事件監視器,以便在升級至 DB2 9.7 版之後可以順利啓動這些監視器。 如需明細,請參閱第 91 頁的『重建寫入表格事件監視器』。
- 14. 驗證 DB2 伺服器升級是否已順利完成。請測試應用程式及工具,以確定 DB2 伺 服器如預期運作。請參閱第 92 頁的『驗證 [DB2](#page-99-1) 伺服器的升級』,以取得詳細資 料。
- 15. 在 DB2 伺服器升級完成之後,備份資料庫。請參閱第 42 頁的『升級之前備份資料 庫』,以取得詳細資料。
- 16. 如果您具有可回復的資料庫,則 UPGRADE DATABASE 指令已使用 .MIG 副檔 名重新命名作用中日誌路徑中的所有日誌檔。驗證資料庫升級成功以及備份資料 庫之後,您可以刪除位於作用中日誌路徑的 S\*.MIG 檔案。

執行下列適用於 DB2 資料庫產品或附加程式特性的升級後作業:

- 如果您升級 DB2 伺服器正在執行的高可用性災難復原 (HADR) 抄寫,請起始設定 HADR 抄寫。請參閱 *Data Recovery and High Availability Guide and Reference* 中 的「起始設定高可用性災難復原 (HADR)」。在高可用性災難回復 (HADR) 抄寫環境 中升級至 DB2 9.7 版期間,資料庫角色會從主要變更為標準。備用資料庫的升級不 受支援,因為這些資料庫處於 RollForward 擱置狀態。
- 如果您是使用索引延伸或空間索引,且已從 DB2 UDB 第 8 版 32 位元實例升級到 DB2 9.7 版 64 位元實例,請重建索引延伸或空間索引。如果您是 Spatial Extender 使用者,請檢閱升級 [Spatial Extender](http://publib.boulder.ibm.com/infocenter/db2luw/v9r7/topic/com.ibm.db2.udb.spatial.doc/db2sb26.html) 環境作業,以取得如何重建空間索引的詳細資 料。從 <http://www.ibm.com/software/data/spatial/db2spatial/library.html> 可取得 DB2 Spatial Extender and Geodetic Data Management Feature User's Guide and Reference  $\circ$

當 DB2 伺服器效能穩定時,請利用最佳化工具改進功能,並更新升級資料庫的統計資 料,以收集新增功能的統計資料。資料庫升級至 DB2 9.7 版期間,從現存資料庫表格中 收集的統計資料仍會保留其值。表格及索引上新性質之統計資料 的值為 -1,指出未收 集任何資訊。然而,只有在使用新功能時,才需要這些統計資料 。

更新升級資料庫的統計資料之後,請執行 REORGCHK 指令,以判定索引或表格重組是 否必要。表格及索引重組可以協助您增進效能。

此時,應該回復所有維護活動 (如備份資料庫及更新統計資料 )。您還應該移除任何不再 需要的 DB2 9.1 版或 DB2 UDB 第 8 版副本。

### 在升級的資料庫中調整日誌空間大小

因為日誌檔大小是調整 DB2 伺服器的一個重要因素,所以您需要設定日誌檔的適當大 小。同時,如果將增加日誌檔大小作為升級前作業,則可以將額外的可用空間還原給 DB2 伺服器。

您必須具有 SYSCTRL 或 SYSADM 權限,才可以增加表格空間及日誌空間的大小。

#### 限制

在分割的資料庫環境中,您僅需要在型錄資料庫分割區伺服器上調整日誌空間大小。

<span id="page-92-0"></span>1. 連接至您已升級的資料庫:

db2 CONNECT TO sample

其中, sample 是資料庫名稱。

2. 將日誌檔大小設定還原為升級之前所具有的値:

db2 UPDATE DB CFG FOR sample using LOGSECOND *previous-value*

其中 previous-value 是在升級之前儲存的設定,而 sample 是資料庫名稱。在升級前 作業中,只變更了 logprimary 及 logsecond 參數。如果變更 logfilsiz 參數的設 定,則還應該還原先前的值。

如果已啓用無限主動記載,請執行下列指令來停用它:

db2 UPDATE DB CFG FOR sample using LOGARCHMETH1 *previous-value* db2 UPDATE DB CFG FOR sample using LOGSECOND *previous-value*

其中 previous-value 是在升級之前儲存的設定,而 sample 是資料庫名稱。

3. 選用項目:如果您是從 9.1 版或 8 版升級,請增加日誌檔大小設定。日誌記錄的 RID 已增加 2 個位元組,根據日誌記錄類型的不同,這可能表示日誌記錄的大小增 加了不足 2%。

一般而言,日誌空間的現行設定應該足以容納此變更。然而,如果擔心日誌空間設 定的大小不足,請監視日誌空間使用情況以找到適當的大小。下列範例會增加 5% 的 日誌檔案大小,以容納日誌記錄大小的增加:

db2 UPDATE DB CFG FOR sample using LOGFILSIZ *previous-value*\*1.05

其中 previous-value 是在升級之前儲存的設定,而 sample 是資料庫名稱。

4. 與您已升級的資料庫中斷連接:

db2 CONNECT RESET

只在重新啓動資料庫時,logfilsiz 變更才會生效。所有應用程式必須先與資料庫中斷 連接,然後才能取消啓動並重新啓動資料庫。

## 升級後啓動資料庫

啓動資料庫可以讓您確保所有資料庫服務都正常執行,並處理資料庫啓用期間可能發 生的問題。您也可以避免 DB2 用戶端上資料庫管理程式啓動資料庫以取得與此資料庫 連線的額外等待時間。

確定您具有 SYSMAINT、SYSCTRL 或 SYSADM 權限。

若要在升級後啓動資料庫:

1. 使用 ACTIVATE DATABASE 指令,啓動資料庫及所有必要的資料庫服務。 下列 範例說明如何使用此指令來啓動範例資料庫:

db2 ACTIVATE DATABASE sample

順利執行此指令之後,您的資料庫就可用於連線。

2. 檢閱管理通知日誌或 db2diag 日誌檔,以驗證所有資料庫服務是否正常地執行,且 所有緩衝池是否都已啓動。處理資料庫啓用期間發生的任何問題。

請記住,只有在發出 DEACTIVATE DATABASE 指令或 db2stop 指令時,才會停止 ACTIVATE DATABASE 指令所啓動的資料庫。如果在建立第一個連線時啓動資料庫, 則資料庫會在關閉最後連線後停止。

# <span id="page-93-0"></span>管理 DB2 伺服器行為變更

DB2 登錄變數、配置參數及資料庫實體設計性質的變更會對升級產生影響。請檢閱這些 變更,以管理對升級的影響。

升級 DB2 伺服器之後,將登錄變數及配置參數值與它們在升級前的值進行比較。如果 找到差異,請花費一些時間來瞭解這些變更,因為它們可能會變更應用程式的行為或 效能。然而,因為任何新增功能提供資料庫管理程式所需之新資源的支援,所以請仔 細考慮是否停用。只有在遇到負效能或不想要的行為時,才應該停用新功能。

若要管理 DB2 伺服器行為變更:

- 1. 檢閱新的、變更的、棄用的及停止提供的登錄變數的相關資訊,並根據升級影響選 擇適當的設定:
	- 第25頁的表 9
	- 第26頁的表 10
	- 在此版次中,沒有任何已棄用或停止提供的登錄變數。然而,如果您是從 DB2 9.1 版或更早版本進行升級,請考量移除在 9.7 版以前的版次中已棄用或停止提供的 登錄變數:
		- - [DB2 9.5](http://publib.boulder.ibm.com/infocenter/db2luw/v9r5/index.jsp?topic=/com.ibm.db2.luw.wn.doc/doc/i0052033.html) 版中棄用的登錄變數
		- - [DB2 9.5](http://publib.boulder.ibm.com/infocenter/db2luw/v9r5/index.jsp?topic=/com.ibm.db2.luw.wn.doc/doc/i0052379.html) 版中停止提供的登錄變數
		- - [DB2 9.1](http://publib.boulder.ibm.com/infocenter/db2luw/v9/index.jsp?topic=/com.ibm.db2.udb.admin.doc/doc/r0004670.htm%23r0004670__depr-rv) 版中棄用的登錄變數
		- - [DB2 9.1](http://publib.boulder.ibm.com/infocenter/db2luw/v9/index.jsp?topic=/com.ibm.db2.udb.admin.doc/doc/r0004670.htm%23r0004670__disc-rv) 版中停止提供的登錄變數
- 2. 設定 DB2 廣域設定檔登錄變數。您使用具有 -g 選項的 db2set 指令在廣域設定檔 層次上設定的變數,不會升級。廣域設定檔變數會套用至所有屬於特定 DB2 副本的 實例。因此,在升級實例之後,請使用升級前作業中儲存的配置資訊,以還原每個 DB2 9.7 版副本的廣域設定檔登錄變數值。
- 3. 檢閱新的、已變更及棄用的資料庫管理程式配置參數的相關資訊,並根據升級影響 選擇適當的設定:
	- 第27頁的表 11
	- 第28頁的表 12
	- 在此版次中,沒有任何已棄用或停止提供的資料庫管理程式配置參數。然而,如 果您是從 DB2 9.1 版或更早版本進行升級,請考量移除在 9.7 版以前的版次中已 棄用的資料庫管理程式配置參數:
		- - [DB2 9.5](http://publib.boulder.ibm.com/infocenter/db2luw/v9r5/index.jsp?topic=/com.ibm.db2.luw.qb.migration.doc/doc/r0022380.html%23r0022380__ddbm) 版中棄用的資料庫管理程式配置參數
		- - [DB2 9.1](http://publib.boulder.ibm.com/infocenter/db2luw/v9/index.jsp?topic=/com.ibm.db2.udb.uprun.doc/doc/r0022380.htm%23r0022380__ddbm) 版中棄用的資料庫管理程式配置參數
- 4. 檢閱新的、變更的、棄用的及停止提供的資料庫配置參數的相關資訊,並根據升級 影響選擇適當的設定:
	- 第28頁的表 13
	- 第29頁的表 14
- <span id="page-94-0"></span>• 在此版次中,沒有任何已棄用或停止提供的資料庫管理程式配置參數。然而,如 果您是從 DB2 9.1 版或更早版本進行升級,請考量移除在 9.7 版以前的版次中已 棄用或停止提供的資料庫管理程式配置參數:
	- - [DB2 9.5](http://publib.boulder.ibm.com/infocenter/db2luw/v9r5/index.jsp?topic=/com.ibm.db2.luw.qb.migration.doc/doc/r0022380.html%23r0022380__ddb) 版中棄用及停止提供的資料庫配置參數
	- - [DB2 9.1](http://publib.boulder.ibm.com/infocenter/db2luw/v9/index.jsp?topic=/com.ibm.db2.udb.uprun.doc/doc/r0022380.htm%23r0022380__ddb) 版中棄用及停止提供的資料庫配置參數
- 5. 檢閱資料庫實體設計性質及安全的變更,並根據升級影響相應地修改資料庫物件:
	- 第31頁的表 15
	- 第32頁的表 16

如果變更非動態之任何資料庫管理程式配置參數的設定,則可能需要重新啓動實例, 以使新設定生效。

## 在升級的資料庫中設定安全以管理資料庫審核

現在,需要安全管理者 (SECADM) 權限來使用 SQL 陳述式配置及管理資料庫審核, 而不再需要 SYSADM 權限。將 SECADM 權限授與負責管理升級資料庫中資料庫審核 的使用者。

- 若要授與 SECADM 權限,您必須具有 SECADM 權限。如果在您現存的資料庫中沒 有任何具有 SECADM 權限的使用者授權 ID,則在升級期間,會對升級資料庫的使 用者授與 SECADM 權限。
- 若要執行 db2audit 指令,您必須具有 SYSADM 權限。

自 DB2 9.5 版開始,資料庫及實例層次的審核是分開的。您僅可以使用 DDL 陳述式 配置資料庫審核。可以繼續使用 db2audit 指令來配置實例審核。

升級實例時,審核配置檔會轉換為 DB2 9.7 版格式。

升級資料庫時,審核的實例層次配置設定是用來在資料庫中建立審核原則。如果在實 例層次啓用審核機能,則審核原則會與升級的資料庫相關聯以啓用審核。否則,不會 關聯審核原則。這些動作可確保您在升級至 DB2 9.7 版之後,遵循相同的資料庫審核行 爲。

### 限制

如果您已從 DB2 9.1 版或 DB2 UDB 第 8 版升級 DB2 伺服器,則只需要執行此程 序。

若要設定安全以在升級的資料庫中管理資料庫審核:

1. 使用 GRANT 指令,將 SECADM 權限授與管理審核機能的使用者。下列範例指令 顯示如何將 SECADM 權限授與使用者: db2 CONNECT TO SAMPLE

db2 GRANT SECADM ON DATABASE TO USER *user-id*

2. 查詢 SYSCAT.AUDITPOLICIES 系統型錄視圖,以驗證在升級期間是否已建立資料 庫的 DB2AUDIT\_CFG\_MIGR 審核原則。下列範例查詢可判定是否已建立此審核原 則:

db2 "SELECT \* FROM SYSCAT.AUDITPOLICIES A WHERE A.AUDITPOLICYNAME = 'DB2AUDIT CFG MIGR'"

<span id="page-95-0"></span>如果未在升級期間建立 DB2AUDIT\_CFG\_MIGR 審核原則,請使用 CREATE AUDIT POLICY 陳沭式建立它。

3. 查詢 SYSCAT.AUDITUSE 系統型錄視圖,以驗證 DB2AUDIT CFG MIGR 審核原 則是否與升級的資料庫相關聯。下列範例查詢可判定審核原則是否與 SAMPLE 資料 庫相關聯:

db2 "SELECT \* FROM SYSCAT.AUDITUSE U WHERE U.OBJECTNAME = 'SAMPLE'"

如果資料庫升級無法將 DB2AUDIT\_CFG\_MIGR 審核原則關聯至升級的資料庫,請 使用 AUDIT 陳述式將此原則關聯至資料庫。

4. 選用項目:如果您要從升級之前具有的原始審核日誌檔取出所有審核記錄,並將內 容置於新預設位置中的新審核日誌檔,請執行具有 extract 參數的 db2audit 指令。 前版次的原始審核日誌檔仍保留在與資料庫升級前相同的位置。

審核日誌在 DB2 9.7 版中的預設位置為:

- Linux 及 UNIX 作業系統上的 *INSTHOME*/sqllib/security/auditdata,其中 *INSTHOME* 為實例主目錄。
- Windows 作業系統上的 INSTHOME\security\auditdata

其中 INSTHOME 為儲存使用者資料及實例目錄的實例主目錄。

現在,您可以使用下列 DDL 陳述式來管理資料庫審核:

- CREATE AUDIT POLICY
- ALTER AUDIT POLICY
- AUDIT

### 在升級的資料庫中重新連結資料包

在資料庫升級期間,會將使用者應用程式及常式的所有資料包都標示為無效。您必須 重新連結失效的資料包,才能使用 DB2 伺服器中的變更及新統計資料。

請確定您具有 DBADM 權限。

應用程式在升級資料庫之後第一次使用資料包時,會隱含地重新連結它們。若要消除 此額外負荷,您可以在升級程序完成之後,執行 REBIND 指令或 db2rbind 指令來重新 連結無效的資料包。您必須明確地重新連結無效的資料包。

### 限制

此程序僅適用於以 C、C++、COBOL、FORTRAN 和 REXX 進行程式設計的內嵌式 SQL 資料庫應用程式。

若要在升級的資料庫中重新連結資料包:

- 1. 以具備 DBADM 權限的使用者身分登入。
- 2. 執行 db2rbind 指令,以重新連結每個資料庫中的所有無效資料包:

db2rbind *database–name* -l *logfile* all -u *userid* -p *password*

所有子句都會重新連結有效及無效資料包。檢閱 logfile 檔案並解決任何重新連結資 料庫資料包的問題。

3. 驗證 [DB2](#page-99-0) 伺服器升級是否成功。請測試應用程式及工具,以確定伺服器如預期運 作。

在您重新連結所有資料庫資料包之後,將自動可以利用最佳化工具增進功能。請參閱 第129 頁的第 22 章, 『資料庫應用程式升級要素』,以取得本版次中可用的最佳化工 具增進功能的詳細資料。

## <span id="page-96-0"></span>移轉解譯表格

如果您必須將從前版次收集的解譯表格資訊保留在現存的 DB2 副本上,請將解譯表格 移轉至 DB2 9.7 版。

您可以在升級資料庫後,手動移轉解譯表格,或稍後再重建解譯表格及收集新的資 訊。

如果您想要收集區段實際值,則必須移轉解譯表格,或在 9.7 版中予以重建。

請確定您具有 DBADM 權限。在 Command Reference 中可取得其他的授權詳細資料。

移轉解譯表格的步驟如下:

1. 執行 db2exmig 指令:

db2exmig -d *dbname* -e *explain\_schema* [-u *userid password*]

其中:

- dbname 代表資料庫名稱。此為必要參數。
- explain\_schema 代表所要移轉之解譯表格的綱目名稱。此為必要參數。
- userid 及 password 代表現行使用者的 ID 及密碼。這些參數為選用性項目。

會移轉屬於執行 db2exmig 或用來連接至資料庫之使用者 ID 的解譯表格。解譯表格 移轉工具會重新命名現存的解譯表格、使用 EXPLAIN.DDL 檔案建立一組新的表格, 並將現存解譯表格內容複製到新的表格中。最後,捨棄現存的解譯表格。db2exmig 指 令會保留任何使用者在解譯表格中新增的直欄。

2. 使用 Visual Explain 查看查詢存取計劃的圖形式顯示,或使用 db2expln 指令查看移 轉的解譯表格中的存取計劃資訊。

## 將 XML 儲存體物件轉換為 9.7 版格式

<span id="page-96-1"></span>如果您具有 XML 直欄是在 9.7 版以前版次中建立的表格,且想要使用特定的新功能, 則必須透過重建表格,將 XML 儲存體物件轉換為 9.7 版格式。

• 請確保您具有建立表格及存取現存表格的權限。

下列新功能需要 9.7 版格式的 XML 儲存體物件:

- 具有 XML 直欄的表格橫列壓縮
- 估計 XML 直欄行內長度的統計資料集合
- 從單一分割區資料庫環境升級為多重分割區資料庫環境
- 使用 REDISTRIBUTE DATABASE PARTITION GROUP 指令重新配送資料。

若要將 XML 儲存體物件轉換為 9.7 版格式:

<span id="page-97-0"></span>1. 透過發出下列查詢,產生具有 XML 直欄 (含 9.7 版以前版次格式的 XML 儲存體 物件) 的所有表格清單:

SELECT TABSCHEMA, TABNAME FROM SYSIBMADM.ADMINTABINFO WHERE XML\_RECORD\_TYPE=1 GROUP BY (TABSCHEMA, TABNAME)

對分割的資料庫環境使用 GROUP BY 子句。

- 2. 使用下列其中一種方法,重建前一步驟所產生之清單中的表格:
	- 使用 ADMIN\_MOVE\_TABLE 程序重建表格。如需詳細資料及限制,請參閱 Data Movement Utilities Guide and Reference 中的『使用 ADMIN\_MOVE\_TABLE 程 序移動表格』。此方法最適合少量表格,且會在資料處於線上時重建表格。
	- 執行離線程序,以重建表格及其相依物件。此方法最適合大量表格。

例如,您可以具有一個使用 db2move 指令與 -co COPY 動作搭配的程序。請參 閱 Database Administration Concepts and Configuration Reference 中的『使用 db2move 公用程式的綱目副本範例』。

離線程序的另一個範例涉及使用 db2look 指令建立表格定義的副本,然後從游標 執行載入。

## 確定系統暫存表格空間分頁大小符合需求

使用較大的記錄 ID (RID) 可以增加查詢或定位更新之結果集中的橫列大小。如果結果 集中的横列大小接近現存系統暫存表格空間的横列長度限制上限,則可能必須建立具 有較大分頁大小的系統暫存表格空間。

必要時,請確定具有建立系統暫存表格空間的 SYSCTRL 或 SYSADM 權限。

若要確定系統暫存表格空間的分頁大小上限足夠供查詢或定位更新使用:

- 1. 判定查詢或定位更新之結果集中的橫列大小上限。監視查詢,或使用用來建立表格 的 DDL 陳述式來計算橫列大小上限。
- 2. 發出下列查詢,以判定每個系統暫存表格空間的分頁大小,以及其中已建立查詢或 更新項目中所參照之表格的表格空間分頁大小。
	- db2 "SELECT CHAR(TBSP\_NAME,20) TBSP\_NAME, TBSP\_CONTENT\_TYPE, TBSP\_PAGE\_SIZE FROM SYSIBMADM.SNAPTBSP"

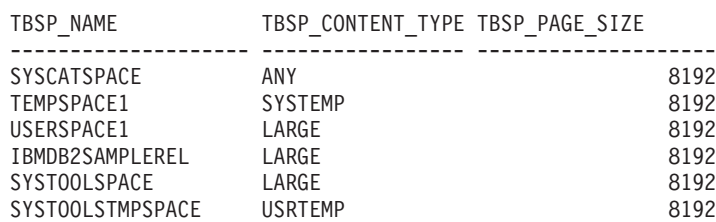

選取的 6 筆記錄。

尋找具有值為 SYSTEMP 之 TBSP\_CONTENT\_TYPE 直欄的表格空間,即可識別輸 出中的系統暫存表格空間。

若您要從 8.1 版升級,請使用下列指令:

db2 LIST TABLESPACES SHOW DETAIL

<span id="page-98-0"></span>3. 檢查結果集中的橫列大小上限是否符合系統暫存表格空間分頁大小:

maximum row size > maximum row length - 8 bytes (structure overhead in single partition) maximum row size > maximum row length - 16 bytes (structure overhead in DPF)

其中 maximum\_row\_size 是結果集的橫列大小上限,而 maximum\_row\_length 是根 據所有系統暫存表格空間的分頁大小上限而得來的容許長度上限。檢閱SQL Reference, Volume 1 中的 「SQL 及 XML 限制」, 以根據表格空間分頁大小來判 定横列長度上限。

如果横列大小上限小於計算値,則您的查詢會以它們在 DB2 UDB 第 8 版中的相同 方式來執行,您不需要繼續進行此作業。

4. 如果還沒有該分頁大小的系統暫存表格空間,請建立系統暫存表格空間,而此表格 空間至少要比在其中建立表格的表格空間分頁大小還大一個分頁的大小。例如,在 Windows 作業系統上,如果已使用 8 KB 分頁大小在表格空間中建立表格,請使用 16 KB 分頁大小來建立附加的系統暫存表格空間:

> db2 CREATE SYSTEM TEMPORARY TABLESPACE tmp\_tbsp PAGESIZE 16K MANAGED BY SYSTEM USING ('d:\tmp\_tbsp','e:\tmp\_tbsp')

如果表格空間分頁大小是 32 KB,則可以減少查詢中所選取的資訊,或分割查詢以 符合系統暫存表格空間分頁。例如,如果選取表格中的所有直欄,則可以改為只選 取實際需要的直欄或特定直欄的子字串,以避免超出分頁大小限制。

## 重建寫入表格事件監視器

如果已在 DB2 9.7 版以前的副本中建立寫入表格事件監視器,請重建寫入表格事件監視 器及目標表格,以便在升級資料庫之後,可以開始針對新的或已變更的 9.7 版監視器元 素收集資料。

對於現存的監視器元素,9.7 版目標表格現在包括新監視器元素的新直欄、已變更的直 欄資料類型或更長的直欄長度。因為無法在您現存的目標表格中收集資料,所以在資 料庫升級後啓動現存的寫入表格事件監視器,會導致資料遺失。

請確定您具有 DBADM 權限。

若要重建寫入表格事件監視器:

1. 查詢 SYSCAT.EVENTTABLES 視圖,識別哪些目標表格是您已在 DB2 9.7 版以前 的副本中建立的每一個寫入表格事件監視器的目標表格,如下列範例所示:

SELECT TABSCHEMA, TABNAME FROM SYSCAT.EVENTTABLES WHERE EVMONNAME = '*write-to-table-event-monitor-name*'

2. 對每一個目標表格發出下列其中一個陳述式,以重新命名或捨棄已在前一個步驟中 識別的現存目標表格:

RENAME TABLE *target-table-name* TO *new-target-table-name* 或 DROP TABLE *target-table-name*

如果想要保留已收集的現存資料,只需重新命名目標表格。

3. 對每一個事件監視器發出下列陳述式,以捨棄寫入表格事件監視器:

DROP EVENT MONITOR *write-to-table-event-monitor-name*

- <span id="page-99-1"></span>4. 建立寫入表格事件監視器。
- 5. 如果您已建立寫入表格事件監視器,但未使用 AUTOSTART 指令參數,請發出 SET EVENT MONITOR STATE 陳述式,以啓動寫入表格事件監視器來開始收集資料, 如下列範例所示:

SET EVENT MONITOR *write-to-table-event-monitor-name* 1

如果您有查詢目標表格的應用程式,則需要修改應用程式,才能管理變更。

# 驗證 DB2 伺服器的升級

<span id="page-99-0"></span>完成 DB2 伺服器的升級時,在新升級的環境上執行某些測試,以驗證 DB2 伺服器是 否如預期運作是不錯的方法。這些測試是由您通常對 DB2 伺服器執行的批次程式,或 您對基準性能測試執行的任何程式或 Script 所組成。

如果您具有帶有 SQL 陳述式的 DB2 指令 Script,則您可以使用 db2batch 基準性能測 試工具指令,來執行這些 Script 中的陳述式,並收集效能資訊詳細資料及統計資料,例 如 CPU 時間及經歷時間。此工具在單一分割區資料庫及多個分割區資料庫中都可以運 作。

確保您具有執行 Script 中之 SQL 陳述式所需的相同權限層次。

若要驗證 DB2 伺服器升級是否成功:

- 1. 以具備在 Script 中執行 SQL 陳述式所需之相同權限層次的使用者身分,登入 DB2 伺服器。
- 2. 準備具有您經常執行之 SQL 陳述式的 Script。如果已安裝範例檔案,則也可執行任 何範例 CLP Script。
- 3. 使用 db2batch 指令執行您的 Script。 下列範例顯示如何使用 testdata.db2 範例 Script 執行此工具:

cd *samplefile-dir-clp* db2batch -d sample -f testdata.db2 -or0p3

其中 *samplefile-dir-clp* 爲 Linux 和 UNIX 上的 DB2DIR/samples/clp,以及 Windows 上的 DB2DIR\samples\clp, DB2DIR 代表 DB2 9.7 版副本的位置,sample 為資料庫名稱,而選項 -o r 0 p3 指出將 0 個提取橫列列印至輸出,並報告 testdata.db2 Script 中每個陳述式的經歷時間、CPU 時間和監視資訊摘要。

下列文字是由前一個範例中的指令產生之摘要表格輸出的摘要。

摘要表格:

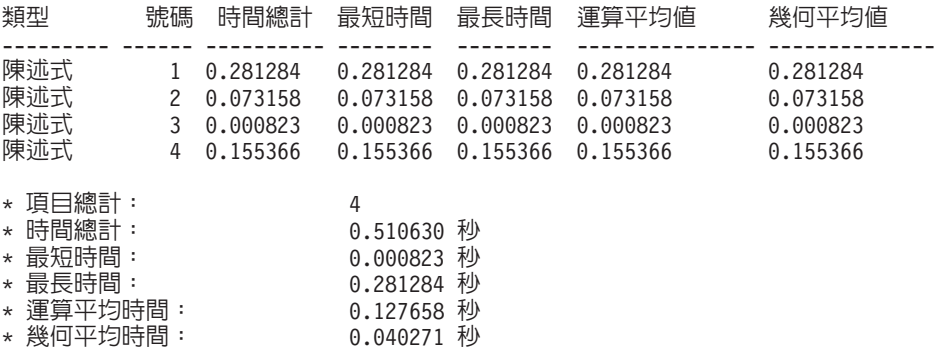

# 第 10 章 在升級的資料庫中採用新的 9.7 版功能

升級 DB2 伺服器之後,請採用新的 9.7 版功能,以加強功能並增進升級的資料庫的效 能。

您必須將 DB2 伺服器升級至 9.7 版。

執行下列任何步驟,以採用升級的 DB2 環境中指定的 9.7 版功能:

• 發出下列陳述式,在現存資料庫中啓用自動儲存體:

ALTER DATABASE *database-name* ADD STORAGE ON *storage-location*

啓用資料庫的自動儲存體之後,啓用現存 DMS 表格空間的自動儲存體。執行此啓用 的一個方法是:發出 ALTER TABLESPACE 陳述式,以保持現存儲存器完整,並將 自動儲存體用於未來增長及縮減作業。

ALTER TABLESPACE *tablespace-name* MANAGED BY AUTOMATIC STORAGE

如果您要將表格空間中的現存儲存器轉換為使用自動儲存體,則執行重新導向還原 以將現存 DMS 表格空間重建為自動儲存體表格空間。請參閱 DB2 9.7 版的新增功 能 中的 『現存資料庫及表格空間現在可以使用自動儲存體』。

此外,您現在可以從自動儲存體資料庫中捨棄儲存體路徑,也可以新增它們。變更 資料庫儲存體路徑之後,您可以選擇性地重新平衡自動儲存體表格空間中的資料, 以更適當地利用資料分段並增加 I/O 產能。下列範例顯示如何重新平衡自動儲存體表 格空間:

ALTER TABLESPACE *tablespace-name* REBALANCE

下列 SQL 陳述式產生目前已連接資料庫的所有一般及大型自動儲存體表格空間的清 里:

SELECT TBSP\_NAME FROM SYSIBMADM.SNAPTBSP WHERE TBSP USING AUTO STORAGE = 1 AND TBSP CONTENT TYPE IN ('ANY', 'LARGE') ORDER BY TBSP ID

所有這些加強功能會對自動儲存體資料庫及表格空間提供更為強大的控制。

- 如果您在已啓用或未啓用自動儲存體的資料庫中使用 DMS 表格空間,則**開始使用 9.7** 版中建立的新 DMS 表格空間或移轉現存 DMS 表格空間。新建立的 DMS 表格空 間依預設已啓用可收回儲存體。您可以使用下列指令來觸發範圍移動作業,以重新 配置其中的範圍數上限,並降低高臨界值:
	- 若為自動儲存體 DMS 表格空間,搭配使用 ALTER TABLESPACE 陳述式與 REDUCE 子句。
	- 若為非自動儲存體 DMS 表格空間,搭配使用 ALTER TABLESPACE 陳述式與 LOWER HIGH WATER MARK。然後,發出 ALTER TABLESPACE 陳述式與 REDUCE 子句,以變更儲存器的大小。

您在 9.7 版以前版次中建立的現存 DMS 表格空間已停用可收回儲存體。它們可與使 用可收回儲存體的 DMS 表格空間同時存在。若要在現存 DMS 表格空間中啓用可收 回儲存體,您需要使用下列其中一個方法來移轉它們:

- 重建 DMS 表格空間。
- 建立新的 DMS 表格空間並呼叫新的 SYSPROC.ADMIN\_MOVE\_TABLE 程序, 以讓您在資料仍保留在線上並且可供存取的同時,將資料移動到已啓用可收回儲 存體的新 DMS 表格空間。
- 如果 diagpath 配置參數指出的目錄上具有磁碟空間限制,請將 diagsize 資料庫管 理程式配置參數設爲一個値,以**控制 DB2 診斷 (db2diag) 及管理通知日誌檔的大小** 總計,並重新啓動實例。

重新啓動實例之後,所有訊息都會寫入 db2diag 旋轉日誌檔 (db2diag.N.log) 及旋轉 管理通知日誌 (instance.N.nfy),其大小總計由 **diagsize** 中的値限制。若要避免由 於日誌檔旋轉而遺失資訊,您必須指定一個適當值,在 1 GB 與 **diagpath** 指出之 目錄中可用空間量減去 5 GB 之間。

• 使用 SYSTEM 取樣以減少收集統計視圖上統計資料的成本,如下列範例中所示:

RUNSTATS ON TABLE *view-name*

WITH DISTRIBUTION TABLESAMPLE SYSTEM (*sampling-rate*)

當您在統計視圖上使用 TABLESAMPLE SYSTEM 選項發出 RUNSTATS 時,不會 接收到 SQL20288N 錯誤碼。如果 RUNSTATS 無法使用 SYSTEM 取樣,則它會使 用與指令中指定的具有相同取樣率及族系的 BERNOULLI 取樣,來收集視圖的統計 資料,並傳回 SQL2317W 警告訊息,以指出取樣樣式中的變更。

您可以與前版次中一樣,繼續使用 BERNOULLI 取樣。現在,DB2 9.7 版提供 BER-NOULLI 取樣的效能增進。

• 使用存取計劃重複使用及陳述式最佳化準則加強功能來影響最佳化工具,並取得相 同查詢的一致查詢執行計劃。 若為靜態陳述式,請發出下列陳述式,指出查詢編譯器 重複使用資料包中陳述式的現存存取計劃:

ALTER PACKAGE *schema-name*.*package-id* ACCESS PLAN REUSE YES

同時,您可以發出 BIND 指令,指出查詢編譯器重複使用資料包中陳述式的現存存取 計劃,如下列範例所示:

BIND *filename* ACTION REPLACE APREUSE YES

- 在使用抄寫的表格上啓用資料橫列壓縮。現在,您可以在使用資料抄寫的表格上啓 用資料橫列壓縮。 如果您在應用程式中使用 db2ReadLog API,請確定您的伺服器可 以管理資料横列壓縮所需的其他資源,並確定已修改應用程式來接收更多的資料。 請參閱第134 頁的『[DB2 API](#page-141-0) 變更所帶來的升級影響』,以瞭解如何管理應用程式所 需的其他資源。
- 如果您頻繁地從 MDC 表格刪除資料,請搭配使用新的 RECLAIM EXTENTS ONLY 選項與自動重組,將 MDC 表格中的可用空白範圍釋放給 DMS 表格空間,以便這些 範圍可以由其他表格或資料庫物件重複使用,方法是執行下列步驟:
	- 1. 將 auto\_maint、auto\_tbl\_maint 及 auto\_reorg 資料庫配置參數設爲 ON。
	- 2. 使用維護類型 AUTO\_REORG 及 XML 格式的維護原則規格作為參數,呼叫 AUTOMAINT\_SET\_POLICY 或 AUTOMAINT\_SET\_POLICYFILE 系統定義的程 序,以配置收回範圍的自動化維護原則。請參閱 DB2 範例目錄中的 DB2AutoReorgPolicySample.xml 範例檔,以取得如何指定 XML 格式的維護原則 的詳細資料。

收回空白範圍可讓您增進預先提取資料的效能,因為將會有較少的範圍從磁碟帶入 至記憶體。然而,如果當您插入資料時,沒有可重複使用的空白範圍,則需要重新 配置新的範圍。雖然您可以手動收回空白範圍,但使用自動重組可讓資料庫管理程 式決定應該何時進行這個動作,而獲得最大的效益。

• 當您發出 ALTER TABLE 陳述式與 ATTACH PARTITION 或 DETACH PARTI-TION 子句,以從分割的表格新增範圍或移除現存範圍時,使用分割的表格中的分割 索引以最佳化效能。當您在使用分割索引之分割的表格上發出 SET INTEGRITY 陳 述式時,不需要索引維護。若要轉換分割的表格中現存的未分割的索引,您必須捨 棄它們,並將它們重建為分割索引。

此外,在發出 ALTER TABLE 陳述式與 ATTACH PARTITION 之前,您計劃連接 之表格與分割的表格中的分割索引定義應該相符,才能取得這個效能增益並避免索 引維護。

請參閱 Partitioning and Clustering Guide 中的『將現存索引移轉至分割索引』,以 取得詳細資料。

- 透過下列方式,**使用分割資料庫環境中的 pureXML 功能**,從整合的 XML 資料儲存 體中獲益:
	- 使用 CREATE TABLE 陳述式與 DISTRIBUTE BY 子句,建立包含一個以上 XML 直欄的表格。
	- 使用 ALTER TABLE 陳述式與 ADD COLUMN 子句,將一個以上 XML 直欄 新增至具有配送鍵的現存表格。
	- 使用 ALTER TABLE 陳述式與 DISTRIBUTE BY 子句,將配送鍵新增至具有一 個以上 XML 直欄的現存表格。首先重建這些表格,以將 XML 儲存體物件轉換 為新的 9.7 版格式。請參閱重建具有 [XML](#page-96-1) 直欄的表格,以取得詳細資料。
- 透過下列方式,**使用分割表格中的 pureXML 功能**,從分割表格中整合的 XML 資料 儲存體獲益,或者**在儲存 XML 資料的表格上使用表格分割**, 從表格分割中的分割區 排除及容易轉入轉出功能中獲益:
	- 使用 CREATE TABLE 陳述式建立包含一個以上 XML 直欄的分割的表格。
	- 使用 ALTER TABLE 陳述式與 ADD COLUMN 子句,將 XML 直欄新增至現 存分割的表格。
	- 將包含一個以上 XML 直欄的現存表格,移轉至分割的表格。
	- 使用 ALTER TABLE 陳述式與 ATTACH PARTITION 子句,轉入分割的表格資 料。
	- 使用 ALTER TABLE 陳述式與 DETACH PARTITION 子句,轉出分割的表格資 料。
- 透過下列方式,使用 MDC 表格中的 pureXML 功能,從整合的 XML 資料儲存體 中獲益,或者在儲存 XML 資料的表格上使用 MDC, 從較佳的查詢效能中獲益:
	- 使用 CREATE TABLE 陳述式及 ORGANIZE BY 子句,建立包含一個以上 XML 直欄的表格。
	- 使用 ALTER TABLE 陳述式及 ADD COLUMN 子句,將一個以上 XML 直欄  $\frac{1}{2}$ 新增至現存 MDC 表格。
	- 將包含一個以上 XML 直欄的現存表格移轉至 MDC 表格。
- 在 HADR 備用資料庫上啓用讀取功能,將它們用於唯讀工作量及災難回復。在 9.7 版中,您可以將 DB2\_HADR\_ROS 登錄變數設為 ON,以連接至「HADR 待命」 資 料庫來執行唯讀工作量。

如果您已從 DB2 9.1 版或更早版本中升級 DB2 伺服器,則在升級的 DB2 環境中,採 用 9.7 版以前版次中引進的功能。請參閱下列主題,以取得詳細資料:

- 移轉指南 (9.5 版) 中的在移轉的資料庫中啓用新的 [DB2 9.5](http://publib.boulder.ibm.com/infocenter/db2luw/v9r5//topic/com.ibm.db2.luw.qb.migration.doc/doc/t0024928.html) 版功能。
- 移轉指南 (9.1 版) 中的在移轉的資料庫中啓用新的 [DB2 9.1](http://publib.boulder.ibm.com/infocenter/db2luw/v9//topic/com.ibm.db2.udb.uprun.doc/doc/t0024928.htm) 版功能。

# <span id="page-104-0"></span>第 11 章 將 DB2 功能移轉至 DB2 資料庫產品特性

將 DB2 功能移轉至特定的 DB2 資料庫產品特性,需要您瞭解產品特性如何運作,以 及如何使用產品特性來實作相等的功能。

下列移轉作業提供如何實作工作量管理及 XML 資料儲存庫特性的準則:

- 『從 DB2 Governor 移轉至 DB2 工作量管理程式』
- 第 99 頁的 『從 [Query Patroller](#page-106-0) 移轉至 DB2 工作量管理程式』
- 第101頁的『從 [XML Extender](#page-108-0) 移轉至 pureXML』
- *DB2 Text Search Guide* 中的「從 Net Search Extender 移轉至 DB2 文字搜尋」

# 從 DB2 Governor <mark>移轉至 DB2 工作量管理程式</mark>

從 DB2 Governor 移轉至 DB2 工作量管理程式 (WLM) 需要您設定資料庫以達到 DB2 Governor 與 DB2 WLM 的共存性,重新檢查您的目標,並且實作工作量管理解決方案。

- 按照提供的 DB2 WLM 功能,檢閱整體工作量管理方法,以判定最佳實作。請參閱 工作量管理導覽圖,以取得可讓您開始使用 DB2 WLM (包括『最佳實務:DB2 工 作量管理) 的一些資源。』
- 檢閱第 11 章 「*DB2 Workload Manager for Linux, UNIX, and Windows* 中的 Query Patroller 及 DB2 Governor」,位於 [http://www.redbooks.ibm.com/redpieces/abstracts/](http://www.redbooks.ibm.com/redpieces/abstracts/sg247524.html) [sg247524.html](http://www.redbooks.ibm.com/redpieces/abstracts/sg247524.html),以取得從 DB2 Governor 移轉至 DB2 WLM 的詳細資料。
- 如果您的現存工作量管理解決方案包括 [Query](#page-106-0) Patroller, 也請檢閱第99頁的『從 Query [Patroller](#page-106-0) 移轉至 DB2 工作量管理程式』。

沒有工具可用來將 Governor 配置自動移轉至 DB2 WLM,因為這兩者之間可用控制項 及機制的類型不同。當執行查詢時,Governor 會在查詢執行期間監視可觸發特定事件的 特定臨界值。在 DB2 WLM 中,除了臨界值控制項之外,還有大量控制項機制可用, 這可讓您以不同但更有效的方法,處理相同的工作量管理問題。

這項作業提供準則以實作有效的工作量管理解決方案,並協助使用者從 DB2 Governor 移轉至 DB2 WLM。

重**要:** 有了 DB2 9.5 版推出新工作量管理功能,已於 9.7 版中棄用 DB2 Governor 公 用程式,並可能於未來版本中移除。 如需相關資訊,請參閱 9.7 版的新增功能書中的 「已棄用 DB2 Governor 及 Query Patroller」主題。

若要從 DB2 Governor 移轉至 DB2 WLM:

- 1. 將安裝 Governor 的資料伺服器升級至 DB2 9.7 版,以便您的環境中可以同時存在 DB2 WLM 與 Governor。使用下列其中一項作業:
	- 升級 DB2 伺服器 [\(Windows\)](#page-58-0)
	- 升級 DB2 伺服器 (Linux 及 [UNIX\)](#page-66-0)

升級之後,即會建立預設工作量,以識別所有使用者資料庫活動,並將它們對映至 作為執行環境的預設使用者服務類別。Governor 僅可以截取及管理在預設使用者服 務類別中指派並執行的查詢。如果已定義工作量,以將使用者活動遞送至除了預設 使用者服務類別之外的服務類別,則 Governor 無法管理那些活動。

- 2. 限制 DB2 WLM 的使用,以控制預設使用者服務類別中的工作,來避免 Governor 與 DB2 WLM 之間的潛在衝突。
- 3. 重新檢查您的工作量管理目標。瞭解它們對於實作工作量管理解決方案非常重要。
- 4. 識別在資料伺服器上執行並對映至您的目標的工作。 利用 DB2 WLM 中配置的其 他識別選項。
- 5. 指派資源及強制控制項來管理您識別的工作,以符合您的目標測量値。 使用下列任 何方法,可能會得到更簡單有效的實作:
	- 使用 DB2 服務類別,以分隔並隔離彼此之間的競爭工作量,或者將資料庫活動分 組。然後變更代理程式、緩衝池,並預先提取每一個服務類別接收的優先順序選 項,以影響其個別回應時間。請首先嘗試這個方法,來取代建立並行處理臨界 值。
	- 請注意 Governor 控制檔中的 AUTHID 及 APPLNAME 參數值,並使用 AUTHID 及 APPLNAME 參數值建立指定 SESSION\_USER 及 APPLNAME 連線屬性的工 作量。
	- 如果您無法使用工作量依來源分隔工作,則將所有收到的工作對映至共用服務超 類別,並使用 DB2 工作動作集依不同的性質分隔工作,然後將其指派給不同的服 務子類別。此時,操作每一個服務類別可用的資源以達到您的目標。
	- 如果您未單獨設定每一個服務類別接收的優先順序選項來達到想要的目標,則在 需要時選擇性地套用其他 DB2 WLM 功能,直到達到您的目標為止,例如,應用 DB2 臨界值。
	- 當您使用 DB2 臨界值時,請確定已建立並啓動臨界值違規事件監視器;否則,您 將無法瞭解哪些臨界值何時違規。
	- 如果您建立臨界值以對映至 Governor 監視的相同工作量,請考量 DB2 WLM 中 的所有可用臨界值。部分 DB2 Governor 反射規則會在 DB2 工作量管理臨界值 中找到直接功能相等項目,如控制執行時間上限、傳回的列數上限或連線閒置時 間上限的那些項目。其他項目對工作量管理或 DB2 Governor 是唯一的,且需要 您重新考慮現行工作量管理期限內控制工作的方法。請注意, DB2 Governor 規則 可以套用至已在執行的查詢,而 DB2 WLM 臨界值的變更僅可以套用至新查詢。

請考量 DB2 WLM 中所有可用的不同臨界值動作。當超出資源臨界值時,您可以 選擇比結束活動更溫和的動作,例如讓臨界值繼續執行,或者將它重新對映至具 有不同資源控制項的服務子類別,並且您可以使用臨界値違規事件監視器中記載 的資訊來進一步探索活動。

- 對於 rowssel 限制,您可以使用 SQLROWSRETURNED 條件建立一個臨界值, 指出在超出傳回至應用程式的資料列數限制時,應該採取的動作。
- 對於 rowsread 限制,您可以使用 SQLROWSREAD 或 SQLROWSREADINSC 條 件建立一個臨界值,指出在超出查詢評估期間資料列讀取數的限制時,應該採取 的動作。
- 對於 cpu 限制,您可以使用 CPUTIME 或 CPUTIMEINSC 條件建立一個臨界值, 指出在超出活動耗用的結合使用者與系統 CPU 時間量的限制時,應該採取的動 作。
- 對於 idle 限制,您可以使用 CONNECTIONIDLETIME 條件建立一個臨界值,指 出在超出連線閒置時間上限時,應該採取的動作。
- <span id="page-106-0"></span>• 對於 uowtime 限制,您可以使用 UOWTOTALTIME 條件建立一個臨界值,指出 容許工作單元執行的時間長度。
- 如果您在使用連線儲存區,則 DB2 WLM 具有用戶端屬性,可用於適當的查詢識 別及管理。位於中間層級的應用程式可以呼叫 sqleseti API 或 WLM\_SET\_CLIENT\_INFO 程序,在發出 SQL 之前,設定其中一個用戶端屬性。
- 如果您的資料伺服器在 AIX 作業系統上執行,則考量使用 AIX WLM,以取得對 處理器資源的更細微控制。
- 6. 監視選項以確定您符合目標。

# 從 Query Patroller 移轉至 DB2 工作量管理程式

從 Query Patroller 移轉至 DB2 工作量管理 (WLM) 需要您設定資料庫以達到 Query Patroller 與 DB2 WLM 的共存性,重新檢查您的目標,並且實作工作量管理解決方案。

- 請確定您具有 root 存取權。
- 請確定您符合 Query Patroller 的安裝需求。請參閱 安裝 DB2 伺服器中的 『DB2 資 料庫產品的安裝需求』。
- 按照提供的 DB2 WLM 功能,檢閱整體工作量管理方法,以判定最佳實作。請參閱 工作量管理導覽圖,以取得可讓您開始使用 DB2 WLM (包括『最佳實務:DB2 工 作量管理) 的一些資源。』
- 檢閱第 11 章 「*DB2 Workload Manager for Linux, UNIX, and Windows* 中的 Query Patroller 及 DB2 Governor」,位於 [http://www.redbooks.ibm.com/redpieces/abstracts/](http://www.redbooks.ibm.com/redpieces/abstracts/sg247524.html) [sg247524.html](http://www.redbooks.ibm.com/redpieces/abstracts/sg247524.html),以取得從 Query Patroller 移轉至 DB2 WLM 的詳細資料
- 如果您的現存工作量管理解決方案包括 [DB2](#page-104-0) Governor,也請檢閱第97頁的『從 DB2 [Governor](#page-104-0) 移轉至 DB2 工作量管理程式』。

這項作業提供準則以實作有效的工作量管理解決方案,並協助使用者從 Query Patroller 移轉至 DB2 WLM。

重**要:** 有了 DB2 9.5 版推出新工作量管理功能,已於 9.7 版中棄用 DB2 Governor 公 用程式,並可能於未來版本中移除。 如需相關資訊,請參閱 9.7 版的新增功能書中的 「已棄用 DB2 Governor 及 Query Patroller」主題。

#### 限制

• DB2 WLM 中沒有 Query Patroller 中略過選項的相等項目。

若要從 Query Patroller 移轉至 DB2 WLM:

- 1. 將安裝 Query Patroller 的資料伺服器升級至 DB2 9.7 版,以便您的環境中可以同 時存在 DB2 WLM 與 Query Patroller,進而可以減少移轉影響及風險。使用下列其 中一項作業:
	- 升級 DB2 伺服器 [\(Windows\)](#page-58-0)
	- 升級 DB2 伺服器 (Linux 及 [UNIX\)](#page-66-0)

升級之後,即會建立預設工作量,以識別所有使用者資料庫活動,並將它們對映至 作為執行環境的預設使用者服務類別。Query Patroller 僅可以截取及管理在預設使用 者服務類別中指派並執行的查詢。如果已定義工作量,以將使用者活動遞送到除了 預設使用者服務類別之外的服務類別,則 Query Patroller 無法管理那些活動。

- 2. 限制 DB2 WLM 的使用,以控制預設使用者服務類別中的工作,來避免 Query Patroller 與 DB2 WLM 之間的潛在衝突。
- 3. 重新檢查您的工作量管理目標。瞭解它們對於實作工作量管理解決方案非常重要。
- 4. 識別在資料伺服器上執行並對映至您的目標的工作。 利用 DB2 WLM 中配置的其 他識別選項。
- 5. 指派資源及強制控制項來管理您識別的工作,以符合您的目標測量値。您可以使用 下列其中一種方式,將 Query Patroller 管理功能對映至 DB2 WLM 相等項目:
	- a. 如果您具有有效的 Query Patroller 實作,則可以使用 *INSTHOME*/sqllib/samples/ perl (Linux 及 UNIX) 或 DB2PATH\samples\perl (Windows) 目錄中提供的 qpwlmmig.pl Script,將 Query Patroller 管理功能對映至 WLM。此 Perl Script 可讓您產生 DB2 Script,內含的 DDL 陳述式可以建立最能模擬使用 WLM 的 Query Patroller 實作行為的資料庫物件。必要的話,請修改 Script,並執行該 Script 以建立起始 WLM 設定。
	- b. 您可以逐步地建立服務類別,緩和 Query Patroller 與 DB2 WLM 之間的轉移。 使用下列任何方式,以取得簡單且有效的實作:
		- 使用 DB2 服務類別,以分隔並隔離彼此之間的競爭工作量,或者將資料庫活 動分組。然後變更代理程式、緩衝池,並預先提取每一個服務類別接收的優 先順序選項,以影響其個別回應時間。請首先嘗試這個方法,來取代建立並 行處理臨界值。
		- 如果您無法使用工作量依來源分隔工作,則將所有收到的工作對映至共用服 務超類別,並使用 DB2 工作動作集依不同的性質分隔工作,然後將其指派給 不同的服務子類別。此時,操作每一個服務類別可用的資源以達到您的目 標。
		- 如果您未單獨設定每一個服務類別接收的優先順序選項來達到想要的目標, 則在需要時選擇性地套用其他 DB2 WLM 功能,直到達到您的目標為止,例 如,應用 DB2 臨界值 (包括並行處理臨界值)。
		- 當您使用 DB2 臨界値時,請確定已建立並啓動臨界値違規事件監視器;否則, 您將無法瞭解哪些臨界值何時違規。
		- 若要實作查詢類別,您可以使用工作類別及工作動作集,識別 DML 工作,然 後根據查詢成本的範圍,設定工作動作集的臨界值。
		- 識別大型查詢,並考量收集詳細資訊的選項,或將這些查詢重新對映至包含 不同資源控制項的服務子類別,然後採取更嚴密的停止執行動作。當收集資 訊以供稍後分析時,您可以限制針對特定服務類別收集項目的範圍。
		- 如果您在使用連線儲存區,則 DB2 WLM 具有用戶端屬性,可用於適當的查 詢識別及管理。位於中間層級的應用程式可以呼叫 sqleseti API 或 WLM\_SET\_CLIENT\_INFO 程序,在發出 SQL 之前,設定其中一個用戶端屬 性。
		- 如果您的資料伺服器在 AIX 作業系統上執行,則考量使用 AIX WLM,以取 得對處理器資源的更細微控制。
		- 如果您的資料伺服器在 Linux 作業系統上執行,則請考慮使用 WLM,以取得 對處理器資源的控制。需要 Linux Kernel 2.6.26 版或更新版本。
- 6. 如果您在 Query Patroller 中已使用歷程分析功能,則檢閱練習 10:產生歷程資料及 報告,以學習如何使用「DB2 WLM 歷程分析工具」範例。DB2 範例包括一組 Perl Script,其使用 DB2 活動事件監視器擷取的資訊,提供類似於 Query Patroller 歷程 分析功能的功能。您可以修改 Script,以產生其他歷程分析報告來符合您的需要。
7. 監視選項以確定您符合目標。

## 從 XML Extender 移轉至 pureXML

移轉使用 XML Extender 的資料庫應用程式,以使用 pureXML 功能,讓它們可以在 DB2 9.7 版中執行。DB2 9.7 版中已停止提供 XML Extender。

DB2 9.7 版支援原生 XML 資料儲存體。此支援包括新的 XML 類型、XQuery、XML 索引及一組 SOL/XML 函數。

已安裝 XML Extender 的 9.7 版以前的 DB2 伺服器。

若要將應用程式從 XML Extender 移轉至新的原生 XML 儲存體支援:

- 1. 升級 DB2 伺服器 (其中的 XML Extender 已安裝至 DB2 9.7 版)。
- 2. 選用項目:將資料庫轉換為 Unicode 資料庫。請參閱 Globalization Guide 中的「將 非 Unicode 資料庫轉換為 Unicode」。雖然在 DB2 9.7 版中提供非 Unicode 資料 庫的 XML 類型支援,但使用 Unicode 資料庫可以刪除從資料庫字碼頁到 Unicode 字碼頁的字元轉換額外負荷,並且由於沒有字元轉換而保持了資料的完整性。
- 3. 新增 XML 類型直欄至表格。使用 ALTER TABLE 陳述式:

db2 ALTER TABLE table name ADD column name XML [NOT NULL]

僅當您在資料類型為 CLOB、VARCHAR、XMLCLOB、XMLVARCHAR 或 XMLFILE 的直欄中,以其原生格式儲存完整的 XML 文件時,才需要執行此步驟。

- 4. 在「XML 綱目儲存庫 (XSR)」中登錄 XML 綱目。請參閱 pureXML Guide 中的「登 錄並啓用 XML 綱目以進行分解」。
- 5. 將 XML 文件匯入到具有新 XML 資料類型直欄的表格中。
- 6. 轉換應用程式來使用加註的 XML 綱目分解,將 XML 文件的內容儲存在表格直欄 中,以及使用新的 SQL/XML 函數並利用新的 XML 資料類型來建構或發佈 XML。

您可以在 XML 應用程式移轉系列 (網址為 http://www.ibm.com/developerworks/views/ db2/libraryview.jsp?search\_by=viper+migration+series) 取得所有這些移轉步驟及應用程式 移轉節例的詳細資料。

## 第 12 章 反轉 DB2 伺服器升級

反轉 DB2 伺服器升級需要使用此程序中的步驟來建立計劃,以降回至您升級 DB2 伺 服器之前的 DB2 版次。在升級您的 DB2 伺服器之後,沒有任何公用程式可以降回至 DB2 資料庫的前版次。

在測試環境中執行升級有助於識別程序的所有問題,淮而澼免必須反轉升級。

- 確定您具有 Linux 和 UNIX 作業系統上的 SYSADM 權限與 root 權限,或是 Windows 作業系統上的本端管理者權限。
- 升級 DB2 伺服器之前,請執行下列步驟:
	- 檢閱升級建議和磁碟空間需求。
	- 為您要升級的資料庫進行離線完整所有資料庫備份。
	- 為每個實例備份所有資料庫管理程式配置參數值,並為每個資料庫備份所有資料 庫配置參數值。
	- 執行其他滴用您環境的升級前作業。
- 在您的 DB2 伺服器升級期間,保留您現存 9.7 版以前的 DB2 UDB 版本副本。若 要這樣做,請在安裝 DB2 9.7 版時,選取**安装新產品**選項來建立新副本。請不要選 取使用現存的產品選項,然後選擇在 Windows 作業系統上可用且具有升級動作的 9.7 版以前的副本。
- 請保留作用中日誌路徑中的所有 S\*.MIG 檔案,以防您要在反轉升級之後 RollForward 這些日誌檔。若為可回復的資料庫,UPGRADE DATABASE 指令會以副檔名 .MIG 重 新命名作用中日誌路徑中的日誌檔。

#### 限制

- 此程序只適用於 DB2 伺服器升級。它不包括 DB2 用戶端。
- 在分割的資料庫環境中,必須在所有參與資料庫分割區伺服器上執行此程序。如果 您的分割區伺服器上具有數個資料庫分割區,請在每個資料庫分割區上的資料庫層 次執行作業,如備份及還原。
- 有其他滴用的升級限制。請檢閱完整清單。

若要反轉 DB2 伺服器升級,您需要執行下列步驟:

- 1. 以具備 SYSADM 權限的使用者身分登入 DB2 伺服器。
- 2. 執行 DROP DATABASE 指令,以捨棄 DB2 9.7 版中所有的資料庫。
- 3. 以 root (Linux 和 UNIX 作業系統) 或具有「本端管理者」權限的使用者身分 (Windows 作業系統) 登入 DB2 伺服器:
- 4. 執行 db2idrop 指令,以捨棄 DB2 9.7 版實例。此指令不會移除資料庫檔案;您需 要在捨棄實例之前先捨棄資料庫。
- 5. 若您將 9.7 版以前的實例升級至 DB2 9.7 版,請執行 db2icrt 以重建 9.7 版以前 的實例。然後使用 UPDATE DATABASE MANAGER CONFIGURATION 指令,為 每個實例還原資料庫管理程式配置參數值。
- 6. 若為每個 9.7 版以前的實例,以實例擁有者身分登入 DB2 伺服器,並執行 RESTORE DATABASE 指令,從 9.7 版以前的離線完整備份還原您的升級資料庫。 您無法將資料庫從 DB2 9.7 版升級至 9.7 版以前的版次。

如果您使用與升級前相同的實例擁有者來重建實例,且您未將資料庫升級至 DB2 9.7 版實例,則資料庫仍然是在 9.7 版以前的版次,且您只要重新編目它即可加以存取。

7. 如果您有可回復的資料庫,且您要 RollForward 至升級前所擁有的日誌檔,請使用 .LOG 副檔名重新命名作用中日誌路徑中的所有 S\*.MIG 檔案,並發出 ROLLFORWARD DATABASE 指令,如 Windows 作業系統上的下列範例所顯示:

```
cd E:\DB2_01\NODE0000\SQL00001\SQLOGDIR
dir S*.MIG
...
25/02/2008 10:04 AM 12,288 S0000000.MIG
25/02/2008 10:10 AM 12,288 S0000001.MIG
25/02/2008 09:59 AM 4,104,192 S0000002.MIG
25/02/2008 10:10 AM 4,104,192 S0000003.MIG
                         4,104,192 S0000004.MIG
             5 File(s) 12,337,152 bytes
             2 Dir(s) 4,681,842,688 bytes free
rename S*.MIG S*.LOG
dir S*.LOG
\frac{1}{25}/02/2008 10:04 AM
25/02/2008 10:04 AM 12,288 S0000000.LOG
                           25/02/2008 10:10 AM 12,288 S0000001.LOG
25/02/2008 09:59 AM 4,104,192 S0000002.LOG
                          4,104,192 S0000003.LOG
25/02/2008 10:19 AM 4,104,192 S0000004.LOG
             5 File(s) 12,337,152 bytes
             2 Dir(s) 4,681,842,688 bytes free
```
db2 ROLLFORWARD DB sample TO END OF LOGS AND STOP

# - **3** g --ß-

本書此篇中包含下列章節:

- 第[107](#page-114-0) 頁的第 13 章, 『用戶端升級』
- 第[109](#page-116-0) 頁的第 14 章, 『用戶端升級要素』
- 第[113](#page-120-0) 頁的第 15 章, 『用戶端的升級前作業』
- 第115 頁的第 16 章, 『升級至 [Data Server Client \(Windows\)](#page-122-0)』
- 第117 頁的第 17 章, 『升級至 [Data Server Runtime Client \(Windows\)](#page-124-0)』
- 第119 頁的第 18 章, 『升級用戶端 (Linux 及 [UNIX\)](#page-126-0)』
- 第[123](#page-130-0) 頁的第 20 章, 『用戶端的升級後作業』

# <span id="page-114-0"></span>第 13 章 用戶端升<mark>級</mark>

升級至 DB2 9.7 版可能需要升級您的用戶端。

升級用戶端的程序包括安裝 9.7 版用戶端副本,然後升級用戶端實例。用戶端實例能讓 您將應用程式連接到資料庫,並保存用戶端配置、已編目的節點以及已編目的資料庫 資訊。

已安裝的用戶端目前的層次會決定進行升級至 DB2 9.7 版的方式。您可以從第 8 版、 9.1 版或 9.5 版用戶端直接升級至 9.7 版用戶端。如果您使用的是第 7 版或更早版本 的用戶端,則先移轉至任何第 8 版用戶端。

檢閱第 [109](#page-116-0) 頁的第 14 章,『用戶端升級要素』,以取得用戶端可用之升級支援和選項 的詳細資料。

## <span id="page-116-1"></span><span id="page-116-0"></span>第 14 章 用戶端升級要素

將用戶端升級至 DB2 9.7 版時,需要瞭解升級概念、升級選項、升級限制、升級建議及 用戶端與 DB2 伺服器之間的連線功能。

全面瞭解用戶端升級相關的內容之後,您就可以建立自己的計劃,以順利將用戶端升 級至 DB2 9.7 版。

在升級用戶端主題中,9.7 版以前的用戶端這個術語是指 9.5 版、9.1 版及第 8 版的用 戶端。

## 用戶端的升級選項

升級選項會依您想要安裝之用戶端類型的不同而有所差異。下表說明每種 9.7版 用戶端類型的升級選項:

表 19. 9.7 版用戶端的升級選項

| 升級自                                                                                                    | 升級至                                                                                              | 升級支援詳細資料                                                                                                    |
|----------------------------------------------------------------------------------------------------|--------------------------------------------------------------------------------------------------|----------------------------------------------------------------------------------------------------|
| DB <sub>2</sub> Administra-<br>tion Client 第 8<br>版<br>DB2 Application<br>٠<br>Development Cli-<br>ent 第 8 版<br>DB <sub>2</sub> Client 9.1<br>$\bullet$<br>版<br>Data Server Cli-<br>ent 9.5 版 | Data Server Client<br>9.7 版 (Windows)                                                            | 您有兩個選項:<br>• 安裝 Data Server Client 9.7 版,並在 <b>使用現存的產</b><br>品視窗中選擇具有升級動作的 9.7 版以前的用戶端副<br>本。則會自動爲您升級用戶端實例。<br>• 安裝 Data Server Client 9.7 版的新副本,然後手動<br>升級現存的用戶端實例。 |
| (Windows)                                                                                                    |                                                                                                  |                                                                                                    |
| DB2 Run-Time<br>Client 第 8 版<br>DB2 Run-Time<br>٠<br>Client Lite $\widetilde{\#}$ 8<br>版<br>DB <sub>2</sub> Runtime<br>٠<br>Client $9.1 \overline{\text{W}}$<br>Data Server Run-<br>٠         | Data Server Run-<br>time Client $9.7 \text{ }\overline{\text{f} \text{f} \text{f}}$<br>(Windows) | 安裝 Data Server Runtime Client 9.7 版作為新副本,<br>然後手動升級您現存的用戶端實例。                                                                                                    |
| time Client 9.5<br>版<br>(Windows)                                                                                                    |                                                                                                  |                                                                                                    |
| 8 版用戶端 (Linux   (Linux 或 UNIX)<br>或 UNIX)                                                                                                    | 所有 9.5、9.1 或第 所有 9.7 版用戶端                                                                        | • 安裝任何 9.7 版用戶端的新副本,然後手動升級您現<br>存的用戶端實例。                                                                                                    |

當您升級用戶端實例時,位元大小視您安裝 9.7 版用戶端的作業系統而定。請 參閱第24頁的表8,以取得詳細資料。

#### 用戶端的升級限制

請檢閱 第16頁的『DB2 伺服器的升級限制』,以取得實例升級及作業系統支 援的相關資訊。這些限制也適用於用戶端,並會影響其升級。

如果您已在與 DB2 9.7 版伺服器相同的系統上安裝第 8 版用戶端,或您已在 與 DB2 第 8 版伺服器相同的系統上安裝 9.7 版用戶端,則不支援從使用本端 節點進行編目的用戶端連接至 DB2 伺服器上的資料庫。您應該將 DB2 伺服器 及用戶端升級至 DB2 9.7 版。如果您不升級第 8 版用戶端或 DB2 第 8 版伺 服器,則僅可以連接至使用 TCP/IP 節點進行編目的資料庫。請檢閱第 123 頁的 『使用 TCP/IP 通訊協定重新編目節點及資料庫』的升級後作業,以取得詳細資 料。

而且,信任環境定義功能僅支援 TCP/IP 通訊協定。您使用本端節點進行編目之 升級資料庫的任何連線都無法使用此功能,除非您使用 TCP/IP 通訊協定重新編 目節點。

#### 用戶端與 DB2 伺服器之間的連線功能支援

在 DB2 9.7 版中,可以使用用戶端與 DB2 伺服器之間的下列連線功能支援:

表 20. DB2 9.7 版連線功能支援

| 用戶端                       | DB2 伺服器                      | 用戶端連線功能支援                               |
|---------------------------|------------------------------|-----------------------------------------|
| 32 位元或 64 位元<br>9.7 版用戶端  | 32 位元或 64 位元<br>DB2 9.7 版伺服器 | 任何 9.7 版用戶端都可以建立 32 位元或 64 位元 <br>連線。   |
| 32 位元或 64 位元<br>9.7 版用戶端  | DB2 9.5 版伺服器                 | 32 位元或 64 位元 只可以使用 DB2 9.5 版或更早版本的功能。   |
| 32 位元或 64 位元十<br>9.7 版用戶端 | DB2 9.1 版伺服器                 | 32 位元或 64 位元 只可以使用 DB2 9.1 版或更早版本的功能。   |
| 32 位元或 64 位元十<br>9.7 版用戶端 | DB2 8.2 版伺服器                 | 32 位元或 64 位元   只可以使用 DB2 8.2 版或更早版本的功能。 |
| 32 位元或 64 位元<br>9.5 版用戶端  | DB2 9.7 版伺服器                 | 32 位元或 64 位元   只可以使用 DB2 9.5 版或更早版本的功能。 |
| 32 位元或 64 位元十<br>9.1 版用戶端 | DB2 9.7 版伺服器                 | 32 位元或 64 位元   只可以使用 DB2 9.1 版或更早版本的功能。 |
| 32 位元或 64 位元 <br>8.2 版用戶端 | DB2 9.7 版伺服器                 | 32 位元或 64 位元   只可以使用 DB2 8.2 版或更早版本的功能。 |

不支援從 8.2 版之前的用戶端版次連線至 DB2 9.7 版伺服器。

除了連線功能支援之外,如果您將 DB2 指令或 SQL 陳述式從用戶端發出至不 同版本的 DB2 伺服器,則您必須注意到版次之間的不相容性,而這些不相容性 可能是由預設行為的變更或解除這些指令或 SQL 陳述式的限制所引起。

例如,如果您從 9.7 版用戶端發出具有 INDEXES FOR TABLE 參數的 DESCRIBE 指令, 則早於 DB2 9.7 版的伺服器僅會列出關聯式索引, 而 DB2 9.7 版伺服器除了列出關聯式索引之外,還會列出 XML 資料的索引及文字搜尋 索引。請參閱第137頁的『DB2 指令變更所帶來的升級影響』及第144頁的 『SQL 陳述式變更所帶來的升級影響』,以取得詳細資料。

#### 從 9.1 版或第 8 版用戶端升級

如果您從 9.1 版用戶端或更早版本升級,請檢閱可能也會影響升級的其他升級 支援變更:

- 9.5 版與 9.1 版用戶端之間的變更。
- 9.1 版與第 8 版用戶端之間的變更。

## 升級用戶端的最佳實務

規劃用戶端升級時,請考量下列最佳實務。

#### 判斷先升級用戶端還是 DB2 伺服器

一般而言,傳統方式是在升級 DB2 伺服器之後升級用戶端。支援的 9.7 版以 前的用戶端可以連接到 9.7 版 DB2 伺服器。但是,在 9.7 版以前的用戶端版 次之後所引用的功能則無法使用。若您計劃在應用程式中使用此功能,則將用 戶端升級至 DB2 9.7 版,或安裝新的 9.7 版用戶端副本。如需明細,請參閱 安 裝 IBM Data Server Clients 中的 「支援的用戶端與伺服器版本組合」。

您可以先升級用戶端,再升級 DB2 伺服器。不過,您必須確定應用程式可以管 理版次之間的所有不相容。請檢閱下列主題,以判斷是否有適用於您應用程式 的任何不相容,並採取必要動作來管理這些不相容:

- 第129頁的第22章, 『資料庫應用程式升級要素』, 以取得 DB2 API、DB2 指令及 SQL 陳述式的變更
- 第24頁的『DB2 伺服器行為變更』,以取得現存登錄變數、資料庫及資料庫 管理程式配置參數的預設值的變更
- 第33頁的『影響 DB2 伺服器升級之已棄用或停止提供的功能』, 以取得 9.7 版用戶端不支援的停止提供的功能
- DB2 9.7 版的新增功能 中的「已變更的功能」,以取得版次之間的其他變更

### 在測試環境中升級用戶端

在測試環境中升級用戶端,可讓您判定升級是否可以順利完成,以及解決升級 程序期間可能發生的任何問題。您也可以測試資料庫應用程式,並判定您是否 必須升級它們,以便在 DB2 9.7 版中順利地執行。

如果您先升級用戶端,則在測試環境中升級用戶端可讓您判斷及管理版次之間 的所有不相容,以使用 9.7 版用戶端順利執行 9.7 版之前的 DB2 伺服器上的 應用程式。

#### 安裝新的用戶端副本,而不是升級現存的用戶端

若您具有需要 9.7 版以前的用戶端的軟體,請安裝 9.7 版用戶端作為新的副本, 並保留您的現存用戶端副本以滿足軟體需求。然後,建立 9.7 版用戶端實例, 並保留您現存的用戶端實例及其配置。可以選取選項以在安裝期間建立新的用 戶端實例,或在安裝之後手動建立用戶端實例。

### 執行升級前及升級後作業

執行用戶端的升級前及升級後作業,以確定順利完成升級。

# <span id="page-120-1"></span><span id="page-120-0"></span>第 15 章 用戶端的升級前作業

在您升級用戶端之前,應先完成特定作業以確保升級成功。

執行下列作業,準備進行用戶端升級:

1. 檢閱用戶端升級要素, 判定哪些因素可能影響您的用戶端升級。

請參閱第 [109](#page-116-0) 頁的第 14 章,『用戶端升級要素』。

- 2. 檢閱支援及非支援的用戶端配置。
- 3. 規劃升級策略。

請參閱第5頁的第 2 章, 『規劃 [DB2](#page-12-0) 環境升級』。 例如,您可能需要先升級 DB2 伺服器,然後再升級用戶端。

4. 選擇性的: 升級 DB2 伺服器。

請參閱第 13 頁的第 3 章,『[DB2](#page-20-0) 伺服器升級』。

5. 備份用戶端配置資訊。

請參閱『備份用戶端配置資訊』。

6. 選擇性的: 在測試環境中升級用戶端,以在升級正式作業環境之前識別升級問題,並 驗證應用程式、Script、工具及常式是否如預期運作。

請參閱第114 頁的『在測試環境中升級用戶端』。

## 備份用戶端配置資訊

<span id="page-120-2"></span>在您升級用戶端之前,請備份用戶端實例的資料庫管理程式配置參數設定,以及所有 編目的資料庫相關的資訊詳細資料。使用此資訊,可以在升級之後還原先前的用戶端 配置及編目的資料庫 (必要的話)。

確定您具有執行 db2cfexp 指令的 SYSADM 或 SYSCTRL 權限。

## 限制

此程序說明如何備份單一用戶端的配置資訊。如果您在每個用戶端上使用不同的配置 設定,您需要備份每個用戶端的配置資訊。

備份用戶端配置資訊的步驟如下:

1. 使用 GET DATABASE MANAGER CONFIGURATION 指令列出您的參數設定,以 備份您的資料庫管理程式配置參數設定,並將指令輸出重新導向至檔案,如下列範 例所示:

db2 GET DBM CFG > D:\upgrade\dbm\_client.cfg

2. 執行 db2cfexp 指令建立配置設定檔,備份編目的資料庫資訊:

db2cfexp cfg\_profile BACKUP

BACKUP 選項將 cfg\_profile 檔案建立為用戶端實例的配置設定檔,其中含有所 有實例配置資訊,包括登錄設定檔設定以及僅與此用戶端實例相關的特定性質資 訊。您還可以使用「DB2 配置輔助程式」來匯出配置設定檔。

## <span id="page-121-0"></span>在測試環境中升級用戶端

在正式作業環境中升級用戶端之前,先在測試環境中升級它們,可以更有效地解決升 級程序期間的問題,以及評估 DB2 9.7 版中引進的變更影響。

• 您必須具有 Linux 及 UNIX 作業系統的 root 權限,或 Windows 的 「本端管理者」 權限。您還必須具有 SYSADM 權限。

### 限制

• 在 Linux 及 UNIX 作業系統上,您不必為 root 使用者設定實例環境。當不支援您 設定實例環境時,請執行 db2iupgrade 或 db2icrt 指令。

若要在測試環境中複製正式作業環境,請執行下列作業:

- 1. 在測試系統中安裝與正式作業環境中相同的用戶端及版本。
- 2. 執行具有 -**s** 選項的 db2icrt 指令,以重建用戶端實例:

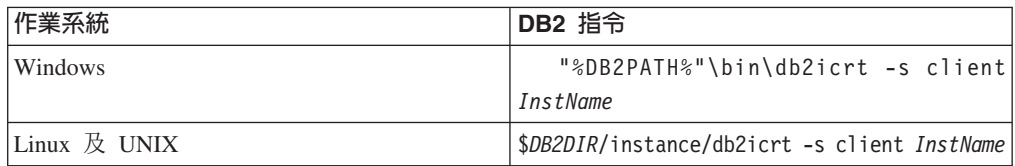

其中 DB2PATH 及 *DB2DIR* 會設為您在上一步驟中安裝用戶端副本的位置,而 *InstName* 為實例名稱。

- 3. 執行適用於用戶端的升級前作業。
- 4. 視您升級的來源用戶端而定,安裝可升級至的目標 9.7 版用戶端。選取**安裝新產品** 選項,以安裝新副本。請參閱第 [109](#page-116-0) 頁的表 19,以判定要安裝的用戶端產品。
- 5. 執行 db2iupgrade 指令,以升級用戶端實例:

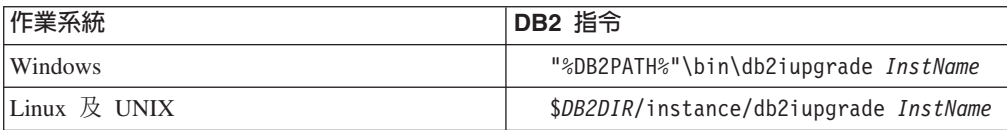

其中 DB2PATH 及 *DB2DIR* 會設為您在上一步驟中安裝 9.7 版用戶端副本的位 置,而 *InstName* 為實例名稱。

- 6. 如果在升級測試用戶端實例時發現任何問題,請解決這些問題,並將解決這些問題 的作業新增至升級計劃。
- 7. 執行適用於用戶端的升級後作業。
- 8. 驗證用戶端升級是否成功。
- 9. 使用 9.7 版用戶端測試應用程式、Script、工具及維護程序。

## <span id="page-122-0"></span>第 16 章 升級至 Data Server Client (Windows)

將現存的用戶端副本升級至 DB2 9.7 版需要您安裝 Data Server Client 9.7 版副本,然 後升級您的用戶端實例,以保留您的用戶端配置並連接至所有您之前編目的資料庫。

- 確定您具有 SYSADM、SYSCTRL 或 SYSMAINT 權限及 「本端管理者」權限,可 以執行 db2iupgrade 及 db2icrt 指令。
- 在 DB2 用戶端升級要素中檢閱 DB2 用戶端和 DB2 伺服器之間支援的連線。
- 執行 DB2 用戶端的升級前作業。

當您安裝 Data Server Client 9.7 版時,您可以選擇自動升級現存 9.7 版以前的用戶端 副本。您的現存用戶端實例會升級至新的 Data Server Client 9.7 版副本,並會將現存 9.7 版以前的用戶端副本移除。您也可以選擇安裝新的 Data Server Client 9.7 版副本, 然後在安裝後手動升級現存的用戶端實例。

#### 限制

- 用戶端實例的位元大小是由您安裝 9.7 版用戶端的作業系統決定。只有在 x86 或 x64 上的 32 位元 Windows 中,實例才是 32 位元。只有在 x64 上的 64 位元 Windows 中,實例才是 64 位元。請參閱第 24 頁的表 8,以取得詳細資料。
- 如果您要執行回應檔安裝,以手動升級已安裝多個 DB2 產品的 DB2 UDB 第 8 版 副本,則您的副本必須爲 DB2 UDB 第 8 版 FixPak 7 或更新版本。

從現存的用戶端副本升級至 Windows 上的 Data Server Client 9.7 版:

- 1. 執行 setup 指令以啓動「DB2 安裝」精靈, 來安裝 9.7 版Data Server Client。您有 三個選項:
	- 選取安裝產品畫面上的使用現存的產品選項。然後在使用現存的 DB2 副本視窗 中,選取具有升級動作的用戶端副本名稱。即會移除選取的 DB2 副本,且會升級 您的用戶端實例。如果您具有 Administration Client 第 8 版副本、Application Development Client 第 8 版、Client 9.1 版,或 Data Server Client 9.5 版的現存 副本,您可以選擇此選項。
	- 選取安裝產品書面中的安裝新產品選項。您應該選擇此選項以建立新的 Data Server Client 9.7 版副本,並保留您現存的用戶端副本。在安裝後,您必須手動升級用戶 端實例, 以在 Data Server Client 9.7 版副本上執行:
		- 以具備本端管理者權限的使用者身分登入系統。
		- 執行 db2iupgrade 指令:

"%DB2PATH%"\bin\db2iupgrade InstName

其中 DB2PATH 會設為 Data Server Client 9.7 版安裝期間指定的位置,而 InstName 是實例名稱。

• 選取安裝產品書面上的使用現存的產品選項。然後在使用現存的產品視窗中,選 擇具有升級動作的用戶端副本名稱。最後,在選取安裝、回應檔建立或兩者視窗 中,選取將我的安裝設定儲存在回應檔中選項,以針對回應檔安裝建立回應檔。 回應檔具有必要的 UPGRADE PRIOR VERSIONS 關鍵字、要升級的用戶端副本 名稱,以及安裝路徑。

回應檔安裝的結果會與第一個選項中的結果相同,所有在已選取用戶端副本上執 行的用戶端實例會自動升級至 Data Server Client 9.7 版副本。使用回應檔安裝來 升級您的用戶端,可以在您擁有大量用戶端時,協助您自動化升級程序。

- 2. 如果您要應用程式透過預設介面使用 Data Server Client 9.7 版副本,或者如果您已 升級現存的第 8 版用戶端副本,請將 Data Server Client 9.7 版副本設為 DB2 預 設副本。請參閱 安裝 DB2 伺服器 中的『安裝之後變更預設 DB2 及預設 IBM 資 料庫用戶端介面副本』。
- 3. 選用項目:您可以建立新的 9.7 版用戶端實例,而不升級現存的用戶端實例。當您 要讓多個用戶端副本在同一部機器上執行,或要建立測試環境時,您只需要建立新 的 9.7 版用戶端實例。若要建立新的 9.7 版用戶端實例,請執行具有選項 -s 的 db2icrt 指令:

"%DB2PATH%"\bin\db2icrt -s client *InstName*

若要建立您已具有的相同用戶端連線環境 (包括資料庫管理程式配置參數和 DB2 設 定檔登錄設定),請執行 db2cfimp 指令,並使用您在升級前作業中儲存的配置設定 檔。

4. 比較升級的資料庫管理程式配置參數值與升級前的值,以確定變更的值與資料庫應 用程式相容。

在升級用戶端之後,執行建議的 [DB2](#page-130-1) 用戶端的升級後作業,特別是驗證用戶端升級, 以確保用戶端升級順利完成。

## <span id="page-124-0"></span>第 17 章 升級至 Data Server Runtime Client (Windows)

將現存的 Runtime Client 副本升級至 DB2 9.7 版需要您安裝 Data Server Runtime Client 9.7 版副本,然後升級您的用戶端實例,以保留您的用戶端配置並連接至所有您之前 編目的資料庫

在您安裝 Data Server Runtime Client 9.7 版副本後,您可以從 DB2 Run-Time 第 8 版、 DB2 Run-Time Client Lite 第 8 版副本、DB2 Runtime Client 9.1 版副本或 Data Server Runtime Client 9.5 版,手動升級現存的用戶端實例。

- 確定您具有 SYSADM、SYSCTRL 或 SYSMAINT 權限及「本端管理者」權限,可 以執行 db2iupgrade 及 db2icrt 指令。
- 在用戶端升級要素中檢閱用戶端和 DB2 伺服器之間支援的連線。
- 執行用戶端的升級前作業。

#### 限制

• 用戶端實例的位元大小是由您安裝 9.7 版用戶端的作業系統決定。只有在 x86 或 x64 上的 32 位元 Windows 中,實例才是 32 位元。只有在 x64 上的 64 位元 Windows 中,實例才是 64 位元。請參閱第 24 頁的表 8,以取得詳細資料。

若要在 Windows 上從 DB2 Run-Time 第 8 版、DB2 Run-Time Client Lite 第 8 版或 DB2 Runtime Client 9.1 版副本升級至 Data Server Runtime Client 9.7 版:

- 1. 安裝 9.7 版Data Server Runtime Client。請參閱 安裝 IBM Data Server Clients 中 的『安裝 IBM Data Server Client (Windows)』。執行 setup 指令,以啓動「DB2 安 裝」精靈。
- 2. 如果您要應用程式透過預設介面使用 Data Server Runtime Client 9.7 版副本,或者 如果您已升級現存的第 8 版用戶端副本,請將 Data Server Runtime Client 9.7 版 副本設為 DB2 預設副本。請參閱 安裝 DB2 伺服器 中的『安裝之後變更預設 DB2 及預設 IBM 資料庫用戶端介面副本』。
- 3. 以具備本端管理者權限的使用者身分登入系統。
- 4. 執行 db2iupgrade 指令,以升級現存的用戶端實例:

"%DB2PATH%"\bin\db2iupgrade InstName

其中 DB2PATH 會設為 Data Server Runtime Client 9.7 版安裝期間指定的位置, 而 InstName 是實例名稱。

5. 選用項目:您可以建立新的 9.7 版用戶端實例,而不升級現存的用戶端實例。當您 要讓多個用戶端副本在同一部機器上執行時,只需要建立新的 9.7 版用戶端實例。 若要建立新的 9.7 版用戶端實例,請執行具有選項 -s 的 db2icrt 指令:

"%DB2PATH%"\bin\db2icrt -s client InstName

若要建立您已具有的相同用戶端連線環境 (包括資料庫管理程式配置參數和 DB2 設 定檔登錄設定),請執行 db2cfimp 指令,並使用您在升級前作業中儲存的配置設定 檔。

6. 比較升級的資料庫管理程式配置參數值與升級前的值,以確定變更的值與資料庫應 用程式相容。

在升級用戶端之後,執行建議的用戶端的升級後作業,特別是驗證用戶端升級,以確 定用戶端升級成功。

# <span id="page-126-0"></span>第 18 章 升級用戶端 (Linux 及 UNIX)

將現存的用戶端升級至 9.7 版需要您安裝 9.7 版用戶端副本,然後升級您現存的用戶端 實例,以保留您的用戶端配置並連接至所有先前編目的資料庫。

- 確定您具有 root 使用者權限。
- 請確定您具有 SYSADM、SYSCTRL 或 SYSMAINT 權限及 root 存取權,可以執行 db2iupgrade 及 db2icrt 指令。
- 確定您符合 DB2 資料庫產品的安裝需求。部分作業系統需要 64 位元核心程式。
- 在第[109](#page-116-0) 頁的第 14 章, 『用戶端升級要素』中,檢閱用戶端與 DB2 資料庫伺服器 之間支援的連線功能。
- 執行用戶端的升級前作業。請參閱第 [113](#page-120-0) 頁的第 15 章,『用戶端的升級前作業』。

#### 限制

- 您只能從 DB2 Administration Client 第 8 版、DB2 Application Development Client 第 8 版、DB2 Client 9.1 版或 Data Server Client 9.5 版升級至 Data Server Client 9.7 版。
- 您只能從 DB2 Run-Time Client 第 8 版、DB2 Run-Time Client Lite 第 8 版、DB2 Runtime Client 9.1 版或 Data Server Runtime Client 9.5 版升級至 Data Server Runtime Client 9.7  $\frac{1}{W}$  o
- 在 Linux 及 UNIX 上 (不含 x64 上的 Linux) , 您現存的 32 位元或 64 位元用 戶端實例會升級至 9.7 版 64 位元用戶端實例。用戶端實例的位元大小是由您安裝 9.7 版用戶端的作業系統所決定。請參閱第 [24](#page-31-0) 頁的表 8,以取得詳細資料。
- 在 Linux 及 UNIX 作業系統上,您不必為 root 使用者設定實例環境。當不支援您 設定實例環境時,請執行 db2iupgrade 或 db2icrt 指令。

若要將現存的用戶端升級至 9.7 版用戶端,請執行下列動作:

- 1. 執行 db2setup 指令,安裝適當的 9.7 版用戶端作為新的副本,並在「安裝產品」畫 面上選取**安装新產品**:執行 db2setup 指令,安裝適當的 9.7 版用戶端作為新的副 本,並在「安裝產品」畫面上選取安裝新產品:
	- 如果您是從 DB2 Administration Client 第 8 版、DB2 Application Development Client 第 8 版、DB2 Client 9.1 版或 Data Server Client 9.5 版進行升級,請安 裝新的 Data Server Client 9.7 版。
	- 如果您是從 DB2 Run-Time Client 第 8 版、DB2 Run-Time Client Lite 第 8 版、 DB2 Runtime Client 9.1 版或 Data Server Runtime Client 9.5 版進行升級,請安 裝新的 Data Server Runtime Client 9.7 版副本。
- 2. 以 root 使用者權限登入系統。
- 3. 執行 db2iupgrade 指令,以升級現存的用戶端實例: *\$DB2DIR*/instance/db2iupgrade *InstName*

其中

- DB2DIR 是設為 9.7 版用戶端安裝期間指定的位置。UNIX 的預設安裝路徑為 /opt/IBM/db2/V9.7,而 Linux 則是 /opt/ibm/db2/V9.7。
- InstName 是用戶端實例擁有者的登入名稱。

4. 選用項目:您也可以建立新的 9.7 版用戶端實例,而不升級現存的用戶端實例。當 您要讓多個用戶端副本在同一部機器上執行時,只需建立新的 9.7 版用戶端實例。 若要建立新的 9.7 版用戶端實例,請執行具有選項 -**s** 的 db2icrt 指令:

*\$DB2DIR*/instance/db2icrt -s client *InstName*

其中

- DB2DIR 是設為 9.7 版用戶端安裝期間指定的位置。
- InstName 是實例擁有者的登入名稱。

若要建立您已具有的相同用戶端連線環境 (包括資料庫管理程式配置參數和 DB2 設 定檔登錄設定),請執行 db2cfimp 指令,並使用您在升級前作業中備份的配置設定 檔。

5. 比較升級的資料庫管理程式配置參數值與升級前的值,以確定變更的值與資料庫應 用程式相容。

在升級用戶端之後,請執行建議的用戶端升級後作業,特別是驗證用戶端升級,以確 定用戶端升級順利完成。請參閱第 [123](#page-130-0) 頁的第 20 章,『用戶端的升級後作業』及第 [124](#page-131-1) 頁的『驗證用戶端升級』。

# 第 19 章 升級至 IBM Data Server Driver Package

升級至 IBM Data Server Driver Package (DSDRIVER) 需要您安裝 9.7 版 DSDRIVER, 並選擇性地設定預設用戶端介面。

- 在第 109 頁的第 14 章,『用戶端升級要素』中檢閱 DB2 用戶端與DB2 伺服器之間 支援的連線。
- 1. 如果您已安裝 9.5 版 DSDRIVER 或 9.5 版 Data Server Client, 請備份 db2dsdriver.cfg DSDRIVER 配置檔。下表顯示如何備份此配置檔的範例:

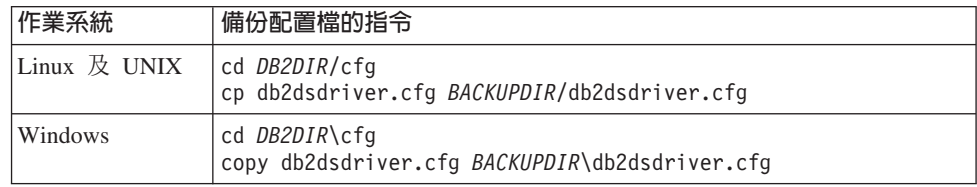

其中 BACKUPDIR 是要備份配置檔的目錄, 而 DB2DIR 是 9.5 版 DSDRIVER 或 9.5 版 Data Server Client 的安裝目錄。

- 2. 安裝 9.7 版 DSDRIVER 副本。請參閱 安裝 IBM Data Server Clients 中的 『IBM Data Server Client 的安裝方法』,以取得詳細資料。
- 3. 如果您已安裝 9.5 版 Data Server Client 副本,則可以發出下列指令,以使用這個 現存 Data Server Client 副本來配置 9.7 版 DSDRIVER 副本:

db2dsdcfgfill [ -i instance-name | -p instance-directory | -o output-dir ]

4. 如果您已安裝 9.5 版 DSDRIVER,而且想要在 9.7 版 DSDRIVER 副本上具有相 同的配置,請將您在步驟 1 備份的 db2dsdriver.cfg 配置檔還原至 DB2DIR2/cfg 目 錄。其中 DB2DIR2 是 9.7 版 DSDRIVER 安裝目錄。下列範例顯示如何還原配置 檔:

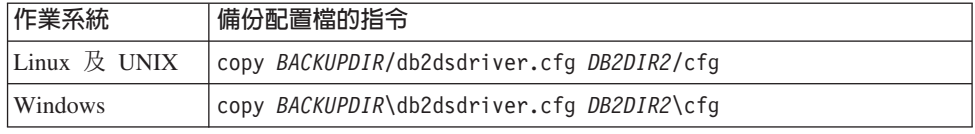

5. 如果您要應用程式透過預設介面使用 9.7 版 DSDRIVER 副本,請將 9.7 版 DSDRIVER 副本設為 DB2 用戶端介面預設値。請參閱 安裝 DB2 伺服器 中的『安 裝之後變更預設 DB2 及預設 IBM 資料庫用戶端介面副本』。

如果您尚未安裝 9.1 版或 9.5 版 DSDRIVER,請將 9.7 版 DSDRIVER 副本設為 用戶端介面預設值。

升級 IBM Data Server Driver Package 之後,僅執行適用的 DB2 用戶端的升級後作業。

# <span id="page-130-1"></span><span id="page-130-0"></span>第 20 章 用戶端的升級後作業

升級用戶端之後,您應該執行一些升級後作業,以確定您的用戶端如預期執行且處於 最佳狀態。

執行下列適用於您用戶端的升級後作業:

1. 如果您在 DB2 UDB 第 8 版中使用 NetBIOS 和 SNA 通訊協定進行編目,請重新 編目節點和資料庫。 從 DB2 9.1 版開始,已停止提供 NetBIOS 和 SNA 通訊協定。

請參閱『使用 TCP/IP 通訊協定重新編目節點及資料庫』。

2. 請視需要修改您的設定,以管理 DB2 伺服器行為中的變更。 DB2 9.7 版中引進的 一些新登錄變數、新配置參數和登錄變數與配置參數的新預設值,可能會對您應用 程式的行為產生影響。

請參閱第 86 頁的『管理 [DB2](#page-93-0) 伺服器行為變更』。

3. 驗證升級用戶端是否成功。

請參閱第[124](#page-131-1) 頁的『驗證用戶端升級』。

## 使用 TCP/IP 通訊協定重新編目節點及資料庫

當您用來編目這些節點的通訊協定不再受支援時,或您要使用僅支援 TCP/IP 通訊協定 的功能時,需要使用 TCP/IP 通訊協定重新編目節點。如果變更節點名稱,則必須重新 編目資料庫,以及使用新的節點名稱。

NetBIOS 和 SNA 通訊協定已自 DB2 9.1 版停止提供。您必須使用有效的通訊協定來 重新編目任何使用 NetBIOS 及 SNA 通訊協定編目的節點。如果嘗試連接至使用 NetBIOS 或 SNA 通訊協定之節點上編目的任何資料庫,則因為這些通訊協定無效,所 以連線要求會傳回錯誤。

如果您已在與 DB2 9.7 版伺服器相同的系統上安裝第 8 版用戶端,或在與 DB2 第 8 版伺服器相同的系統上安裝 9.7 版用戶端,則不支援從使用本端節點編目的 DB2 用戶 端連接至 DB2 伺服器上的資料庫。如果沒有將第 8 版用戶端或 DB2 第 8 版伺服器 升級至 DB2 9.7 版,請將本端節點重新編目為 TCP/IP 節點。

如果您要在使用本端節點編目的升級資料庫上使用信任環境定義功能,請使用 TCP/IP 通 訊協定重新編目節點。

- 確定您具有 SYSADM 或 SYSCTRL 權限。
- 確定用戶端與 DB2 伺服器之間的網路連線正常。

#### 限制

DB2 9.7 版中可用的通訊協定僅有 TCP/IP、Named Pipes 和 SSL。

若要指定 TCP/IP 通訊協定以重新編目節點及資料庫:

1. 發出 LIST NODE DIRECTORY 指令,以判定要重新編目的本端節點或使用 NetBIOS 或 SNA 通訊協定的節點:

db2 LIST NODE DIRECTORY show detail > node list.log

<span id="page-131-1"></span>因為此指令的輸出對重新編目節點十分有用,所以請將此資訊重新導向至檔案,並 保留該檔案。

2. 發出 UNCATALOG NODE 指令,從節點目錄移除要重新編目的本端節點,以及使 用 NetBIOS 或 SNA 通訊協定的所有節點:

db2 UNCATALOG NODE *node-name*

3. 發出 LIST DATABASE DIRECTORY 指令,以判定哪些資料庫使用您在上一步中 取消編目的節點:

db2 LIST DATABASE DIRECTORY show detail > database\_list.log

4. 如果要使用不同的節點名稱來重新編目節點,請發出 UNCATALOG DATABASE 指 令以移除所有使用那些節點的資料庫:

db2 UNCATALOG DATABASE *database-name*

5. 發出 CATALOG TCPIP NODE 指令,指定以 TCP/IP 為通訊協定重新編目節點。 如果使用原始節點名稱,則不需要重新編目資料庫。

```
db2 CATALOG TCPIP NODE new-node REMOTE host-name
     SERVER instance-svcename REMOTE_INSTANCE instance-name
```
您可以查看該實例之 svcename 資料庫管理程式配置參數的值,以判定 instance*svcename* 的值。

- 6. 如果您沒有使用原始節點名稱重新編目節點,請發出 CATALOG DATABASE 指令, 使用新節點名稱重新編目您的資料庫。
	- db2 CATALOG DATABASE *db-name* [AS *alias-db-name*] AT NODE *new-node*

## 驗證用戶端升級

<span id="page-131-0"></span>當用戶端升級完成時,在新升級的環境中執行某些測試,以驗證用戶端是否如預期運 作是不錯的方法。這些測試是由連接至 DB2 伺服器之資料庫的執行中批次程式,或您 用於進行評比的任何程式或 Script 所組成。

- 確定用戶端與 DB2 伺服器之間的網路連線正常。
- 確定 DB2 伺服器及實例已啓動並執行。

若要驗證用戶端升級是否成功:

1. 測試與所有編目之資料庫的連線。下列範例會發出 CONNECT 指令,來測試遠端資 料庫的連線:

db2 CONNECT TO sample USER mickey USING mouse

資料庫連線資訊

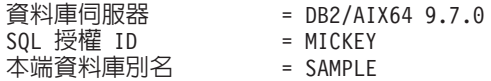

連接至遠端資料庫時,需要指定使用者 ID 及密碼。

- 2. 如果您在連接編目的資料庫時發生問題,請使用 db2cfimp 工具以及執行儲存 [DB2](#page-120-2) 用戶端配置升級前作業所儲存的配置設定檔,以重建您在升級之前所具有的相同用 戶端連線環境。
- 3. 執行連接至資料庫的用戶端資料庫應用程式或 Script,以確定它們如預期運作。

# 第 4 篇 升級應用程式及常式

本書此篇中包含下列章節:

- 第127 頁的第 21 章, 『資料庫應用程式及常式升級』
- 第129 頁的第 22 章,『資料庫應用程式升級要素』
- 第[157](#page-164-0) 頁的第 23 章, 『常式升級要素』
- 第159 頁的第 24 章, 『資料庫應用程式及常式的升級前作業』
- 第161 頁的第 25 章, 『升級資料庫應用程式』
- 第[169](#page-176-0) 頁的第 26 章, 『升級常式』
- 第177 頁的第 27 章, 『資料庫應用程式及常式的升級後作業』
- 第179 頁的第 28 章, 『在資料庫應用程式及常式中採用新的 [DB2 9.7](#page-186-0) 版功能』

# <span id="page-134-0"></span>第 21 章 資料庫應用程式及常式升<mark>級</mark>

如果 DB2 9.7 版中的變更會影響您的資料庫應用程式及常式,則升級至 DB2 9.7 版需 要升級您的資料庫應用程式及常式。

升級應用程式及常式包含下列動作:

- 在 DB2 9.7 版測試環境中測試您的應用程式及常式是否如預期執行。如果應用程式 及常式已順利執行,則不需要升級它們。
- 如果您的應用程式或常式在 DB2 9.7 版中執行時發生錯誤,您應該:
	- 檢閱資料庫應用程式升級要素,找出 DB2 9.7 版中可能影響您應用程式的任何變 ≤C
	- 檢閱常式升級要素,找出 DB2 9.7 版中可能影響您常式的任何變更。
	- 規劃如何修改應用程式及常式以處理這些變更。請檢閱升級資料庫應用程式或升 級常式作業,以判定必須執行的步驟。
	- 根據計劃修改您的應用程式及常式。
	- 在 DB2 9.7 版測試環境中測試應用程式及常式。
- 於部署之前,在 DB2 9.7 版正式作業環境中,驗證您的應用程式及常式是否如預期 執行。

如果您的應用程式及常式使用任何 DB2 9.7 版中已棄用的功能,則應該規劃如何於近期 從您的應用程式碼中移除此功能。

此外,您應該考量採用 [DB2 9.7](#page-100-0) 版中可用的新功能,以加強功能並增進效能。

## <span id="page-136-1"></span><span id="page-136-0"></span>第 22 章 資料庫應用程式升級要素

應用程式開發支援的變更、新增功能、停止提供的功能及已棄用的功能,可能會在您 將資料庫應用程式、Script 及工具升級至 DB2 9.7 版之後,對它們產生影響。

#### 作業系統支援

您可以在 安裝 DB2 伺服器中的 『 DB2 資料庫產品的安裝需求』, 取得所支 援作業系統的完整清單。如果不支援您作業系統的現行版本,則必須先升級作 業系統,才能安裝 DB2 9.7 版。

在 UNIX 作業系統中,只支援 64 位元核心程式。您的 32 位元實例會升級至 DB2 9.7 版 64 位元實例。

如果升級至作業系統的最新版本或安裝 64 位元核心程式,請在升級至 DB2 9.7 版之後重建所有資料庫應用程式及外部常式,讓它們可以在作業系統中使用新 的執行時期檔案庫。

#### 開發軟體支援

開發軟體支援也已變更。若要增進效能並避免技術支援問題,請使用最新版本 的開發軟體來重建應用程式。請檢閱下列的支援變更:開發軟體需求。請參閱 Getting Started with Database Application Development 中的 『資料庫應用程 式開發環境的元素支援』

### 應用程式驅動程式

IBM Data Server Driver for JDBC and SQLJ 包括適用於使用 JDBC 3.0 方法 或更早方法之應用程式的 db2jcc.jar 類別檔案,以及適用於使用 JDBC 4.0 方 法或更早方法之應用程式的 db2jcc4.jar 類別檔案。JDBC 4.0 java.sql.DatabaseMetaData.getDriverName 方法會傳回 IBM Data Server Driver for JDBC and SOLJ 名稱, 而不是 IBM DB2 JDBC Universal Driver Architecture 名稱。若要管理 9.7 版中支援 JDBC 4.0 的驅動程式與此驅動程式的前版次之 間的行為差異,請升級使用 IBM Data Server Driver for JDBC and SQLJ 的 Java 應用程式。請參閱第 164 頁的『升級使用 IBM Data Server Driver for JDBC and SQLJ 的 Java 應用程式』,以取得詳細資料。

從 DB2 9.1 版開始棄用 DB2 JDBC 類型 2 驅動程式。您應該修改 Java 應 用程式及外部常式,以使用具有類型 2 連線的 IBM Data Server Driver for JDBC and SQLJ。若要管理 9.7 版中支援 JDBC 3.0 的驅動程式與 DB2 JDBC Type 2 驅動程式之間的行為差異,請升級使用 DB2 JDBC Type 2 驅動程式 的 Java 應用程式。請參閱第165頁的『升級使用 DB2 JDBC Type 2 驅動程 式的 Java 應用程式』,以取得詳細資料。

如需每個 DB2 資料庫產品版本及修正套件所提供的 IBM Data Server Driver for JDBC and SOLJ 版本的明細,請參閱 安裝 DB2 伺服器 中的 「DB2 產品的 Java 軟體支援」。

DB2 CLI 應用程式、DB2 CLP 介面及 .Net Data Provider 用戶端支援 Secure Sockets Layer (SSL)。 「IBM 廣域安全套件 (GSKit)」會爲 Secure Sockets Laver (SSL) 支援提供加密服務。請參閱『在非 Java DB2 用戶端中配置 Secure Sockets Layer (SSL) 支援』 Database Security Guide, 以取得如何在用戶端啓用 SSL (包括如何下載及安裝 GSKit) 的詳細資料。

#### 隱含的 LOB 資料列入

若為升級的資料庫,INLINE LENGTH 預設値是相對應 LOB 直欄的 LOB 描 述子大小上限。當 LOB 資料的長度加上額外負荷小於 INLINE LENGTH 值 時,會將 LOB 資料列入。因此,如果 LOB 資料長度加上額外負荷小於 LOB 直欄的 LOB 描述子大小,則在資料庫升級之後,會將 LOB 資料隱含地列入表 格横列中。

如果您要在資料庫應用程式中廣泛使用 LOB,可以透過增加 INLINE LENGTH 至適當值,來增加存取 LOB 資料之 SQL 陳述式的效能,因為將 LOB 資料列 入表格横列時,不需要額外的 I/O 即可存取 LOB 資料。請參閱第 [179](#page-186-0) 頁的第 28 章, 『在資料庫應用程式及常式中採用新的 [DB2 9.7](#page-186-0) 版功能』,以取得詳細 資料。

### $X$ Query 表示式及 XML 資料類型

升級至 DB2 9.7 版之後,將 XQuery 字串資料類型用於未在 XQuery 表示式 中強制轉型的元素或屬性値。您已驗證的現存 XML 文件中的類型註釋不再用 來進行隱含的強制轉型。如果您驗證新的 XML 文件以將其插入 XML 資料類 型直欄中,則會在沒有類型註釋的情況下儲存這些 XML 文件。

若 XQuery 表示式視資料類型的情況而定,而資料類型根據已驗證的 XML 文 件的類型註釋得知,則您需要明確地強制轉型已驗證 XML 文件之所有 XQuery 表示式中的元素及屬性。在沒有明確類型強制轉型的情況下,已使用隱含強制 轉型或強制轉型至其他類型的 XQuery 表示式,會在升級之後失敗。

這些範例以斜體字型樣式顯示已新增至下列 XQuery 表示式的明確類型強制轉 型:

• 在此範例中,將字串值強制轉型為整數,以與整數值進行比較。

```
xquery
let $x1 := db2-fn:sqlquery("SELECT xmlcol FROM xq.sch1
                               WHERE DOCID=1")/prodA/sale/xs:integer(price),
    $x2 := db2-fn:sqlquery("SELECT xmlcol FROM xq.sch2
                               WHERE DOCID=1")//xs:integer(clearance)
return (\text{sb1} > \$ \text{x1} > \$ \text{x2} \} </b1>)
```
• 在此範例中,將字串值 *\$i* 強制轉型為日期,以執行日期比較。

```
xquery
for $i in
    (db2-fn:sqlquery("SELECT xmlcol FROM xq.basicSchemaTypes
                      WHERE DOCID=1")//date)[1]
return if (xs:date($i) eq xs:date('1967-08-13'))
      then $i else (<notOK1/>)
```
• 在此範例中,將 db2-fn:xmlcolumn 傳回的字串值強制轉型為日期時間資料 類型,而日截取自日期時間値。

```
xquery
for $datetime in
    (db2-fn:xmlcolumn('XQ.BASICSCHEMATYPES.XMLCOL')//dateTime)[1]
   cast as xs:dateTime
return $datetime cast as xs:gDay
```
#### **DB2 API 及 DB2 指令**

請檢閱下列主題,以判定您是否具有受 DB2 9.7 版中 DB2 API 及 DB2 指令 變更影響的應用程式及 Script:

- [DB2 API](#page-141-0)  $\overline{\mathbb{R}}$ 數
- DB2 指令行處理器 [\(CLP\)](#page-144-1) 及系統指令

#### **SQL** 陳述式

請檢閱 DB2 9.7 版中 [SQL](#page-151-1) 陳述式的變更,以判定您是否具有受這些變更影響 的應用程式及 Script,以及如何管理這些變更。新功能的引進 (例如,表示式中 的非類型化 NULL 關鍵字,及程序參數中的 DEFAULT 關鍵字) 需要您修改 應用程式以適應這些變更。

#### 系統型錄視圖及系統定義的管理常式及視圖

將資料庫升級至 DB2 9.7 版之後,SYSCAT 綱目下的系統型錄視圖仍與您在 DB2 9.1 版中定義的型錄視圖相容。然而,在部分系統型錄視圖中會有新直欄、 直欄長度會增加或直欄的資料類型已變更。

SQL 管理常式包括新參數及傳回的新直欄這類變更。並且,會以系統定義的管 理常式及視圖取代部分常式。此外,從 DB2 9.1 版開始,棄用名稱以 SNAP-SHOT\_ 開頭之所有系統定義的表格函數。

請檢閱下列主題,以判定您是否有應用程式及 Script,受到系統型錄視圖及系統 定義的管理常式與視圖變更所影響的:

- 系統型錄
- Administrative Routines and Views 中的 『棄用的系統定義管理常式及其取 代常式或視圖』

#### <span id="page-138-0"></span>最佳化工具及查詢執行計劃

若為在 DB2 9.7 版中建立的新資料庫,cur\_commit 配置參數會設為 ON,以 便對游標穩定性掃描啓用目前確定的語意。在目前確定的新語意之下,只會傳 回確定的資料 (因為之前的情況是游標隔離層次),但目前讀取作業不會等待寫 入作業釋放橫列鎖定。在游標穩定性隔離層次下作業的已傳回結果集,可能會 與前版次有所不同。請參閱第 93 頁的第 10 章, 『在升級的資料庫中採用新的 [9.7](#page-100-1) 版功能』,以取得啓用目前確定行為的詳細資料。

最佳化工具現在會使用與前版次不同的列數估計值,計算星形結合查詢的執行 計畫。有了這些新的估計值,最佳化工具可能會針對特定查詢選擇更好的執行 計畫,以增進其效能及穩定性。

MQT 相符程序現在會考量其他狀況,可以使最佳化工具針對符合 MQT 的查詢 選擇不同的執行計畫。在升級的資料庫中,您可能會在符合使用 DISTINCT 子 句之 GROUP BY MQT 的查詢中,以及在升級之後立刻使用 DATE 述詞而未 執行任何動作的查詢中,體驗到增進功能。然而,進一步開發這些功能及開發 其他增進功能 (例如,使用視圖 MQT 或最佳化工具準則,以強制最佳化工具 選擇特定的 MQT) 需要在升級之後實作。請參閱第 [179](#page-186-0) 頁的第 28 章, 『在資 料庫應用程式及常式中採用新的 [DB2 9.7](#page-186-0) 版功能』,以取得如何使用這些新功 能的詳細資料。

最佳化工具現在會將關聯式述詞 (適用於過濾器及 XPath 摘錄) 推入至 XQuery 查詢區塊中。因此,會啓用較早的資料過濾及較具潛力的索引用法。在分割的 資料庫環境中,較早的資料過濾可能會減少在分割區之間的資料傳送數量。因 此,您將會注意到結合的 SQL/XQuery 查詢的新查詢存取路徑、其效能增進且 記憶體用量減少。請參閱Troubleshooting and Tuning Database Performance 中 的 『編譯器重新撰寫範例:結合 SQL/XQuery 陳述式的述詞下推』

掃描共用是在 DB2 9.7 版引進,可讓掃描讀取另一個掃描的緩衝池頁面。此行 為可增加並行處理、減少查詢回應時間,以及在不需要硬體升級的情況下增加 系統產能。 SQL 編譯器會自動判定共用掃描的資格。在執行時期,有資格的掃 描不一定會參與共用,需視編譯時期不明效果的考量而定。請參閱Troubleshooting and Tuning Database Performance 中的 『掃描共用』

現在,在分割的資料庫環境中,最佳化工具會計算從一個資料庫代理程式傳遞 資料至另一個資料庫代理程式的更實際 CPU 成本。這將會啓用最佳化工具以一 致地選取計劃,將與資料傳輸相關聯的 CPU 成本縮至最小,進而增進部分 SQL 陳述式的效能。如需明細,請參閱 DB2 9.7 版的新增功能 中的「增進 DPF 環 境中查詢的最佳化工具成本模型」。

在升級後重新連結任何靜態連結的資料包,以利用此最佳化工具增進功能。

#### 資料庫資料包

升級資料庫時,使用者應用程式及常式的所有資料包都會進入無效狀態。如果 資料包視所捨棄的資料庫物件 (如表格、視圖、別名、索引、觸發程式、參照限 制及表格核對限制) 而定,則資料包也會進入無效狀態。如果捨棄 UDF,則資 料包會進入無效的狀態。

雖然無效的資料包會在應用程式第一次需要存取資料包時,由資料庫管理程式 自動重新連結,但是您應該重新連結資料庫資料包,以控制發生重新連結的時 間並解決任何可能的問題。如需手動重新連結資料庫資料包的其他優點,請參 閱最佳化工具加強功能一節。

### 32 位元及 64 位元 DB2 伺服器支援

在 Linux 及 UNIX 作業系統上 (x86 上的 Linux 除外),DB2 9.7 版需要 64 位元核心程式且只支援 64 位元實例。因此,升級至 DB2 9.7 版時,會將 DB2 UDB 第 8 版 32 位元實例升級至 64 位元實例。如需詳細資料,請參閱 32 位 元及 64 位元 [DB2](#page-30-0) 伺服器支援變更。

下表指出在升級至 DB2 9.7 版之後執行的應用程式,視內嵌式共用檔案庫路徑 而定:

| 應用程式  | 作業系統                                                                 | 升級自     | 内嵌式共用檔案庫路徑                                                    |
|-------|----------------------------------------------------------------------|---------|---------------------------------------------------------------|
| 32 位元 | 32 位元或 <br>位元<br>64<br>$(Linux \times \mathbb{R})$<br>UNIX 作業<br>系統) | 32 位元實例 | \$INSTHOME/sq11ib/1ib <sup>1</sup><br>\$INSTHOME/sqllib/lib32 |
| 64 位元 | 位元<br>64<br>$(Linux \times \mathbb{R})$<br>UNIX 作業<br>系統)            | 64 位元實例 | \$INSTHOME/sq11ib/1ib <sup>2</sup><br>\$INSTHOME/sqllib/lib64 |
| 32 位元 | Windows                                                              | 32 位元實例 | DB2PATH\lib                                                   |
| 32 位元 | Windows                                                              | 64 位元實例 | DB2PATH\lib\Win32                                             |
| 64 位元 | Windows                                                              | 64 位元實例 | DB2PATH\lib                                                   |

表 21. 資料庫應用程式中使用的內嵌式共用檔案庫路徑

#### -**:**

1. \$INSTHOME/sqllib/lib 是 \$INSTHOME/sqllib/lib32 的符號鏈結。

2. \$INSTHOME/sqllib/lib 是 \$INSTHOME/sqllib/lib64 的符號鏈結。

其中 INSTHOME 是您的實例主目錄, 而 DB2PATH 是您的 DB2 9.7 版副本 的目錄。

在 DB2 9.7 版安裝期間,會將陳述式新增至 db2profile 及 db2cshrc 檔案, 以設定檔案庫搜尋路徑的環境變數。這些環境變數指定可在應用程式執行時期 載入 DB2 共用檔案庫的其他位置,在您未指定正確的共用檔案庫路徑時,可讓 您的應用程式在升級至 DB2 9.7 版之後執行。下表顯示檔案庫搜尋路徑環境變 數應有的設定:

表 22. 檔案庫搜尋路徑的環境變數設定

| 環境變數及作業系統                                                                                  | 應用程式                       | 變數值                                         |
|--------------------------------------------------------------------------------------------|----------------------------|---------------------------------------------|
| LIBPATH (AIX 作業系統)<br>$\bullet$                                                            | 32 位元                      | INSTHOME/sqllib/lib32 <sup>1</sup>          |
| <b>LD_LIBRARY_PATH</b> (HP-UX $\cdot$ Linux $\overline{\mathcal{R}}$<br>٠<br>Solaris 作業系統) |                            |                                             |
| • LIBPATH (AIX 作業系統)                                                                       | 64 位元                      | INSTHOME/sqllib/lib64                       |
| <b>LD_LIBRARY_PATH</b> (HP-UX $\cdot$ Linux $\overline{\mathcal{R}}$<br>Solaris 作業系統)      |                            |                                             |
| <b>LIB</b> (Windows 作業系統)                                                                  | 的 32 位元應用程<br>式            | 64 位元實例上執行   DB2PATH\1ib\Win32 <sup>2</sup> |
| <b>LIB</b> (Windows 作業系統)                                                                  | 32 位元或 64 位元   DB2PATH\1ib |                                             |

#### 註:

1. 您應該在 LIBPATH 變數的開頭指出此設定。

這些環境變數指定可在應用程式執行時期載入 DB2 共用檔案庫的其他位置,在 您未指定正確的共用檔案庫路徑時,可讓您的應用程式在升級至 DB2 9.7 版之 後執行。

#### **DB2** 伺服器行為

一般而言,DB2 伺服器行為在版次之間是相容的。然而,行為會有變更,以支 援新功能或增進現存功能的效能。請檢閱 第 24 頁的『[DB2](#page-31-0) 伺服器行為變更』, 以判定這些行為變更對應用程式的影響。

升級 DB2 伺服器之後,將登錄變數及配置參數值與升級前的值進行比較,並根 據應用程式的需要來變更所有值。

#### 用戶端連線功能支援

您的應用程式可以使用 9.7 以前版本的用戶端,來存取 DB2 9.7 版伺服器中的 資料庫。然而,您的應用程式會受限於該用戶端可用的功能。請檢閱第 [109](#page-116-0) 頁 的第 14 章, 『用戶端升級要素』,以瞭解用戶端連線功能的詳細資料,並找出 可能會影響 DB2 用戶端的支援變更。

#### **Web Objects Runtime Framework (WORF)**

從 DB2 9.7 版開始,已停止提供 WORF。您可以將 WORF 取代為 IBM Data Studio 內的新功能,這可讓您建立 Web 服務,而不需寫入文件存取定義延伸 (DADX) 檔案。請參閱升級針對 [Web Object Runtime Framework \(WORF\)](http://publib.boulder.ibm.com/infocenter/idm/v2r1/topic/com.ibm.datatools.dsws.tooling.ui.doc/topics/tdswsworf.html) 所 開發的 [Web](http://publib.boulder.ibm.com/infocenter/idm/v2r1/topic/com.ibm.datatools.dsws.tooling.ui.doc/topics/tdswsworf.html) 應用程式,以取得如何升級您現存 Web 應用程式的詳細資料。

#### **DB2 Embedded Application Server (EAS)**

在 DB2 9.7 版中,已停止提供 DB2 EAS,且無法使用 DB2WebServices 應用 程式。在升級至 DB2 9.7 版之後,使用 Data Studio 重建您的 Web 服務,並 重新部署您的 Web 服務。如果您具有針對 WORF 所開發的 Web 應用程式, 請參閱前一節,以取得如何移轉這些 Web 應用程式的詳細資料。

自 DB2 9.5 版起,已棄用 DB2 管理工具,且已停止提供 「DB2 Web 工具」。 另外,安裝 Data Studio,並使用「資料來源瀏覽器」來執行資料庫管理作業。 請參閱資料來源瀏覽器中的資料庫管理,以取得詳細資料。此外,請造訪 Data Studio 產品頁面,以取得產品供應項目與下載的詳細資料,網址為 [http://](http://www.ibm.com/software/data/studio/) [www.ibm.com/software/data/studio/](http://www.ibm.com/software/data/studio/) 。

### 從 DB2 9.1 版或 DB2 UDB 第 8 版升級應用程式

如果您是從 DB2 9.1 版或更早的版本升級,請檢閱應用程式驅動程式支援中的 變更、32 位元及 64 位元 DB2 伺服器支援,以及 9.7 以前的版次之間可能也 會影響應用程式及 Script 的停止提供功能:

- DB2 9.5 版及 [DB2 9.1](http://publib.boulder.ibm.com/infocenter/db2luw/v9r5/topic/com.ibm.db2.luw.qb.migration.doc/doc/c0023412.html) 版之間影響應用程式的變更。
- <span id="page-141-0"></span>• DB2 9.1 版及 [DB2 UDB](http://publib.boulder.ibm.com/infocenter/db2luw/v9/topic/com.ibm.db2.udb.uprun.doc/doc/c0023412.htm) 第 8 版之間影響應用程式的變更。

## DB2 API 變更所帶來的升級影響

升級至 DB2 9.7 版之後,DB2 9.7 版中 DB2 API 的變更會影響現存應用程式。

DB2 API 的變更包括新參數、現存參數的修改,以及已棄用或停止提供的 API。下表列 出會影響現存應用程式的變更:

表 2*3. DB2 API 的變更* 

<span id="page-141-1"></span>

| <b>DB2 API</b>                     | 具有升級影響的變更摘要                                                                                                    |
|------------------------------------|----------------------------------------------------------------------------------------------------|
| db2DatabaseUpgrade                 | 這個 API 會將 9.7 版以前的 DB2 資料庫升級至現行版次。它使用新<br>的 db2DatabaseUpgradeStruct 結構作為參數。使用這個 API 取代<br>sqlemgdb 或 sqlgmgdb API。                                                                                                    |
| db2Export \ db2Import<br>或 db2Load | 由於 DB2 授權模型發生變更,SYSADM 群組不再獲得授權執行這些<br>API,並且 DBADM 權限不再提供對資料的存取權。現在,新的<br>DATAACCESS 權限提供對資料的存取權。UPGRADE DATABASE 指<br>令將 DBADM 權限授與 SYSADM 群組,並將 DATAACCESS 權限授<br>與擁有 DBADM 權限的使用者 (包括 SYSADM 群組),而未產生任何<br>升級影響。然而,針對這些 API,您應該檢閱所有授權變更,並將必要<br>授權授與使用者。<br>如果您在 DB2 9.7 版中建立資料庫,則將必要授權授與需要執行這些<br>API 的使用者。您可以將 DBADM 權限授與 SYSADM 群組,並將<br>DATAACCESS 權限授與擁有 DBADM 權限的使用者, 以維持與前版<br>次相同的授權。<br>IMPORT 指令的 CREATE 及 REPLACE_CREATE 參數已棄用。使 |
|                                    | 用您利用 db2look 指令開發或產生的 DDL Script 來建立表格,然後呼<br>叫 db2Import API,在動作字串中指定另一個支援的參數,例如<br>INSERT、INSERT_UPDATE 或 REPLACE。                                                                                                    |
| db2GetDistMap                      | 由於配送對映的大小從 4096 個項目增加到 32768 個項目,請使用這個<br>新的 API 來讀取配送對映。這個 API 需要新的 db2DistMapStruct 結<br>構作為參數。如需詳細資料,請讀取此表格中 sqlugtpi API 的相關橫<br>列。                                                                                                    |

表 23. DB2 API 的變更 (繼續)

<span id="page-142-0"></span>

| <b>DB2 API</b>                                   | 具有升級影響的變更摘要                                                                                                    |
|--------------------------------------------------|----------------------------------------------------------------------------------------------------|
| db2GetRowPartNum                                 | 由於配送對映的大小從 4096 個項目增加到 32768 個項目,請使用這個<br>新的 API 來讀取橫列的資料庫分割區號碼及資料庫分割區伺服器號碼。<br>這個 API 需要新的 db2RowPartNumStruct 結構作為參數。如需詳細資<br>料,請讀取此表格中 sqlugrpn API 的相關橫列。                                                                                                    |
| db2HistoryGetEntry                               | 現在,日誌序號 (LSN) 使用 8 個位元組。因此, db2HistoryData 結構<br>中每次出現 SQLU_LSN 資料類型都會取代為新的 db2LSN 資料類型。<br>將 DB2 伺服器及用戶端升級至 9.7 版之後,應用程式中對這個 API 的<br>呼叫會繼續運作,直到 LSN 的值超出 9.7 版以前版次的 6 個位元組<br>上限限制為止。如果 LSN 達到 6 個位元組的限制,則您會接收到<br>SQL2032N 錯誤訊息。<br>請修改您的應用程式碼,以讀取已修改結構中的新 db2LSN 資料類型,<br>並在 LSN 達到上限限制之前,使用 DB2 9.7 版檔案庫重建應用程式。<br>如需詳細資料,請參閱Administrative API Reference中的 『影響 API 及    |
|                                                  | 應用程式行為的日誌序號變更』                                                                                                    |
| db2Prune                                         | 雖然 db2PruneStruct 結構沒有任何變更,但如果您呼叫這個 API,且這<br>個結構的 piString 欄位指向代表 LSN 的字串,則現在 LSN 字串的<br>長度可以是變數,並且長度上限為 16 個字元(空值終止符除外)。在<br>前版次中,LSN 字串大小正好為 12 個字元 (空值終止符除外)。請修改<br>您的應用程式碼,以增加 LSN 字串的長度上限,並使用 DB2 9.7 版檔<br>案庫重建應用程式。同時,使用新的 db2LsnToString API, 在 db2LSN<br>結構與 LSN 字串之間進行轉換。                                                                                          |
| $db2Runstats,$ sqlabndx,<br>sqlaprep, 或 sqlarbnd | 由於 DB2 授權模型發生變更,SYSADM 群組不再獲得授權執行這些<br>API。UPGRADE DATABASE 指令將 DBADM 權限授與 SYSADM 群<br>組,而未產生任何升級影響。然而,針對這些 API,您應該檢閱所有授<br>權變更,並將必要授權授與使用者。                                                                                                    |
|                                                  | 如果您在 DB2 9.7 版中建立資料庫,則將必要授權授與需要執行這些<br>API 的使用者。您可以將 DBADM 權限授與 SYSADM 群組,以維持<br>與前版次相同的授權。                                                                                                    |
| $db$ 2ReadLog<br>db2ReadLogNoConn                | $\overline{8}$<br>個位元組。因此,<br>使用<br>及 現在,LSN<br>db2ReadLogStruct、db2ReadLogInfoStruct、db2ReadLogNoConnStruct 及<br>db2ReadLogNoConnInfoStruct 結構中每次出現 SQLU_LSN 資料類型都<br>會取代為新的 db2LSN 資料類型。如果您在應用程式中呼叫任何這些<br>API,請修改您的應用程式碼,以讀取這些已修改結構中的新 db2LSN<br>資料類型,並使用 DB2 9.7 版檔案庫重建應用程式,然後再升級 DB2<br>伺服器及用戶端。如需詳細資料,請參閱Administrative API Reference中<br>『影響 API 及應用程式行為的日誌序號變更』。<br>的 |
|                                                  | 如果您在應用程式中呼叫 db2ReadLog API 時,將 iFilterOption 參數<br>設為 DB2READLOG_FILTER_ON, 請修改您的應用程式碼, 以讀取位<br>於日誌記錄前面的新 db2ReadLogFilterData 結構。如果您將<br>iFilterOption 參數設為 DB2READLOG_FILTER_OFF, 雖然日誌記錄<br>的前面仍然是 LSN (與前版次一樣), 但請修改您的應用程式碼, 以讀取<br>新的 db2LSN 資料類型。                                                                                                    |

表 23. DB2 API 的變更 (繼續)

<span id="page-143-0"></span>

| <b>DB2 API</b>                                                 | 具有升級影響的變更摘要                                                                                                    |
|----------------------------------------------------------------|----------------------------------------------------------------------------------------------------|
| Db2Reorg                                                       | 已修改 db2ReorgStruct 結構來支援分割的索引。已將用於指出資料分割<br>區名稱的新 pPartitionName 欄位新增至 db2ReorgTable 及<br>db2ReorgIndexesAll 結構。視 versionNumber 欄位的値而定,也已新<br>增 partitionNameLen 欄位, 以指出 pPartitionName 的長度(以位<br>元組為單位)。雖然只有在指定 DB2REORG_ON_DATA_PARTITION<br>旗標時,才會考量這個參數的值,但請使用 DB2 9.7 版檔案庫重建應用<br>程式,以開始使用已修改的結構。                                                                              |
| db2Runstats                                                    | 當您呼叫這個 API 以更新包含 LOB 直欄之表格上的統計資料時,現<br>在即會收集直欄平均長度及直欄中空值數目的統計資料。<br>如需也套用至此 API 的其他授權變更,請參閱 db2Runstats API 横列。                                                                                                    |
| sqlbctsq, sqlbgtss,<br>sqlbotsq, 及 sqlbtcq                     | 這些 API 及相關 SQLB_TBSPQRY_DATA 資料結構均已棄用,而且可<br>能會在未來的版次中移除。請開始改用具有 MON_GET_TABLESPACE<br>或 MON_GET_CONTAINER 表格函數的查詢。這些表格函數傳回的資<br>訊比棄用的 API 所提供的資訊更多。                                                                                                    |
| sqlbftpq $\cdot$ sqlbmtsq $\overline{\mathcal{R}}$<br>sqlbstpq | SQLB_TBSPQRY_DATA 結構中 lifeLSN 欄位的資料類型已從 char[6]<br>變更為 sqluint64。升級 DB2 伺服器及用戶端之後,應用程式中對這個<br>API 的呼叫會繼續運作,直到 LSN 的值超出 6 個位元組的上限限制為<br>止。請修改您的應用程式碼,以讀取這個已修改結構中的 sqluint64 資<br>料類型,並在達到這個上限限制之前,使用 DB2 9.7 版檔案庫重建應用<br>程式。<br>這些 API 及相關 SQLB_TBSPQRY_DATA 資料結構均已棄用,而且可<br>能會在未來的版次中移除。請開始改用具有 MON_GET_TABLESPACE<br>或 MON_GET_CONTAINER 表格函數的查詢。這些表格函數傳回的資<br>訊比棄用的 API 所提供的資訊更多。 |
| sqlbstsc                                                       | 現在,您可以使用這個 API 來對表格空間啓用自動儲存體。所有現存的<br>儲存器都重新定義為使用資料庫中定義的儲存體路徑。<br>NumContainers 參數的值為 0 且 pContainerData 參數的值為空值,<br>會啓用表格空間的自動儲存體。                                                                                                    |
| sqlecrea                                                       | 若爲在 DB2 9.7 版上建立的新資料庫, 新的 cur_commit 配置參數會<br>設為 ON,以便對游標穩定性掃描啓用目前確定的語意。在游標穩定性<br>隔離層次集下操作的已傳回結果集,可能會與前版次有所不同。如需<br>目前已確定行為如何運作的詳細資料,請參閱Troubleshooting and Tun-<br>ing Database Performance中的 『目前確定的語意增進並行處理』。                                                                                                    |
| sqlemgdb 及 sqlgmgdb                                            | 這些 API 已棄用。請使用新的 db2DatabaseUpgrade API。                                                                                                    |
| sqluadau                                                       | 版中已停止提供。使用<br>在<br>DB <sub>2</sub><br>sqluadau<br>API<br>9.7<br>AUTH_LIST_AUTHORITIES_FOR_AUTHID 表格函數,以取得 sqluadau<br>API 提供的資訊。                                                                                                    |
| sqlugtpi                                                       | 從<br>版開始,這個<br>已棄用。如果您將<br>API<br>DB2<br>9.7<br>DB2_PMAP_COMPATIBILITY 登錄變數設為 OFF, 並呼叫此 API,<br>則會因配送對映的大小增加到 32768 個項目而收到 SQL2768N 錯誤訊<br>息。請使用新的 db2GetDistMap API。                                                                                                    |
表 23. DB2 API 的變更 (繼續)

| <b>DB2 API</b> | 具有升級影響的變更摘要                                                                                                    |
|----------------|----------------------------------------------------------------------------------------------------|
| sqlurlog       | 如果您從連接至 9.7 版資料庫之 9.7 版以前的用戶端上執行的應用程式<br>呼叫這個 API,則會接收到 SQL1198N 錯誤訊息。從連接至 9.7 版資<br>料庫之 9.7 版用戶端上執行的應用程式對 sqlurlog API 的呼叫會繼續<br>運作,直到 LSN 的值超出 9.7 版以前版次的 6 個位元組上限限制為<br>止。如果 LSN 達到這個 6 個位元組的限制,則您會接收到 SQL2650N<br>錯誤訊息。               |
| sqlugrpn       | 從<br>DB2 9.7 版開始,這個 API 已棄用。如果您將<br>DB2_PMAP_COMPATIBILITY 登錄變數設為 OFF, 並呼叫此 API,<br>則會因配送對映的大小增加到 32768 個項目而收到 SQL2768N 錯誤訊<br>息。使用新的 db2GetRowPartNum API 來讀取橫列的資料庫分割區號碼<br>及資料庫分割區伺服器號碼。如需詳細資料,請參閱第25頁的表9中<br>的 DB2_PMAP_COMPATIBILITY。 |

# DB2 指令變更所帶來的升級影響

<span id="page-144-0"></span>升級至 DB2 9.7 版之後,DB2 9.7 版中 DB2 指令行處理器 (CLP) 及系統指令的變更 會影響現存應用程式及 Script。

指令的變更包括新參數、現存參數的修改、已棄用或停止提供的參數,以及指令輸出 的修改。下表列出影響應用程式及 Script 的變更:

表 24. DB2 CLP 及系統指令的變更

| 指令                    | 具有升級影響的變更摘要                                                                                                    |
|-----------------------|----------------------------------------------------------------------------------------------------|
| db <sub>2</sub> advis | 現在,此指令可以建議將具有 XML 直欄的標準表格轉換為多維度叢集<br>(MDC) 表格,以及在索引上使用壓縮。                                                                                                    |
| d <sub>b</sub> 2cat   | 若爲非分割的索引,指令輸出現在會包括新直欄 indexTbsp,以指出表格<br>空間 ID。若為分割的索引,指令輸出會包括新直欄 indexTbsp,以指出表<br>格空間 ID,並包括新直欄 indexObjId,以指出索引物件 ID。<br>在基本表格中, 現在相依 MQT 輸出包括新的欄位, 稱為「MQT 旗<br>標」。                                                                                       |
| db2ckmig              | 已棄用這個指令,並且可能在未來的版次中移除。請改用 db2ckupgrade 指<br>令。                                                                                                    |
| db2ckupgrade          | 此指令會取代 db2ckmig 指令。<br>此指令會檢查類型 1 索引,並使用 REORG TABLE 指令產生 Script<br>檔,以將類型 1 索引轉換為類型 2 索引。DB2 9.7 版中不支援類型 1<br>索引。請參閱第 38 頁的『將類型 1 索引轉換為類型 2 索引』,以取得<br>詳細資料。<br>現在,此指令要求擁有要驗證資料庫的實例正在執行中。您不必再為了<br>執行此指令而停止實例。若未啓動實例,則 db2ckupgrade 指令會傳回<br>SQL1032N 錯誤訊息。 |
| db2dart               | 現在,/DD 參數包括行內長度資料,作為格式化表格資料的一部分。                                                                                                    |

表 24. DB2 CLP 及系統指令的變更 (繼續)

| 指令                 | 具有升級影響的變更摘要                                                     |
|--------------------|-----------------------------------------------------------------|
| db2expln \         | 由於 DB2 授權模型發生變更,SYSADM 群組不再獲得授權執行這些指                            |
| db2exmig \         | 令。UPGRADE DATABASE 指令將 DBADM 權限授與 SYSADM 群                      |
| db2jdbcbind \      | 組,而未產生任何升級影響。然而,針對這些指令,您應該檢閱所有授                                 |
| db2sqljbind \      | 權變更,並將任何必要授權授與使用者。                                              |
| db2sqljcustomize 及 |                                                                 |
| db2rbind           | 如果您在 DB2 9.7 版中建立資料庫,則必須將必要授權授與需要執行這                            |
|                    | 些指令的使用者,或將 DBADM 權限授與 SYSADM 群組,以維持與前                           |
|                    | 版次相同的授權。                                                        |
| db2gpmap           | 由於配送對映大小的增加,所以此指令產生的輸出較大。                                       |
| db2icrt            | 在 Linux 及 UNIX 作業系統上,現在這些指令會寫入新的檔案,稱為                           |
|                    | INSTHOME/sqllib/log/db2instance.log,其中 INSTHOME 是實例擁            |
|                    | 有者的起始目錄。此檔案作爲歷程檔案,會記錄實例活動,例如建立                                  |
|                    | (db2icrt)、捨棄 (db2idrop)、更新 (db2iupdt) 及升級 (db2iupgrade),並只      |
|                    | 限於 DB2 支援中心使用。                                                  |
| db2idrop           | 在分割的資料庫環境中,請從任何資料庫分割區中,只發出一次 db2idrop                           |
|                    | 指令。db2idrop 指令會更新所有可用資料庫分割區的廣域登錄,並從登錄                           |
|                    | 移除實例。如果資料庫分割區無法使用,則您會接收到 DBI1165E 錯誤訊                           |
|                    | 息,以及 DBI1383I 警告訊息。                                             |
|                    |                                                                 |
|                    | 在 Linux 及 UNIX 作業系統上,現在這些指令會寫入新的檔案,稱為                           |
|                    | INSTHOME/sqllib/log/db2instance.log,其中 INSTHOME 是實例擁            |
|                    | 有者的起始目錄。此檔案作爲歷程檔案,會記錄實例活動,例如建立                                  |
|                    | (db2icrt)、捨棄 (db2idrop)、更新 (db2iupdt) 及升級 (db2iupgrade),並只      |
|                    | 限於 DB2 支援中心使用。                                                  |
| db2imigr           | 已棄用這個指令,並且可能在未來的版次中移除。請改用 db2iupgrade 指                         |
|                    | 令。                                                              |
| db2iupgrade 及      | db2iupgrade 指令會取代 db2imigr 指令。                                  |
| db2iupdt           |                                                                 |
|                    | 如果您發出具有-u 參數的 db2iupgrade 或 db2iupdt 指令,以指出與之前                  |
|                    | 所定義之隔離 ID 不同的隔離 ID,則這個不同的隔離 ID 會改寫之前定<br>義的 ID。在前版次中,會忽略 -u 參數。 |
|                    |                                                                 |
|                    | 在分割的資料庫環境中,db2iupgrade 及 db2iupdt 指令會更新所有可用資                    |
|                    | 料庫分割區的廣域登錄。這表示如果順利更新或升級實例,指令會從 DB2                              |
|                    | 登錄移除實例,其位於執行實例的 DB2 副本位置之下,並將其新增至執                              |
|                    | 行指令的 DB2 副本位置之下。如果資料庫分割區無法使用,則您會接收                              |
|                    | 到 DBI1165E 錯誤訊息, 以及 DBI1383I 警告訊息。                              |
|                    |                                                                 |
|                    | 在 Linux 及 UNIX 作業系統上,現在這些指令會寫入新的檔案,稱為                           |
|                    | INSTHOME/sqllib/log/db2instance.log,其中 INSTHOME 是實例擁            |
|                    | 有者的起始目錄。此檔案作爲歷程檔案,會記錄實例活動,例如建立                                  |
|                    | (db2icrt)、捨棄 (db2idrop)、更新 (db2iupdt) 及升級 (db2iupgrade),並只      |
|                    | 限於 DB2 支援中心使用。                                                  |
| db2look            | 雖然升級資料伺服器之前,您可以使用相同的必要授權執行此指令,但                                 |
|                    | 現在在部分情況下,您可能需要 SECADM 權限、ACCESSCTRL 權限、                         |
|                    | DATAACCESS 權限,或所有這些權限。現在,-x 參數會產生所有新資                           |
|                    | 料庫權限的授權 DDL。                                                    |

表 24. DB2 CLP 及系統指令的變更 (繼續)

| 指令             | 具有升級影響的變更摘要                                                                                                    |
|----------------|----------------------------------------------------------------------------------------------------|
| db2pd          | 現在,指令輸出包括表格的掃描共用及 MDC 表格上區塊索引的相關資<br>訊。此指令傳回的資訊會根據個別共用掃描、共用集或共用群組而不<br>同。                                                                                                    |
|                | 若為自動儲存體表格空間,現在 -storagepaths 參數輸出會顯示新的<br>PathID 及 PathState 直欄,以指出儲存體路徑 ID 及現行狀態。同時,現<br>在 -tablespaces 參數輸出會顯示新的 PathDropped 及 PathID 直欄,<br>以指出是否有一個以上儲存器位於已捨棄的儲存體路徑上,以及儲存器<br>的儲存體路徑 ID。                                |
|                | 若為暫存表格,現在 -tcbstats 參數輸出會顯示三個新的<br>SchemaNm、StoredBytes 及 BytesSaved 直欄。同時,現在 -tablespaces<br>參數輸出會顯示新的「HWM 上限」直欄,以指出自實例啓動以來, DMS<br>表格空間的 HWM 上限。若為 SMS 表格空間,HWM 及「HWM 上限」<br>直欄不會顯示任何值。                                   |
|                | 若為分割的表格,現在 -tcbstats 參數輸出會顯示新的 PartID 直欄,以<br>指出「TCB 索引資訊」區段及「TCB 索引統計資料」區段中的資料分割<br>區 ID。                                                                                                    |
| db2relocatedb  | 您現在可以在配置檔中指定 mirrorlogpath、failarchpath、<br>logarchmeth1、logarchmeth2 或 overflowlogpath 資料庫配置參數<br>的位置。如果您已在要重新定位的資料庫中設定這些資料庫配置參數中<br>的任何一個,則可以在配置檔中為這些參數中的任何一個指定新位置。<br>如果沒有指定任何新關鍵字,則 db2relocatedb 指令會維持它在前版次中<br>的原始位置。 |
| db2secv82      | 現在停止提供 db2secv82 指令。請改用 db2extsec 指令,以設定 DB2 物<br>件的許可權,例如檔案、目錄、網路共用、登錄機碼及服務。                                                                                                    |
| db2uiddl       | 現在停止提供 db2uiddl 指令。此指令已產生具有 CREATE UNIQUE<br>INDEX 陳述式的 Script, 以轉換在 DB2 UDB 第 5 版之前於資料庫上<br>建立的唯一索引。如果您在將資料庫升級至 DB2 9.7 版以前的版次之<br>後,已執行 db2uiddl 指令,則在資料庫升級至 DB2 9.7 版本之前,無需<br>再次執行此指令。                                  |
|                | 如果正在將類型 1 索引轉換為類型 2 索引,則也會轉換在 DB2 UDB 第<br>5 版之前於資料庫上建立的唯一索引,您無需執行 db2uiddl 指令。                                                                                                    |
| db2_deinstall  | 如果您指定 -F TEXT_SEARCH 參數,且在正在解除安裝的 DB2 副本<br>上,將一個以上實例配置爲「DB2 文字搜尋」實例服務,則此指令會傳回<br>DBI1325E 錯誤訊息。                                                                                                    |
| installFixPack | 如果您在正在更新的 DB2 副本上,將一個以上實例配置為「DB2 文字搜<br>尋」實例服務,則此指令會針對每個實例發出 db2ts STOP FOR TEXT 指<br>令,以停止「文字搜尋」實例服務。如果停止「文字搜尋」實例服務失<br>敗,則 installFixPack 指令會傳回 DBI1325E 錯誤訊息。                                                            |

表 24. DB2 CLP 及系統指令的變更 (繼續)

<span id="page-147-0"></span>

| 指令                            | 具有升級影響的變更摘要                                                                                                    |
|-------------------------------|----------------------------------------------------------------------------------------------------|
| $BIND \cdot$                  | 由於 DB2 授權模型發生變更,SYSADM 群組不再獲得授權執行這些指                                                                                                    |
| DECOMPOSE XML                 | 令。此外,在過去需要使用 DBADM 權限的部分情況下,現在                                                                                                    |
| DOCUMENT \                    | DATAACCESS 權限就已經足夠。UPGRADE DATABASE 指令將                                                                                                    |
| <b>DESCRIBE</b>               | DBADM 權限授與 SYSADM 群組,並將 DATAACCESS 權限授與擁有                                                                                                    |
| <b>EXPORT</b>                 | DBADM 權限的使用者 (包括 SYSADM 群組), 而未產生任何升級影響。                                                                                                    |
| <b>IMPORT</b>                 | 然而,針對這些指令,您應該檢閱所有授權變更,並將任何必要授權授                                                                                                    |
| $LOAD$ .                      | 與使用者。                                                                                                    |
| PRECOMPILE \                  | 如果您在 DB2 9.7 版中建立資料庫,則將必要授權授與需要執行這些指                                                                                                    |
| <b>REBIND</b> \               | 令的使用者。您可以將 DBADM 權限授與 SYSADM 群組,並將                                                                                                    |
| <b>REGISTER</b>               | DATAACCESS 權限授與擁有 DBADM 權限的使用者, 以維持與前版次                                                                                                    |
| XMLSCHEMA \                   | 相同的授權。                                                                                                    |
| <b>REGISTER</b>               |                                                                                                    |
| <b>XSROBJECT</b>              |                                                                                                    |
| RUNSTATS 及                    |                                                                                                    |
| UPDATE                        |                                                                                                    |
| <b>XMLSCHEMA</b>              |                                                                                                    |
| CREATE DATA-<br><b>BASE</b>   | 若為在 DB2 9.7 版上建立的新資料庫,新的 cur_commit 配置參數會<br>設為 ON,以便對游標穩定性掃描啓用目前已確定行為。在游標穩定性隔<br>離層次集下操作的已傳回結果集,可能會與前版次有所不同。如需目前<br>已確定行為如何運作的詳細資料,請參閱Troubleshooting and Tuning Data-<br>base Performance中的 『目前確定的語意增進並行處理』。                                                                                                    |
|                               | 當在 DB2 9.7 版中建立資料庫時,依預設會像前版次一樣建立<br>DB2DETAILDEADLOCK 事件監視器。但已棄用此設定,而且在未來的<br>版次中也可能會停止提供。您應該停用 DB2DETAILDEADLOCK 並移除<br>它。在停止提供 DB2DETAILDEADLOCK 事件監視器之前,請先改用新<br>的鎖定事件監視器。如需詳細資料,請參閱Database Monitoring Guide and<br>『監視鎖定資料』。<br>$Reference$ $\uparrow$ $\uparrow$ |
| DEACTIVATE<br><b>DATABASE</b> | 如果啓用 HADR 備用資料庫上的讀取功能,則此指令會將資料庫設定在<br>超專用模式,以防止資料庫的新連線,並等待所有使用者切斷連線後才<br>可停止資料庫。當最後一個使用者切斷連線時,會停止資料庫。                                                                                                    |
|                               | 如果您必須立即停止資料庫,則您可以在 DEACTIVATE DATABASE 指<br>令之後,發出 FORCE APPLICATIONS ALL 指令,以結束所有現存連<br>線。在前版次中,DEACTIVATE DATABASE 指令會停止 HADR 備用<br>資料庫,因為不允許任何使用者連線。                                                                                                    |
| <b>DOCUMENTS</b>              | DECOMPOSE XML   如果您從 9.7 版用戶端發出這個新指令,則當連接至 9.7 版資料庫時,<br>該指令會順利完成,但當連接至 9.7 版以前的資料庫時,它會傳回<br>錯誤訊息。此指令會呼叫<br>9.7<br>版中可用的<br>SQL0440N<br>XDB_DECOMP_XML_FROM_QUERY 系統定義程序。9.7 版以前的資料<br>庫沒有這個程序的正確版本,這會導致此指令失敗。                                                                                                    |
|                               | 當您從 9.7 版用戶端連接至 9.7 版以前的資料庫時,請改用 DECOM-<br>POSE XML DOCUMENT 指令。DECOMPOSE XML DOCUMENTS 指<br>令會分解儲存於二進位或 XML 直欄中的 XML 文件,而 DECOM-<br>POSE XML DOCUMENT 指令則分解儲存於檔案中的 XML 文件。                                                                                                    |

表 24. DB2 CLP 及系統指令的變更 (繼續)

| 指令                  | 具有升級影響的變更摘要                                                                                                    |
|---------------------|----------------------------------------------------------------------------------------------------|
| <b>DESCRIBE</b>     | 現在,具有 INDEXES FOR TABLE 參數的 DESCRIBE 指令除了會列<br>出關聯式索引之外,還會列出 XML 資料的索引及文字搜尋索引。輸出會<br>顯示其他直欄,分割的索引清單,以及非分割的索引清單。如需其他直<br>欄的詳細資料,請參閱 Command Reference。    |
|                     | 如果您使用新的 RELATIONAL DATA INDEXES FOR TABLE 參數來<br>只列出關聯式索引,則輸出會顯示與前版次相同的直欄。                                                                               |
|                     | 現在, DESCRIBE INDEXES 指令輸出會顯示新的 INDEX PARTITION-<br>ING 直欄,以指出索引為已分割或未分割。                                                                                 |
|                     | 現在,具有 SHOW DETAIL 參數的 DESCRIBE DATA PARTITIONS 指<br>令會顯示新的 IndexTblSpId 直欄,以指出儲存索引資料的表格空間 ID。                                                            |
|                     | 如需也套用至 DESCRIBE 指令的其他授權變更,請參閱 BIND 指令横<br>列。                                                                                                    |
| <b>EXPORT</b>       | 「工作表檔案格式 (WSF)」已棄用,且在未來版次中將會移除支援。請在<br>移除支援之前,開始使用支援的檔案格式來取代 WSF。                                                                                        |
|                     | 如需也套用至 EXPORT 指令的其他授權變更,請參閱 BIND 指令横列。                                                                                                    |
| <b>TIONS</b>        | GET AUTHORIZA- 在 DB2 9.7 版中已停止提供 GET AUTHORIZATIONS 指令。請改用<br>AUTH_LIST_AUTHORITIES_FOR_AUTHID 表格函數。                                                     |
| <b>GET DB CFG</b>   | 如果是 HADR 備用資料庫,此指令輸出現在會將 DATABASE 值顯示為<br>Active Standby (如果資料庫已啓用讀取功能) 或 Standby (如果資料庫未<br>啓用讀取功能) 。在前版次中,此指令針對 RollForward 擱置顯示值<br><b>DATABASE</b> · |
| <b>GET DBM CFG</b>  | 現在此指令會列出新參數的值,以配置 Secure Sockets Layer (SSL) 支<br>援。請參閱第27頁的表11,以取得詳細資料。                                                                                 |
| <b>GET SNAPSHOT</b> | 若為 TABLESPACES 參數,現在此指令會指出 DMS 表格空間是否使用<br>可收回儲存體。                                                                                                    |

表 24. DB2 CLP 及系統指令的變更 (繼續)

| 指令                                                         | 具有升級影響的變更摘要                                                                                                    |
|------------------------------------------------------------|----------------------------------------------------------------------------------------------------|
| IMPORT 及<br><b>LOAD</b>                                    | 如果您沒有匯出具有在 DB2 9.7 版中不受支援的使用者定義及系統定義<br>資料類型的直欄,則您可以匯入或載入在前版次匯出的檔案。如需保留<br>及不受支援的資料類型清單,請參閱第40頁的『驗證資料庫是否已準<br>備好進行升級』。                                                                                                    |
|                                                            | 您也必須管理 IMPORT 及 LOAD 指令的變更,其會影響匯入及載入在<br>前版次匯出的檔案。如需 IMPORT 及 LOAD 指令變更的詳細資料,請<br>參閱 Command Reference。                                                                                                    |
|                                                            | 「工作表檔案格式 (WSF)」已棄用,且在未來版次中將會移除支援。請在<br>移除支援之前,開始使用支援的檔案格式來取代 WSF。在使用支援的檔<br>案格式匯出表格之後,請繼續使用 IMPORT 及 LOAD 指令,以移入表<br>格。                                                                                                    |
|                                                            | IMPORT 指令的 CREATE 及 REPLACE CREATE 模式已棄用。使用您<br>利用 db2look 指令開發或產生的 DDL Script 來建立表格後,才發出<br>IMPORT 指令。                                                                                                    |
|                                                            | 如需也套用至 DESCRIBE 指令的其他授權變更,請參閱 BIND 指令橫<br>列。                                                                                                    |
|                                                            | 如果您在表格上發出 LOAD 指令搭配 REPLACE 模式以及<br>RESETDICTIONARY 關鍵字,而該表格在 9.7 版 XML 儲存體物件中<br>具有 XML 資料且已啓用橫列壓縮,則現在此指令除了會建置表格資料的<br>定義檔之外,還會建置 XML 資料的壓縮定義檔。 XML 資料的壓縮定<br>義檔儲存在 XML 儲存體物件中。現在,自動壓縮定義檔建立 (ADC) 會<br>建置 XML 資料的壓縮定義檔,作為 INSERT、IMPORT 搭配模式<br>INSERT、LOAD 搭配模式 INSERT,以及 REDISTRIBUTE DATA-<br>BASE PARTITION GROUP 指令所執行之表格資料移入作業的一部分。 |
| <b>INSPECT</b>                                             | 如果您在表格上發出具有 ROWCOMPESTIMATE TABLE 參數的<br>INSPECT 指令,而該表格在 9.7 版 XML 儲存體物件中具有 XML 資<br>料且已啓用横列壓縮,則現在此指令除了會建置表格資料的定義檔之<br>外,還會建置 XML 資料的壓縮定義檔。XML 資料的壓縮定義檔儲存在<br>XML 儲存體物件中。                                                                                                    |
| LIST TABLESPACE<br>CONTAINERS 及<br><b>LIST TABLESPACES</b> | 這些指令及相關 API 均已棄用,而且可能會在未來的版次中移除。請開<br>始改用 MON_GET_TABLESPACE 或 MON_GET_CONTAINER 表格函<br>數。這些表格函數傳回的資訊比棄用的指令和 API 所提供的資訊更多。<br>如需棄用 API 的詳細資料,請參閱 DB2 API 變更對升級造成的影響。                                                                                                    |
| MIGRATE DATA-<br><b>BASE</b>                               | 此指令已棄用。請改用 UPGRADE DATABASE 指令。                                                                                                    |

表 24. DB2 CLP 及系統指令的變更 (繼續)

| 指令                  | 具有升級影響的變更摘要                                                                               |
|---------------------|-------------------------------------------------------------------------------------------|
| <b>REDISTRIBUTE</b> | 如果發出此指令但不具有 NOT ROLLFORWARD RECOVERABLE 參                                                 |
| DATABASE PARTI-     | 數,則在已啓用橫列壓縮時,現在 ADC 會在沒有定義檔的所有資料庫分                                                        |
| <b>TION GROUP</b>   | 割區上,建置 9.7 版 XML 儲存體物件中 XML 資料的壓縮定義檔,作                                                    |
|                     | 爲此指令所執行之表格資料移入作業的一部分。建置壓縮定義檔之後,                                                           |
|                     | 會壓縮 XML 資料及表格資料。如果發出此指令且具有 NOT                                                            |
|                     | ROLLFORWARD RECOVERABLE 參數,則現在 ADC 會在沒有定義                                                 |
|                     | 檔的新資料庫分割區上,建置 9.7 版 XML 儲存體物件中 XML 資料的                                                    |
|                     | 壓縮定義檔,作為此指令所執行之表格資料移入作業的一部分。ADC 不                                                         |
|                     | 會在接收新資料的現存資料庫分割區上,建置壓縮定義檔。                                                                |
|                     | 如果您的表格具有在 9.5 版或先前版本中建立的 XML 直欄, 則發出                                                      |
|                     | REDISTRIBUTE DATABASE PARTITION GROUP 指令會傳回                                               |
|                     | SQL1412N 錯誤訊息。您必須將現存的 XML 儲存體轉換為 9.7 版格式。                                                 |
|                     | 請參閱第 89 頁的『將 XML 儲存體物件轉換為 9.7 版格式』,以取得詳                                                   |
|                     | 細資料。                                                                                      |
| REORG INDEXES/1     | 現在,LONGLOBDATA 關鍵字除了會重組長欄位及 LOB 資料之外,還                                                    |
| <b>TABLE</b>        | 會將現存 LOB 資料轉換為行內 LOB 資料。在前版次中,此參數用來重                                                      |
|                     | 組長欄位及 LOB 資料。如需行內 LOB 資料的詳細資料,請參閱第 179                                                    |
|                     | 頁的第 28 章, 『在資料庫應用程式及常式中採用新的 DB2 9.7 版功                                                    |
|                     | 能』。                                                                                       |
|                     | 因為停止提供類型 1 索引,所以已棄用 CONVERT 關鍵字。您應將類                                                      |
|                     | 型 1 索引轉換為類型 2 索引,然後再升級資料伺服器。請參閱第 38 頁                                                     |
|                     | 的『將類型 1 索引轉換為類型 2 索引』,以取得詳細資料。                                                            |
|                     | 如果指定 INPLACE 關鍵字但不具有 NOTRUNCATE TABLE,則您可                                                 |
|                     | 能想要調整中斷視窗,因為表格上所保留的時間鎖定數會在截斷表格階                                                           |
|                     | 段期間減少。截斷表格階段比前版次的速度更快,特別是在零星移入的                                                           |
|                     | 表格上。                                                                                      |
|                     |                                                                                           |
|                     | 如果您在表格上發出 REORG TABLE 指令且具有 LONGLOBDATA 關<br>鍵字,以及 KEEPDICTIONARY 或 RESETDICTIONARY 關鍵字,而 |
|                     | 該表格在 9.7 版 XML 儲存體物件中具有 XML 資料且已啓用橫列壓縮,                                                   |
|                     | 則現在此指令除了會建置表格資料的定義檔之外,還會建置 XML 資料的                                                        |
|                     | 壓縮定義檔。XML 資料的壓縮定義檔儲存在 XML 儲存體物件中。                                                         |
| <b>REORGCHK</b>     | 現在,此指令的輸出包括表格統計資料、索引統計資料,以及在分割區                                                           |
|                     | 層次上表格或索引重組的建議。輸出會針對每一個表格顯示一行,且僅                                                           |
|                     | 在分割的表格中,針對每一個資料分割區顯示一行。                                                                   |
| <b>RUNSTATS</b>     | 現在, DB2 9.7 版支援統計視圖上的 SYSTEM 取樣, 並提供 BER-                                                 |
|                     | NOULLI 取樣的效能增進。請參閱第93頁的第 10 章, 『在升級的資料                                                    |
|                     | 庫中採用新的 9.7 版功能』,以取得詳細資料。                                                                  |
|                     | 當您在具有 LOB 直欄的表格上執行此指令時,現在它會收集直欄的平均                                                        |
|                     | 長度統計資料,以及直欄中空値的數目。如需其他詳細資料,請參閱Com-                                                        |
|                     | mand Reference o                                                                          |
|                     |                                                                                           |
|                     | 如需也套用至 RUNSTATS 指令的其他授權變更,請參閱 BIND 指令横                                                    |
|                     | 列。                                                                                        |

表 24. DB2 CLP 及系統指令的變更 (繼續)

| 指令            | 具有升級影響的變更摘要                                 |
|---------------|---------------------------------------------|
| ISET WORKLOAD | 由於 DB2 授權模型發生變更,SYSADM 群組不再獲得授權執行此指令。       |
|               | 如果您沒有 ACCESSCTRL、DATAACCESS、WLMADM、SECADM 或 |
|               | DBADM 權限,則會在執行此指令時接收到錯誤。                    |

在 Windows Vista 作業系統上,若要執行需要「本端管理者」權限的管理作業,您必須 以完全管理者專用權從 DB2 指令提示執行 Script。啓動指令視窗 - 管理者捷徑,以取 得具有完整管理者專用權的 DB2 指令提示。如果已在 Windows Vista 作業系統上啓用 延伸安全,則還需要以 DB2ADMNS 群組成員的使用者身分登入系統,以啓動此捷徑。

# SQL 陳述式變更所帶來的升級影響

<span id="page-151-1"></span>升級至 DB2 9.7 版之後,DB2 9.7 版中 SQL 陳述式的變更會影響現存應用程式及 Script o

SOL 陳述式的變更包括新的預設行為及陳述式輸出的修改。此外,停止提供部分陳述 式。下表列出影響應用程式及 Script 的變更:

表 25. SQL 陳述式的變更

<span id="page-151-0"></span>

| SQL 陳述式                | 具有升級影響的變更摘要                                                    |
|------------------------|----------------------------------------------------------------|
|                        | ALTER - FUNC- 由於 DB2 授權模型發生變更,SYSADM 群組不再獲得授權執行這些陳             |
| $TION \tbinom{1}{1}$   | 述式。UPGRADE DATABASE 指令將 DBADM 權限授與 SYSADM 群                    |
|                        | ALTER HISTOGRAM   組,而未產生任何升級影響。然而,針對這些陳述式,您應該檢閱所有              |
| <b>TEMPLATE</b>        | 授權變更,並將任何必要授權授與使用者。                                            |
| ALTER METHOD \         |                                                                |
| ALTER NICK-            | 如果您在 DB2 9.7 版中建立資料庫,則將必要授權授與需要執行這些陳                           |
| $NAME \cdot$           | 述式的使用者,或明確地將 DBADM 權限授與 SYSADM 群組,以維持                          |
| ALTER PROCE-           | 與前版次相同的授權。                                                     |
| $DURE \rightarrow$     | 當 DB2_DDL_SOFT_INVAL 登錄變數設為 ON 時,在 ALTER FUNC-                 |
| ALTER                  | TION 及 ALTER VIEW 陳述式上支援軟體失效。如需軟體失效語意的詳                        |
| <b>SEQUENCE</b> \      | 細資料,請參閱Database Administration Concepts and Configuration Ref- |
| ALTER SERVER \         | erence中的 『資料庫物件的自動失效及重新驗證』。                                    |
| ALTER TABLE            |                                                                |
| ALTER TYPE (結構         |                                                                |
| 化、                     |                                                                |
| ALTER USER MAP-        |                                                                |
| $PING \rightarrow$     |                                                                |
| ALTER VIEW             |                                                                |
| ALTER WRAPPER          |                                                                |
| 及                      |                                                                |
| <b>ALTER XSROBJECT</b> |                                                                |

表 25. SQL 陳述式的變更 (繼續)

| SQL 陳述式               | 具有升級影響的變更摘要                                         |
|-----------------------|-----------------------------------------------------|
|                       | ALTER SERVICE  由於 DB2 授權模型發生變更,SYSADM 群組不再獲得授權執行這些陳 |
| $CLASS \setminus$     | 述式。UPGRADE DATABASE 指令將 DBADM 權限授與 SYSADM 群         |
| ALTER THRESH-1        | 組,而未產生任何升級影響。然而,針對這些陳述式,您應該檢閱所有                     |
| $[OLD \cdot$          | 授權變更,並將任何必要授權授與使用者。                                 |
| ALTER<br>WORK         |                                                     |
| <b>ACTION SET</b>     | 然而,如果您在 DB2 9.7 版中建立資料庫,則將必要授權授與需要執行                |
| ALTER<br><b>WORK</b>  | 這些陳述式的使用者,或明確地將 DBADM 或 WLMADM 權限授與                 |
| CLASS SET \           | SYSADM 群組,以維持與前版次相同的授權。                             |
| ALTER WORK-           |                                                     |
| $LOAD$ .              |                                                     |
| CREATE HISTO-         |                                                     |
| GRAM<br>TEM-          |                                                     |
| PLATE \               |                                                     |
| CREATE SERVICE        |                                                     |
| $CLASS \setminus$     |                                                     |
| CREATE THRESH-        |                                                     |
| $[OLD \cdot$          |                                                     |
| CREATE WORK           |                                                     |
| <b>ACTION SET</b>     |                                                     |
| CREATE WORK           |                                                     |
| CLASS SET 及 CRE-      |                                                     |
| <b>ATE WORKLOAD</b>   |                                                     |
| <b>ALTER DATABASE</b> | 現在,ADD STORAGE ON 子句可以與 ALTER DATABASE 陳述式一         |
|                       | 起發出,以啓用現存資料庫上的自動儲存體。在前版次中,會傳回                       |
|                       | SQL20317N 錯誤訊息。此陳述式會建立維護自動儲存體所需的 SQLSGF.1           |
|                       | 及 SQLSGF.2 檔案。如需如何啓用自動儲存體的詳細資料,請參閱第93               |
|                       | 頁的第 10 章,『在升級的資料庫中採用新的 9.7 版功能』。                    |

#### 表 25. SQL 陳述式的變更 (*繼續)*

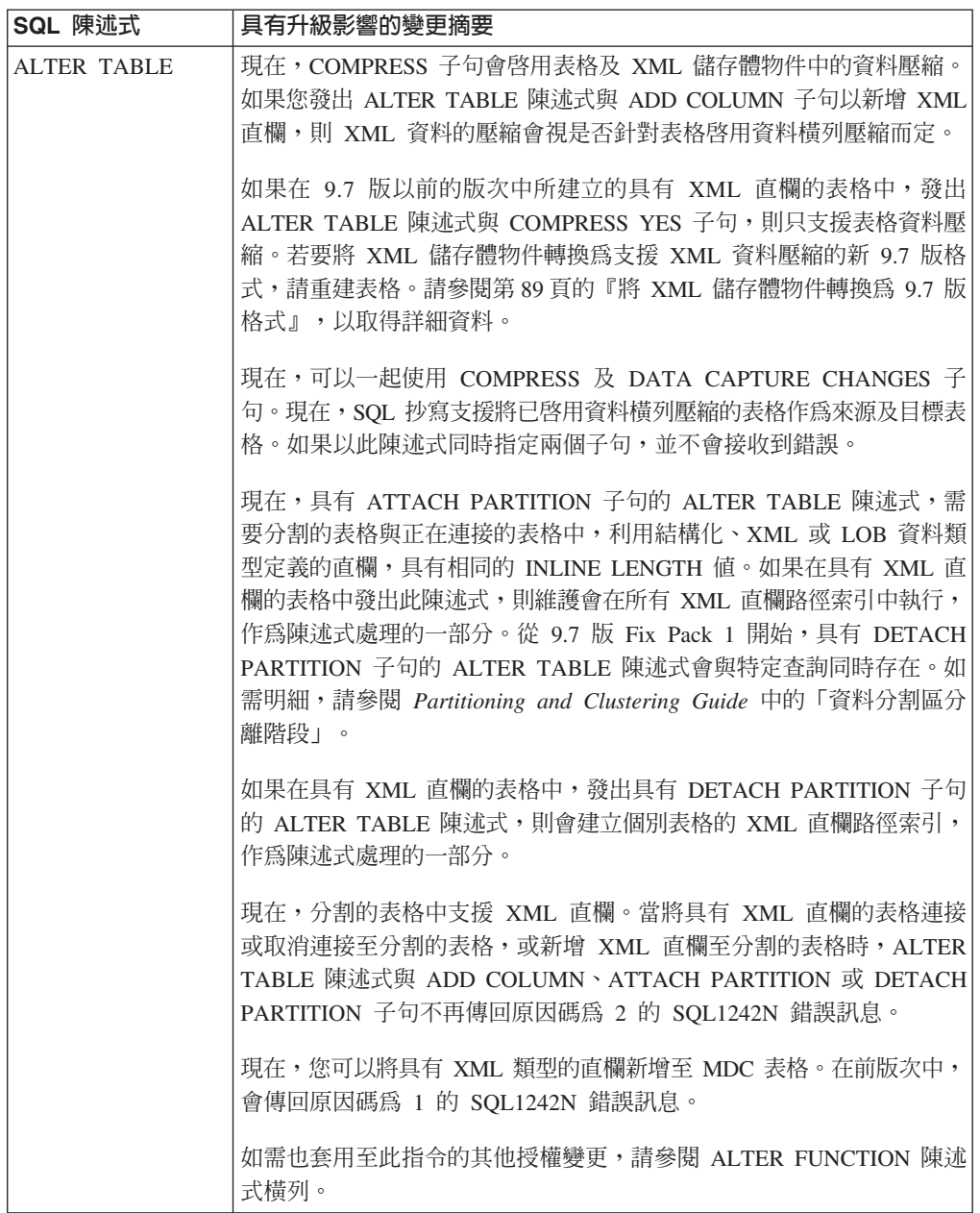

<span id="page-154-0"></span>表 25. SQL 陳述式的變更 (繼續)

| SQL 陳述式                  | 具有升級影響的變更摘要                                                |
|--------------------------|------------------------------------------------------------|
| $CALL \cdot$             | 由於 DB2 授權模型發生變更,SYSADM 群組不再獲得授權執行這些陳                       |
| <b>CREATE ALIAS</b>      | 述式。UPGRADE DATABASE 指令將 DBADM 權限授與 SYSADM 群                |
| CREATE EVENT             | 組,而未產生任何升級影響。然而,針對這些陳述式,您應該檢閱所有                            |
| MONITOR \                | 授權變更,並將任何必要授權授與使用者。                                        |
| CREATE FUNC-             |                                                            |
| TION $\cdot$             | 如果您在 DB2 9.7 版中建立資料庫,則將必要授權授與需要執行這些陳                       |
| <b>CREATE INDEX &gt;</b> | 述式的使用者,或明確地將 DBADM 權限授與 SYSADM 群組,以維持                      |
| CREATE INDEX             | 與前版次相同的授權。                                                 |
| <b>EXTENSION</b>         | 當 DB2_DDL_SOFT_INVAL 登錄變數設為 ON 時,在 CREATE                  |
| CREATE                   | ALIAS · CREATE FUNCTION · CREATE NICKNAME · CREATE         |
| <b>METHOD</b>            | PROCEDURE、CREATE TRIGGER 及 CREATE VARIABLE 陳述式上            |
| CREATE NICK-             | 支援軟體失效。如需軟體失效語意的詳細資料,請參閱Database Admin-                    |
| $NAME \cdot$             | istration Concepts and Configuration Reference中的 『資料庫物件的自動 |
| CREATE PROCE-            | 失效及重新驗證』。                                                  |
| DURE \                   |                                                            |
| <b>CREATE SCHEMA</b>     | 如果在 DB2 9.7 版中建立資料庫,auto_reval 配置參數依預設會設為                  |
| CREATE                   | DEFERRED,以便啓用重新驗證延遲語意。此設定可讓您建立視圖、函                         |
| <b>SEQUENCE</b>          | 數、儲存程序、觸發程式及廣域變數,即使它們參照不存在或無效的物                            |
| <b>CREATE SERVER</b> \   | 件。                                                         |
| <b>CREATE TABLE</b>      |                                                            |
| <b>CREATE TRANS-</b>     |                                                            |
| $FORM \cdot$             |                                                            |
| CREATE TRIG-             |                                                            |
| $GER \cdot$              |                                                            |
| <b>CREATE TYPE \</b>     |                                                            |
| CREATE TYPE              |                                                            |
| <b>MAPPING</b>           |                                                            |
| CREATE VARI-             |                                                            |
| ABLE                     |                                                            |
| FLUSH EVENT              |                                                            |
| MONITOR \                |                                                            |
| FLUSH OPTIMIZA-          |                                                            |
| TION PROFILE             |                                                            |
| <b>CACHE</b>             |                                                            |
| <b>FLUSH PACKAGE</b>     |                                                            |
| <b>CACHE</b>             |                                                            |
| <b>RENAME</b>            |                                                            |
| SET EVENT MONI-          |                                                            |
| TOR STATE 及              |                                                            |
| <b>SET INTEGRITY</b>     |                                                            |

表 25. SQL 陳述式的變更 (*繼續)* 

<span id="page-155-0"></span>

| SQL 陳述式                | 具有升級影響的變更摘要                                                                       |
|------------------------|-----------------------------------------------------------------------------------|
| <b>CREATE VIEW \</b>   | 由於 DB2 授權模型發生變更,SYSADM 群組不再獲得授權執行這些陳                                              |
| DECLARE CUR-           | 述式,且在部分情況下,DBADM 權限需求會由 DATAACCESS 權限取                                            |
| $SOR \rightarrow$      | 代。UPGRADE DATABASE 指令將 DBADM 權限授與 SYSADM 群組,                                      |
| DECLARE GLOBAL         | 並將 DATAACCESS 權限授與擁有 DBADM 權限的使用者,而未產生任                                           |
| <b>TEMPORARY</b>       | 何升級影響。然而,針對這些陳述式,您應該檢閱所有授權變更,並將                                                   |
| <b>TABLE</b>           | 任何必要授權授與使用者。                                                                      |
| <b>DELETE</b>          |                                                                                   |
| <b>INSERT</b>          | 如果您在 DB2 9.7 版中建立資料庫,則將必要授權授與需要執行這些陳                                              |
| <b>MERGE</b>           | 述式的使用者。您可以明確地將 DBADM 權限授與 SYSADM 群組,並                                             |
| <b>REFRESH TABLE</b> \ | 將 DATAACCESS 權限授與擁有 DBADM 權限的使用者或兩者,以維持                                           |
| <b>SELECT INTO \</b>   | 與前版次相同的授權。                                                                        |
| SET 變數 及               |                                                                                   |
| <b>UPDATE</b>          | 當 DB2_DDL_SOFT_INVAL 登錄變數設為 ON 時,在 CREATE VIEW                                    |
|                        | 陳述式上支援軟體失效。如需軟體失效語意的詳細資料,請參閱Data-                                                 |
|                        | base Administration Concepts and Configuration Reference中的 『資料庫<br>物件的自動失效及重新驗證』。 |
| <b>CALL</b>            | 如果您已將 DEFAULT 指定為參數或變數名稱,則 DEFAULT 現在會解                                           |
|                        | 析為 DEFAULT 關鍵字。在前版次中,DEFAULT 解析為變數或參數,                                            |
|                        | 稱為 DEFAULT。當您想要解析為變數或參數 (稱為 DEFAULT) 時,請                                          |
|                        | 將大寫字母的字組 DEFAULT 定界限於雙引號中,如下列範例所示:                                                |
|                        | CALL (P1, "DEFAULT");                                                             |
|                        | 如需也套用至此指令的其他授權變更,請參閱 CALL 陳述式橫列。                                                  |
| <b>COMMENT</b>         | 由於 DB2 授權模型發生變更,SYSADM 群組不再獲得授權執行這些陳                                              |
|                        | 述式。UPGRADE DATABASE 指令將 DBADM 權限授與 SYSADM 群                                       |
|                        | 組,而未產生任何升級影響。然而,針對這些陳述式,您應該檢閱所有                                                   |
|                        | 授權變更,並將任何必要授權授與使用者。同時,需要 WLMADM 權限                                                |
|                        | 才能加註工作量管理物件。                                                                      |
|                        | 如果您在 DB2 9.7 版中建立資料庫,則將必要授權授與需要執行這些陳                                              |
|                        | 述式的使用者,或明確地將 DBADM 權限授與 SYSADM 群組,以維持                                             |
|                        | 與前版次相同的授權。                                                                        |
|                        |                                                                                   |
| <b>CONNECT</b>         | 如果啓用 HADR 備用資料庫上的讀取功能,則可以連接至這些資料庫,                                                |
|                        | 但資料庫在進行接管而切換角色時除外。在前版次中,會傳回 SQL1776N                                              |
|                        | 錯誤訊息。                                                                             |
| <b>CREATE INDEX</b>    | 當您在已啓用資料橫列壓縮的表格中建立索引時,依預設索引會啓用壓                                                   |
|                        | 縮。如果已停用資料橫列壓縮,則會停用索引壓縮。如果您必須停用索                                                   |
|                        | 引壓縮,請使用 COMPRESS NO 子句。                                                           |
|                        | 當您在 XML 直欄上建立索引時,現在會支援線上索引建立。此支援需要                                                |
|                        | 其他日誌空間及索引表格空間。其他需求與關聯式索引上的線上索引建                                                   |
|                        | 立相同。                                                                              |
|                        |                                                                                   |
|                        | 當您針對分割的表格建立索引時,預設會將它們建立為分割索引。如果                                                   |
|                        | 您必須建立未分割的索引,請使用 NOT PARTITIONED 子句。空間索引                                           |
|                        | 及具有索引鍵直欄的唯一索引 (不是範圍分割索引鍵直欄的超集) 不支援                                                |
|                        | 分割的索引。                                                                            |
|                        |                                                                                   |
|                        | 如需也套用至此指令的其他授權變更,請參閱 CALL 陳述式橫列。                                                  |

表 25. SQL 陳述式的變更 (繼續)

| SQL 陳述式                                | 具有升級影響的變更摘要                                                                                                    |
|----------------------------------------|----------------------------------------------------------------------------------------------------|
| <b>CREATE PROCE-</b><br>DURE (SQL) 陳述式 | 如果您在 SQL 程序中宣告稱為 TRUE 或 FALSE 的變數,則此陳述式<br>會傳回 SQL0408N 錯誤訊息,並無法建立程序。請修改程序碼,並變更<br>變數名稱,然後重新發出 CREATE PROCEDURE 陳述式。                                           |
|                                        | 在 SQL 程序中,當您指派 XML 資料至 XML 類型的輸入及輸出參數<br>或 XML 類型的區域變數時,XML 資料目前是依參照傳遞。在前版次<br>中,是依值傳遞 XML 資料。因此,部分使用 XML 資料的作業所傳回<br>的結果,可能與前版次的相同作業所傳回的結果不同。                 |
| <b>CREATE TABLE</b>                    | 現在,COMPRESS 子句會啓用表格及 XML 儲存體物件中的資料壓縮。<br>如果您發出 ALTER TABLE 陳述式與 ADD COLUMN 子句以新增 XML<br>直欄,則 XML 資料的壓縮會視是否針對表格啓用資料橫列壓縮而定。                                      |
|                                        | 現在,可以一起使用 COMPRESS 及 DATA CAPTURE CHANGES 子<br>句。現在, SQL 抄寫支援將已啓用資料橫列壓縮的表格作為來源及目標表<br>格。如果以此陳述式同時指定兩個子句,並不會接收到錯誤。                                              |
|                                        | 現在,您可以在建立分割的表格時,使用 XML 類型指定直欄。在前版次<br>中,會傳回原因碼為 2 的 SQL1242N 錯誤訊息。分割的表格上的 XML<br>資料放置會遵循長資料放置規則。XML 儲存體物件及 XML 區域索引的<br>分割方式與表格資料相同。                           |
|                                        | 現在,您可以指定具有 XML 類型的直欄,並在 CREATE TABLE 陳述<br>式中使用 ORGANIZE BY 子句。如果您在 ORGANIZE BY 子句中指定<br>具有 XML 類型的直欄,則會接收到 SQL0350N 錯誤訊息。在前版次<br>中,會傳回原因碼為 1 的 SQL1242N 錯誤訊息。 |
|                                        | 現在,分割的表格中支援 XML 直欄。當在相同的表格中定義配送鍵及<br>XML 直欄時,CREATE TABLE 陳述式不再傳回原因碼為 4 的<br>SQL1242N 錯誤訊息。然而,XML 直欄無法用來定義配送鍵。                                                 |
|                                        | 當您建立分割的表格時,系統會產生主要索引鍵的索引,且預設會一律<br>分割唯一限制。如果您建立具有 XML 直欄的分割表格,則會一律分割<br>XML 區域索引,但不會分割 XML 直欄路徑索引。請參閱 SQL Refer-<br>ence,以取得詳細資料。                              |
|                                        | NOT LOGGED 選項只適用於未列入的 LOB 資料。在升級的資料庫中,<br>當長度小於 LOB 描述子大小時,會隱含地列入 LOB 資料。在此情況<br>下,NOT LOGGED 選項不適用於隱含列入的 LOB 資料。                                              |
|                                        | 現在,當您在表格上建立新的索引時,COMPRESS YES 子句除了會資料<br>横列壓縮之外,還會啓用索引壓縮。如果您必須停用索引壓縮,請使用<br>CREATE INDEX 陳述式與 COMPRESS NO 子句。                                                  |
|                                        | 如需也套用至此指令的其他授權變更,請參閱 CALL 陳述式橫列。                                                                                                    |
| CREATE<br><b>TABLESPACE</b>            | 無論資料庫是否啓用自動儲存體,當您建立新的 DMS 表格空間時,可收<br>回儲存體爲預設値。可收回儲存體是新的功能,可讓您減少表格空間高<br>臨界值,並可收回空間。如需升級的資料庫中可收回儲存體的詳細資<br>料,請參閱第93頁的第 10 章, 『在升級的資料庫中採用新的 9.7 版功<br>能』。       |

表 25. SQL 陳述式的變更 (繼續)

| SQL 陳述式                                                   | 具有升級影響的變更摘要                                                                                                    |
|-----------------------------------------------------------|----------------------------------------------------------------------------------------------------|
| <b>DECLARE GLOBAL</b><br><b>TEMPORARY</b><br><b>TABLE</b> | 在暫存表格中,依預設會啓用資料橫列壓縮。然而,只有當資料庫管理<br>程式判定具有效能增益時,才會壓縮橫列。因此,也會針對您在暫存表<br>格上建立的索引,啓用索引壓縮。                                                                                                    |
|                                                           | DISTRIBUTE BY 子句會取代 PARTITIONING KEY 子句。為了與前版<br>次相容,您仍可以使用 PARTITIONING KEY 子句。<br>如需也套用至此指令的其他授權變更,請參閱 CREATE VIEW 陳述式橫                                                                                                    |
|                                                           | 列。                                                                                                    |
| <b>DROP</b>                                               | 由於 DB2 授權模型發生變更,SYSADM 群組不再獲得授權執行此陳述<br>式。同時,您可能需要擁有 SECADM、SQLADM 或 WLMADM 權限,<br>才能捨棄特定物件。如需授權中所有變更的詳細資料,請參閱 SQL Ref-<br>erence ·                                                                                           |
|                                                           | 當 DB2_DDL_SOFT_INVAL 登錄變數設為 ON 時,在 DROP<br>ALIAS、DROP FUNCTION、DROP TRIGGER、DROP VARIABLE 及<br>DROP VIEW 陳述式上支援軟體失效。如需軟體失效語意的詳細資料,請<br>參閱Database Administration Concepts and Configuration Reference中的<br>『資料庫物件的自動失效及重新驗證』。 |
|                                                           | 從 9.7 版 Fix Pack 1 開始, DROP WORKLOAD 陳述式有新的選用子<br>句 RESTRICT。現在,若捨棄已套用活動臨界値或工作動作集的工作量,<br>便會傳回 SQL2090N 錯誤訊息。RESTRICT 子句是預設值。在捨棄工作<br>量之前,您必須先捨棄任何已套用的活動臨界值或工作動作集。                                                            |
| GRANT 及 REVOKE                                            | 已變更執行這些陳述式的授權。現在,您需要擁有 SECADM 權限才能授<br>與 ACCESSCTRL、DATAACCESS、DBADM 或 SECADM 權限,以及<br>擁有 ACCESSCTRL 或 SECADM 權限才能授與下列項目的其他權限或<br>專用權:廣域變數、索引、資料包、常式、綱目、順序、伺服器、表<br>格、視圖、暱稱、工作量及 XSR 物件。相同的變更適用於 REVOKE 陳<br>述式。              |
|                                                           | UPGRADE DATABASE 指令明確地將 DBADM 權限授與 SYSADM 群<br>組,並明確地將 ACCESSCTRL 及 DATAACCESS 權限授與擁有<br>DBADM 權限的使用者。升級之後,將 SECADM 權限授與需要授與<br>ACCESSCTRL、DATAACCESS、DBADM 或 SECADM 權限的使用者。                                                  |
| 算子 - (單運算元減)                                              | 字首運算子 + (單運   現在, 非類型化參數標記爲運算元之字首運算子 + 或字首運算子 - 的結<br>算元加號) 及字首運 果資料類型為 DECFLOAT(34)。在前版次中,結果資料類型為<br>DOUBLE .                                                                                                    |
| 號)                                                        | 預期 DOUBLE 的應用程式可能接收到 SQL0440N 錯誤訊息。使用<br>DOUBLE 純量函數明確地強制轉型非類型化參數標記為運算元之字首運<br>算子 + 或字首運算子 - 的結果資料類型。                                                                                                    |

表 25. SQL 陳述式的變更 (繼續)

| SQL 陳述式              | 具有升級影響的變更摘要                                                                                                    |
|----------------------|----------------------------------------------------------------------------------------------------|
| SET 變數               | 如果您已將 DEFAULT 指定為值來指派給變數,則現在 DEFAULT 會解<br>析為 DEFAULT 關鍵字。如果 DEFAULT 關鍵字的使用無效,則它現在<br>會傳回 SQL0584N 錯誤訊息。在前版次中,DEFAULT 會作為值解析為<br>變數或參數 (稱為 DEFAULT),且當沒有定義此類變數或參數時,只傳回<br>SQL0584N。當您想要解析為變數或參數 (稱為 DEFAULT) 時,請將大寫<br>字母的字組 DEFAULT 定界限於雙引號中,如下列範例所示: |
|                      | CREATE PROCEDURE FOO(IN DEFAULT INTEGER)<br><b>BEGIN</b><br>DECLARE VO INTEGER DEFAULT 1;<br>SET $VO = "DEFAULT":$<br>RETURN VO:<br>END <sub>6</sub><br>如需也套用至此指令的其他授權變更,請參閱 CREATE VIEW 陳述式橫                                                          |
|                      | 列。                                                                                                    |
| 表示式中非類型化<br>NULL 關鍵字 | 現在,您可以在表示式的任何位置指定非類型化 NULL 關鍵字。如果您<br>在 SQL 陳述式中使用稱為 NULL 的 ID (例如直欄名稱或參數名稱) 而<br>未指定完整的名稱或以雙引號括住,則所指定的 ID 可能解析為關鍵字<br>NULL,而非 ID 名稱。若要避免與非類型化 NULL 關鍵字的衝突,請<br>指定完整的名稱或在 SQL 陳述式中將名為 NULL 的直欄用雙引號括住,<br>如下列範例中所示:                                     |
|                      | SELECT MY TAB.NULL FROM MY TAB<br>SELECT "NULL" FROM MY TAB                                                                                                    |

如需任何陳述式的詳細資料,請參閱 SQL Reference,Volume 2手冊。

### 系統型錄變更所帶來的升級影響

<span id="page-158-0"></span>在 DB2 9.7 版中,已修改系統型錄物件來支援新功能。升級至 DB2 9.7 版之後,這些 變更會影響現存應用程式及 Script。

### 系統型錄視圖

一般而言,現存型錄視圖的修改包括新直欄、已變更的直欄資料類型或加長的直欄長 度。下表列出 DB2 9.7 版與 DB2 9.5 版之間影響應用程式及 Script 的系統型錄視圖 變更:

表 26. 系統型錄視圖的變更

| 視圖名稱                     | 具有升級影響的變更摘要                                             |
|--------------------------|---------------------------------------------------------|
| <b>SYSCAT.ATTRIBUTES</b> | 現在, SCALE 直欄具有 TIMESTAMP 資料類型的値,以指出秒數部  <br>分的位數。<br>新增 |
|                          | ATTR TYPEMODULENAME \                                   |
|                          | SOURCE TYPEMODULENAME · TARGET TYPEMODULENAME ·         |
|                          | TYPEMODULENAME 直欄。                                      |
| SYSCAT BUFFERPOOLS       | 新增直欄 NUMBLOCKPAGES。                                     |

### 表 26. 系統型錄視圖的變更 (繼續)

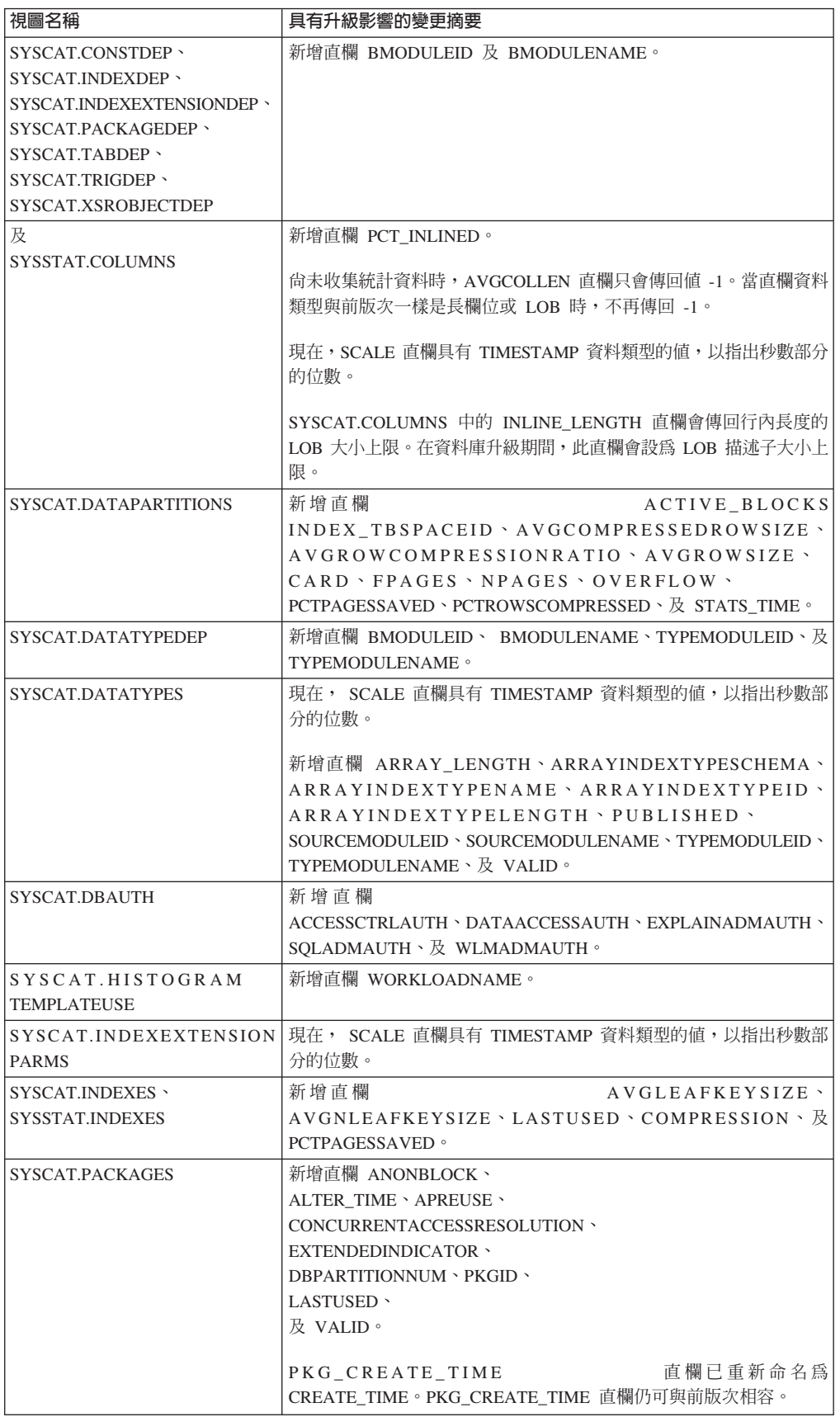

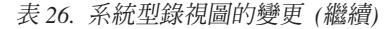

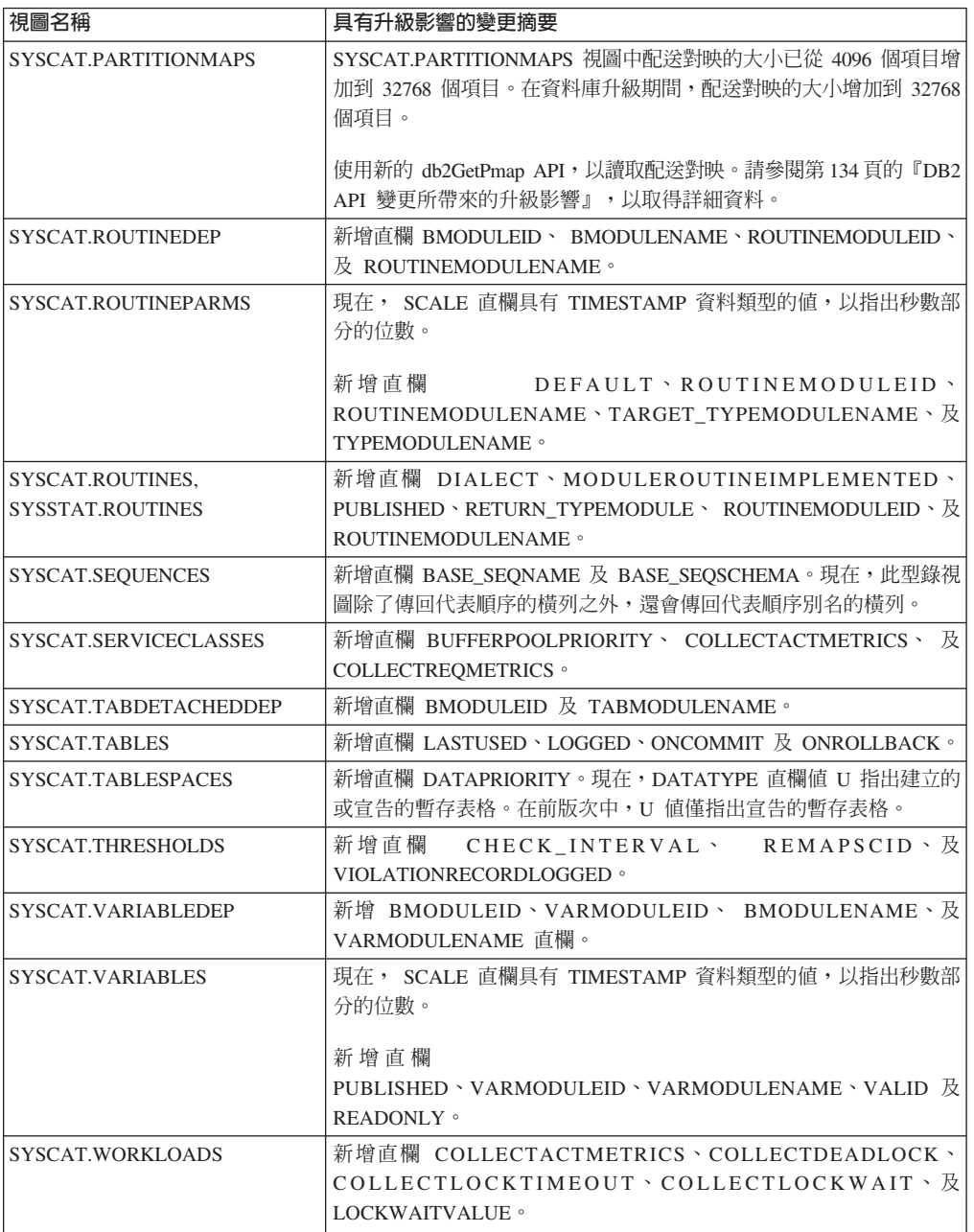

# 系統定義的内建常式

系統定義之內建常式的變更包括新常式、新參數及行爲變更。下表列出 DB2 9.7 版與 DB2 9.5 版之間影響應用程式及 Script 的新常式與現存常式的變更。

表 27. 系統定義之內建常式的變更

| 常式名稱                      | 具有升級影響的變更摘要                                                                |
|---------------------------|----------------------------------------------------------------------------|
| ADD_MONTHS \              | 如果您的使用者定義函數名稱與這些新的內建函數名稱相同,                                                |
| EXTRACT \                 | 並且它們在查詢中未完整限定,則解析路徑可能會導致呼叫這                                                |
| LAST_DAY \                | 些新的內建函數。請以綱目名稱完整限定使用者定義的函數呼                                                |
| MONTHS_BETWEEN \          | 叫,或改為開始使用這些新的內建函數。                                                         |
| 及<br>NEXT_DAY             |                                                                            |
| TRUNC_TIMESTAMP           |                                                                            |
| <b>ARRAY DELETE \</b>     | 如果您的使用者定義函數名稱與這些新的內建函數名稱相同,                                                |
| ARRAY_FIRST \             | 並且它們在查詢中未完整限定,則解析路徑可能會導致呼叫這                                                |
| ARRAY_LAST \              | 些新的內建函數。請以綱目名稱完整限定使用者定義的函數呼                                                |
| ARRAY_NEXT \              | 叫,或改為開始使用這些新的內建函數。                                                         |
| <b>ARRAY_PRIOR</b>        |                                                                            |
| CURSOR_ROWCOUNT           |                                                                            |
| DAYNAME \                 | 如果您的使用者定義函數名稱與這些新的內建函數名稱相同,                                                |
| DECFLOAT FORMAT \         | 並且它們在查詢中未完整限定,則解析路徑可能會導致呼叫這                                                |
| $INTCAP \rightarrow$      | 些新的內建函數。請以綱目名稱完整限定使用者定義的函數呼                                                |
| $INSTR \geq$              | 叫,或改為開始使用這些新的內建函數。                                                         |
| $L$ PAD $\cdot$           |                                                                            |
| <b>LOCATE IN STRING ·</b> |                                                                            |
| MONTHNAME \               |                                                                            |
| $R$ PAD $\cdot$           |                                                                            |
| TO CLOB \                 |                                                                            |
| TO_NUMBER \               |                                                                            |
| TO_TIMESTAMP              |                                                                            |
| CHAR (decimal-expression) | 如果 dec_to_char_fmt 資料庫配置參數設為 NEW,現在,                                       |
|                           | CHAR 函數會傳回十進位數的固定長度字串表示法,且當小數                                              |
|                           | 部分為零時,沒有前導零及小數點符號。                                                         |
|                           | 在前版次中,當小數部分為零時,字串包括前導零及小數點符                                                |
|                           | 號。dec_to_char_fmt 資料庫配置參數必須設為 V95,以取得                                      |
|                           | 與前版次相同的結果。請參閱第28頁的表13,以取得詳細資                                               |
|                           | 料。                                                                         |
| DOUBLE_PRECISION          | 如果您的使用者定義函數名稱與這些新的內建函數名稱相同,                                                |
|                           | 並且它們在查詢中未完整限定,則解析路徑可能會導致呼叫這                                                |
|                           | 些新的內建函數。請以綱目名稱完整限定使用者定義的函數呼                                                |
|                           | 叫,或改為開始使用這些新的內建函數。                                                         |
| <b>SYSIBM.DOUBLE</b>      | SYSIBM.DOUBLE 函數會傳回數字的倍精準度浮點表示法或數                                          |
|                           | 字的字串表示法。                                                                   |
|                           |                                                                            |
|                           | 當您使用 string-expression 引數呼叫此函數時,現在,該函數僅                                    |
|                           | 會移除引數字串表示式中的前導及尾端空白。在前版次中,此                                                |
|                           | 函數會移除前導及尾端空白、定位點、回車、新行及換行。                                                 |
|                           |                                                                            |
|                           | 如果您在使用 SQL 路徑的預設值,則對 DOUBLE 的函數呼叫<br>會解析為 SYSIBM.DOUBLE (不是 SYSFUN.DOUBLE) |
|                           | 。SYSFUN.DOUBLE 仍可用。如果您根據此函數的前版次行                                           |
|                           | 為,則完全參照 SYSFUN.DOUBLE。                                                     |
|                           |                                                                            |

表 27. 系統定義之內建常式的變更 (繼續)

| 常式名稱                             | 具有升級影響的變更摘要                                                                                                    |
|----------------------------------|----------------------------------------------------------------------------------------------------|
| LONG VARGRAPHIC、<br>LONG VARCHAR | LONG VARGRAPHIC 及 LONG VARCHAR 純量函數已棄用。<br>雖然在現行版次中仍支援使用這些純量函數,請考量使用其他                                            |
|                                  | 純量函數,例如 CHAR、VARCHAR 及 CLOB。LONG<br>VARCHAR 及 LONG VARGRAPHIC 資料類型已棄用,並且<br>可能在未來的版次中移除。請參閱第31頁的表 15,以取得詳<br>細資料。 |

# 系統定義的管理常式及視圖

系統定義之管理常式及視圖的變更包括傳回的新直欄及新常式與視圖。此外,從 DB2 9.1 版開始,已棄用名稱以 SNAPSHOT 開頭的所有管理常式。下表列出 DB2 9.7 版 與 DB2 9.5 版之間影響應用程式及 Script 的管理常式及視圖變更:

表 28. 系統定義之管理常式及視圖的變更

| 常式或視圖名稱                                                            | 具有升級影響的變更摘要                                                                                                    |
|--------------------------------------------------------------------|----------------------------------------------------------------------------------------------------|
| ADMIN_GET_TAB_ COMPRESS_INFO<br>及 ADMINTABCOMPRESSINFO             | ADMIN_GET_TAB_ COMPRESS_INFO 表格函數已棄用。<br>現在,<br><b>ADMINTABCOMPRESSINFO</b><br>視圖會呼叫<br>ADMIN GET TAB COMPRESS INFO V97,並傳回其他新的直欄。 使用新的<br>ADMIN GET TAB COMPRESS INFO V97 函數或 ADMINTABCOMPRESSINFO<br>視圖,其會傳回新直欄 OBJECT_TYPE。現在,EXPAND_DICT_SIZE 直欄的值<br>包括現行及歷程定義檔大小的總計。                    |
|                                                                    | 現在, ADMIN_GET_TAB_COMPRESS_INFO_V97<br>與<br>ADMINTABCOMPRESSINFO 都可以傳回其他橫列, 包含 XML 儲存體物件中<br>儲存之 XML 資料的壓縮定義檔相關資訊。                                                                                                    |
| ADMIN_GET_TAB_INFO_V95                                             | ADMIN_GET_TAB_INFO_V95 表格函數已棄用。現在, ADMINTABINFO 視圖<br>會呼叫 ADMIN_GET_TAB_INFO_V97,並傳回其他新的直欄。使用新的<br>ADMIN_GET_TAB_INFO_V97 函數或 ADMINTABINFO 視圖,其會傳回新直<br>欄 RECLAIMABLE SPACE、XML DICTIONARY SIZE 及<br>XML RECORD TYPE。同時,DICTIONARY SIZE 直欄的說明已變更,指出現<br>在此直欄的值包括現行及歷程定義檔大小的總計。                |
| ADMIN EST INLINE LENGTH                                            | 這個新的函數會提供一種方法,估計 XML、CLOB、BLOB 及 DBCLOB 直欄<br>的行內長度。僅當 XML 直欄建立於 DB2 9.7 版時才受支援,因為已收集新的<br>統計資料來估計行內長度。這個函數會針對前版次中建立的 XML 直欄傳回值<br>-2,因為沒有新的統計資料,它無法估計行內長度。                                                                                                    |
|                                                                    | 若要將 XML 儲存體物件轉換為支援此函數的新 9.7 版格式,請重建表格。新<br>的 SYSPROC.ADMIN_MOVE_TABLE 系統定義的程序,讓您在重建表格的同<br>時,資料仍保留在線上並且可供存取。請參閱Data Movement Utilities Guide and<br>Reference 中的 『使用 ADMIN_MOVE_TABLE 程序移動表格』。                                                                                                |
| AUDIT_ARCHIVE \<br>AUDIT_DELIM_EXTRACT \<br><b>AUDIT LIST LOGS</b> | 在 DB2 9.7 版中, UPGRADE DATABASE 指令會從審核常式<br>(AUDIT_LIST_LOGS、AUDIT_DELIM_EXTRACT 及 AUDIT_ARCHIVE) 的<br>PUBLIC 撤消 EXECUTE 專用權。針對擁有 SECADM 權限的每個授權<br>ID, UPGRADE DATABASE 指令會授與 SYSROLE_AUTH_SECADM 系統角<br>色,來對審核常式授與 EXECUTE 專用權。您需要將這些審核常式的 EXECUTE<br>專用權,明確地授與不擁有 SECADM 權限但需要呼叫這些常式的任何使用者。 |
| DBCFG 、<br>GET_DB_CONFIG                                           | 現在,從 DBMCFG 視圖或 GET DBM CONFIG 表格函數中進行選取,會傳回<br>新的資料庫配置管理程式參數,列出在第28頁的表 13 中。                                                                                                    |
| DBMCFG、<br><b>GET DBM CONFIG</b>                                   | 現在,從 DBMCFG 視圖或 GET_DBM_CONFIG 表格函數中進行選取,會傳回<br>新的資料庫配置管理程式參數,列出在第27頁的表11中。                                                                                                    |
| REBIND_ROUTINE_PACKAGE                                             | 在 DB2 9.7 版中, VARCHAR(1024) 資料類型的 options 參數會取代 VARCHAR<br>(12) 資料類型的解析參數。為了與前版次相容,接受 'ANY' 及 'CONSERVA-<br>TIVE <sup>,</sup> 作為 options 的有效值。'ANY' 是 'RESOLVE ANY' 的同義字,而<br>'CONSERVATIVE' 是 'RESOLVE CONSERVATIVE' 的同義字。如果當您從應<br>用程式呼叫此程序時,正在使用參數記號或主變數,則調整變數的長度。                         |
| REORGCHK_IX_STATS                                                  | 已修改此函數,現在會傳回新直欄 DATAPARTITIONNAME。                                                                                                    |

表 28. 系統定義之管理常式及視圖的變更 (繼續)

| 常式或視圖名稱                                        | 具有升級影響的變更摘要                                                                                                    |
|------------------------------------------------|----------------------------------------------------------------------------------------------------|
| REORGCHK_TB_STATS                              | 已修改此函數,現在會傳回新直欄 DATAPARTITIONNAME。                                                                                                    |
| SNAP_GET_STORAGE _PATHS \<br>SNAPSTORAGE_PATHS | 函數已棄用。新的<br>SNAP_GET_STORAGE_PATHS<br>SNAP GET STORAGE PATHS V97<br>函數會取代<br>SNAP_GET_STORAGE_PATHS, 並傳回新的 DB_STORAGE_PATH_WITH_DPE<br>及 DB_STORAGE_PATH_STATE 直欄。現在,SNAPSTORAGE_PATHS 視圖<br>會呼叫 SNAP_GET_STORAGE_PATHS_V97,並傳回其他新的直欄。 |
| SNAP_GET_TBSP_PART_V91、<br>SNAPTBSP_PART       | SNAP GET TBSP PART V91 函數已棄用。新的 SNAP GET TBSP PART V97<br>SNAP_GET_TBSP_PART_V91,並傳回新的<br>函數會取代<br>TBSP PATHS DROPPED 直欄。現在,SNAPTBSP PART 視圖會呼叫<br>SNAP_GET_TBSP_PART_V97,並傳回其他新的直欄。                                                   |
| XDB_DECOMP_XML_FROM_QUERY                      | 這個新的程序可以在一次呼叫中處理二進位或 XML 直欄中儲存的多個 XML 文<br>件,並且不需要序列化 XML 文件。新的 DECOMPOSE XML DOCUMENTS 指<br>令會呼叫這個新的程序。9.7 版以前的資料庫沒有這個程序的正確版本,此指令<br>無法在這種資料庫上執行。如需如何使用這個新程序的詳細資料,請參閱第<br>179 頁的第 28 章, 『在資料庫應用程式及常式中採用新的 DB2 9.7 版功能』。               |
| WLM GET ACTIVITY DETAILS                       | 這個表格函數已棄用。請改為使用新的 MON GET ACTIVITY DETAILS 表格<br>函數。這個新函數會取代 WLM GET ACTIVITY DETAILS,並傳回其他直欄<br>WL WORK ACTION SET ID 及 WL WORK CLASS ID 以支援新的 WLM 功<br>能。                                                                            |
| WLM_GET_SERVICE_CLASS_ AGENTS                  | 這個表格函數已棄用。請改為使用新的<br>WLM_GET_SERVICE_CLASS_AGENTS_V97 表格函數。這個新的函數會取代<br>WLM_GET_SERVICE_CLASS_AGENTS, 並傳回新的直欄<br>EVENT_OBJECT_NAME ·                                                                                                   |
| WLM_GET_SERVICE_CLASS_<br>WORKLOAD OCCURRENCES | 這個表格函數已棄用。請改為使用新的<br>WLM GET SERVICE CLASS WORKLOAD OCCURRENCES V97 表格函數。<br>這個新的函數會取代 WLM_GET_SERVICE_CLASS_AGENTS,並傳回新的直欄<br><b>ADDRESS</b> ·                                                                                        |
| WLM_GET_SERVICE_SUBCLASS_<br><b>STATS</b>      | 這個表格函數已棄用。請改為使用新的<br>WLM_GET_SERVICE_SUBCLASS_STATS_V97 表格函數。這個新的函數會取代<br>WLM_GET_SERVICE_SUBCLASS_STATS, 並傳回其他直欄<br>UOW_TOTAL_TIME_TOP 以支援新的 WLM 功能。                                                                                  |
| WLM_GET_WORKLOAD_STATS                         | 這個表格函數已棄用。請改為使用新的 WLM GET WORKLOAD STATS V97<br>表格函數。這個新的函數會取代 WLM_GET_WORKLOAD_STATS,並傳回其他<br>直欄 UOW_TOTAL_TIME_TOP 以支援新的 WLM 功能。                                                                                                    |
| WLM_GET_WORKLOAD_<br>OCCURRENCE_ACTIVITIES     | 這個表格函數已棄用。請改為使用新的<br>WLM GET WORKLOAD OCCURRENCE ACTIVITIES V97 表格函數。這個新<br>的函數會取代 WLM_GET_WORKLOAD_OCCURRENCE_ACTIVITIES,並傳回<br>新的直欄 EXECUTABLE ID。                                                                                   |

檢閱已棄用的管理常式及其取代常式或視圖的清單(Administrative Routines and Views 中 的 『已棄用的 SQL 管理常式及其取代常式或視圖』),以判斷可能會影響應用程式及 Script 的其他變更。

# 9.7 版以前版次之間的系統型錄變更

如果您是從 DB2 9.1 版或 DB2 UDB 第 8 版升級,則 9.7 版以前版次之間的下列其 他系統型錄變更也可能會影響應用程式及 Script:

- DB2 9.5 版與 DB2 9.1 版之間的系統型錄變更。
- · DB2 9.1 版與 DB2 UDB 第 8 版之間的系統型錄視圖及系統定義的常式變更。

# <span id="page-164-1"></span><span id="page-164-0"></span>第 23 章 常式升<mark>級要素</mark>

升級要素說明應用程式開發支援中的變更、新功能支援的變更、不受支援的功能,以 及可能會影響常式的棄用功能。

第129 頁的第 22 章, 『資料庫應用程式升級要素』中所述的變更也會影響常式。

#### 開發軟體支援

第129 頁的第 22 章, 『資料庫應用程式升級要素』中關於開發軟體支援的資訊 適用於外部儲存程序及使用者定義的函數 (UDF)。

#### 隱含的強制轉型

在呼叫函數之後,資料庫管理程式必須決定群組中名稱相似的函數中,哪一個 函數「最適合」。引數的資料類型與函數的參數已定義資料類型的比較,是以 形成此決策的基準作為考量。非類型化參數標記或非類型化 NULL 常數引數可 接受任何參數類型作為最適合的類型。

支援隱含的強制轉型這項變更,會影響函數解析,包括已修改的系統內建函 數,以及任何使用這些引數所建立的新功能。

### 依 SQL 常式中的參照傳遞 XML 資料

在 SQL 常式中,當您指派 XML 資料至 XML 類型的輸入及輸出參數或 XML 類型的區域變數時,XML 資料目前是依參照傳遞。在前版次中,是依 SQL 程 序中的值傳遞 XML 資料。因此,在 SQL 程序中,部分使用 XML 資料的作 業所傳回的結果,可能與前版次相同作業所傳回的結果不同。

請參閱DB2 9.7 版的新增功能中的 『依儲存程序中的參照傳遞 XML 資料』, 以取得關於此行爲差異的詳細資料。

#### **SQL** 程序

如果從 DB2 UDB 第 8 版 32 位元實例升級至 DB2 9.7 版 32 位元實例,則 在 DB2 UDB 8.1 版中建立的 SQL 程序將在 DB2 9.7 版中執行,但前提是 它們未參照任何不支援的功能。如果從 DB2 UDB 第 8 版 64 位元實例升級 至 DB2 9.7 版 64 位元實例,情況也是如此。然而,如果從 DB2 UDB 8.1 版 32 位元實例升級至 DB2 9.7 版 64 位元實例,則 SQL 程序不會執行,因為 64 位元 DB2 引擎無法載入與這些程序相關聯的 32 位元檔案庫。您必須捨棄 並重建這些 SOL 程序。

如果已在 DB2 UDB 8.2 版或更新版本中建立 SQL 程序,並將資料庫升級至 DB2 9.7 版,您的 SQL 程序將會順利運作,但前提是它們未參照任何不支援 的功能。

#### 非隔離外部常式

在 Linux 及 UNIX 作業系統上將資料庫升級至 DB2 9.7 版期間,DB2 引擎 檔案庫 (libdb2e.a 或 libdb2apie.a) 上沒有相依關係的所有外部非隔離常式 會變更為 FENCED 及 NOT THREADSAFE,讓您可以安全地在新的多執行緒 資料庫管理程式下執行這些常式。在非安全執行緒之新的多執行緒資料庫管理 程式中,執行定義為 NOT FENCED 及 THREADSAFE 的外部常式會導致不正 確的結果、資料庫毀損或資料庫管理程式的異常終止。如需如何管理此變更的 詳細資料,請參閱第 170 頁的『升級 C、C++ 及 [COBOL](#page-177-0) 常式』。

#### <span id="page-165-0"></span>**32 位元外部常式**

LOB 定位器的實作取決於安裝的 DB2 資料庫產品。如果您的 32 位元外部 UDF 使用 LOB 定位器作為輸入參數,而且是從 DB2 UDB 第 8 版 32 位元 實例升級至 DB2 9.7 版 64 位元實例,則必須重建它們作為 64 位元的隔離  $IDF<sub>o</sub>$ 

在 DB2 9.1 版中棄用外部常式檔案庫中預設函數進入點的支援。如果從 AIX 或 Windows 作業系統上的 DB2 UDB 第 8 版 32 位元實例進行升級,則應該指 定常式檔案庫的明確進入點。

#### **31** íí **(Linux on zSeries)**

32 位元外部常式的所有升級考量也適用於在 Linux on zSeries 的 DB2 資料庫 上執行的 31 位元外部常式。

### **Java 外部常式**

依預設, DB2 9.7 版會將 32 位元 IBM Software Developer's Kit (SDK) for Java 6 安裝在 x86 上的 Linux 及 Windows (安裝 DB2 9.7 版 32 位元產品時) 作 業系統上。若為所有其他受支援作業系統,DB2 9.7 版會安裝 64 位元 SDK for Java  $6^{\circ}$ 

如果將實例升級至 DB2 9.7 版,則 **jdk\_path** 資料庫管理程式配置參數會設為 SDK for Java 6 的安裝路徑。下表指出 jdk\_path 的可能值:

表 29. jdk\_path 資料庫管理程式配置參數設定

| DB2 9.7 版實例    | 作業系統           |                            |
|----------------|----------------|----------------------------|
| 32 位元實例        | Linux          | INSTHOME/sqllib/java/jdk32 |
| 「64 位元實例」      | Linux $R$ UNIX | INSTHOME/sqllib/java/jdk64 |
| 32 位元或 64 位元實例 | Windows        | DB2PATH\java\jdk           |

在 DB2 9.7 版 64 位元實例中,Java 外部常式需要 j**dk\_path** 參數設為 64 位 元 SDK for Java 安裝路徑,才能順利執行。DB2 9.7 版 64 位元實例無法載 入 32 位元 JVM。

已棄用 IBM Software Developer's Kit (SDK) for Java 1.4.2, 且可能會在未來 版次中停止提供。

從 DB2 9.5 版開始,要執行 JDBC 常式的預設 JDBC 驅動程式為 IBM Data Server Driver for JDBC and SQLJ。如需如何管理此變更的詳細資料,請參閱 第 171 頁的『升級 [Java](#page-178-0) 常式』。

### 從 DB2 9.1 版或 DB2 UDB 第 8 版升級常式

如果您是從 DB2 9.1 版或更早的版本升級,請檢閱常式開發支援中的變更、新 功能支援的變更、不受支援的功能,以及可能也會影響常式的棄用功能:

- DB2 9.5 版及 [DB2 9.1](http://publib.boulder.ibm.com/infocenter/db2luw/v9r5/topic/com.ibm.db2.luw.qb.migration.doc/doc/c0023421.html) 版之間影響常式的變更。
- DB2 9.1 版及 [DB2 UDB](http://publib.boulder.ibm.com/infocenter/db2luw/v9/topic/com.ibm.db2.udb.uprun.doc/doc/c0023421.htm) 第 8 版之間影響常式的變更。

# <span id="page-166-0"></span>第 24 章 資料庫應用程式及常式的升級前作業

升級資料庫應用程式及常式之前,應該執行特定作業來協助確保升級成功。

執行下列作業,以準備升級資料庫應用程式及常式:

1. 檢閱資料庫應用程式升級要素,以判定可能會影響資料庫應用程式的變更。

請參閱第 129 頁的第 22 章, 『資料庫應用程式升級要素』。

2. 檢閱常式升級要素,以判定可能會影響常式的變更。

請參閱第 [157](#page-164-0) 頁的第 23 章, 『常式升級要素』。

3. 規劃升級策略。

請參閱第5頁的第 2 章, 『規劃 [DB2](#page-12-0) 環境升級』。

- 4. 必要的話,升級作業系統至支援的層次。
- 5. 必要的話,升級開發軟體至支援的層次。
- 6. 在您正式作業環境的資料庫應用程式及常式上執行基準性能測試,並儲存這些基準 結果,以與升級之後的基準性能測試結果相互比較。
- 7. 選擇性的: 升級用戶端或安裝 9.7 版應用程式驅動程式(如果應用程式需要的話)。

請參閱第 [107](#page-114-0) 頁的第 13 章, 『用戶端升級』。

雖然 DB2 9.7 版伺服器提供舊版用戶端的連線功能支援,但是使用 9.7 版用戶端會 刪除版次間的所有限制及不相容之處。

8. 在 DB2 9.7 版測試環境中測試資料庫應用程式。 如果測試成功,則不需要升級應 用程式。然而,請檢閱升級資料庫應用程式作業,並考量執行所有可以協助您增進 效能的步驟。

請參閱第 47 頁的『在測試環境中升級 DB2 伺服器』及第 [161](#page-168-0) 頁的第 25 章, 『升 級資料庫應用程式』。

9. 在 [DB2 9.7](#page-54-1) 版測試環境中測試常式。 如果測試成功,則不需要升級常式。然而, 請檢閱升級常式作業,並考量執行所有可以協助您增進效能的步驟。

請參閱第 47 頁的『在測試環境中升級 DB2 伺服器』及第 [169](#page-176-1) 頁的第 26 章, 『升 級常式』。

## <span id="page-168-1"></span><span id="page-168-0"></span>第 25 章 升級資料庫應用程式

將現存的資料庫應用程式升級至 DB2 9.7 版,需要管理會影響這些應用程式的 DB2 9.7 版及前版次之間的變更,以及驗證這些應用程式是否如預期運作。管理這些變更可能 需要您修改應用程式碼並重建應用程式。

您只需要修改您的應用程式碼以管理 DB2 9.7 版中影響您應用程式的變更、停止使用 DB2 9.7 版中棄用或停止提供的功能,或使用新的功能。

- 請確定您有權存取 DB2 9.7 版伺服器,包括實例和資料庫。 DB2 伺服器可以是測 試環境的一部分。
- 請確定您符合 DB2 資料庫產品的安裝需求。
- 請確定開發軟體的版本層次是 DB2 資料庫產品支援的版本層次。
- 執行資料庫應用程式的升級前作業。

### 限制

此程序僅適用於以 C、C++、COBOL、FORTRAN、 Java、Perl、PHP、 REXX 和 .NET 語言進行程式設計的資料庫應用程式。

若要將資料庫應用程式升級至 DB2 9.7 版:

- 1. 如果您找出對應用程式造成影響的變更的 DB2 指令、變更的 SQL 陳述式和變更 的系統型錄視圖和內建函數,請編輯您的應用程式碼或 Script 以修改:
	- DB2 CLP 和系統指令語法
	- · SQL 陳述式語法
	- 使用型錄視圖及 「SQL 管理」 視圖和常式的 SQL 陳述式
	- 使用寫入表格事件監視器目標表格的 SOL 陳述式
	- 未以綱目名稱限定的使用者定義常式名稱
	- DB2 API 呼叫
	- 應用程式設計介面呼叫 (如 JDBC、ODBC 及 CLI)
	- 如果應用程式或 Script 從指令輸出讀取,請將它們修改為讀取變更的輸出格式。
- 2. 如果您找出影響應用程式的開發環境特定變更,請修改應用程式以支援這些變更。 請升級:
	- 內嵌式 SQL 應用程式
	- CLI 應用程式
	- 使用 IBM Data Server Driver for JDBC and SQLJ 或使用 DB2 JDBC Type 2 驅動程式的 Java 應用程式
	- ADO .NET 應用程式
	- 使用 DB2 CLP 指令和 SQL 陳述式的 Script
	- 32 位元資料庫應用程式以在 64 位元實例上執行
- 3. 使用適當的 DB2 建置檔案並指定適當的 DB2 共用檔案庫路徑 (如 第 132 頁的表 21 所示), 重建所有以 C/C++、 COBOL、FORTRAN 和 REXX 語言進行程式設計 的變更的資料庫應用程式。

4. 使用 DB2 9.7 版,測試資料庫應用程式以驗證變更,並確定它們如預期執行。

在升級資料庫應用程式之後,執行建議的資料庫應用程式的升級後作業,以確定您的 升級成功。

### <span id="page-169-1"></span>升級内嵌式 SQL 應用程式

<span id="page-169-0"></span>將現存的內嵌式 SQL 應用程式升級至 DB2 9.7 版,需要管理會影響這些應用程式的 DB2 9.7 版及前版次之間的變更,以及驗證這些應用程式是否如預期渾作。

- 請確定您有權存取 DB2 9.7 版伺服器,包括實例和資料庫。 DB2 伺服器可以是測 試環境的一部分。
- 請確定 C、C++、COBOL、FORTRAN 或 REXX 開發軟體的版本層次是 DB2 資料 庫產品支援的版本層次。
- 執行升級資料庫應用程式作業中先前的步驟。

#### 限制

此程序僅適用於以 C、C++、COBOL、FORTRAN 和 REXX 進行程式設計的資料庫應 用程式。

若要將內嵌式 SQL 應用程式升級至 DB2 9.7 版:

1. 如果已修改檔案庫路徑環境變數,請確定那些變數包括應用程式的正確 DB2 共用檔 案庫路徑,如第133頁的表 22 中所示。此表格中所列的環境變數指定附加的路徑, 讓應用程式可以在執行時期尋找適當的 DB2 共用檔案庫 (在大部分情況下)。

在 Linux 作業系統上:如果使用 RPATH 鏈結選項鏈結應用程式,但沒有一併指定 RUNPATH 鏈結選項,則會在應用程式執行時期忽略 LD LIBRARY PATH 環境變 數,因而造成應用程式失敗。

- 2. 在 DB2 9.7 版測試環境中測試內嵌式 SQL 應用程式。如果測試順利完成,則不需 要執行任何附加的步驟。
- 3. 如果您使用 BIND 指令連結內嵌式應用程式,並指定會啓用 LOB 直欄游標區塊傳 輸的 BLOCKING ALL 或 BLOCKING UNAMBIGIOUS 子句,請確定 instance\_memory 或 database\_memory 資料庫配置參數已設為 AUTO-MATIC,或增加其數值以納入額外的記憶體用量。如果您無法增加這些資料庫配置 參數,則有下列選擇:
	- 使用指定 BLOCKING NO 的 BIND 指令來重新連結它們,或使用指定 SQLRULES STD 指令參數的 PRECOMPILE 指令來前置編譯它們。 BLOCK-ING NO 子句會停用應用程式中所有游標的區塊傳輸。 SQLRULES STD 指令 參數可能有停用區塊傳輸游標以外的其他效果。
	- 修改應用程式碼,並以 FOR UPDATE 子句宣告游標以停用區塊傳輸。
- 4. 若要明確指定應用程式的正確 DB2 共用檔案庫路徑,請執行下列其中一項:
	- 如果可以使用應用程式原始程式碼,請重建該應用程式。請指定必要的 DB2 共用 檔案庫路徑,如第132頁的表 21 中所示。這是最佳選項。
	- 建立 Wrapper Script 以執行應用程式。在 Wrapper Script 中,明確將檔案庫路徑 環境變數設為必要的 DB2 共用檔案庫路徑,如第133頁的表 22 中所示。

• 如果沒有可用的原始程式碼,請執行 db2chglibpath 指令,以更新應用程式之二位 元碼內的內嵌式執行時期檔案庫路徑。此指令是依現狀提供,因此不到最後關頭 不應使用它。

在升級內嵌式 SQL 應用程式之後,請執行升級資料庫應用程式作業中剩餘的步驟。

### 升級 CLI 應用程式

<span id="page-170-0"></span>將現存的 CLI 應用程式升級至 DB2 9.7 版,需要管理會影響這些應用程式的 DB2 9.7 版及前版次之間的變更,例如,作業系統支援變更、開發軟體支援變更、應用程式的 位元寬度,以及部署應用程式所在之 DB2 實例的位元寬度。

- 請確定您有權存取 DB2 9.7 版伺服器,包括實例和資料庫。 DB2 伺服器可以是測 試環境的一部分。
- 請確定 C 及 C++ 開發軟體是 DB2 資料庫產品支援的版本。
- 執行第161頁的第25章, 『升級資料庫應用程式』作業中的前幾個步驟。

#### 限制

此程序僅適用於使用 CLI 介面以 C 或 C++ 撰寫的資料庫應用程式。

若要將 CLI 應用程式升級至 DB2 9.7 版:

1. 如果已修改檔案庫路徑環境變數,請確定那些變數包括應用程式的正確 DB2 共用檔 案庫路徑,如第133頁的表 22 中所示。您可以使用此表格中列出的環境變數指定附 加的路徑,讓應用程式可以在執行時期尋找適當的 DB2 共用檔案庫 (在大部分情況  $\overline{\Gamma}$ )  $\circ$ 

僅限 Linux 作業系統:如果使用 RPATH 鏈結選項鏈結應用程式,但沒有一併指定 RUNPATH 鏈結選項,則會在應用程式執行時期忽略 LD LIBRARY PATH 環境變 數,因而造成應用程式失敗。

2. 如果已在 db2cli.ini 檔案中設定 CLISchema 配置關鍵字,請改為設定 SvsSchema 配置關鍵字。自從 DB2 9.5 版開始,停止提供 CLISchema 配置關 鍵字。

SysSchema = 替代綱目

- 3. 在 DB2 9.7 版測試環境中測試 CLI 應用程式。如果測試順利完成,則不需要執行 其餘的步驟。
- 4. 如果將 BlockLobs CLI 配置關鍵字設為 1 且應用程式收到錯誤訊息 SQL0973N, 請執行下列其中一個動作:
	- 將 database\_memory 配置參數設為 AUTOMATIC。這是最佳選項。
	- 將 BlockLobs CLI 配置關鍵字重設為 0。
	- 將 LOB 值直接連結至緩衝區而不是使用 LOB 定位器。

您的用戶端需要更多記憶體來接收 LOB 資料,因為使用 BlockLobs 關鍵字的這 個游標區塊傳輸設定,會在傳送橫列資料後將所有 LOB 值立即傳送到用戶端。

- 5. 檢閱 Call Level Interface Guide and Reference, Volume 2 中的 『CLI 及 ODBC 函數摘要』,以判定您是否要使用 ODBC 3.0 版中任何已棄用的函數,並修改應用 程式來改用替代函數。雖然此版的 DB2 CLI 會繼續支援這些函數,但使用替代函數 可確定應用程式符合最新標準。
- 6. 執行下列其中一個動作,以明確指定應用程式的正確 DB2 共用檔案庫路徑:
- <span id="page-171-1"></span>• 如果可以使用應用程式原始程式碼,請重建該應用程式。請指定必要的 DB2 共用 檔案庫路徑,如第132頁的表 21 中所示。這是最佳選項。
- 建立 Wrapper Script 以執行應用程式。在 Wrapper Script 中,明確將檔案庫路徑 環境變數設為必要的 DB2 共用檔案庫路徑,如第 133 頁的表 22 中所示。
- 如果沒有可用的原始程式碼,請執行 db2chglibpath 指令,以更新應用程式之二位 元碼內的內嵌式執行時期檔案庫路徑。此指令是依現狀提供,因此不到最後關頭 不應使用它。

升級 CLI 應用程式之後,請執行第 161 頁的第 25 章、 『升級資料庫應用程式』 作業中 剩餘的步驟。

### 升級使用 IBM Data Server Driver for JDBC and SQLJ 的 Java 應用程式

<span id="page-171-0"></span>升級使用 IBM Data Server Driver for JDBC and SQLJ 前版次的 Java 應用程式,需 要管理此驅動程式不同版次之間的變更,以及可能影響這些應用程式的 DB2 9.7 版中的 變更。

- 檢閱應用程式升級要素,找出可能會影響您 Java 資料庫應用程式的主要變更。
- 請確定您有權存取 DB2 9.7 版伺服器,包括實例和資料庫。 DB2 伺服器可以是測 試環境的一部分。
- 請確定 Java 應用程式開發軟體及 IBM Data Server Driver for JDBC and SOLJ 的 版本層次是 DB2 資料庫產品支援的版本層次。
- 執行升級資料庫應用程式作業中先前的步驟。

#### 限制

- IBM Data Server Driver for JDBC and SQLJ 3.57 版支援的 Java SDK 最小版本為 Java SDK 1.4.2 °
- IBM Data Server Driver for JDBC and SQLJ 4.7 版支援的 Java SDK 最小版本為 Java SDK 6 °
- 此程序只適用於使用 IBM Data Server Driver for JDBC and SQLJ 的 Java 應用程 式。

若要使用 IBM Data Server Driver for JDBC and SQLJ 將 Java 資料庫應用程式升級 至 DB2 9.7 版:

- 1. 安裝 IBM Data Server Driver for JDBC and SQLJ 版本, 其對應於您 DB2 副本的 版本及修正套件層次。如需所支援驅動程式的完整清單,請參閱 安裝 DB2 伺服器 中的 「DB2 產品的 Java 軟體支援」。
	- 如果您在應用程式中使用 JDBC 4.0 或更早規格中的方法,請安裝 IBM Data Server Driver for JDBC and SQLJ 4.7 版或更新版本。
	- 如果您在應用程式中使用 JDBC 3.0 或更早規格中的方法,請安裝 IBM Data Server Driver for JDBC and SQLJ 3.57 版或更新版本。
- 2. 如果您正在升級使用 3.57 版之前的 IBM DB2 Driver for JDBC and SQLJ 的應用 程式,請更新應用程式以管理此驅動程式與安裝的 IBM Data Server Driver for JDBC and SQLJ 之間的下列差異:
	- 對於 ResultSetMetaData.getColumnName 及 ResultSetMetaData.getColumnLabel 方法,IBM Data Server Driver for JDBC and SQLJ 4.0 版或更新版本會傳回與 此驅動程式的前版次不同的結果集,以符合 JDBC 4.0 標準。如果您需要這些方

法,才能傳回使用 4.0 版之前的 IBM DB2 Driver for JDBC and SQLJ 傳回的 相同結果集,則可以在 Connection 或 DataSource 物件中,將 useJDBC4ColumnNameAndLabelSemantics 內容設為 DB2BaseDataSource.NO。

- 如果連線處於自動確定模式,且您的應用程式不再接收異常狀況,IBM Data Server Driver for JDBC and SOLJ 能讓您呼叫 commit () 或 rollback () 方法。
- 如果 JNDI 儲存庫由於 JNDI 連結或查閱失效而無法使用,即使資料來源配置為 使用 JNDI 進行用戶端重新遞送主要與替代資料庫, IBM Data Server Driver for JDBC and SQLJ 會嘗試建立連線到資料來源的標準伺服器和埠內容。驅動程式會 累計警告指出這些失效,並加上來自異常狀況的原始訊息。在先前的版次中,驅 動程式不會使用此資訊並擲出異常狀況。
- 3. 如果您正在升級使用 3.1 版之前的 IBM DB2 Driver for JDBC and SQLJ 的應用 程式,請更新應用程式以管理此驅動程式與安裝的 IBM Data Server Driver for JDBC and SOLJ 之間的下列差異:
	- 如果應用程式連接到支援漸進式串流 (也稱為動態資料格式) 的 DB2 伺服器,則 從 IBM DB2 Driver for JDBC and SOLJ 3.2 版開始,依預設會啓用使用漸進式 串流擷取 LOB 的功能,以增進 Java 資料庫應用程式的效能。您需要管理語意上 可能會影響應用程式的任何變更。請參閱Developing Java Applications 中的「使用 IBM Data Server Driver for JDBC and SQLJ 的 JDBC 應用程式中的 LOB」, 以取得詳細資料。
	- 如果應用程式連接到支援漸進式串流的 DB2 伺服器,且您要繼續使用 LOB 定位 器而不是使用漸進式串流的 LOB 擷取,請在 Connection 或 DataSource 物件 中將 progressiveStreaming 內容設為 DB2BaseDataSource.NO。
	- 自 3.0 版起,您需要設定 sendDataAsIs 內容以指定是否要驅動程式進行資料類 型轉換。為了能夠繼續將輸入參數值轉換為目標直欄資料類型 (這是 IBM DB2 Driver for JDBC and SQLJ 3.0 版之前版本的預設行為),請將 sendDataAsIs 內 容設為 false。如果您將 sendDataAsIs 內容設為 true,驅動程式會轉換為 setXXX 方法指定的資料類型,不論 Connection 或 DataSource 物件中的資訊為 何。
	- 如果您使用 JDBC 1.0 方法來更新或刪除支援多列 FETCH 的資料庫伺服器上的 資料,並要更新或刪除單一橫列,請修改應用程式來使用Developing Java Applications 中的「指定 JDBC 應用程式中 ResultSet 的更新能力、捲動能力及保留能 力」中所述的方法,以避免更新或刪除多個橫列。
- 4. 如果已變更 Java 應用程式原始程式碼,請重建 Java 應用程式。請參閱 Developing Java Applications 中的下列其中一項作業,以取得如何重建它們的詳細資料:
	- 建置 JDBC 應用程式
	- 建置 SQLJ 應用程式

此作業完成時,Java 應用程式應該會使用 DB2 9.7 版順利執行。

在升級 Java 應用程式之後,請執行升級資料庫應用程式作業中剩餘的步驟。

### 升級使用 DB2 JDBC Type 2 驅動程式的 Java 應用程式

<span id="page-172-0"></span>DB2 JDBC Type 2 驅動程式已棄用。雖然使用 DB2 JDBC Type 2 驅動程式的 Java 應用程式可以在 DB2 9.7 版上順利運作,盡快將那些應用程式升級至 IBM Data Server Driver for JDBC and SQLJ 能幫助您避免在未來版次中缺乏支援。

- 請確定您有權存取 DB2 9.7 版伺服器,包括實例和資料庫。 DB2 伺服器可以是測 試環境的一部分。
- 請確定 Java 應用程式開發軟體的版本層次是 DB2 資料庫產品支援的版本層次。
- 執行升級資料庫應用程式作業中先前的步驟。

#### 限制

• 支援之 Java SDK 的最小版本是 Java SDK 1.4.2。

若要將 Java 資料庫應用程式升級至 DB2 9.7 版:

- 1. 安裝 IBM Data Server Driver for JDBC and SQLJ。請參閱 Developing Java Applications 中的 『安裝 IBM Data Server Driver for JDBC and SOLJ』。
- 2. 更新您的 Java 應用程式,以使用 IBM Data Server Driver for JDBC and SQLJ。 請參閱 Developing Java Applications 中的 『使用 DriverManager 介面搭配 IBM Data Server Driver for JDBC and SQLJ 來連接至資料來源』。
- 3. 檢閱Developing Java Applications 中下列主題的資訊,以找出可能會影響 Java 應用 程式的驅動程式之間的行為差異:
	- 『JDBC API 的驅動程式支援』
	- 『IBM Data Server Driver for JDBC and SQLJ與其他 DB2 JDBC 驅動程式之間 的 JDBC 差異』
	- 『IBM Data Server Driver for JDBC and SQLJ與其他 DB2 JDBC 驅動程式之間 的 SQLJ 差異』
- 4. 修改 Java 應用程式,以解決前一個步驟中所識別之行為差異所造成的任何問題。這 些變更可能包括修改現存方法呼叫,以及停止使用 DB2 9.7 版中不受支援的功能。
- 5. 如果已在先前的任一步驟中變更 Java 應用程式原始程式碼,請重建 Java 應用程式。 請參閱 Developing Java Applications 中的下列其中一項作業,以取得如何重建它們 的詳細資料:
	- 『建置 JDBC 應用程式』
	- 『建置 SQLJ 應用程式』

在升級 Java 應用程式之後,請執行升級資料庫應用程式作業中剩餘的步驟。

### 升級 ADO.NET 應用程式

<span id="page-173-0"></span>將現存的 ADO.NET 應用程式升級至 DB2 9.7 版,需要管理會影響這些應用程式的 DB2 9.7 版及前版次之間的變更,以及驗證這些應用程式是否如預期運作。

您不需要升級使用 OLE DB .NET Data Provider 或 ODBC .NET Data Provider 的 ADO.NET 應用程式,即可於 DB2 9.7 版執行。然而,將這些應用程式升級至 Data Server Provider for .NET 可能有所幫助,理由如下:

- Data Server Provider for .NET 具有較 OLE DB 和 ODBC .NET Data Provider 更 大範圍的 API 組。
- 存取與 Visual Studio 整合的 DB2 資料庫開發輔助工具。
- 使用 Data Server Provider for .NET 可以帶來重大的效能改善。
- 請確定您有權存取 DB2 9.7 版伺服器,包括實例和資料庫。 DB2 伺服器可以是測 試環境的一部分。
- 請確定支援的 Microsoft .NET Framework 軟體版本已安裝在 DB2 資料庫用戶端電 腦上。請參閱 Developing ADO.NET and OLE DB Applications 中的 『支援的 .NET 開發軟體』。
- 執行升級資料庫應用程式作業中先前的步驟。

若要將 ADO.NET 應用程式升級至 DB2 9.7 版:

- 1. 檢閱Data Server Provider for .NET 的支援以及如何設計應用程式以使用 Data Server Provider for .NET, 並判斷 ADO.NET 應用程式上需要做的變更。
- 2. 重建 ADO.NET 應用程式以使用 Data Server Provider for .NET。

在升級 ADO.NET 應用程式之後,請執行升級資料庫應用程式作業中剩餘的步驟。

### 升級 Script

<span id="page-174-0"></span>升級使用 DB2 指令行處理器 (CLP) 指令、DB2 系統指令或 SQL 陳述式的現存 Script,需要管理 DB2 9.7 版及前版次之間與 SQL 陳述式、DB2 CLP 和系統指令、 SQL 管理視圖和常式、內建函數以及型錄視圖相關的變更。

- 請確定您有權存取 DB2 9.7 版伺服器,包括實例和資料庫。
- 請確定已安裝 DB2 9.7 版用戶端。
- 執行升級資料庫應用程式作業中先前的步驟。

#### 限制

此程序只適用於使用 DB2 CLP 指令、DB2 系統指令或 SQL 陳述式的 Script。

若要使用 DB2 CLP 指令將 Script 升級至 DB2 9.7 版:

- 1. 執行 Script 以偵測任何與 DB2 9.7 版的不相容之處。如果您的 Script 順利執行, 您就不需要執行任何額外步驟。然而,請考量執行剩餘的步驟,以在 DB2 9.7 版中 棄用的功能停止提供之前先移除它們,或使用新的指令功能。
- 2. 移除顯示的 DB2 CLP 和系統指令,或更新棄用或停止提供的登錄變數和配置參數:
	- 棄用及停止提供的登錄變數
	- 棄用及停止提供的資料庫管理程式配置參數
	- 棄用及停止提供的資料庫配置參數
- 3. 如果您的 Script 執行 Snapshot 或事件監視,您就需要修改 Script 以移除停止提供 的監視器元素參照,或於元素被新監視器元素取代時使用新名稱。
- 4. 從系統型錄變更判定升級的影響。使用變更的視圖和常式,您需要:
	- 變更查詢上的視圖名稱。
	- 在杳詢中為於視圖和常式中重新命名的直欄變更直欄名稱:
	- 從查詢中將視圖中無法使用的直欄名稱移除,或從常式中移除結果集。
	- 將杳詢中的 \* 加以取代,以取得做為結果集的特定直欄名稱清單,因為變更的視 圖結果集有額外的直欄。
	- 變更常式名稱及參數名稱,並指出新的附加參數。
	- 在呼叫變更的常式或查詢傳回額外直欄的變更的視圖時, 修改您的 Script 以處理 結果集中額外的直欄。
- 5. 使用 DB2 9.7 版測試 Script,以確定它們是否如預期執行。

### 升級 32 位元資料庫應用程式以在 64 位元實例上執行

<span id="page-175-0"></span>將 32 位元資料庫應用程式從 DB2 第 8 版 32 位元實例升級至 DB2 9.7 版 64 位元 實例,需要將您的 32 位元資料庫應用程式鏈結至適當的共用檔案庫路徑,才能順利執 行。

如果將 32 位元資料庫應用程式鏈結至 Linux 及 UNIX 上的 \$INSTHOME/sqllib/ 1ib32 共用檔案庫路徑,或 Windows 上的 DB2PATH\lib\Win32 共用檔案庫路徑(其中 *INSTHOME* 是實例主目錄,而 **DB2PATH** 是 DB2 副本的位置),則不需要修改 32 位元資料庫應用程式。

- 請確定您有權存取已升級至 DB2 9.7 版 64 位元實例 (包括 32 位元共用檔案庫) 的 DB2 UDB 第 8 版 32 位元實例。
- 請確定開發軟體的版本層次是 DB2 資料庫產品支援的版本層次。
- 執行升級資料庫應用程式作業中先前的步驟。

#### 限制

• 此程序僅適用於以 C++、COBOL、FORTRAN 和 REXX 進行程式設計的 32 位元 資料庫應用程式。

若要升級 32 位元資料庫應用程式以在 DB2 9.7 版 64 位元實例上執行:

- 1. 確定檔案庫路徑環境變數包括 32 位元檔案庫的正確 DB2 共用檔案庫路徑 (如第 133 頁的表 22 中所示),以便在執行時期載入正確的檔案庫。
- 2. 在 DB2 9.7 版測試環境中測試 32 位元應用程式。如果測試順利完成,則不需要執 行任何附加的步驟。然而,請考慮執行步驟 4 或 5 (適用於您的應用程式時),以使 用正確的用戶端及共用檔案庫路徑來增進它們的支援。
- 3. 執行下列升級作業中任何適用於您應用程式的其他步驟:
	- 內嵌式 SOL 應用程式
	- CLI 應用程式
	- 使用 IBM Data Server Driver for JDBC and SQLJ 或使用 DB2 JDBC Type 2 驅動程式的 Java 應用程式
	- ADO .NET 應用程式
- 4. 使用 32 位元檔案庫的 DB2 共用檔案庫路徑來鏈結或重建 32 位元應用程式,以指 定正確的檔案庫路徑,如第 132 頁的表 21 中所示。
- 5. 選用項目:如果您不再有程式碼可用以重建應用程式,或無法使用環境變數,您可 以執行 db2chglibpath 指令,在您的應用程式二進位檔中將 DB2 共用檔案庫路徑變 更為 \$INSTHOME/sqllib/lib32,只要其具有內嵌式執行時期路徑。內嵌式執行時期 路徑可以變更成長度相同或較短的新路徑。
- 6. 使用 DB2 9.7 版測試 32 位元應用程式,以確定它們是否如預期執行。

在升級 32 位元資料庫應用程式之後,請執行升級資料庫應用程式作業中剩餘的步驟。

# <span id="page-176-1"></span><span id="page-176-0"></span>**第 26 章 升級常式**

將現存的常式升級至 DB2 9.7 版,需要管理會影響這些常式的 DB2 9.7 版及前版次之 間的變更,以及驗證它們是否如預期運作。管理這些變更可能需要修改您的常式碼、 重建外部常式、在資料庫中重建外部常式,以及重建 SQL 常式。

在 DB2 9.7 版測試環境中測試常式。如果常式順利執行,就不需加以變更。您只需要修 改您的常式以管理版次間的任何變更、停止使用 DB2 9.7 版中停止提供或棄用的功能, 或使用新的功能。

- 檢閱常式升級要素,找出適用於常式的變更。
- 請確定您有權存取升級的 DB2 9.7 版資料庫。這些可以是測試資料庫。
- 請確定您符合 DB2 資料庫產品的安裝需求。請參閱 安裝 DB2 伺服器 中的 『DB2 資料庫產品的安裝需求』。
- 請確定開發軟體的版本層次是 DB2 資料庫產品支援的版本層次。
- 執行常式的升級前作業。
- 請確定您具有必要的授權及專用權可以使用 ALTER FUNCTION 或 ALTER PRO-CEDURE 陳述式。 SQL Reference,Volume 2 中列有容許的授權。

#### 限制

此程序只適用於使用 C/C++、COBOL (僅限程序)、Java 及 .NET 語言撰寫的 SQL 常 式及外部常式。

若要將常式升級至 DB2 9.7 版資料庫:

- 1. 如果您找出了 DB2 9.7 版中影響您常式的變更,請編輯常式碼並修改:
	- SOL 陳述式語法
	- 使用 SQL 管理視圖和常式、內建常式和型錄視圖的 SQL 陳述式
	- 未以綱目名稱限定的使用者定義常式名稱
	- 應用程式設計介面呼叫 (如 JDBC 及 CLI)
- 2. 如果已找出會影響常式之開發環境特有的變更,請修改它們以支援這些變更。請升 級:
	- C · C++ 及 COBOL 常式
	- Java 常式。
	- .NET CLR 常式。
	- SQL 儲存程序 (如果您在 DB2 8.1 版上建立 SQL 程序,並從 32 位元 DB2 第 8 版實例升級至 DB2 9.7 版 64 位元實例)。
	- 32 位元外部常式以在 64 位元實例上執行。
- 3. 重建所有變更的外部常式檔案庫 (或如果您執行了作業系統或開發軟體升級)。
- 4. 使用 DB2 9.7 版,測試常式以驗證變更,並確定常式如預期執行。

在升級常式之後,執行建議的常式的升級後作業。

## <span id="page-177-0"></span>升級 C \ C++ 及 COBOL 常式

<span id="page-177-1"></span>將現存的 C、 C++ 或 COBOL 常式升級至 DB2 9.7 版,需要管理會影響這些常式的 DB2 9.7 版及前版次之間的變更,以及驗證它們是否如預期運作。

- 請確定您有權存取 DB2 9.7 版伺服器,包括實例和資料庫。 DB2 伺服器可以是測 試環境的一部分。
- 請確定下列需求,以確定 C、C++ 或 COBOL 常式開發軟體是在 DB2 資料庫產品 支援的版本層次:
	- Administrative Routines and Views 中的 『C 中的外部常式開發支援』
	- Administrative Routines and Views 中的 『C++ 中的外部常式開發支援』
	- Administrative Routines and Views 中的 『COBOL 中的外部程序開發支援』
- 請確定您具有必要的授權及專用權可以使用 ALTER FUNCTION 或 ALTER PRO-CEDURE 陳述式。 SQL Reference,Volume 2 中列有容許的授權。
- 執行升級常式作業中先前的步驟。

#### 限制

此程序只適用於使用 C/C++ 及 COBOL (僅限程序) 撰寫的外部常式。

若要將 C、C++ 或 COBOL 常式升級至 DB2 9.7 版,請執行下列動作:

1. 如果您已升級至 DB2 9.7 版 64 位元實例,請根據下列表格變更常式檔案庫或常式 定義:

表 30. 將 C、C++ 及 COBOL 常式升級至 9.7 版 64 位元實例

| 常式定義              | 動作                                                                                       |
|-------------------|------------------------------------------------------------------------------------------|
| 使用 DB2 引擎檔案       | 使用 DB2 9.7 版 bldrtn Script 重建常式程式碼至 64 位元檔案庫中,                                           |
| 庫的非隔離 32 位元       | 並重新部署檔案庫至 DB2 伺服器。如果 LOB 定位器於常式中參照,您                                                     |
| 常式檔案庫             | 必須重建常式。您可以執行下列查詢,判斷大部分參照 LOB 定位器的常                                                       |
|                   | 式:                                                                                       |
|                   | SELECT DISTINCT a.routineschema, a.routinename,<br>a.specificname                        |
|                   | syscat.routines a, syscat.routineparms b<br>FROM                                         |
|                   | WHERE $a.specifI canme = b.specifi caname$<br>AND b.locator = $'Y'$ AND a.fenced = $'N'$ |
|                   |                                                                                          |
|                   | 這種方式的優點是使用 64 位元檔案庫的常式執行時期效能會優於使用                                                        |
|                   | 32 位元檔案庫。                                                                                |
| 隔離 32 位元常式檔<br>案庫 | 使用 DB2 9.7 版 bldrtn Script 重建常式程式碼至 64 位元檔案庫中,<br>並重新部署檔案庫至 DB2 伺服器。                     |
|                   | 如果您無法重建常式,請使用 ALTER PROCEDURE 或 ALTER                                                    |
|                   | FUNCTION 陳述式與 NOT THREADSAFE 子句,將常式定義為非安                                                 |
|                   | 全執行緒。                                                                                    |

<span id="page-178-0"></span>表 30. 將 C、C++ 及 COBOL 常式升級至 9.7 版 64 位元實例 (繼續)

| 常式定義  | 動作                                                                                                    |
|-------|----------------------------------------------------------------------------------------------------|
| dows) | 從第 8 版 32 位元實  您應使用 ALTER PROCEDURE 或 ALTER FUNCTION 陳述式,為任 <br> 例升級 (AIX 及 Win- 何依賴預設進入點的常式指定檔案庫進入點。例如,若要明確地指定現 <br>存程序的進入點,請使用下列陳述式: |
|       | ALTER SPECIFIC PROCEDURE schema-name.specific-name<br>EXTERNAL NAME 'library-name!function-name'                                       |
|       | 其中 library-name 是要載入的檔案庫, 而 function-name 是與常式相關聯<br>之函數的明確進入點。                                                                        |

如果所有先前提到的狀況都不適用,則不需要變更常式檔案庫或常式定義。

- 2. 如果您使用游標區塊傳輸且在 C、C++ 或 COBOL 常式的行為中發現任何差異,請 檢閱第 162 頁的『升級內嵌式 SOL 應用程式』作業,以瞭解如何管理那些差異。
- 3. 對於您未重建但已修改的常式,請重新連結常式資料包至目標 DB2 資料庫。
- 4. 判定在資料庫升級期間是否已變更外部常式,或者使用 DB2 引擎檔案庫的外部常 式,是否可以安全地以 NOT FENCED 和 THREADSAFE 執行。如果資料庫中有外 部非隔離的常式, UPGRADE DATABASE 指令會執行下列動作:
	- 傳回 SOL1349W警告訊息,並且將 ADM4100W訊息寫入管理通知日誌。
	- 將所有在 DB2 引擎檔案庫上沒有相依關係的外部非隔離常式,重新定義為 FENCED 和 NOT THREADSAFE。
	- 在 diagpath 資料庫管理程式配置參數所指定的目錄中,建立名稱為 alter\_unfenced\_dbname.db2 的 CLP Script, 將受影響的常式重新定義為 **NOTFENCED 和 THREADSAFE。**

如果您可以將資料庫升級時所變更的外部常式,安全地以 NOT FENCED 及 THREADSAFE 來執行,則您可以使用原始 CLP Script,或使用只具有要重新定義 的特定常式的已修改版本,將它們重新定義為 NOT FENCED 和 THREADSAFE。 如果您可以將它們以 FENCED 及 NOT THREADSAFE 來執行,並且可以接受所遇 到的效能退化,則不需要重新定義常式。

在升級 C、C++ 或 COBOL 常式之後,請執行升級常式作業中剩餘的步驟。

### 升級 Java 常式

<span id="page-178-1"></span>將現存的 Java 常式升級至 DB2 9.7 版,需要管理會影響這些常式的 DB2 9.7 版及前 版次之間的變更,以及確定這些常式是否如預期運作。

必須符合下列必備項目,才能執行此作業:

- 請確定您有權存取 DB2 9.7 版伺服器,包括實例和資料庫。 DB2 伺服器可以是測 試系統。
- 請確定 Java 常式開發軟體的版本層次是 DB2 資料庫產品支援的版本層次。請參閱 Developing User-defined Routines (SQL and External) 中的 『支援的 Java 常式開發 軟體』。
- 請確定您使用 JDBC 及 SQLJ API 支援的 DB2 驅動程式。請參閱 Developing Java Applications 中的 『JDBC 及 SQLJ支援的驅動程式』。
- 請確定您具有必要的授權及專用權可以使用 ALTER FUNCTION 或 ALTER PRO-CEDURE 陳述式。 SQL Reference, Volume 2 中列有容許的授權。

• 執行升級常式作業中先前的步驟。

### 若要升級 Java 常式:

1. 確保 jdk\_path 資料庫管理程式配置參數指定 DB2 伺服器上已安裝之 IBM Software Developer's Kit (SDK) for Java 的安裝路徑。請發出下列指令來判定此參數的 現行値:

db2 GET DBM CFG

依預設,在實例升級期間,會將 jdk\_path 資料庫管理程式配置參數值設為第 [158](#page-165-0) 頁 的表 29 中顯示的值,其為 SDK for Java 6 的安裝路徑。

如果您必須使用 DB2 9.7 版副本安裝中之外的 SDK for Java,請將此配置參數設 為具有與 DB2 實例相同位元寬度的 SDK for Java 的安裝路徑,方法是升級 **jdk\_path** 参數:

db2 UPDATE DBM CFG USING jdk\_path *SDKforJava-path*

然而,不建議將 j**dk\_path** 參數設為 SDK for Java 1.4.2 的安裝路徑,因為已棄用 SDK for Java 1.4.2, 且可能會在未來的版次中停止提供。

2. 設定 DB2\_USE\_DB2JCCT2\_JROUTINE 登錄變數,以指出要執行 Java 常式的預 設 JDBC 驅動程式。依預設,此登錄變數未設定,代表預設的 JDBC 驅動程式為 IBM Data Server Driver for JDBC and SQLJ。此設定能讓您存取此驅動程式的特定 功能,並讓您使用 XML 參數。使用具有 -g 選項的 db2set 指令,針對所有在相同 DB2 9.7 版副本下執行的實例,設定預設 JDBC 驅動程式:

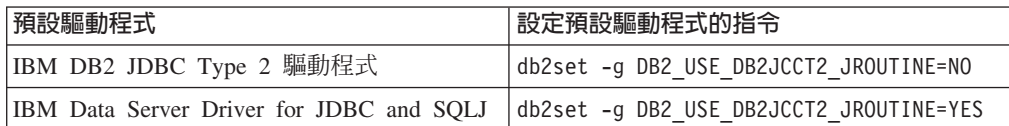

使用 -i 參數代替 -g 參數,將登錄變數設定套用至特定實例。

- 3. 在 DB2 9.7 版資料庫中測試 Java 常式。如果測試順利完成,且 Java 常式如預期 執行,則不需要執行任何附加步驟。
- 4. 如果您使用 IBM Data Server Driver for JDBC and SQLJ 且在 Java 常式的行為中 發現任何差異,請檢閱第164頁的『升級使用 [IBM Data Server Driver for JDBC and](#page-171-1) [SQLJ](#page-171-1) 的 Java 應用程式』,以瞭解如何管理那些差異。
- 5. 如果 **jdk\_path** 參數的升級前值是 SDK for Java 1.4.2 的安裝路徑,請管理 SDK for Java 1.4.2 與 SDK for Java 6 之間的行為差異。
- 6. 搭配使用 ALTER FUNCTION 或 ALTER PROCEDURE 陳述式與 FENCED 子句, 明確地將 Java 常式定義為隔離。不論定義所有 Java 常式的方式為何,這些常式都 會執行爲隔離,但是將 Java 常式定義定義爲隔離可以增進常式的管理及維護。
- 7. 選用項目:如果您的 Java 常式類別包括在使用特定 Jar 檔 ID 安裝到 DB2 實例的 JAR 檔案中,請確定透過 DB2 資料庫管理程式在常式定義內的 EXTERNAL NAME 子句中指定 JAR 檔案 ID,能較快解析 Java 類別。使用特定 Jar 檔 ID 安裝到必 要時,請使用 ALTER PROCEDURE 或 ALTER FUNCTION 陳述式來更新 EXTER-NAL NAME  $\vec{\mathcal{F}}$  $\vec{\mathcal{F}}$   $\circ$
- 8. 如果您在「開發中心」建立專案以開發 Java 常式,請使用升級精靈將任何現存專案 升級至 Data Studio。

在升級 Java 常式之後,請執行升級常式作業中剩餘的步驟。
### <span id="page-180-0"></span>升級 .NET CLR 常式

升級現存的 .NET CLR 常式,需要管理會影響這些常式的 DB2 9.7 版及前版次之間的 變更,以及驗證它們是否如預期運作。

- 檢閱常式升級要素,找出可能適用於 .NET CLR 常式的主要變更。
- 請確定您有權存取 DB2 9.7 版伺服器,包括實例和資料庫。 DB2 伺服器可以是測 試環境的一部分。
- 請確定支援的 Microsoft .NET Framework 軟體版本已安裝於 DB2 伺服器上。
- 執行升級常式作業中先前的步驟。

若要將 .NET CLR 常式升級至 DB2 9.7 版:

- 1. 連接至您定義 .NET CLR 常式的 DB2 9.7 版資料庫。
- 2. 如果您已建立執行控制模式為 UNSAFE 的 .NET CLR 常式,目您要從 9.7 版以前 的 32 位元實例升級至 9.7 版 64 位元實例,請使用 bldrtn.bat (用來建置 .NET CLR 常式的 DB2 範例 Script) 中所指定的編譯及鏈結選項,來重建它們的原始碼。

如果您已升級 .NET Framework, 應該也要重建 .NET CLR 常式。

3. 在常式定義中由 EXTERNAL 子句所指定的相同位置中,將常式組合語言部署至 DB2 伺服器。常式應該會順利運作,且前版次與 DB2 9.7 版之間沒有任何差異。

在升級 .NET CLR 常式之後,請執行升級常式作業中剩餘的步驟。

### 升級 SQL 程序

您使用 DB2 UDB 8.1 版 FixPak 6 或較早版本所建立的 SQL 程序,可能需要手動升 級至 DB2 9.7 版。您在 DB2 UDB 8.2 版 (8.1 版 FixPak 7) 或更新版本中建立的 SOL 程序,則不需要升級。

如果您已從 DB2 UDB 第 8 版實例升級至具有相同位元大小的 DB2 9.7 版實例,則 常式將可以在 DB2 9.7 版中順利執行。然而,如果您已在 DB2 UDB 8.1 版中建立 SQL 程序,並從 32 位元實例升級至 DB2 9.7 版 64 位元實例,則必須捨棄並重建那些 SOL 程序,作爲手動升級程序的一部分。

- 確定您有權存取 DB2 9.7 版上升級的資料庫。
- 確定擁有必要的授權及專用權可以使用 CREATE PROCEDURE 及 DROP PROCE-DURE 陳述式。您可以在 SOL Reference, Volume 2 中尋找所需之授權及專用權的 完整清單。
- 執行升級常式作業中先前的步驟。

#### 限制

此程序僅適用於在 FixPak 7 (也稱爲 8.2 版) 之前的 DB2 UDB 8.1 版中建立的 SQL 程序。

若要將 SQL 程序手動升級至 DB2 9.7 版:

- 1. 連接至升級的資料庫。
- 2. 執行下列查詢,以識別需要重建的 SQL 程序:

<span id="page-181-0"></span>SELECT procschema, specificname FROM syscat.procedures WHERE language = 'SQL' AND fenced = 'N' AND substr(IMPLEMENTATION, 10,6) = 'pgsjmp'

請記下此查詢所傳回的綱目及特定名稱值,因為您需要有此資訊才能執行後續步 驟。

3. 執行 db2look 工具,為所有的資料庫物件產生 DDL Script:

db2look -d sample -e -o db2look.sql -a

其中 sample 是資料庫名稱,-e 選項會產生資料庫物件的 DDL 陳述式,而 -o db2look.sql 選項指出會包含 DDL 陳述式的輸出檔案,-**a** 選項則會指出所有使用 者建立的所有物件。

編輯 db21ook.sql 檔案,只保留建立步驟 第 [173](#page-180-0) 頁的2 中所識別之 SQL 程序所需 的 DDL 陳述式。

4. 若為每個在步驟 第 [173](#page-180-0) 頁的2 中所識別的 SQL 儲存程序,請使用指出綱目名稱及 特定名稱的 DROP PROCEDURE 陳述式,以唯一識別每個程序:

DROP SPECIFIC PROCEDURE *schema-name*.*specific-name*

另外,如果擁有捨棄並重建 SQL 程序的 DDL Script,請編輯它而只捨棄並重建步 驟 第 [173](#page-180-0) 頁的2 中所識別的 SQL 程序,然後執行它。然後繼續步驟 6。

- 5. 使用 CREATE PROCEDURE 陳述式重建步驟 第[173](#page-180-0)頁的2 中所識別的 SQL 程序。 另外,您也可以執行在步驟 3 中所建立的您自己的 DDL Script 或 db2look.sql 檔 案。
- 6. 測試 SQL 程序,以確定它們是否在 DB2 9.7 版下如預期執行。您可以使用 Data Studio 或指令行處理器 (CLP) 介面進行測試。下列範例說明如何使用 CLP 呼叫 SQL 程序:

CONNECT TO sample

資料庫連線資訊

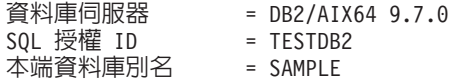

CALL *schema-name*.*procedure-name* ( [*parameter-list*] )

7. 如果您在「開發中心」建立專案以開發 SQL 程序,請使用升級精靈將任何現存專案 升級至 Data Studio。您不需要升級您在 Developer Workbench 中建立的專案, 即可 使用它們。

在升級 SQL 程序之後,請執行升級常式作業中剩餘的步驟。

### 升級 32 位元外部常式以在 64 位元實例上執行

將現存的 32 位元外部常式升級至 DB2 9.7 版 64 位元實例,需要管理會影響這些常 式的 DB2 9.7 版及前版次之間的變更,以及驗證這些常式是否如預期運作。

#### 必備項目

- 請確定您有權存取包括 32 位元共用檔案庫的 DB2 9.7 版 64 位元實例。
- 請確定開發軟體的版本層次是 DB2 資料庫產品支援的版本層次。
- 請確定您具有必要的授權及專用權可以使用 ALTER FUNCTION 或 ALTER PROCEDURE 陳述式。 SQL Reference,Volume 2 中列有容許的授權。
- 執行升級常式作業中先前的步驟。

限制

- 此程序僅適用於以 C 及 COBOL 撰寫的 32 位元外部常式。
- 此程序僅指出在包含 32 位元共用檔案庫的 64 位元實例上,執行 32 位元 外部常式所需要的變更。

#### 程序

若要升級 32 位元外部常式以在 DB2 9.7 版 64 位元實例上執行:

- 1. 確定檔案庫路徑環境變數包括 32 位元檔案庫的正確 DB2 共用檔案庫路徑 (如第[133](#page-140-0) 頁的表 22 中所示),以便在執行時期載入正確的檔案庫。
- 2. 在 DB2 9.7 版測試環境中測試常式。如果測試順利完成,則不需要執行任何附加的 步驟。然而,如果此作業中剩下的步驟適用於您的常式,請使用正確的檔案庫路徑 和開發軟體加以執行,以獲得更佳支援。
- 3. 使用 32 位元檔案庫的 DB2 共用檔案庫路徑來鏈結或重建 32 位元外部常式,可以 指定正確的檔案庫路徑,如第 [132](#page-139-0) 頁的表 21 中所示。如果您從 DB2 UDB 第 8 版 32 位元實例升級至 DB2 9.7 版 64 位元實例,您必須重建使用 LOB 定位器作為 64 位元常式檔案庫的 32 位元外部常式。
- 4. 選用項目:如果您不再有程式碼可以重建常式檔案庫,或您無法使用環境變數,請 使用 db2chglibpath指令在您的常式二進位檔中,將 DB2 共用檔案庫路徑變更為 \$INSTHOME/sqllib/lib32,只要其具有內嵌式執行時期路徑。內嵌式執行時期路徑 可以變更成長度相同或較短的新路徑。
- 5. 執行第 170 頁的『升級 C、C++ 及 [COBOL](#page-177-0) 常式』作業中任何適用您常式的其他步 驟。
- 6. 判定在資料庫升級期間是否已變更外部常式,或者使用 DB2 引擎檔案庫的外部常 式,是否可以安全地以 NOT FENCED 和 THREADSAFE 執行。如果資料庫中有外 部非隔離的常式,UPGRADE DATABASE 指令會執行下列動作:
	- 傳回 SQL1349W警告訊息,並且將 ADM4100W訊息寫入管理通知日誌。
	- 將所有在 DB2 引擎檔案庫上沒有相依關係的外部非隔離常式,重新定義為 FENCED 和 NOT THREADSAFE。
	- 在 diagpath 資料庫管理程式配置參數所指定的目錄中,建立名稱為 alter\_unfenced*\_dbname.*db2 的 CLP Script,將受影響的常式重新定義為 NOTFENCED 和 THREADSAFE。

如果您可以將資料庫升級時所變更的外部常式,安全地以 NOT FENCED 及 THREADSAFE 來執行,則您可以使用原始 CLP Script,或使用只具有要重新定義 的特定常式的已修改版本,將它們重新定義為 NOT FENCED 和 THREADSAFE。 如果您可以將它們以 FENCED 及 NOT THREADSAFE 來執行,並且可以接受所遇 到的效能退化,則不需要重新定義常式。

在升級 32 位元外部常式之後,請執行升級常式作業中剩餘的步驟。

### <span id="page-184-0"></span>第 27 章 資料庫應用程式及常式的升級後作業

升級資料庫應用程式及常式之後,應該執行數個升級後作業,以確定您的資料庫應用 程式及常式如預期執行且處於最佳狀態。

執行下列適用於資料庫應用程式及常式的升級後作業:

- 1. 在您正式作業環境的資料庫應用程式及常式上執行基準性能測試,並與您在升級之 前所儲存的基準結果相互比較。
- 2. 調整資料庫應用程式。請檢閱與下列項目相關的重要準則:
	- 字元轉換
	- 最佳化類別
	- 隔離層次
	- 鎖定及並行處理
	- 應用程式的平行處理
	- 查詢最佳化

如需會影響應用程式效能的其他因素相關資訊,請參閱相關概念。

- 3. 調整常式。請檢閱與下列項目相關的重要準則:
	- 儲存程序
	- SQL 程序

此外,請檢閱與增進資料庫應用程式效能相關且常式也適用的準則 (如與最佳化類 別、鎖定、並行處理及查詢調整相關的準則)。

4. 在停止提供 DB2 9.7 版中的棄用功能之前,移除資料庫應用程式及常式中對那些功 能的相依關係。

請參閱第33頁的『影響 DB2 伺服器升級之已棄用或停止提供的功能』。

5. 視需要,在資料庫應用程式中採用 DB2 9.7 版新功能,以增進效能或新增功能。請 檢查「範例」檔案,以瞭解新功能如何運作。

請參閱第 179 頁的第 28 章, 『在資料庫應用程式及常式中採用新的 [DB2 9.7](#page-186-0) 版功 能』。

### <span id="page-186-0"></span>第 28 章 在資料庫應用程式及常式中採用新的 DB2 9.7 版功能

升級至 DB2 9.7 版之後,請採用新的 DB2 9.7 版功能,以加強功能並增進資料庫應用 程式的效能。

您必須將 DB2 伺服器升級至 DB2 9.7 版。

若爲存取升級的資料庫之應用程式,請執行下列任何步驟,以採用指定的 DB2 9.7 版功 能:

- 使用最佳化準則或視圖 MQT 以增進 MQT 相符。在測試環境中嘗試這個新功能,然 後在您的正式作業環境中實作它。
	- 使用最佳化準則的新 MQTENFORCE 元素,以選擇 MQT (無論其成本估計値為 何)。請參閱Troubleshooting and Tuning Database Performance 中的「規劃最佳化 進則1
	- 使用「視圖 MQT」,在包含複式查詢的視圖上建立 MQT。包含複式查詢的視圖 上的任何查詢都可以與「視圖 MQT」相符。在前版次中,包含建構 (例如 OUTER JOIN 或 UNION ALL) 的視圖上的查詢無法與 MQT 相符。
- 啓用陳述式集中器以增進類似動態 SQL 陳述式的效能。資料庫伺服器會修改這些陳 述式,以便它們共用相同的存取計劃。 請參閱*Troubleshooting and Tuning Database* Performance中的 『陳述式集中器減少編譯額外的執行時間』。

下列範例顯示如何在資料伺服器層次上啓用陳述式集中器:

UPDATE DB CFG FOR *dbname* USING stmt\_conc LITERALS

啓用陳述式集中器之後,下列陳述式會共用相同的存取計劃:

SELECT FIRSTNME,LASTNAME FROM EMPLOYEE WHERE EMPNO='000020' 及

SELECT FIRSTNME,LASTNAME FROM EMPLOYEE WHERE EMPNO='000070'

您也可以在 JDBC 中使用 statementConcentrator Connection 或 DataSource 內容或 setDBStatementConcentrator 方法,在應用程式層次上啓用這個功能。如需詳細資料, 請參閱 Developing Java Applications中的 『DB2Connection 介面』。

• 如果 pckcachesz 資料庫配置參數的值接近 64 位元作業系統上執行之 9.7 版以前 版次中的上限,請調整此參數或設為 AUTOMATIC,以啓用自行調整。在 9.7 版中, 此參數的上限已增加至 2147483646。

具備足夠的記憶體以快取靜態或動態 SQL 或 XQuery 陳述式的區段,可增進效能, 特別是在您從應用程式多次發出相同的陳述式時。

- 如果您要增加游標穩定性隔離層次的並行處理,或者您在移轉 Oracle 應用程式,請 啓用目前已確定行為。若要在資料庫層次上啓用這個行為,請執行下列步驟:
	- 1. 發出下列陳述式,將 **cur commit** 配置參數設為 ON:

UPDATE DB CFG FOR *database-name* USING cur\_commit ON

2. 發出下列陳述式,將 locklist 參數值增加到兩倍:

UPDATE DB CFG FOR *database-name* USING locklist *pre-upgrade-value\*2*

- 3. 若為包含大量交易處理的應用程式,您可能需要增加日誌空間或日誌緩衝區大  $\sqrt{2}$
- 如果您的應用程式需要在階段作業結束之後仍維持定義的暫存表格,或者您在移轉 Oracle 應用程式,請使用建立的暫存表格 (CGTT), 其與宣告的暫存表格 (DGTT) 的 不同之處,在於 DGTT 的定義是儲存在系統型錄中並由多個連線共用。儲存在 CGTT 實例中的資料僅可用於插入的階段作業。

如需如何使用 CGTT 的詳細資料,請參閱Database Administration Concepts and Configuration Reference中的 『建立並連接至建立的暫存表格』。

- 如果您在移轉 Oracle 應用程式,請使用新的相容純量函數,例如 DAYNAME,  $\texttt{DECFLOAT\_FORMAT}\textcolor{black}{\check{}}\texttt{INITCAP}\textcolor{black}{\check{}}\texttt{INSTR}\textcolor{black}{\check{}}\texttt{MONTHNAME}\textcolor{black}{\check{}}$  $LOGATE_IN_STRING \cdot LPAD$ ,  $RPAD \cdot TO\_CLOB \cdot TO_NUMBER \cdot \overrightarrow{B}$ TO\_TIMESTAMP,以簡化移轉程序。
- 如果您使用 DECOMPOSE XML DOCUMENT 指令,或呼叫系統定義的程序來分解 XML 文件,請使用新的 DECOMPOSE XML DOCUMENTS 指令以僅用一次呼叫 來分解多個 XML 文件。這個指令不需要序列化 XML 文件,以及分解儲存在二進位 或 XML 直欄中的 XML 文件。

如需如何使用 DECOMPOSE XML DOCUMENTS 指令的詳細資料,請參閱pureXML Guide中的 『多個 XML 文件分解範例』。

如果您已從 DB2 9.1 版或更早版本中升級,請在您的資料庫應用程式及常式中採用 DB2 9.5 版中引進的功能。如需詳細資料,請參閱*移轉指南 (9.5 版)* 中的在資料庫應用程式 及常式中啓用新的 [DB2 9.5](http://publib.boulder.ibm.com/infocenter/db2luw/v9r5//topic/com.ibm.db2.luw.qb.migration.doc/doc/t0052065.html) 版功能。

## 第 5 篇 附録與後記

### <span id="page-190-0"></span>附録 A. 重要參照

下列參照清單可協助您升級您的 DB2 資料庫環境。

#### DB2 作業系統需求網頁

您可以在 安裝 DB2 伺服器 的 『DB2 資料庫產品的安裝需求』中找到 DB2 9.7 版安裝的作業系統及硬體需求。您可以在「*DB2 資訊中心」*(網址為 [http://](http://publib.boulder.ibm.com/infocenter/db2luw/v9r7/topic/com.ibm.db2.luw.qb.server.doc/doc/r0025127.html) [publib.boulder.ibm.com/infocenter/db2luw/v9r7/topic/com.ibm.db2.luw.qb.server.doc/](http://publib.boulder.ibm.com/infocenter/db2luw/v9r7/topic/com.ibm.db2.luw.qb.server.doc/doc/r0025127.html) [doc/r0025127.html](http://publib.boulder.ibm.com/infocenter/db2luw/v9r7/topic/com.ibm.db2.luw.qb.server.doc/doc/r0025127.html))取得本主題的最新版本。

#### **DB2 資訊中心**

您可以在線上「DB2 資訊中心」(網址為 [http://publib.boulder.ibm.com/infocenter/](http://publib.boulder.ibm.com/infocenter/db2luw/v9r7/index.jsp) [db2luw/v9r7/index.jsp](http://publib.boulder.ibm.com/infocenter/db2luw/v9r7/index.jsp))找到本書中的資訊。請參閱「資料庫基本概念」小節下 的「升級」主題。最高層次主題的標題爲「升級至 DB2 9.7 版」。線上「*DB2* 資訊中心」也包含升級相關主題的資訊,例如 DB2 資料庫產品安裝。您也可以 找到本書中參照的其他資訊。

#### **DB2 DB2 9.7 版的手冊 (PDF 格式)**

您可以在 <http://www.ibm.com/support/docview.wss?rs=71&uid=swg27009474> 下載 DB2 DB2 9.7 版手冊 (PDF 格式),作為增補資料。

#### **DB2 升級入口網站**

DB2 升級入口網站 (之前稱為 DB2 移轉入口網站),網址為 [http://www.ibm.com/](http://www.ibm.com/support/docview.wss?rs=71&uid=swg21200005) [software/data/db2/upgrade/portal](http://www.ibm.com/support/docview.wss?rs=71&uid=swg21200005),提供單一位置,讓您存取有關升級程序的最 新資訊,以及其他資源 (在它們變成可用時)。

#### DB2 資料庫產品教育訓練

Information Management Training 網站 [\(http://www.ibm.com/software/data/](http://www.ibm.com/software/data/education/) [education/\)](http://www.ibm.com/software/data/education/) 提供各式各樣的訓練選擇以及技能資源和社群清單,協助您找到適合 您的教育資源。檢閱 DB2 資料庫產品自我學習課程的增補清單,可協助您依照 本身的速度學習技能,網址如下:[http://www.ibm.com/software/data/education/](http://www.ibm.com/software/data/education/selfstudy.html) [selfstudy.html](http://www.ibm.com/software/data/education/selfstudy.html) ·

#### **developerWorks Information Management 網站**

developerWorks 資訊管理網站,網址為 [http://www.ibm.com/developerworks/](http://www.ibm.com/developerworks/data) [data](http://www.ibm.com/developerworks/data),提供「DB2 資訊管理」軟體的技術資源。它提供產品資訊、下載、學習資 源、支援、論壇及新訊的功能。在此網站上,可以找到許多文章及教學課程, 可協助您瞭解 DB2 資料庫產品的新功能以及如何在應用程式中使用它們。

這個網站同時也提供學習資源的入口網站,例如 New to DB2、 Migrate to DB2 及 DBA Central。遵循 Migrate to DB2 鏈結,存取可以協助您從 Microsoft SQL Server、Oracle、Sybase 及其他資料庫平台移轉至 DB2 資料庫產品的資 源。

#### **DB2 資料庫論壇**

DB2 資料庫論壇是與您在 IBM DB2 資料庫產品社群的同好交換概念與分享解 決方案的地方。此外,DB2 資料庫論壇也包含鏡映到 DB2 資料庫 Newsgroups 的論壇,例如 ibm.software.db2.udb 及 ibm.software.db2.udb.beta Newsgroups。DB2 資料庫論壇是由 developerWorks (網址為 http://www.ibm.com/developerworks/ forums/db2\_forums.jsp)管理。

### <span id="page-192-0"></span>附録 B. DB2 技術資訊概觀

您可以透過下列工具及方法來取得 DB2 技術資訊:

- DB2 資訊中心
	- 主題 (作業、概念及參考主題)
	- 「DB2 工具」的說明
	- 範例程式
	- 指導教學
- DB2 書籍
	- PDF 檔 (可下載)
	- PDF 檔 (從 DB2 PDF DVD)
	- 出版品
- 指令行說明
	- 指令說明
	- 訊息說明

註: 「DB2 資訊中心」主題的更新頻率高於 PDF 或印刷書籍。若要取得最新資訊,請 在文件一更新時就安裝它們,或造訪「DB2 資訊中心」(ibm.com)。

您可以在 ibm.com 上線上存取其他 DB2 技術資訊,如 TechNotes、白皮書及 IBM Redbooks Li版品。請存取 DB2 Information Management software 檔案庫網站 (http:// www.ibm.com/software/data/sw-library/)。

### 文件意見調査

我們非常重視您對 DB2 文件的意見。如果有任何如何改進 DB2 文件的建議,請以電 子郵件傳送至 db2docs@ca.ibm.com。 DB2 文件團隊會閱讀您的所有意見,但不會直接 回應。請提供特定範例的可能位置,讓我們可以更充分的瞭解您的問題。如果要對特 定的主題或說明檔提供意見,請加上主題標題及 URL。

請勿使用這個電子郵件位址來聯絡「DB2 客戶支援中心」。如果有文件未解決的 DB2 技術問題,請連絡當地 IBM 服務中心以取得協助。

### 印刷書籍或 PDF 格式的 DB2 技術叢書

下面各表說明可從「IBM 出版品中心」 ( 位於 www.ibm.com/e-business/linkweb/ publications/servlet/pbi.wss) 取得 DB2 圖書庫。 PDF 格式的 DB2 9.7 版 英文版和翻 譯版本手冊可以從 www.ibm.com/support/docview.wss?rs=71&uid=swg2700947 下載。

有些書籍雖然表格指出有印刷本,但可能在您的國家或地區無法提供。

每次更新手冊時,書號即會增加。請確定您閱讀的是最新版本的手冊,列示如下。

註: 「DB2 資訊中心」的更新頻率高於 PDF 或印刷書籍。

表 31. DB2 技術資訊

| 名稱                                                              | 書號           | 有印刷本 | 前次更新        |
|-----------------------------------------------------------------|--------------|------|-------------|
| Administrative API Refer- SC27-2435-02                          |              | 是    | 2010 年 9 月  |
| ence                                                            |              |      |             |
| Administrative Routines SC27-2436-02                            |              | 否    | 2010 年 9 月  |
| and Views                                                       |              |      |             |
| Call Level Interface Guide SC27-2437-02                         |              | 是    | 2010 年 9 月  |
| and Reference ' Volume 1                                        |              |      |             |
| Call Level Interface Guide SC27-2438-02                         |              | 是    | 2010年9月     |
| and Reference ' Volume 2                                        |              |      |             |
| Command Reference                                               | SC27-2439-02 | 是    | 2010 年 9 月  |
| Data Movement Utilities SC27-2440-00                            |              | 是    | 2009 年 8 月  |
| Guide and Reference                                             |              |      |             |
| Data Recovery and High SC27-2441-02                             |              | 是    | 2010 年 9 月  |
| Availability Guide and                                          |              |      |             |
| Reference                                                       |              |      |             |
| Database Administration SC27-2442-02                            |              | 是    | 2010 年 9 月  |
| Concepts and Configura-                                         |              |      |             |
| tion Reference                                                  |              |      |             |
| Database Monitoring SC27-2458-02                                |              | 是    | 2010 年 9 月  |
| Guide and Reference                                             |              |      |             |
| Database Security Guide SC27-2443-01                            |              | 是    | 2009年11月    |
| DB2 Text Search Guide SC27-2459-02                              |              | 是    | 2010 年 9 月  |
| Developing ADO.NET and SC27-2444-01                             |              | 是    | 2009 年 11 月 |
| <b>OLE DB</b> Applications                                      |              |      |             |
| Developing Embedded SC27-2445-01                                |              | 是    | 2009年11月    |
| <b>SQL</b> Applications                                         |              |      |             |
| Developing Java Applica- SC27-2446-02                           |              | 是    | 2010 年 9 月  |
| tions                                                           |              |      |             |
| Developing Perl, PHP, SC27-2447-01                              |              | 否    | 2010 年 9 月  |
| Python, and Ruby on                                             |              |      |             |
| Rails Applications                                              |              |      |             |
| Developing User-defined SC27-2448-01                            |              | 是    | 2009 年 11 月 |
| Routines (SQL and Exter-                                        |              |      |             |
| nal)                                                            |              |      |             |
| Getting Started with GI11-9410-01                               |              | 是    | 2009 年 11 月 |
| Database Application                                            |              |      |             |
| Development                                                     |              |      |             |
| Linux $\cancel{R}$ Windows $\angle$ GI13-0694-00<br>DB2 安裝及管理入門 |              | 是    | 2009 年 8 月  |
|                                                                 |              |      |             |
| Globalization Guide                                             | SC27-2449-00 | 是    | 2009 年 8 月  |
| 安裝 DB2 伺服器                                                      | GC40-2454-02 | 是    | 2010 年 9 月  |
| 安裝 IBM Data Server GC40-2455-01                                 |              | 否    | 2010 年 9 月  |
| Clients                                                         |              |      |             |
| 訊息參考手冊第一冊                                                       | SC40-2460-00 | 否    | 2009 年 8 月  |
| 訊息參考手冊第二冊                                                       | SC40-2461-00 | 否    | 2009 年 8 月  |

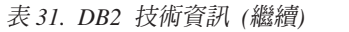

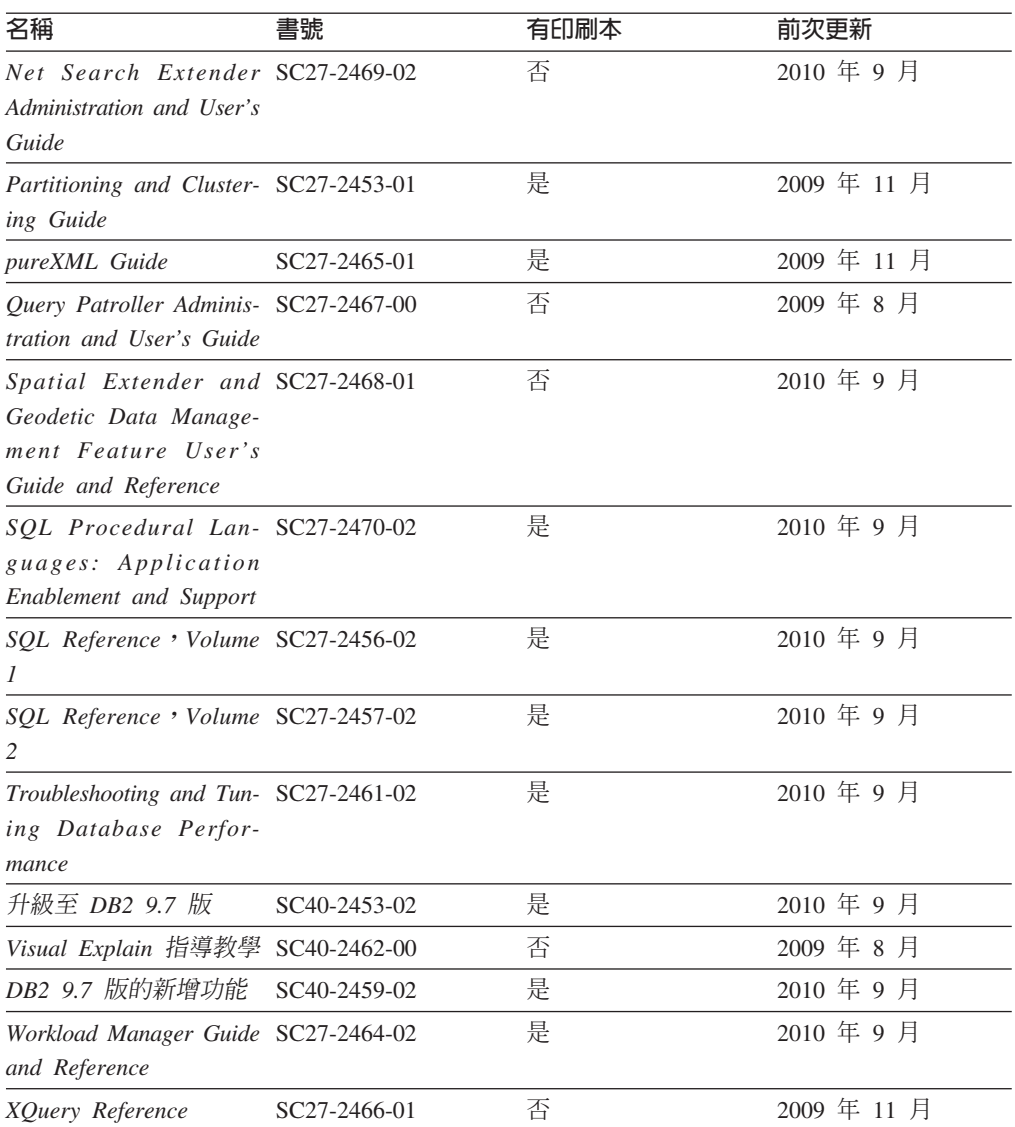

#### 表 32. DB2 Connect - 特定的技術資訊

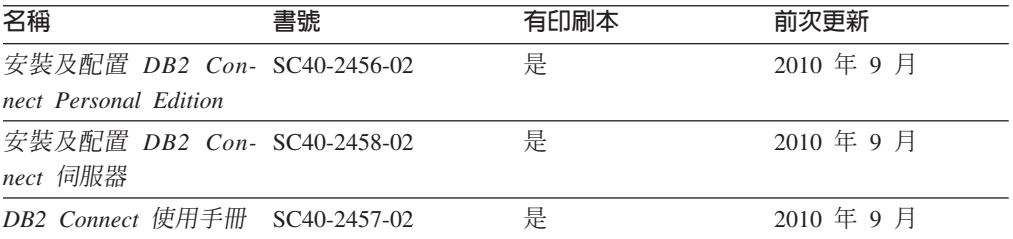

### 表 33. Information Integration 技術資訊

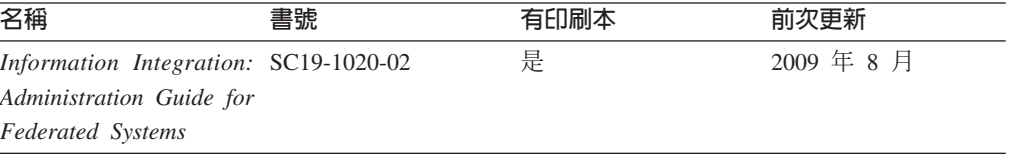

<span id="page-195-0"></span>表 33. Information Integration 技術資訊 (繼續)

| 名稱                                                                                                    | 書號 | 有印刷本 | 前次更新       |
|----------------------------------------------------------------------------------------------------|----|------|------------|
| Information Integration: SC19-1018-04<br><b>ASNCLP</b> Program Refer-<br>ence for Replication and<br>Event Publishing |    | 是    | 2009 年 8 月 |
| Information Integration: SC19-1034-02<br>Configuration Guide for<br><b>Federated Data Sources</b>                     |    | 否    | 2009 年 8 月 |
| Information Integration: SC19-1030-02<br><b>SOL</b> Replication Guide<br>and Reference                                |    | 是    | 2009 年 8 月 |
| Information Integration: GC19-1028-02<br>Introduction to Replica-<br>tion and Event Publish-<br>ing                   |    | 是    | 2009 年 8 月 |

### 訂購 DB2 印刷書籍

如果您需要訂購 DB2 印刷書籍,許多國家或地區的網站均有提供線上訂購服務,但並 非所有國家或地區的網站皆是如此。您一律可以向當地的 IBM 業務代表訂購 DB2 印 刷書籍。請記住,DB2 PDF 文件 DVD 上的某些電子書並沒有印刷本。例如,DB2 Message Reference 的任一冊皆沒有印刷本。

您可以向 IBM 付費訂購 「DB2 PDF 文件」 DVD 上許多 DB2 書籍的印刷本。依據您 訂單的接單地點,您也許可以從 IBM Publications Center 在線上訂購書籍。如果您的國 家或地區不提供線上訂購,則一定可以向當地的 IBM 業務代表訂購印刷本的 DB2 書 籍。請注意,並非「DB2 PDF 文件」DVD 上的所有書籍都提供印刷本。

註: 如需最新和最完整的 DB2 文件,請造訪「DB2 資訊中心」,網址為 [http://](http://publib.boulder.ibm.com/infocenter/db2luw/v9r7) [publib.boulder.ibm.com/infocenter/db2luw/v9r7](http://publib.boulder.ibm.com/infocenter/db2luw/v9r7) $\circ$ 

若要訂購 DB2 印刷書籍:

- 若要瞭解您的國家或地區是否可以在線上訂購印刷本的 DB2 書籍,請查閱 IBM Publications Center,網址為 <http://www.ibm.com/shop/publications/order>。您必須選取國家、 地區或語言才能存取出版品訂購資訊,並遵循適用於您所在地的訂購指示。
- 若要向當地的 IBM 業務代表訂購 DB2 印刷書籍:
	- 1. 請從下列其中一個網站,找出當地業務代表的聯絡資訊:
		- IBM directory of world wide contacts, 網址為 [www.ibm.com/planetwide](http://www.ibm.com/planetwide)
		- IBM Publications 網站, 網址為 <http://www.ibm.com/shop/publications/order>。您 必須選取國家、地區或語言,以存取您所在地區的適當出版品首頁。在此網 頁上,遵循 "About this site" 鏈結。
	- 2. 撥打訂購電話時,請指定您要訂購 DB2 出版品。
	- 3. 請提供業務代表您想要訂購的書籍名稱及書號。如需書名及書號,請參閱第 [185](#page-192-0) 頁的『印刷書籍或 PDF 格式的 [DB2](#page-192-0) 技術叢書』。

### <span id="page-196-0"></span>從指令行處理器顯示 SQL 狀態說明

DB2 產品會針對條件傳回可能是 SQL 陳述式結果的 SQLSTATE 值。 SQLSTATE 說 明可解釋 SQL 狀態及 SQL 狀態類別字碼的意義。

若要啓動 SQL 狀態說明,請開啓指令行處理器並輸入:

? *sqlstate* ? *class code*

其中 sqlstate 代表有效的五位數 SQL 狀態,而 class code 代表 SQL 狀態的前兩位數。 例如,? 08003 可顯示 08003 SQL 狀態的說明,而 ? 08 則將顯示 08 類別碼的說明

### 存取不同版本的「DB2 資訊中心」

關於 DB2 9.8 版的主題,「*DB2 資訊中心*」的 URL 為 [http://publib.boulder.ibm.com/](http://publib.boulder.ibm.com/infocenter/db2luw/v9r8/) [infocenter/db2luw/v9r8/](http://publib.boulder.ibm.com/infocenter/db2luw/v9r8/) °

關於 DB2 9.7 版的主題,「*DB2 資訊中心*」的 URL 為 [http://publib.boulder.ibm.com/](http://publib.boulder.ibm.com/infocenter/db2luw/v9r7/) [infocenter/db2luw/v9r7/](http://publib.boulder.ibm.com/infocenter/db2luw/v9r7/) $\circ$ 

關於 DB2 9.5 版的主題,「*DB2 資訊中心*」的 URL 為 [http://publib.boulder.ibm.com/](http://publib.boulder.ibm.com/infocenter/db2luw/v9r5) [infocenter/db2luw/v9r5](http://publib.boulder.ibm.com/infocenter/db2luw/v9r5) $\degree$ 

關於 DB2 9.1 版的主題,「*DB2 資訊中心*」的 URL 為 [http://publib.boulder.ibm.com/](http://publib.boulder.ibm.com/infocenter/db2luw/v9/) [infocenter/db2luw/v9/](http://publib.boulder.ibm.com/infocenter/db2luw/v9/) $\circ$ 

關於 DB2 第 8 版的主題,請至「*DB2 資訊中心*」的 URL: [http://publib.boulder.ibm.com/](http://publib.boulder.ibm.com/infocenter/db2luw/v8/) [infocenter/db2luw/v8/](http://publib.boulder.ibm.com/infocenter/db2luw/v8/) $\degree$ 

### 在「DB2 資訊中心」中以您喜好的語言顯示主題

DB2 資訊中心會嘗試以瀏覽器喜好設定所指定的語言來顯示主題。如果主題尚未翻譯成 您偏好的語言,則 DB2 資訊中心會以英文顯示該主題。

- 若要在 Internet Explorer 瀏覽器中,以您喜好的語言來顯示主題:
	- 1. 在 Internet Explorer 中, 按一下**工具 —> 網際網路選項 —> 語言...** 按鈕。此時 會開啓「語言喜好設定」視窗。
	- 2. 確定已將您喜好的語言指定為語言清單中的第一個項目。
		- 若要將新語言新增到清單中,請按一下**新增...** 按鈕。

註: 新增語言並不保證電腦具有以該喜好語言顯示主題時所需的字型。

- 若要將語言移到清單頂端,請選取語言再按一下**上移**按鈕,直到語言成為語 言清單的第一個語言為止。
- 3. 重新整理頁面,以您偏好的語言來顯示「DB2 資訊中心」。
- 若要在 Firefox 或 Mozilla 瀏覽器中以您偏好的語言來顯示主題:
	- 1. 選取工具 —> 選項 —> 進階對話框的語言區段中的按鈕。「喜好設定」視窗中 會顯示「語言」畫面。
	- 2. 確定已將您喜好的語言指定爲語言清單中的第一個項目。
		- 若要將新語言新增到清單中,請按一下<mark>新增...</mark> 按鈕,從「新增語言」視窗中選 取語言。
- 若要將語言移到清單頂端,請選取語言再按一下**上移**按鈕,直到語言成為語 言清單的第一個語言為止。
- 3. 重新整理頁面,以您偏好的語言來顯示「DB2 資訊中心」。

在部份瀏覽器及作業系統組合中,您還必須將作業系統的地區設定變更為您選擇的語 言環境及語言。

### <span id="page-197-0"></span>更新電腦或企業内部網路伺服器上的 DB2 資訊中心

必須定期更新本端安裝的「DB2 資訊中心」。

必須已經安裝「DB2 9.7 版 資訊中心」。如需詳細資料,請參閱*安裝 DB2 伺服器*中的 「使用 DB2 安裝精靈安裝 DB2 資訊中心」主題。所有在安裝「資訊中心」時套用的 必備項目及限制也會在更新「資訊中心」時套用。

可以自動或手動更新現存的「DB2 資訊中心」:

- 自動更新 更新現存的「資訊中心」功能及語言。自動更新的附加好處就是更新期間 無法使用「資訊中心」的期間最短。此外,還可以設定自動更新,當作其他定期執 行的批次工作的一部份來執行。
- 手動更新 當您想要在更新過程中新增功能或語言時,就應該使用此更新。例如,原 先已在本端安裝英文及法文的「資訊中心」,現在您也想要安裝德文;手動更新將 安裝德文,同時更新現存的「資訊中心」功能及語言。不過,手動更新需要您手動 停止、更新及重新啓動「資訊中心」。在整個更新過程中無法使用「資訊中心」。

此主題詳述自動更新的過程。如需手動更新指示,請參閱「手動更新電腦或企業內部 網路伺服器上安裝的 DB2 資訊中心」 主題。

若要自動更新電腦上或企業內部網路伺服器上安裝的「DB2 資訊中心」,請:

- 1. 在 Linux 作業系統上,
	- a. 瀏覽至已安裝「資訊中心」的路徑。「DB2 資訊中心」預設會安裝在 /opt/ibm/ db2ic/V9.7 目錄中。
	- b. 從安裝目錄瀏覽到 doc/bin 目錄。
	- c. 執行 ic-update Script:

ic-update

- 2. 在 Windows 作業系統上,
	- a. 開啓指令視窗。
	- b. 瀏覽至已安裝「資訊中心」的路徑。「DB2 資訊中心」預設會安裝在 <Program Files>\IBM\DB2 Information Center\Version 9.7 目錄中,其中 <Program Files> 代表 Program Files 目錄的所在目錄。
	- c. 從安裝目錄瀏覽到 doc\bin 目錄。
	- d. 執行 ic-update.bat 檔案: ic-update.bat

「DB2 資訊中心」會自動重新啓動。如果有可用的更新項目,則「資訊中心」會顯示新 的及更新的主題。如果沒有可用的「資訊中心」更新項目,則有一則訊息會新增至日 誌。日誌檔位於 doc\eclipse\configuration 目錄。日誌檔名稱是隨機產生的號碼。例 如,1239053440785.log。

### <span id="page-198-0"></span>手動更新電腦或企業内部網路伺服器上安裝的「DB2 資訊中心」

如果您已在本端安裝「DB2 資訊中心」,則可以從 IBM 取得並安裝文件更新。

手動更新本端安裝的 DB2 資訊中心 時,您需要:

- 1. 停止電腦上的 DB2 資訊中心,然後以獨立式模式重新啓動「資訊中心」。以獨立式 模式執行「資訊中心」可防止網路上的其他使用者存取「資訊中心」,並可讓您套 用更新。DB2 資訊中心的工作站版本一律會以獨立式模式執行。。
- 2. 使用更新功能來查看可用的更新項目。如果有您必須安裝的更新,則可以使用「更 新」功能來取得並安裝它們。

註: 如果您的環境需要在未連接至網際網路的機器上安裝 DB2 資訊中心 更新,則 請使用已連接至網際網路並已安裝 DB2 資訊中心 的機器,將更新網站鏡映至本端 檔案系統。如果您的網路將有許多使用者安裝文件更新,則同樣可以在本端鏡映更 新網站並為更新網站建立 Proxy,以減少每個使用者執行更新所需的時間。 如果有更新資料包,請使用「更新」功能來取得資料包。然而,「更新」功能只適 用於獨立式模式。

3. 停止獨立式「資訊中心」,並重新啓動電腦上的 DB2 資訊中心。

註: 在 Windows 2008 和 Windows Vista (及更高版本) 上,必須以管理者身分來執行 本節後面所列的指令。若要開啓具有完整管理者專用權的指令提示或圖形工具,請用 滑鼠右鍵按一下捷徑並選取**以管理者身分執行**。

若要更新電腦或企業內部網路伺服器上安裝的 DB2 資訊中心,請:

- 1. 停止 *DB2* 資訊中心。
	- 在 Windows 上,按一下<mark>開始 → 控制台 → 系統管理工具 → 服務</mark>。然後用滑鼠右 鍵按一下 DB2 資訊中心服務,並選取停止。
	- 在 Linux 上,輸入下列指令:
		- /etc/init.d/db2icdv97 stop
- 2. 以獨立式模式啓動「資訊中心」。
	- $\overline{A}$  Windows  $\vdash$ :
		- a. 開啓指令視窗。
		- b. 瀏覽至已安裝「資訊中心」的路徑。DB2 資訊中心 預設會安裝在 *Program Files*\IBM\DB2 Information Center\Version 9.7 目錄中,其中 *Program\_Files* 代表 Program Files 目錄的位置。
		- c. 從安裝目錄瀏覽到 doc\bin 目錄。
		- d. 執行 help start.bat 檔:

help\_start.bat

- $\overline{\text{t}}$  Linux  $\bot$ :
	- a. 瀏覽至已安裝「資訊中心」的路徑。DB2 資訊中心 預設會安裝在 /opt/ibm/ db2ic/V9.7 目錄中。
	- b. 從安裝目錄瀏覽到 doc/bin 目錄。
	- c. 執行 help start Script: help\_start

會開啓系統預設 Web 瀏覽器,以顯示獨立式「資訊中心」。

- <span id="page-199-0"></span>3. 按一下**更新**按鈕 (<mark>①</mark>)。(瀏覽器必須啓用 JavaScript™)。在「資訊中心」的右畫面上, 按一下**尋找更新**。 即會顯示現存文件的更新清單。
- 4. 若要起始安裝程序,請勾選想要安裝的選擇,然後按一下<mark>安装更新</mark>。
- 5. 安裝程序完成之後,請按一下**完成**。
- 6. 停止獨立式「資訊中心」。
	- 在 Windows 上,瀏覽至安裝目錄的 doc\bin 目錄,並執行 help\_end.bat 檔案: help end.bat

註: help\_end 批次檔包含必要的指令,可以安全地停止已使用 help\_start 批次 檔啓動的程序。請不要使用 Ctrl-C 或其他任何方法來停止 help\_start.bat。

• 在 Linux 上,瀏覽至安裝目錄的 doc/bin 目錄,並執行 help\_end Script:

help end

註: help\_end Script 包含必要的指令,可以安全地停止已使用 help\_start Script 啓動的程序。請不要使用其他任何方法來停止 help\_start Script。

- 7. 重新啓動 DB2 資訊中心。
	- 在 Windows 上,按一下<mark>開始 → 控制台 → 系統管理工具 → 服務</mark>。然後用滑鼠右 鍵按一下 DB2 資訊中心服務,並選取啓動。
	- $\cdot$  在 Linux 上,輸入下列指令:

/etc/init.d/db2icdv97 start

更新的 DB2 資訊中心 會顯示全新及更新過的主題。

### **DB2 指道教學**

DB2 指導說明會協助您瞭解 DB2 產品的各部分。課程會提供逐步指示。

#### 開始之前

您可以從「資訊中心」檢視指導教學的 XHTML 版本,網址為 [http://](http://publib.boulder.ibm.com/infocenter/db2luw/v9) [publib.boulder.ibm.com/infocenter/db2help/](http://publib.boulder.ibm.com/infocenter/db2luw/v9) 。

有些課程會使用範例資料或程式碼。請參閱指導教學,以取得特定作業的所有必備項 目說明。

#### **DB2 指導教學**

若要檢視指導教學,請按一下標題。

- **『pureXML』** 位於 pureXML Guide 設定 DB2 資料庫以儲存 XML 資料,以及使用原生 XML 資料儲存庫來執行 基本作業。
- **『Visual Explain**』 位於 Visual Explain 指導教學 使用 Visual Explain,以分析、最佳化和調整 SQL 陳述式進而取得較佳的效能。

### **DB2 疑難排解資訊**

有各式各樣的疑難排解和問題判斷資訊可協助您使用 DB2 資料庫產品。

#### <span id="page-200-0"></span>**DB2** 文件

如需疑難排解資訊,請參閱 Troubleshooting and Tuning Database Performance 或「DB2 資訊中心」的「資料庫基本概念」小節。您可以在該處找到如 何使用 DB2 診斷工具及公用程式來隔離及識別問題的相關資訊、一些常見問題 的解決方案,以及如何解決使用 DB2 資料庫產品時可能發生之問題的其他相關 建議。

#### **DB2 Technical Support 網站**

如果您遭遇問題且需要協助尋找可能的原因和解決方案,請參閱 DB2 Technical Support 網站。 Technical Support 網站可鏈結至最新的 DB2 書籍、 TechNotes、「授權程式分析報告 (APAR 或錯誤修正程式)」、修正套件及其他 資源。您可以在此知識庫中進行搜尋,為您的問題尋找可能的解決方案。

若要存取 DB2 Technical Support 網站,請造訪 [http://www.ibm.com/software/](http://www.ibm.com/software/data/db2/support/db2_9/) [data/db2/support/db2\\_9/](http://www.ibm.com/software/data/db2/support/db2_9/)

#### 條款

根據下述條款,將授與您對這些出版品的使用權限。

個人使用: 您可複製該等「出版品」供個人及非商業性用途使用,惟應註記 IBM 著作 權標示及其他所有權歸屬 IBM 之相關文字。未經 IBM 明示同意,您不得散佈、展示 或改作該等「出版品」或其任何部份。

商業使用: 您可以複製、散佈及展示該等「出版品」僅供企業內部使用,惟應註記 IBM 著作權標示及其他所有權歸屬 IBM 之相關文字。未經 IBM 明示同意,您不得改作該 等「出版品」,也不得於企業外複製、散佈或展示該等「出版品」或其任何部份。

除本使用聲明中明確授予之許可外,使用者就「出版品」或任何包含於其中之資訊、 資料、軟體或其他智慧財產權,並未取得其他任何明示或默許之許可、軟體授權或權 利。

使用者對於「出版品」之使用如危害 IBM 的權益,或 IBM 認定其未遵照上述指示使 用「出版品」時, IBM 得隨時撤銷此處所授予之許可。

除非您完全遵守所有適用之一切法規,包括所有美國出口法規,否則您不得下載、出 口或再輸出此等資訊。

IBM 對於該等出版品之內容不爲任何保證。出版品依其「現狀」提供,不附帶任何明示 或默示之擔保,其中包括 (但不限於) 適售性、非侵權及適合特定用途之默示擔保責任。

### <span id="page-202-0"></span>附録 C. 注意事項

本資訊係針對 IBM 在美國所提供之產品與服務所開發。非 IBM 產品的相關資訊是以 本文件第一次出版時可用的資訊為基礎,而且會不定時變更。

在其他國家中,IBM 可能不會提供本書中所提的各項產品、服務或功能。要知道您所在 區域是否可用到這些產品與服務時,請向當地的 IBM 服務代表查詢。本書在提及 IBM 產品、程式或服務時,不表示或暗示只能使用 IBM 的產品、程式或服務。只要未侵害 IBM 的智慧財產權,任何功能相當的產品、程式或服務都可以取代 IBM 的產品、程式 或服務。不過,其他非 IBM 產品、程式或服務在運作上的評價與驗證,其責任屬於使 用者。

在這本書或文件中可能包含著 IBM 所擁有之專利或專利申請案。本書使用者並不享有 前述專利之任何授權。您可以用書面方式來查詢授權,來函請寄到:

IBM Director of Licensing **IBM** Corporation North Castle Drive Armonk, NY 10504-1785  $U.S.A.$ 

若要查詢有關雙位元組字集 (DBCS) 資訊的授權事宜,請聯絡您國家的 IBM 智慧財產 部門,或者用書面方式寄到:

Intellectual Property Licensing Legal and Intellectual Property Law IBM Japan, Ltd. 1623-14, Shimotsuruma, Yamato-shi Kanagawa 242-8502 Japan

下列段落若與國家 (或地區) 之法律條款抵觸時,即視為不適用: International Business Machines Corporation 只依「現況」提供本出版品,不提供任何明示或默示之保證, 其中包括且不限於不違反規定、可商用性或特定目的之適用性的隱含保證。若有些地 區在某些交易上並不允許排除上述保證,則該排除無效。

本書中可能會有技術上或排版印刷上的訛誤。因此,IBM 會定期修訂;並將修訂後的內 容納入新版中。同時,IBM 得隨時改進並 (或) 變動本書中所提及的產品及 (或) 程式。

本書對於非 IBM 網站的援引只是為了方便而提供,並不對這些網站作任何認可。該些 網站上的內容並非本 IBM 產品內容的一部份,用戶使用該網站時應自行承擔風險。

當您提供資訊給 IBM 時,您即授權予 IBM 以其認為適當的方式來使用或配送資訊, 而不必對您負起任何責任。

本程式之獲授權者若希望取得相關資料,以便使用下列資訊者可洽詢 IBM。其下列資訊 指的是: (1) 獨立建立的程式與其他程式 (包括此程式) 之間交換資訊的方式 (2) 相互 使用已交換之資訊方法。若有任何問題請聯絡:

IBM Canada Limited I159/3600 3600 Steeles Avenue East Markham, Ontario L3R 9Z7 CANADA

上述資料的取得有其特殊要件,在某些情況下必須付費方得使用。

本書所描述的任何程式及其所有可用的授權著作是由 IBM 所提供,並受到「IBM 客戶 合約」、「IBM 國際程式授權合約」或雙方之間任何同等合約條款之規範。

此間所含之任何效能資料,皆是得自控制的環境之下;因此不同作業環境之下所得的 結果,可能會有很大的差異。部份測量可能是在開發中的系統上執行,因此不保證可 以從一般的系統獲致相同的結果。甚至有部份的測量,是利用插補法而得的估計值, 其實際結果可能會有所不同。本書的使用者應根據其特有的環境,驗證出適用的資 料。

本書所提及之非 IBM 產品資訊,係由產品的供應商,或其出版的聲明或其他公開管道 取得。IBM 並未測試過這些產品,也無法確認這些非 IBM 產品的執行效能、相容性、 或任何對產品的其他主張是否完全無誤。如果您對非 IBM 產品的性能有任何的疑問, 請逕向該產品的供應商杳詢。

有關 IBM 未來動向的任何陳述,僅代表 IBM 的目標而已,並可能於未事先聲明的情 況下有所變動或撤回。

本書中含有日常商業活動所用的資料及報告範例。為了提供完整的說明,這些範例句 括個人、公司、廠牌和產品的名稱。這些名稱全屬虛構,若與任何公司的名稱和住址 雷同,純屬巧合。

著作權授權:

本書包含原始語言的範例應用程式,用以說明各種作業平台上的程式設計技術。您可 以基於研發、使用、銷售或散佈符合作業平台(用於執行所撰寫的範例程式)之應用程式 設計介面的應用程式等目的,以任何形式複製、修改及散佈這些範例程式,而無需付 費給 IBM。但這些範例皆未經過完整的測試。因此,IBM 不會保證或暗示這些程式的 穩定性、服務能力或功能。本程式範例以「現狀」提供,且無任何保證。 IBM 不負擔 任何因本程式範例之使用而產生的任何損害。

這些範例程式或是任何衍生著作的每一份拷貝或任何部份,都必須具有下列的著作權 聲明:

© (your company name) (year). Portions of this code are derived from IBM Corp. Sample Programs. © Copyright IBM Corp. \_enter the year or years\_. All rights reserved.

### 商標

IBM、IBM 標誌及 ibm.com® 是國際商業機器股份有限公司 (IBM) 在美國及 (或) 其 他國家的商標或註冊商標,並在全世界許多管轄區域中完成註冊。其他產品及服務名 稱可能是 IBM 或其他公司的商標。在「著作權及商標資訊」網頁 (網址為 www.ibm.com/legal/copytrade.shtml) 中,有現行的 IBM 商標清單。

下列術語是其他公司的商標或註冊商標

- Linux 是 Linus Torvalds 在美國及 (或) 其他國家或地區之商標。
- Java 及所有 Java 型商標及標誌是 Sun Microsystems, Inc. 在美國及 (或) 其他國家 的商標。
- UNIX 是 The Open Group 在美國及其他國家的註冊商標。
- Intel<sup>®</sup> > Intel 標誌 > Intel Inside® > Intel Inside 標誌 > Intel<sup>®</sup> Centrino<sup>®</sup> > Intel Centrino 標誌、Celeron®、Intel® Xeon®、Intel SpeedStep®、Itanium® 及 Pentium® 是 Intel Corporation 或其子公司在美國及其他國家的商標或註冊商標。
- Microsoft、Windows、Windows  $NT^\circ$  及 Windows 標誌是 Microsoft Corporation 在 美國及 (或) 其他國家的商標。

其他公司、產品或服務名稱可能是其他公司的商標或服務標誌。

### 索引

索引順序以中文字,英文字,及特殊符號之次序排 列。

### [三劃]

工具型錄資料庫 升級 54, 62 已棄用的功能 升級影響 33 移除 177

### [四劃]

內建常式 升級影響 151 內嵌式 SQL 應用程式 升級 162 分割的表格 XML 資料 升級的資料庫 93 分割的資料庫環境 升級 75 分割索引 升級的資料庫 93 升級 工具型錄資料庫 54, 62 用戶端 升級前作業 113 升級後作業 123 規劃 7 測試環境 114 概觀 107, 109 DB2 9.7 版 3 Linux 119 **UNIX** 119 自主運算功能 19 作業系統 應用程式及常式的升級前作業 159 非 root 安裝 Linux 68 UNIX 68 參照 183 常式 升級前作業 159 升級後作業 177 規劃 8 程序 169 概觀 127, 157 32 位元外部常式 174  $C$  170

升級 (繼續) 常式 (繼續) COBOL 170 DB2 9.7 版 3 Java 171 SQL 程序 173 規劃 用戶端 7 常式 8 應用程式 8 DB2 升級入口網站 5 DB2 伺服器 6 DB2 環境 5 最佳實務 用戶端 111 DB2 伺服器 19 開發軟體 應用程式及常式的升級前作業 159 資料庫 55, 63 資料庫應用程式 161 實例 程序 52,60 32 位元升級支援 24 64 位元升級支援 24 實例類型 16 應用程式 內嵌式 SQL 162 升級前作業 159 升級後作業 177 系統內建常式變更 151 系統定義的管理常式及視圖變更 151 使用 DB2 JDBC Type 2 驅動程式的 Java 166 使用 IBM Data Server Driver for JDBC and SQLJ 的 Java 164 型錄視圖變更 151 規劃 8 程序 161 概觀 127, 129 ADO .NET 166  $C$  162 CLI 163 COBOL 162 DB2 9.7 版 3 DB2 API 變更 134 DB2 指令變更 137 FORTRAN 162 **REXX** 162 SQL 陳述式變更 144 32 位元伺服器 24 32 位元應用程式 168 64 位元伺服器 24

升級 (繼續) C 常式 170 C 應用程式 162 COBOL 常式 170 COBOL 應用程式 162 DB2 9.7 版 3 DB2 Data Links Manager 78 DB2 Spatial Extender 19 DB2 文字搜尋 76 **DB2** 伺服器 分割的資料庫環境 75 升級前作業 37 升級後作業 83 日誌空間需求 22 多個 DB2 副本 70 使用線上資料庫備份 74 表格空間需求 22 限制 16 效能 19 配置參數 86 配置參數變更 24 停止提供的功能 16 將伺服器離線 49 規劃 6 最佳實務 19 替代修正套件安裝 70 測試環境 48 測試環境的重複資料庫 48 登錄變數 86 登錄變數變更 24 新建 72 概觀 13, 15 資料庫實體性質變更 24 實體性質 86 複式環境 67 調整日誌空間 84 32 位元至 64 位元 Windows 67 DB2 9.7 版 3 Linux 59 UNIX 59 Windows 51 DB2 管理伺服器 (DAS) 54, 62 DB2 環境 3 HADR 16 IBM Data Server Driver 套件 121 Microsoft Cluster Server (MSCS) 81 Net Search Extender (NSE) UDF 78 Script 程序 167 概觀 129 SQL 抄寫環境 19 Windows IBM Data Server Client 115 IBM Data Server Runtime Client 117 XML Extender 79 .NET CLR 常式 173

升級至 DB2 9.7 版 升級 DB2 伺服器 11 升級 DB2 環境 1 升級用戶端 105 升級應用程式及常式 125 明細 v 升級的資料庫 新功能採用 93 升級前作業 用戶端 在測試環境中升級 114 備份配置 113 概觀 113 常式 概觀 159 應用程式 概觀 159 DB2 伺服器 在測試環境中升級 48 將伺服器離線 49 將原始裝置變更爲區塊裝置 (Linux) 47 備份配置 43 備份資料庫 42 概觀 37 增加日誌空間 45 驗證資料庫是否已準備好進行升級 40 升級後作業 用戶端 重新編目節點 123 概觀 123 管理伺服器變更 123 驗證升級 124 將 XML 儲存體物件轉換為 9.7 版 89 常式 移除已棄用的功能 177 新功能採用 179 調整 177 應用程式 移除已棄用的功能 177 新功能採用 179 調整 177 **DB2** 伺服器 日誌空間調整 84 系統暫存表格空間分頁大小調整 90 重建寫入表格事件監視器 91 重新連結資料包 88 將類型 1 索引轉換爲類型 2 索引 38 啓動服務 85 啓動資料庫 85 移轉解譯表格 89 新功能採用 93 概觀 83 資料庫審核設定 87 管理行為變更 86 驗證升級 92

```
反轉升級
 DB2 伺服器 103
文件
 印刷 185
  條款的使用 193
  概觀 185
 PDF 檔案 185
日誌
  空間需求
    升級 DB2 伺服器 22
   增加 45
   調整 84
```
## [五劃]

```
用戶端
  升級
    規劃 7
    最佳實務 111
    概觀 107, 109
    Data Server Client (Windows) 115
    Data Server Runtime Client (Windows) 117
    Linux 及 UNIX 119
  升級前作業
    升級 DB2 伺服器 113
    在測試環境中升級 114
    備份配置 113
    概觀 113
    檢閱升級要素 113
  升級後作業
    重新編目節點 123
    概觀 123
    管理伺服器變更 123
    驗證升級 124
```
# [六劃]

多個 DB2 副本 升級 DB2 伺服器 70 自主運算 (Autonomic Computing) 升級後啓用功能 19 自動收回重組 升級的資料庫 93 自動儲存體 升級的資料庫 93

# 〔七劃〕

更新 DB2 資訊中心 190, 191 系統內建常式 升級影響 151 系統定義的管理常式 升級影響 151

```
系統定義的管理視圖
 升級影響 151
系統型錄
 視圖
   升級影響 151
系統指令
 Script
   升級 167
   升級影響 137
系統暫存表格空間
 分頁大小
   較大的 RID 90
   DB2 伺服器的升級後作業 90
```
# [八劃]

```
使用者定義常式
 升級 157, 169
呼叫層次介面 (CLI)
  應用程式
    升級 163
注意事項 195
直接 I/O (DIO)
 將原始裝置變更爲區塊裝置 (Linux) 47
表格
 XML 直欄
    轉換為 9.7 版格式 89
表格空間
  需求
   升級 DB2 伺服器 22
非 root 安裝
 升級 68
型錄視圖
  升級影響 151
```
# [九劃]

指令 已停止提供 升級影響 33 已棄用 升級影響 33 dasmigr 升級 DAS 54, 62 db2ckupgrade DB2 伺服器的升級前作業 40 db2exmig DB2 伺服器的升級後作業 89 db2IdentifyType1 將類型 1 索引轉換為類型 2 索引 38 db2iupgrade 升級實例 52,60 失效原因 16 概觀 15

指令 (繼續) db2tdbmgr 升級 [DAS 54](#page-61-0)[, 62](#page-69-0) UPGRADE DATABASE 升級的資料庫實體 15 升級資料庫 5[5, 63](#page-70-0) 指令行處理器 (CLP) Script 升級 [167](#page-174-0) 升級影響 [137](#page-144-0) 指導教學 問題判斷 [193](#page-200-0) 清單 [192](#page-199-0) 疑難排解 [193](#page-200-0) [Visual Explain 192](#page-199-0) 訂購 [DB2](#page-195-0) 書籍 188 重新連結 資料包 [DB2](#page-95-0) 伺服器的升級後作業 88 重新編目節點 NetBIOS 通訊協定 用戶端的升級後作業 [123](#page-130-0) SNA 通訊協定 用戶端的升級後作業 [123](#page-130-0)

# 〔十劃〕

原始 I/O 將原始裝置變更爲區塊裝置 [\(Linux\) 47](#page-54-0) 原始日誌 已棄用的功能 升級影響 33 原始裝置 變更為區塊裝置 47 書籍 訂購 [188](#page-195-0) 配置 備份 份<br>用戶端 [113](#page-120-0) [DB2](#page-50-0) 伺服器的升級前作業 43 配置參數 升級影響 [24](#page-31-0),86 在升級 [DB2](#page-50-0) 伺服器之前儲存設定 43

eQ@ f

停止提供的功能 升級影響 33 參照 升級 [183](#page-190-0) 問題判斷 可用資訊 193 指導教學 [193](#page-200-0) 唯讀工作量 升級之後的 [HADR](#page-100-0) 備用資料庫 93 將伺服器離線 升級前作業 [49](#page-56-0) 常式 升級 支援 [157](#page-164-1) 程序 [169](#page-176-1) 概觀 [127](#page-134-0) 32 位元外部常式 [174](#page-181-0) [C 170](#page-177-0) [COBOL 170](#page-177-0) [Java 171](#page-178-0) [.NET 173](#page-180-0) 升級前作業 升級作業系統 [159](#page-166-0) 升級開發軟體 [159](#page-166-0) 測試 [159](#page-166-0) 概觀 [159](#page-166-0) 檢閱升級要素 [159](#page-166-0) 升級後作業 移除已棄用的功能 [177](#page-184-0) 新功能採用 [179](#page-186-0) 概觀 [177](#page-184-0) 調整 [177](#page-184-0) 規劃升級 8 控制中心 已棄用的功能升級影響 33 條款 出版品 [193](#page-200-0) 移轉 用戶端 [107](#page-114-0) 非 DB2 關聯式資料庫 35 常式 [127](#page-134-0) 概觀 3 解譯表格 89 應用程式 概觀 [127](#page-134-0) [XML Extender 101](#page-108-0) [DB2 Governor](#page-104-0) 至 DB2 工作量管理程式 97 [DB2](#page-20-0) 伺服器 13 [Microsoft SQL Server 35](#page-42-0) [Oracle 35](#page-42-0) [Query Patroller](#page-106-0) 至 DB2 工作量管理程式 99 [Sybase 35](#page-42-0) [XML Extender 101](#page-108-0) [XML Extender](#page-104-0) 至 XML 資料儲存庫 97 [XML](#page-108-0) 資料類型 101 統計視圖 升級的資料庫 93

## 〔十二劃〕

備份 份<br>- 用戶端配置 [113](#page-120-0) 資料庫 [DB2](#page-49-0) 伺服器的升級前作業 42 [DB2](#page-50-0) 伺服器配置 43

測試環境 升級 DB2 伺服器 建立資料庫複本 48 程序 48 升級用戶端 114 登錄變數 升級 86 升級影響 24 在升級 DB2 伺服器之前儲存設定 43

### 〔十三劃〕

解譯表格 移轉 89 資料庫 升級 程序 55, 63 升級之後的新功能採用 93 升級前作業 40 實體設計性質變更升級影響 24 審核 DB2 伺服器的升級後作業 87 資料庫審核 升級後 87 資料庫複本 測試 DB2 伺服器升級 48 資料庫應用程式 升級 161 升級支援 129 升級程序 127 採用新功能 179

# [十四劃]

實例 升級 16, 52, 60 32 位元及 64 位元升級支援 24 實務範例 升級 DB2 伺服器 67 疑難排解 指導教學 193 連線資訊 193 磁碟空間 需求 22 管理常式 升級影響 151 管理視圖 升級影響 151 網站 DB2 Migrate Now! 35 developerWorks - 資訊管理 35 IBM 虛擬創新中心 35 說明 配置語言 189 SQL 陳述式 189

# [十五劃]

```
寫入表格事件監視器
 升級後重建 91
線上資料庫備份
 升級 DB2 伺服器 74
調整
 常式 177
 應用程式 177
```
# 〔十七劃〕

儲存程序 升級 169 升級支援 157 應用程式 升級 規劃 8, 129 程序 127, 161 升級前作業 升級用戶端 159 升級作業系統及開發軟體 159 測試 159 概觀 159 檢閱升級要素 159 升級後作業 移除已棄用的功能 177 新功能採用 179 概觀 177 調整 177 升級影響 系統內建常式變更 151 系統定義的管理常式及視圖變更 151 型錄視圖變更 151 DB2 API 134 DB2 指令變更 137 SQL 陳述式 144 移轉 XML Extender 101

# [十九劃]

類型 1 索引 已停止提供 升級影響 33

# [二十三劃]

驗證 升級 用戶端的升級後作業 124 DB2 伺服器的升級後作業 92

## [數字]

32 位元外部常式 升級以在 64 位元實例上執行 174 32 位元伺服器 升級至 64 位元系統 67 32 位元應用程式 升級以在 64 位元實例上執行 168 64 位元實例 升級 32 位元外部常式 174 升級 32 位元應用程式 168

# A

ACTIVATE DATABASE 指令 DB2 伺服器的升級後作業 85 ADO.NET 應用程式 升級 166

## B

BACKUP DATABASE 指令 DB2 伺服器的升級前作業 42

# C

CREATE TABLESPACE 陳述式 調整系統暫存表格空間分頁大小 90

# D

dasmigr 指令 升級 DAS 54.62 Data Links Manager 環境 升級 78 DB2 Governor 移轉至 DB2 工作量管理程式 97 DB2 JDBC Type 2 驅動程式 升級 Java 應用程式 166 DB2 Spatial Extender 升級 最佳實務 19 DB2 工作量管理程式 移轉 Query Patroller 99 DB2 Governor 移轉 97 DB2 文字搜尋 升級 76 **DB2** 伺服器 升級 分割的資料庫環境 75 支援 15 多個 DB2 副本 70 使用線上資料庫備份 74

DB2 伺服器 (繼續) 升級 (繼續) 規劃 6 最佳實務 19 替代修正套件安裝 70 程序 13 新伺服器 72 資料庫 55, 63 實例 52,60 32 位元至 64 位元 67 DB2 管理伺服器 (DAS) 54, 62 Linux 59 UNIX  $59$ Windows 51 升級前作業 升級測試環境 48 將伺服器離線 49 將原始裝置變更爲區塊裝置 (Linux) 47 備份配置 43 備份資料庫 42 概觀 37 增加日誌空間 45 增加表格空間大小 45 驗證資料庫 40 升級後作業 重新連結資料包 88 將類型 1 索引轉換爲類型 2 索引 38 啓動服務 85 啓動資料庫 85 移轉解譯表格 89 設定資料庫審核 87 概觀 83 管理伺服器變更 86 調整日誌空間 84 調整系統暫存表格空間分頁大小 90 驗證升級 92 升級影響 已棄用的功能 33 行爲變更 24 停止提供的功能 33 登錄變數 24 反轉升級 103 降回至前版次 103 變更 24 用戶端的升級後作業 123 DB2 資訊中心 更新 190, 191 版本 189 語言 189 DB2 管理伺服器 (DAS) 升級 54, 62 DB2 環境 升級 3 移轉 請參閱 DB2 環境,升級 3

db2batch 指令 驗證升級 92 db2ckupgrade 指令 DB2 伺服器的升級前作業 40 db2exmig 指令 DB2 伺服器的升級後作業 89 db2IdentifyType1 指令 將類型 1 索引轉換為類型 2 索引 38 db2iupgrade 指令 升級實例 15, 52, 60 失效 16 db2rbind 指令 DB2 伺服器的升級後作業 88 db2support 指令 DB2 伺服器的升級前作業 43 db2tdbmgr 指令 升級 DAS 54, 62 DB2\_USE\_DB2JCCT2\_JROUTINE 變數 升級 Java 常式 171

# F

FORTRAN 語言 應用程式 升級 162

# ı

IBM Data Server Client IBM Data Server Client 115 IBM Data Server Driver for JDBC and SQLJ 升級 Java 應用程式 164 IBM Data Server Driver 套件 升級 121 IBM Data Server Runtime Client 升級 (Windows) 117

### J

Java 常式 升級 171 應用程式 升級 (DB2 JDBC Type 2 驅動程式) 166 升級 (IBM Data Server Driver for JDBC and SQLJ) 164 jdk\_path 配置參數 常式 升級 171

### L

Linux 升級 用戶端 119 非 root 安裝 68 Linux (繼續) 升級 (繼續) DB2 伺服器 59 變更原始裝置為區塊裝置 47

### M

Microsoft Cluster Server (MSCS) 升級 81 Microsoft SQL Server 移轉 35

## N

Net Search Extender (NSE) 升級 67 UDF 所帶來的升級影響 78 **NetBIOS** 停止提供的功能 123

## O

Oracle 移轉 35 O\_DIRECT 47

## Q

Query Patroller 升級 文件 67 移轉至 DB2 工作量管理 99

# R

REBIND 指令 DB2 伺服器的升級後作業 88 REORG INDEXES 指令 將類型 1 索引轉換爲類型 2 索引 38 RESTORE DATABASE 指令 升級 DB2 伺服器 72 REXX 語言 應用程式 內嵌式 SQL (升級) 162

### S

```
Script
  升級 167
  升級支援 129
  升級影響
    DB2 指令變更 137
    SQL 陳述式變更 144
```
SECADM (安全管理者) 權限 設定資料庫審核 87 SNA (系統網路架構) 停止提供的功能 用戶端的升級後作業 123 SQL 抄寫環境 升級 19 管理常式 升級 167 管理視圖 升級 167 SOL 陳述式 升級 167 升級影響 144 說明 顯示 189 SQL 程序 升級 173 Sybase 移轉 35

# Т

**TCP/IP** 重新編目節點 123

### $\overline{U}$

**UNIX** 升級 用戶端 119 非 root 安裝 68 DB2 伺服器 59 UPGRADE DATABASE 指令 升級的資料庫實體 15 升級資料庫 55, 63 失效 16

### W

Windows 升級 DB2 伺服器 51 IBM Data Server Client 115 IBM Data Server Runtime Client 117

# X

**XML** 從 XML Extender 移轉應用程式 101 XML Extender 升級 79 移轉應用程式來源 101

XML 資料 分割的表格 93 分割的資料庫環境 93 XML 資料類型 從 XML Extender 移轉應用程式 101 XML 儲存體物件 轉換為 9.7 版格式 89

# [特殊字元]

.NET 共用語言執行時期 (CLR) 常式 升級 173

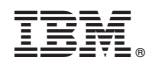

Printed in Taiwan

SC40-2453-02

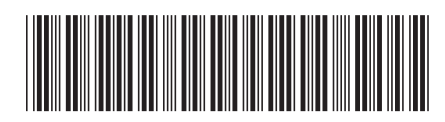
Spine information: Spine information:

1 升級至 DB2 9.7 版

**IBM DB2 9.7 for Linux, UNIX, and Windows** 9 7 DB2 9.7 -版本 9版次 7 IBM DB2 9.7 for Linux, UNIX, and Windows